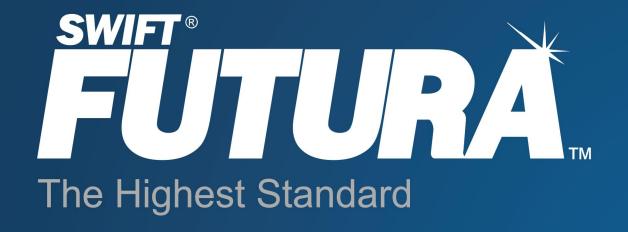

# Product Manual Version 4.6

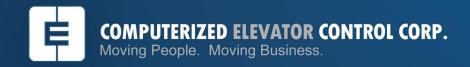

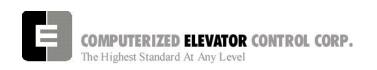

### **Table of Contents**

#### **SECTION 1 - SITE PLANNING & INSTALLATION**

|                 | /out                                                        |         |
|-----------------|-------------------------------------------------------------|---------|
|                 | ct, Conduit and Wiring                                      |         |
|                 | , Tape and Tapeless Installation, Conduit and Wiring        |         |
|                 | tor, Push Button and Hall Lantern Wiring                    |         |
|                 | ncoder Installation                                         |         |
|                 |                                                             |         |
|                 | rd Installation                                             |         |
|                 | tion                                                        |         |
| Load Weigher    |                                                             | 1-17    |
| SECTION 2 - FUT | TURA STARTUP PROCEDURES WITH HPV 900/600                    |         |
|                 | parations                                                   |         |
|                 | ck                                                          |         |
|                 | Check                                                       |         |
|                 | Configuration                                               |         |
|                 | ialization and Wizard Operation                             |         |
|                 | nd Wizard Connection                                        |         |
|                 | ion (For No-Go Tests)                                       |         |
|                 | rect Direction and Speed                                    |         |
|                 | on Inspection                                               |         |
| Running From A  | Temporary Run Box                                           | 2-8     |
| SECTION 3 - FUT | TURA STARTUP PROCEDURES WITH DSD 412                        |         |
|                 | parations                                                   |         |
|                 | ck                                                          |         |
|                 | Check                                                       |         |
|                 | Configuration                                               |         |
|                 | ialization and Wizard Operation                             |         |
|                 | nd Wizard Connection                                        |         |
|                 | ion (For No-Go Tests)                                       |         |
|                 | edure                                                       |         |
|                 | 12 - Parameter Setup and Check                              |         |
|                 |                                                             |         |
|                 | Inconcion for Carial Drives                                 |         |
|                 | Inspection for Serial Drives                                |         |
|                 | omnorony Dun Doy                                            |         |
|                 | emporary Run Box                                            | 3-11    |
| SECTION 4 - FUT | TURA STARTUP PROCEDURES WITH SWIFT DRIVE                    |         |
|                 | parations                                                   |         |
|                 | ck                                                          |         |
|                 | Check                                                       |         |
|                 | Configuration                                               |         |
|                 | er Installation                                             |         |
|                 | Switch Test                                                 |         |
|                 | ialization and Wizard Operation                             |         |
|                 | nd Wizard Connection                                        |         |
|                 | ion (For No-Go Tests)                                       |         |
|                 | edure                                                       |         |
|                 | rect Encoder, Motor and Speed Direction                     |         |
| •               | Temporary Run Box                                           |         |
| CEC: [v. 04.06] | © 2005 Computerized Elevator Controls. All rights reserved. | TOC - 1 |

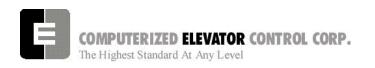

#### **SECTION 5 - FUTURA STARTUP PROCEDURES WITH A MG**

#### **SECTION 6 - FUTURA ADJUSTMENT PROCEDURES WITH HPV 900/600**

| SPU Communication Verification                                                                                                    | 6- <sup>-</sup>                                      |
|----------------------------------------------------------------------------------------------------|------------------------------------------------------|
| Hoistway Completion and Verification                                                                                                    | 6- <sup>-</sup>                                      |
| Counter-weighting                                                                                                    |                                                      |
| Magnet and Switch Placement                                                                                                    | 6-2                                                  |
| DPP Setup                                                                                                    | 6-2                                                  |
| Auto-Setup                                                                                                    |                                                      |
| Running High Speed                                                                                                    | 6-4                                                  |
| HPV 900 Final Adjustments                                                                                                    |                                                      |
| Adaptive Tune                                                                                                    |                                                      |
| "S" Curve and Floor Accuracy Adjustments                                                                                                    | 6-5                                                  |
| Brake Adjustment                                                                                                    | 6-5                                                  |
| Observing the "S" Curve on the Drive (HPV 900)                                                                                                    | 6-8                                                  |
| Final Approach                                                                                                    |                                                      |
| Miscellaneous Safety Parameter Adjustments                                                                                                    | 6-9                                                  |
| Terminal and Emergency Slowdown Limit Adjustments                                                                                                    | 6-10                                                 |
| Load Weigher Setup                                                                                                    | 6-10                                                 |
| Pre-torque Setup                                                                                                    | 6-12                                                 |
| Miscellaneous Adjustments                                                                                                    | 6-12                                                 |
| Setting the Hoistway Access                                                                                                    | 6-12                                                 |
| Setting Earthquake Collision                                                                                                    | 6-12                                                 |
| Various Door Parameters an Control Status Word Settings                                                                                                    | 6-13                                                 |
| Buffer Test                                                                                                    | 6-15                                                 |
| OverSpeed Test                                                                                                    |                                                      |
| ETS Test                                                                                                    | 6-16                                                 |
| SECTION 7 - FUTURA ADJUSTMENT PROCEDURES WITH D                                                                                                    | SD 412                                               |
| ODLI Osassania stan Vasifia stan                                                                                                    | 7                                                    |
| SPU Communication Verification                                                                                                    |                                                      |
| Hoistway Completion and Verification                                                                                                    |                                                      |
| Counter-weighting                                                                                                    |                                                      |
| Magnet and Switch Placement                                                                                                    |                                                      |
| DPP Setup                                                                                                    |                                                      |
| Auto-Setup                                                                                                    |                                                      |
| Running High Speed                                                                                                    |                                                      |
| DSD 412 Final Adjustments                                                                                                    | / -2                                                 |
| "S" Curve and Floor Accuracy Adjustment                                                                                                    |                                                      |
| Drake Adjustment                                                                                                    | 7-5                                                  |
| Brake Adjustment                                                                                                    | 7-5<br>7-5                                           |
| Observing the "S" Curve on the Drive (DSD412)                                                                                                    | 7-5<br>                                              |
| Observing the "S" Curve on the Drive (DSD412)Final Approach                                                                                                    |                                                      |
| Observing the "S" Curve on the Drive (DSD412) Final Approach                                                                                                    | 7-5<br>7-5<br>7-8<br>7-6<br>7-7                      |
| Observing the "S" Curve on the Drive (DSD412)                                                                                                    | 7-5<br>                                              |
| Observing the "S" Curve on the Drive (DSD412)  Final Approach  Miscellaneous Safety Parameter Adjustments  Terminal and Emergency Slowdown Limit Adjustments  Load Weigher Setup                                                                                                    | 7-5<br>                                              |
| Observing the "S" Curve on the Drive (DSD412)  Final Approach  Miscellaneous Safety Parameter Adjustments  Terminal and Emergency Slowdown Limit Adjustments  Load Weigher Setup  Pre-torque Setup                                                                                                    | 7-5<br>                                              |
| Observing the "S" Curve on the Drive (DSD412) Final Approach Miscellaneous Safety Parameter Adjustments Terminal and Emergency Slowdown Limit Adjustments Load Weigher Setup Pre-torque Setup Miscellaneous Adjustments                                                                                                    | 7-5 7-5 7-6 7-9 7-9 7-9 7-1 7-12 7-12                |
| Observing the "S" Curve on the Drive (DSD412) Final Approach Miscellaneous Safety Parameter Adjustments Terminal and Emergency Slowdown Limit Adjustments Load Weigher Setup Pre-torque Setup Miscellaneous Adjustments Setting the Hoistway Access                                                                                                  | 7-5                                                  |
| Observing the "S" Curve on the Drive (DSD412) Final Approach Miscellaneous Safety Parameter Adjustments Terminal and Emergency Slowdown Limit Adjustments Load Weigher Setup Pre-torque Setup Miscellaneous Adjustments Setting the Hoistway Access Setting Earthquake Collision                                                                     | 7-5                                                  |
| Observing the "S" Curve on the Drive (DSD412) Final Approach Miscellaneous Safety Parameter Adjustments Terminal and Emergency Slowdown Limit Adjustments Load Weigher Setup Pre-torque Setup Miscellaneous Adjustments Setting the Hoistway Access Setting Earthquake Collision Various Door Parameters an Control Status Word Settings             | 7-5 7-6 7-8 7-8 7-9 7-9 7-10 7-12 7-12 7-12          |
| Observing the "S" Curve on the Drive (DSD412) Final Approach Miscellaneous Safety Parameter Adjustments Terminal and Emergency Slowdown Limit Adjustments Load Weigher Setup Pre-torque Setup Miscellaneous Adjustments Setting the Hoistway Access Setting Earthquake Collision Various Door Parameters an Control Status Word Settings Buffer Test | 7-5 7-6 7-8 7-8 7-9 7-9 7-10 7-12 7-12 7-12 7-13     |
| Observing the "S" Curve on the Drive (DSD412) Final Approach Miscellaneous Safety Parameter Adjustments Terminal and Emergency Slowdown Limit Adjustments Load Weigher Setup Pre-torque Setup Miscellaneous Adjustments Setting the Hoistway Access Setting Earthquake Collision Various Door Parameters an Control Status Word Settings             | 7-5 7-5 7-6 7-6 7-6 7-7 7-9 7-10 7-12 7-12 7-15 7-15 |

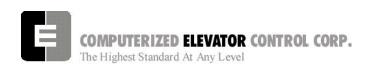

#### **SECTION 8 - FUTURA ADJUSTMENT PROCEDURES WITH SWIFT DRIVE**

| Hoistway Completion and Verification                                               |       |
|------------------------------------------------------------------------------------|-------|
| Inspection Operation                                                               |       |
| Magnet Placement                                                                   |       |
| DPP Setup                                                                          |       |
| Slowdown and ETS Switch Check                                                      |       |
| Machine Room Verification                                                          | 8-5   |
| Counter-weighting                                                                  | 8-6   |
| Brake Setup                                                                        | 8-6   |
| Board Communication Check                                                          | 8-8   |
| Hoistway Switch Check                                                              |       |
| Drive Parameter Adjustments                                                        |       |
| Auto Setup                                                                         |       |
| High Speed Operation                                                               |       |
| Miscellaneous Adjustments                                                          |       |
| One Floor Run Test                                                                 |       |
| Multi Floor Runs                                                                   |       |
| Ride Quality Adjustments                                                           |       |
| Floor Level Adjustments                                                            |       |
|                                                                                    |       |
| Terminal Backup Settings                                                           |       |
| Terminal Backup Settings                                                           | 8-15  |
| SECTION 9 - FUTURA ADJUSTMENT PROCEDURES WITH A MG SECTION 10 - FUTURA GROUP SETUP |       |
| LIDITUAL Call Astination                                                           | 40.4  |
| HPU Hall Call Activation                                                           |       |
| Setting Additional Group Parameters                                                |       |
| Group Dispatching                                                                  | 10-1  |
| Parking One or More Cars at the Lobby                                              |       |
| Zoning Setup                                                                       |       |
| Up Peak and Down Peak                                                              |       |
| Setting Elevator ETA Parameters in the Group                                       | 10-3  |
| SECTION 11 – CONTROLLER COMMUNICATION INTRODUC                                     | TION  |
| Terminal Mode Operation                                                            | 11-1  |
| Wizard Mode Operation                                                              |       |
| Controller Commands & Parameters                                                   |       |
| Line Editing And Control Characters                                                |       |
| Power-Up Or Reset Message Sequence                                                 |       |
| Log-On                                                                             |       |
| Changing PasswordsUsing the Swift-Futura Remote Video Unit                         |       |
| · · · · · · · · · · · · · · · · · · ·                                              |       |
| Introduction Initialzation and Communication Setup                                 | 11 -7 |
| The Group Screen                                                                   |       |
| Setting a Hall Call from the Group Screen                                          |       |
| Setting a Car Call from the Group Screen                                           |       |
| Canceling Car Calls from the Group Screen                                          |       |
| Changing the Appearance of the Group Screen                                        |       |
| The Car Diagnostic Screen                                                          |       |
| Setting a Car Call from the Diagnostic Screen                                      | 11-11 |
| Canceling Car Calls from the Diagnostic Screen                                     |       |
| Triggering for Errors                                                              |       |
| Viewing Error Information                                                          |       |
| Resetting Errors                                                                   | 11-12 |

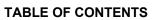

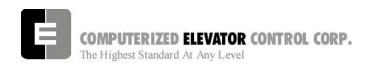

| SECTION 12 - CAR COMMANDS                                                                                                    |                                    |
|----------------------------------------------------------------------------------------------------|------------------------------------|
| Car Diagnostic Commands                                                                                                    | 12-                                |
| SECTION 13 - CAR ADJUSTMENT PARAMETERS                                                                                                    |                                    |
| SECTION 14 - CONTROL STATUS WORD BIT COMMAND                                                                                                    | S (CAR)                            |
| CSW Car (Control Status Word 0) CS1 Car (Control Status Word 1) CS2 Car (Control Status Word 2) CS3 Car (Control Status Word 3) CS4 Car (Control Status Word 4) CS5 Car (Control Status Word 5) CS6 Car (Control Status Word 6) CS7 Car (Control Status Word 7) CS8 Car (Control Status Word 8) CS9 Car (Control Status Word 9) CS10 Car (Control Status Word 10) CS11 Car (Control Status Word 11)  SECTION 15 - CONTROLLER ERROR CODE DEFINITION | 14-2 14-2 14-2 14-2 14-3 14-6 14-6 |
| SECTION 16 – GROUP COMMANDS                                                                                                    |                                    |
| Group Diagnostic Commands                                                                                                    |                                    |
| SECTION 17 - GROUP ADJUSTMENT PARAMETERS                                                                                                    |                                    |
| Group Related Car ETA Parameters                                                                                                    | 17-5                               |
| SECTION 18 - CONTROL STATUS WORD BIT COMMAND                                                                                                    | S (GROUP)                          |
| CSW Group (Control Status Word 0)                                                                                                    |                                    |
| CS2 Group (Control Status Word 2)                                                                                                    |                                    |
| CS3 Group (Control Status Word 3)                                                                                                    | 18-3                               |
| CS4 Group (Control Status Word 4)                                                                                                    |                                    |
| CS5 Group (Control Status Word 5)                                                                                                    |                                    |
| CS7 Group (Control Status Word 7)                                                                                                    |                                    |
| CS8 Group (Control Status Word 8)                                                                                                    |                                    |
| CS9 Group (Control Status Word 9)                                                                                                    | 18-5                               |

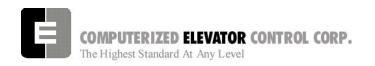

#### **SECTION 19 - TECHNICAL INFORMATION**

| Introduction                                            | 19-1  |
|---------------------------------------------------------|-------|
| Controller Front Panel Device Identification            | 19-2  |
| Controller Rear Panel Device Identification             | 19-3  |
| DC SCR (DSD-412)                                        | 19-3  |
| MOTOR GENERATOR (MG)                                    | 19-4  |
| AC VVVF                                                 | 19-5  |
| Controller Devices                                      |       |
| Introduction                                            |       |
| System Processing Unit (SPU)                            |       |
| Introduction                                            |       |
| Jumper Configuration                                    |       |
| Componenent Identification Table                        |       |
| SPU-Link Control Panel                                  |       |
| LED Indicators                                          | 19-9  |
| Communication Ports                                     |       |
| Serial Module Interface (SMI & SMIC)                    |       |
| Serial Module Interface I/O Base Board (SMI)            |       |
| Serial Module Interface Controller Board (SMIC)         |       |
| Brake and Motor Field Controller (BKMF Power & Control) |       |
| Brake Power Board                                       | 19-13 |
| Brake Controller Under 3 Amps(DBC)                      | 19-14 |
| Car Controller Devices                                  |       |
| Car Position Tranducer (CPT)                            | 19-15 |
| Leveling                                                | 19-15 |
| Load weighing                                           |       |
| SPU-Link Direct Connections (w/o EPU-Link)              | 19-15 |
| SPU-Link Connections with CDP                           | 19-15 |
| Car Distribution Panel (EPU-Link)                       | 19-16 |
| Elevator Processing Unit (EPU)                          | 19-17 |
| Door Board Setup                                        |       |
| Door Adjustment Potentionmeters                         |       |
| Door Force Potentionmeters                              | 19-19 |
| Control Status Word/Bit Description                     | 19-20 |
| Adjustment Parameter Descriptions                       | 19-26 |

#### **SECTION 20 - GLOSSARY**

#### SECTION 21 - RMA (Return Merchandise Authorization) Forms

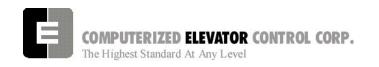

#### **FUTURA SAFETY PROCEDURES**

#### WARNING

The following procedures are intended for the use of qualified and authorized personnel ONLY. In the interest of your personal safety and the safety of others, do NOT attempt ANY procedure that you are NOT qualified and authorized to perform.

These procedures should be performed in accordance with any governing local codes: and where practical, any rules of the latest edition of the National Electrical Code, Article 620; the latest edition of ASME A17.1, Safety Code for Elevators.

Every attempt has been made to ensure that this manual is as accurate and up-to-date as possible. However, Computerized Elevator Controls assumes no liability for consequences resulting from any error or omission. The material contained herein is subject to revision, and Computerized Elevator Controls makes every effort to inform its product users of these revisions as they occur. Please report any problems with this manual to the Technical Support Department.

#### **SAFETY SUMMARY**

This information should be read BEFORE any work is performed on the Futura.

#### Terms in this Manual

**CAUTION** statements identify conditions that could result in damage to the equipment or other property if improper procedures are followed.

**WARNING** statements identify conditions that could result in personal injury if improper procedures are followed.

#### Use the Proper Fuse

To avoid fire hazard, use only a fuse of the correct type, voltage rating and current rating as specified in the parts list for your product.

#### Other Electrical Safety Information

Electric shocks can cause personal injury or loss of life. Circuit breakers, switches and fuses may **NOT** disconnect all power to the equipment. Always refer to the wiring diagrams. Whether the AC supply is grounded or not, high voltage to ground will be present at many points.

Do **NOT** remove connections or printed circuit cards from the equipment while power is applied. This can damage equipment.

Always lock out the Mainline Disconnect when power has been removed from equipment.

#### Installation Wiring

All installation wiring must comply with all applicable national, state, or local codes, and should be in accordance with the U.S. National Electric Code (NEC) where practical.

#### When Servicing With Power On

Dangerous voltages exist at several points in this product. To avoid personal injury, do **NOT** touch exposed connections or components while power is **ON**.

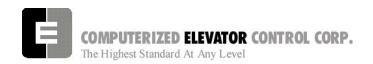

#### STATIC PROTECTION GUIDELINES

#### IMPORTANT!

## Read this page before working with electronic circuit boards.

Modern elevator systems use a number of electronic circuit boards to control various functions of the elevator. These boards house components that are extremely sensitive to electrostatic voltage, which can cause board damage or failure.

Proper handling and shipping of boards is important to ensure their reliability and long-term operation. Use the following guidelines when handling circuit boards.

#### **SHIPPING**

- All boards, whether they are "good" or "to be repaired," MUST be packaged in a closed and sealed anti-static bag whenever they are being transported.
- Boards MUST also be packaged in sturdy protective cartons for shipping.
- Use only anti-static packing materials (ordinary Styrofoam is not acceptable).

#### **HANDLING**

- Store all boards in separate, sealed antistatic bags until time for installation.
- When handling all boards, always wear an anti-static wrist strap with ground wire.
   Acceptable straps should be available through any local electronics parts supplier.
- Handle boards only by their edges using proper anti-static techniques. Avoid touching components, traces and connectors.
- Always lay boards on a grounded electrostatic protection barrier (i.e., a dissipative mat or an anti-static bag).
- Extra care should be used when handling individual components such as integrated chips, metal oxide semi-conductors, and field-effect transistors, some of which can be destroyed with as little as 30 volts of electrostatic discharge.

Failure to adhere to these guidelines will VOID board warranty!

#### RECOMMENDED TOOLS AND TEST EQUIPMENT

The following tools and calibrated equipment are required for installing and adjusting:

- RS-232C compatible PC/Laptop or terminal capable of operating at 19,200 baud rate.
- TOOLS: Soldering iron, 60/40-rosin core solder, solder sucker, assorted screw drivers, electronic type long nose pliers, and side cutters.
- SWIFT Wizard program for WINDOWS.
- Digital VOM, Fluke 8024B or equivalent.

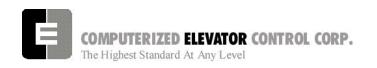

#### **SAFETY NOTICES**

#### WARNING

This equipment contains voltages, which may be as high as 800 Volts and connects to rotating parts on motors and driven machines. High voltage and moving parts can cause serious or fatal injury. Only qualified personnel, familiar with elevator operation, should attempt to start-up or troubleshoot this equipment. Observe these precautions:

- Use extreme caution. Do not touch any circuit board, power device or electrical connection without ensuring that high voltage is not present.
- Electric shocks can cause personal injury or loss of life. Circuit breakers, switches and fuses may not disconnect all power to the equipment (more than one live circuit). Always refer to the wiring diagrams. Whether the AC supply is grounded or not, high voltage to ground will be present at many points.
- All equipment must be properly grounded.
   Do not apply AC power before following grounding instructions.
- On AC VVVF drive systems: Do not open cover for two (2) minutes after removing AC power to allow capacitors to discharge.
- Improper control operation may cause violent motion of motor shaft and driven equipment. Be certain that unexpected motor shaft movement will not cause injury to personnel or damage to equipment. Peak torques of several times rated motor torque can occur during a control failure.
- Motor circuits may have high voltage present whenever AC power is applied, even when the motor is not rotating.

#### **CAUTION**

- Do not remove connections or printed circuit boards from the equipment while power is applied. This can damage the equipment.
- Meggering or "buzzer" type continuity testers can damage electronic components. Damage resulting from their use will void all existing warranties.
- When instruments such as an oscilloscope (line voltage operation) are used to work on live equipment, great caution must be used. The oscilloscope's chassis should be grounded and a differential amplifier input probe should be used. Always refer to the manufacturer's instruction book for proper operation and adjustments of the test equipment.
- Connection of devices such as voltmeters on certain low-level analog circuits or tachometer may degrade performance of the regulator drive system. Always use a voltmeter having a minimum of 20K OHM/VOLT. A digital voltmeter is recommended.
- Always read the complete instructions prior to applying the power or troubleshooting the equipment. Follow the procedures step by step.
- The controller must be grounded at one point only. Refer to the "Site and Installation Planning Guide" section for further information.

#### For Additional Information or Assistance

If you require assistance or additional information, please contact Technical Support at:
Computerized Elevator Control, Corp.
24 Empire Blvd. (201) 508-2300

Moonachie, N.J. 07074

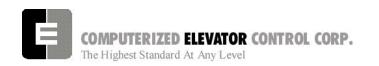

#### **SECTION 1 - SITE PLANNING & INSTALLATION**

#### Machine Room Layout

Controller: The standard *Futura* is a front and rear access designed controller. This controller is a RETMA enclosure 22.5" wide, 32.5" deep and 74.25" tall. The doors are hinged to swing open and they are also removable. The top has a removable section to permit punching or cutting of access holes for the installation of the wiring conduits. Both side panels are an integral part of the cabinet structure and have top and bottom ventilation louvers. [See Figure 1-1.].

**Note:** Make sure to leave at least 2" of clearance when mounting cabinets next to each other.

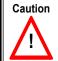

While cutting/punching holes or drilling in the top or side of the controller, take care to prevent metal shavings from entering the controller.

**Mounting:** The *Futura* is designed to be a floor mount controller. Place the controller in a location that will provide for proper ventilation and meet local codes for proper work clearances. Place a level on the side of the floor stand and level as needed with shims. Once controller is level, use proper anchors to secure the controller to the machine room floor. Front access controller cabinet is an available option.

**Transformers and Chokes (if required):** Place transformers and chokes as close to the controller as machine room conditions allow (leave a min. of 2" clearance on each side of the transformers for ventilation). Level the transformer and chokes and secure them properly to the machine room floor.

**Encoder:** Direct Coupling is required on all geared machines and is strongly recommended for Gearless machines. [See Figure 1-2.]

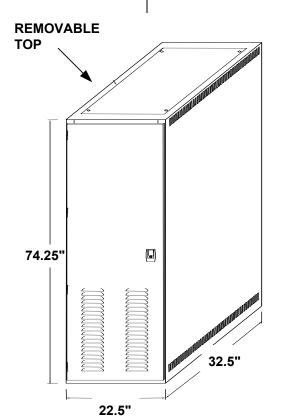

**Futura Controller** 

The controllers should be installed in a well ventilated area with ambient temperature ranging from 0C-50C (32F-122F) and relative humidity up to 95 percent, noncondensing.

Figure 1-1

- Always run the encoder wiring in a separate conduit to the controller.
- Always run the power wiring from the disconnect and the transformer (if required) into the controller separately.
- Use the flex conduit when connecting to machines, transformers and chokes to minimize mechanical and electrical vibrations.

#### **Machine Room Wiring**

**Power wiring to the controller**: The power wiring can be a 2, 3 or 4 circuit configuration dependent upon the drive system that is supplied.

 The first circuit common to all drive types is an independent single phase supply for the cab lighting circuit. Usually 120 VAC for North America. This circuit should be a 15 amp fused circuit. [See Figure 1-3.]

#### **Cab Circuit Lighting**

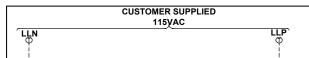

Figure 1-3

Note: The Futura controller transformer is not designed to support cab lighting and cab ventilation. Using the Futura 120 VAC control circuits in this manner may cause damage to the transformer and possibly void the warranty.

 The second circuit required common to all drive types (for the 1<sup>st</sup> controller of each group only) is a separate independent emergency backed single phase 120 VAC circuit for North America to supply power for the hall call circuitry. This circuit should also be a 15 AMP fused circuit. [See Figure 1-4.]

#### **Group Power Circuit**

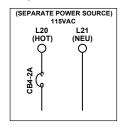

Figure 1-4

#### **Encoder Mounting Types**

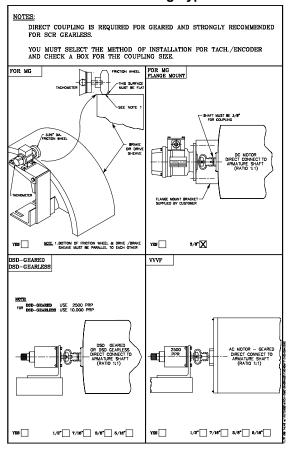

Figure 1-2

# Machine Room Duct, Conduit and Wiring

#### **Duct and Conduit**

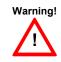

All electrical conduit and ductwork must be used, properly bonded and grounded according to Article 620, section J of the latest National Electrical Code.

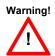

Use caution when cutting or punching holes into the controller cabinet to prevent metal filings from entering cabinet.

• The third circuit required common to all drive types is 3 phase Main Line power. This 3 phase power will either connect directly into a fuse block in the drive side of the controller or to the primary side of an Isolation, Step Up or Step Down power transformer. If a power transformer is used the secondary side will be wired to the fuse block in the drive side of the controller. [See Figure 1-5a and 1-5b.]

#### Three-Phase Power Circuit on an AC Drive

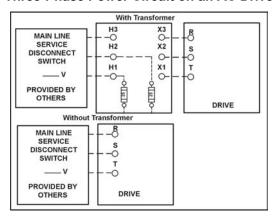

Figure 1-5a

#### Three-Phase Power Circuit on a DC Drive

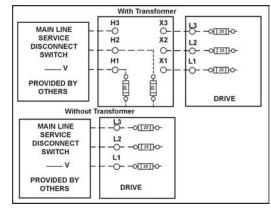

Figure 1-5b

 The fourth circuit will only be required if a power transformer is used. A separate fused circuit from the primary side of the power transformer terminals H1 and H2 to the FP1 fuse block on the drive side of the controller. [See Figure 1-6.]

#### **Controller Power Circuit**

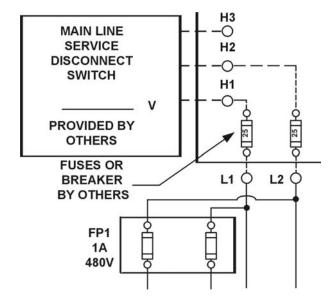

Figure 1-6

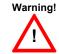

All wire sizes are to be in accordance to the National Electrical Code.

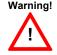

The main line power must supply a ground wire in accordance to National Electrical Code that is continuous to the source or to an earth ground connection.

**Power wiring to the hoist machine**: There will be 2 to 4 circuits required to the elevator hoist machine.

 The first is to the motor that consists of current conductors wired from the drive output through the choke (if required) to the motor and a ground wire to the grounding lug at the drive side of the controller. [See Figure 1-7.]

#### **Motor Wiring**

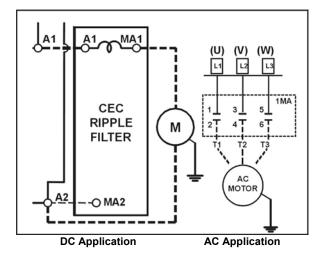

Figure 1-7

 The second circuit will be to provide power to the brake coil and wiring to the Brake Switch (if available see wiring diagrams for details).
 These 4 wires can be run with the motor wires.
 [See Figure 1-8.]

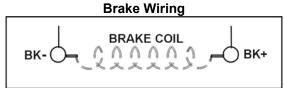

Figure 1-8

 The third circuit is to bring power to the Motor Fields (if a DC motor is used). These 2 wires can be run with the motor wires. [See Figure 1-9.]

#### **Motor Field Wiring**

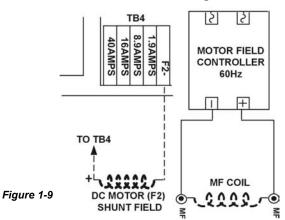

#### SITE PLANNING & INSTALLATION

 The fourth circuit is for the brake switch (if required). These 2 wires can be run with the motor wires.

**Power wiring to the generator**: There will be 4 circuits required to the generator (if applicable).

 The first is for the generator A/C motor, that consists of current conductors wired from the controller starter relays to the A/C motor windings. [See Figure 1-10.]

M.G. Motor Wiring

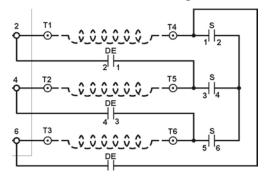

Figure 1-10

 The second is for the Motor Loop that consists of current conductors wired from the controller to the generator armature. [See Figure 1-11.]

#### M.G. Loop Circuit

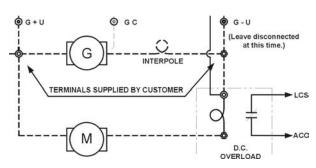

Figure 1-11

 The third is for the generator field that consists of current conductors that wire from the controller to the Field windings of the generator. [See Figure 1-12.]

Motor Encoder wiring: The encoder wiring uses 3 twisted shielded pairs. This cable is provided from CEC on most applications. [See Figure 1-15.] This wiring must be run in a separate conduit from the encoder to the drive side of the encoder.

#### **Motor Encoder**

|      | EN           | NCODER                  | TYPE     | Т         | ERMINAL    | -          |              |
|------|--------------|-------------------------|----------|-----------|------------|------------|--------------|
|      | SHAFT<br>ALL | HOLLOW<br>SHAFT<br>1024 |          |           | DSD<br>412 | HPV<br>900 | SWIFT<br>10K |
|      | 07488        | ONASAR<br>ONASAR        | t of the | O PHILAND | TB1        | TB1        | CONN<br>2    |
| 5V   | D            | D                       | 2        | 2         | 1          | 25         | 30           |
| COM  | F            | F                       | 7        | 1         | 43         | 19         | 31           |
| A    | A            | A                       | 1        | 3         | 2          | 21         | 26           |
| Ā    | С            | Н                       | 3        | 6         | 3          | 20         | 27           |
| В    | В            | В                       | 4        | 4         | 4          | 23         | 28           |
| B    | E            | I                       | 5        | 7         | 5          | 22         | 29           |
| SHLD |              |                         |          |           | 6          | 26         | GND          |

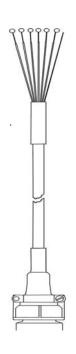

**SCR & VVVF APPLICATION** 

Figure 1-15

#### M.G. Shunt Field Wiring

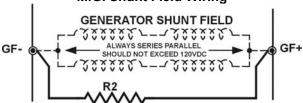

Figure 1-12

 The fourth is for the generator feedback circuits, that consists of two shielded pairs from the controller to the generator armature and the generator inner-poles. [See Figure 1-13.]

#### M.G. Feedback Wiring

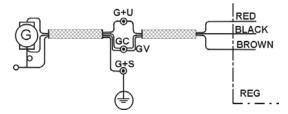

Figure 1-13

**Tach Wiring**: The tach uses 1 twisted shielded pair. This wiring must be run in separate conduit from the tach to the controller.

#### **Tach Wiring**

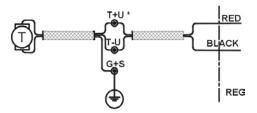

M.G. Application

Figure 1-14

Governor wiring: Two 18 Ga. wires are required from the electrical safety switch on the governor to the controller. [See Figure 1-16.] (2000 code compliant also requires an OSD {100% Over SpeeD} input.

# **Governor Circuit**

Figure 1-16

#### Hoistway Switches, Tape and Tapeless Installation, Conduit and Wiring

#### **Hoistway Limit Switches**

The Futura controller uses Final. Direction and Terminal Slowdown switches.

Final limits: Final limits are used at both the top and bottom of the hoistway. They are usually set to open for the bottom final 1" prior to the car hitting the car buffer. The top final is usually set to open 1" prior to the counterweight hitting the counterweight buffer. These switches are wired into Safety Circuit in series. See Wiring Diagrams.

Directional Limits (normal limits): Directional limits are also used at both the bottom and top of the hoistway. **During installation**, they are usually set so they open prior to floor level so that a car traveling at 50 FPM in either direction will strike its appropriate switch and stop approximately floor level. This distance should be approximately 2"

below top floor and 2" above bottom floor. [See Figure 1-17.] Each of these switches wire directly to the controller. Final installation +/- 2" floor level.

#### **Normal Limits**

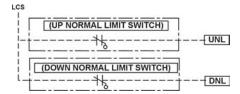

Figure 1-17

Terminal Slowdown Switches: These slowdown switches are also used at the bottom and top of the hoistway. The number of these switches is dependent upon the contract speed of the elevator. [See Figure 1-18.] These switches wire directly to the controller. See Wiring Diagrams.

Note: These switches may be moved during Terminal Slowdown Setup. Make sure enough slack in the wiring is available to move any switch up or down 12".

## Slowdown Limit Switches

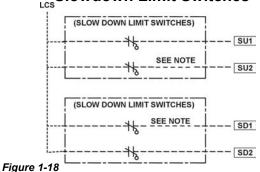

#### Slowdown Limit Switch Table

| FPM  | (m/s)  | SLD1/TSV1        | SLD2/TSV2        | SLD3/TSV3        | SLD4/TSV4        |
|------|--------|------------------|------------------|------------------|------------------|
| 100  | (0.51) | 14" (36 cm)/80   |                  |                  |                  |
| 200  | (1.02) | 19" (49 cm)/160  |                  |                  |                  |
| 250  | (1.27) | 29" (74 cm)/210  |                  |                  |                  |
| 300  | (1.52) | 42" (107 cm)/260 |                  |                  |                  |
| 350  | (1.78) | 54" (137 cm)/310 |                  |                  |                  |
| 400  | (2.03) | 48" (122 cm)/310 | 90" (220cm)/360  |                  |                  |
| 450  | (2.29) | 48" (122 cm)/310 | 90" (220cm)/410  |                  |                  |
| 500  | (2.54) | 48" (122 cm)/320 | 102" (259cm)/460 |                  |                  |
| 600  | (3.05) | 48" (122cm)/320  | 102" (259cm)/460 | 143" (363cm)/550 |                  |
| 700  | (3.56) | 48" (122 cm)/310 | 119" (302cm)/500 | 198" (503cm)/650 |                  |
| 800  | (4.06) | 48" (122 cm)/320 | 119" (302cm)/500 | 198" (503cm)/650 | 240" (610cm)/750 |
| 900  | (4.57) | 48" (122cm)/320  | 119" (302cm)/500 | 198" (503cm)/650 | 240" (610cm)/850 |
| 1000 | (5.08) | 48" (122 cm)/320 | 119" (302cm)/500 | 198" (503cm)/650 | 264" (670cm)/950 |
| 1200 | (6.09) | 48" (122cm)/320  | 119" (302cm)/500 | 198" (503cm)/650 | 264" (670cm)/950 |

Table 1

#### Installation for Tape Application:

Mounting the Tape:

- Locate the quadrant of the hoistway were the tape would not interfere with switches, governor, etc.
- Mount top tape support bracket on the main guide rail high enough so that the car, sitting on a compressed counterweight buffer, would not strike the bracket. [See Figure 1-20 & section 1-15.]

# Top Tape Bracket RAIL CLIP

Figiure 1-20

- Make sure the support bracket is square to the main guide rail and securely fastened.
- For most installations place the spool of tape on reel stands and pull the end of the tape up to the top support bracket and secure (snug but still allow to swing right to left).
- Once the tape is connected to the top support bracket and extends the length of the hoistway, allow the tape to hang freely for some period of time (overnight) to allow any twists to disperse.
- After the tape has been allowed to hang freely for a period of time, loosely mount the bottom support bracket. Position the bracket so it is low enough to not interfere with any over travel of the car and is in line with the top support bracket and the centerline of the tape.

# Emergency Terminal Slowdown Switch: These Emergency switches are also used at the bottom and top of the hoistway (not used on low speed cars). See wiring diagram for details. These switches open as the car comes into a terminal, after one slowdown limit switch has been opened.

Vane Installation for Tapeless Applications: The Futura is designed to run as a taped application but can also be run as a tapeless application. A vane is mounted at each floor that will signal the controller when it is at a floor. The vanes are mounted on the rail at a level off the hoistway sill that its center is at the same height as the center of the CPT when the car is exactly floor level. [See Figure 1-19 & section 1-15.]

#### **Tapeless Car Position Transducer**

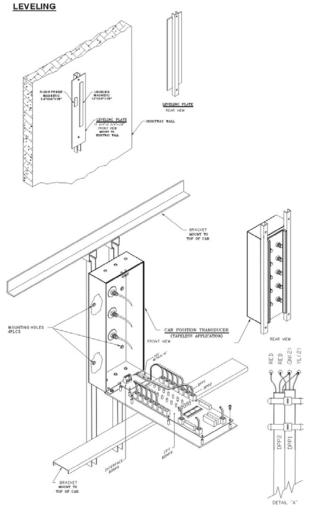

Figure 1-19

• With the tape hanging motionless secure it to the top bracket. [See Figure 1-21.]

#### **Top Tape Bracket with Support**

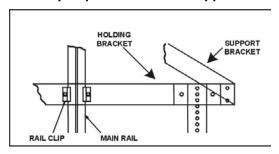

Figure 1-21

 Double over a short portion of the end of the tape and secure the bottom portion of the tape between plate #1 and plate #2. Cut off and discard remaining tape. [See Figure 1-22.]

#### **Bottom Spring Tension Plates**

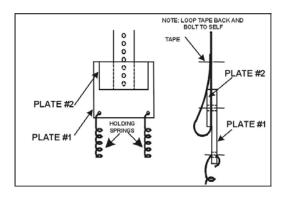

Figure 1-22

 Connect tension springs to plate #1 and to support bracket plate #1. [See Figure 1-23.]

#### **Bottom Tape Tensioning Assembly**

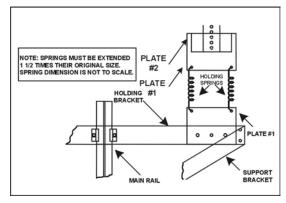

Figure 1-23

#### SITE PLANNING & INSTALLATION

 Position the bottom support bracket to a position below the support bracket plate #1 that would allow the springs to become stretched to 1.5 times their original lengths.
 Verify the support bracket is inline with the top bracket and the centerline of the tape.
 Securely mount the bottom support bracket to the rail. [See Figure 1-24.]

#### **Bottom Tape Bracket**

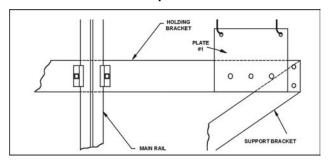

Figure 1-24

 Pull the bottom support bracket plate #1 down and secure it to the bottom support bracket. Verify the springs are approx. 1.5 times their original lengths, move the bottom support bracket if required [See Figure 1-25.]

#### **Tape Tensioning**

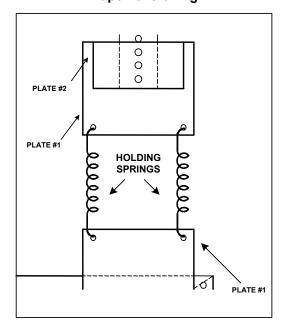

Figure 1-25

**Note:** For proper operation and longevity of the selector tape guides the tape must run true from top to bottom without any twists.

# Hall Position Indicator, Push Button and Hall Lantern Wiring

#### **Hall Lantern**

The Futura can support 2 different configurations of wiring for Hall Lanterns: Discrete Circuit and Serial. Check the wiring diagrams for the configuration used for this job.

#### **Discrete Circuit:**

- From the controller, a Common wire is run the length of the hoistway of an individual elevator.
- A UHL and DHL wire per floor is run from the controller to the hall lantern.
- From the hall lantern, wires are connected to the applicable wires in the hoistway.
- This process is repeated for every floor where a hall lantern exists. See wiring diagrams for detail.

#### Serial:

- From controller terminals (VL+, VLC) and SPU (HLRT+, HLRT-), 2 power wires and 1 twisted pair all of 12 gauge wire are run the entire length of the hoistway.
- Connect to the bottom of these wires a HPU Termination board. [See Figure 1-26.]

#### **HPU Termination Board**

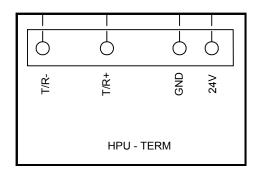

#### Figure 1-26

• Run the cable provided by CEC from the hall lantern box to the hoistway duct.

#### SITE PLANNING & INSTALLATION

 Connect the cable to the wires using the provided fasteners. [See Figure 1-27.]

#### **HPU Wiring Harness**

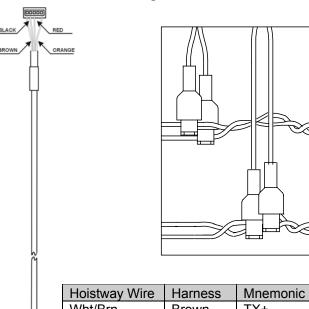

| Hoistway Wire | Harness | Mnemonic |
|---------------|---------|----------|
| Wht/Brn       | Brown   | TX+      |
| Wht/Blk       | Orange  | TX-      |
| Red           | Red     | VH+      |
| Black         | Black   | VHC      |

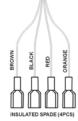

#### Figure 1-27

- Connect the other end of the cable to the Hall Lantern HPU board P1 (5 pin) connector (HPU is to remain in the Hall Lantern box). Verify that the connections correspond to their appropriate connections in the hoistway.
- Connect the Hall Lantern devices to the CEC supplied cable as shown in the wiring diagrams.
- Connect the Hall Lantern cable to the P5 (5 pin) connector on the HPU board. [See Figure 1-28.]

#### **Hall Lantern Wiring**

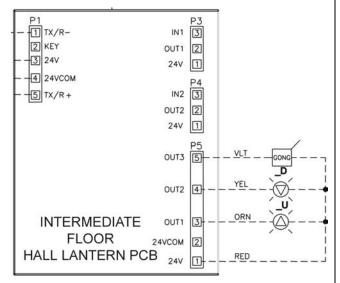

Figure 1-28

 Verify the HPU address jumpers are correct for that floor. [See Figure 1-29.]

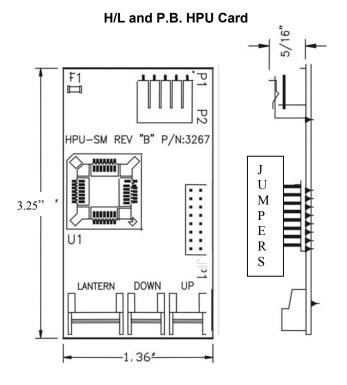

Figure 1-29

 Verify all connections are correct and that the plastic insulating sleeve is installed over the HPU.

#### **Hall Push Buttons**

The Futura can support 2 different configurations of wiring for Hall Push Buttons: Discrete Circuit and Serial. Check the wiring diagrams for the configuration used for this job.

#### **Discrete Circuit:**

- From the group controller, Power and Common wires are run the length of the hoistway of an individual elevator.
- From the hall push button, wires are connected to the applicable wires in the hoistway.
- The 3rd and 4th wires (usually from a multicable from the group controller) for that particular floor are also connected to the hall push button.
- This process is repeated for every floor where a hall push button exists. See wiring diagrams for detail.

#### Serial:

- From group controller terminals (VH+, VHC) and SPU Link terminals (HCRT+, HCRT-), 2 power wires and 1 twisted pair all of 12 gauge wire are run the entire length of the hoistway.
- Connect to the bottom of these wires a HPU Termination board. [See Figure 1-26.]
- Run the cable provided by CEC from the hall push button box to the hoistway duct.
- Connect the cable to the wires using the provided fasteners. [See Figure 1-27.]
- Connect the other end of the cable to the Hall Push Button HPU board P1 (5 pin) connector (HPU is to remain in the Hall Call box). Verify that the connections correspond to their appropriate connections in the hoistway.

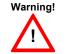

Failure to keep the connection correct will cause damage to the HPU board and possible void of board warranty.

- Connect the hall push buttons to the CEC supplied cable as shown in the wiring diagrams.
- Connect the Hall Push Button cable(s) to the P3 and/or P4 (3 pin) connector(s) on the HPU board. [See Figure 1-30.]
- Verify the HPU address jumpers (JP1) match the SMI sheet for that floor. [See Figure 1-29.]

Hall P.B. Wiring

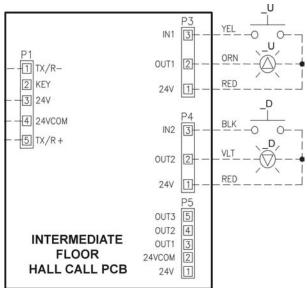

Figure 1-30

 Verify all connections are correct and that the plastic insulating sleeve is installed over the HPU.

**Note:** When routing the HPU wiring through the controller it is important to keep 6" or more clearance from any high voltage wiring.

#### **Hall Position Indicators**

The Futura can support 2 different configurations of wiring for Hall Position Indicators: Discrete Circuit and Serial. Check the wiring diagrams for the configuration used for this job.

#### **Discrete Circuit:**

 From the controller, Power and Common wires are run the length of the hoistway of an individual elevator.

#### SITE PLANNING & INSTALLATION

- From the P.I., wires are connected to the applicable wires in the hoistway.
- A wire (usually from a multi-cable from the controller) for each particular floor is also connected to the P.I. or wires from a decoder board in the controller.
- This process is repeated for every floor where a hall position indicator exists. See wiring diagrams for detail.

#### Serial:

 From controller terminals (VL+, VLC) and SPU LINK (HLRT+, HLRT-), 2 power wires and 1 twisted pair all of 12 gauge wire are run the entire length of the hoistway.

**Note:** If serial hall lanterns are used, connection should be made to these wires.

- Run the cable provided by CEC from the P.I. box to the hoistway duct.
- Connect the cable to the wires using the provided fasteners. [See Figure 1-27.]
- Connect the other end of the cable to the Hall P.I. verifying that the connections correspond to their connections in the hoistway. [See Figure 1-31.]

#### Hall P.I. Wiring

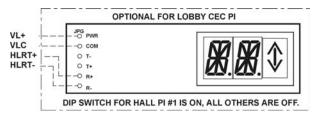

Figure 1-31

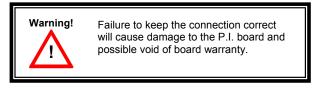

Repeat this process wherever a hall position indicator is present.

#### Car Top Box and Encoder Installation

Car Top Box: The standard Futura Car Top box is 22.5" W X 15.5" D. It contains the terminals for the termination of the traveling cable wires as well as the CPT, COP, CC1, Door Board, Car top inspection station, Work light and Car position indicators. This box must be place in a convenient location for piping and wiring as well as conforming to any and all codes governing car top clearances. (usually mounted on the front side of car top next to cross head). [See Figure 1-32.]

#### **Car Top Box**

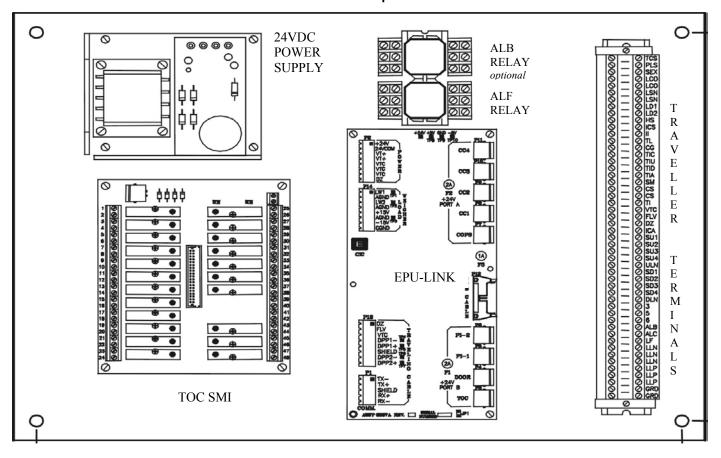

Figure 1-32

#### **Car Position Encoder For Tapeless**

**Installations**: This encoder is mounted on the crosshead above the roller guides. [See Figure 1-33.]

#### **Car Encoder Mounting**

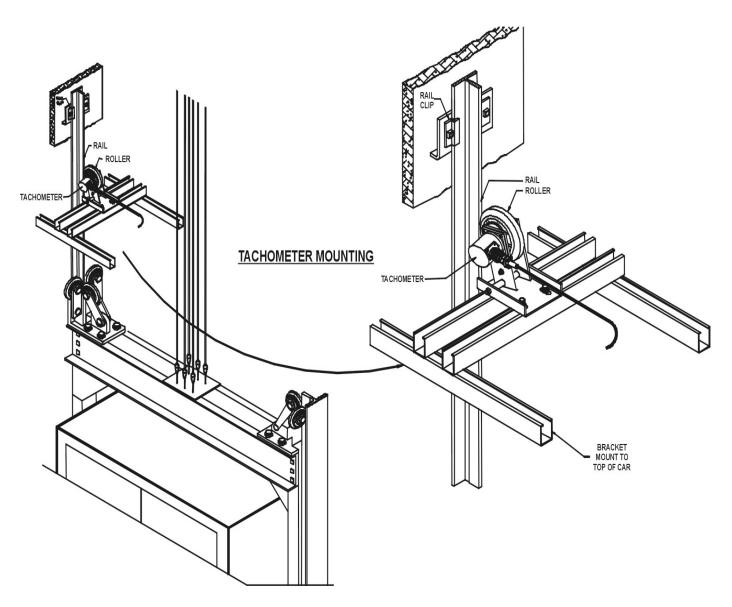

Figure 1-33

#### Taped CPT Installation

The bracket for the CPT is mounted plumb from top to bottom on the car top in the same quadrant where the Selector is to be located. [See Figure 1-34.]

#### Tapeless installation

See suppliment at end of chapter (1-19)

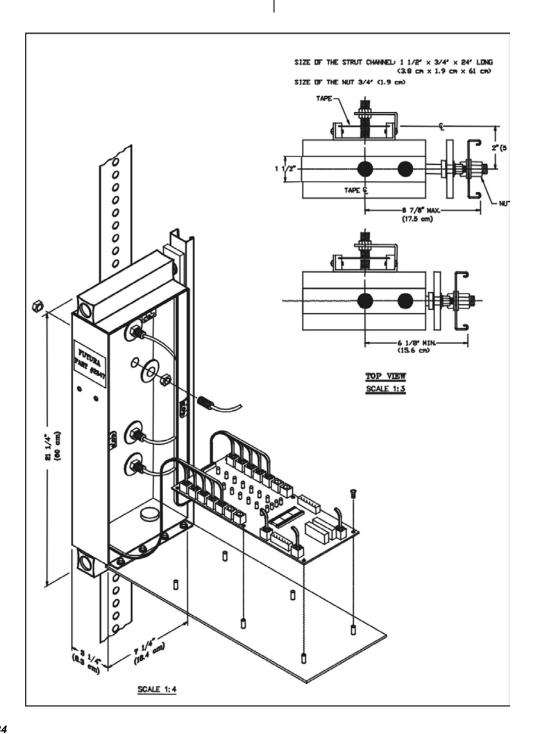

Figure 1-34

#### Magnet Placement

The Futura tape and tapeless systems incorporate a series of magnets for leveling and floor identification. The magnets consist of a 12" Leveling Magnet and 3" Parity Magnets. Place the car floor exactly floor level.

- 1. Scribe a mark across the tape that is even with the top of the CPT.
- 2. Using the template provided, place the template on the left side of the tape with the R1, R2, etc. facing outward. (modify template for tapeless application see1-19)
- 3. Align the top of the template even with the scribed mark in step 2.
- 4. Place the 3" magnets in their proper location as shown in the table.
- 5. Turn the template over and place it against the right side of the tape.
- 6. Again aligning the top of the template to the scribed mark. Place the 12" magnet at the position shown on the template.
- 7. Repeat until all floors have magnets installed.
- 8. Secure magnets after final adjustments.

#### **Magnetic Placement Table - Low Floors**

| Floor | R16 | R8 | R4 | R2 | R1 | OP |
|-------|-----|----|----|----|----|----|
| 1     | -   | -  | -  | -  | М  | -  |
| 2     | -   | ı  | -  | М  | ı  | -  |
| 3     | -   | ı  | -  | М  | М  | М  |
| 4     | -   | ı  | М  | ı  | ı  | -  |
| 5     | -   | ı  | М  | ı  | М  | M  |
| 6     | -   | ı  | М  | М  | ı  | M  |
| 7     | -   | ı  | М  | М  | М  | -  |
| 8     | -   | М  | -  | ı  | ı  | -  |
| 9     | -   | М  | -  | ı  | М  | M  |
| 10    | -   | М  | -  | М  | ı  | М  |
| 11    | -   | М  | -  | М  | М  | -  |
| 12    | -   | М  | М  | ı  | ı  | M  |
| 13    | -   | М  | М  | ı  | М  | -  |
| 14    | -   | М  | М  | М  | -  | -  |
| 15    | -   | М  | М  | М  | М  | М  |
| 16    | М   | -  | -  | -  | -  | -  |

#### **Magnetic Placement Table – High Floors**

| Floor | R16 | R8 | R4 | R2 | R1 | OP |
|-------|-----|----|----|----|----|----|
| 17    | М   | ı  | ı  | ı  | М  | М  |
| 18    | М   | ı  | ı  | М  | ı  | М  |
| 19    | М   | -  | -  | М  | М  | -  |
| 20    | М   | -  | М  | -  | -  | М  |
| 21    | М   | -  | М  | -  | М  | -  |
| 22    | М   | -  | М  | М  | -  | -  |
| 23    | М   | -  | М  | М  | М  | М  |
| 24    | М   | М  | -  | -  | -  | М  |
| 25    | М   | М  | -  | -  | М  | -  |
| 26    | М   | М  | -  | М  | -  | -  |
| 27    | М   | М  | -  | М  | М  | М  |
| 28    | М   | М  | М  | -  | -  | -  |
| 29    | М   | М  | М  | -  | М  | М  |
| 30    | М   | М  | М  | М  | -  | М  |
| 31    | М   | М  | М  | М  | М  |    |

Table 2 (R32- reverse polarity on magnet)

#### **COP and CC1 Board Installation**

These boards are normally located in the Car Operating Panel. [See Figure 1-35.]

#### **Call Car Wiring**

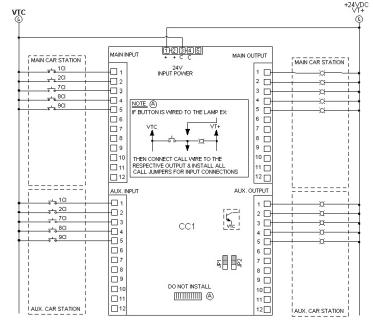

Figure 1-35

These boards are connected to the EPULINK using the gray phone cable provided. Each device will have a port designated for installation of the communication cable.

**Note:** See wiring diagrams for job specific wiring of the COP and CC1 boards.

#### **Door Board Installation**

The door board is supplied in its own 12" wide controller box. [See Figure 1-36.]

#### **Door Board Controller Drawing**

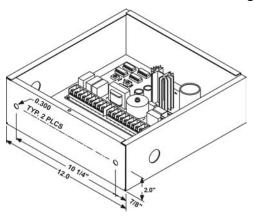

Figure 1-36

The door board requires the following inputs from the existing operator: DOL, DCL, DL6, ODS1, ODS2, CDS1, CDS2 limits. [See Figure 1-37.]

Note: These inputs must be dry inputs (no voltage other than supplied by door board) from the operator. Verify no other wiring exists on these switches other than what is required on wiring diagrams.

#### **Door Operator Wiring**

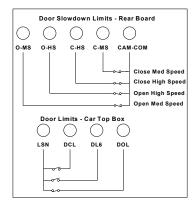

Figure 1-37

#### SITE PLANNING & INSTALLATION

The door board also requires an armature connection to the door motor and a motor field connection (if required). Check existing door motor for details on motor field requirements. [See Figure 1-38.]

#### **Motor Field Wiring**

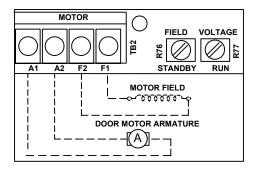

Figure 1-38

From the Top of CAR controller (TOC) there will be 3 inputs required to the door boards. They are DO, DC and Nudging (NR). [See Figure 1-39.]

#### **Door Controller Wiring**

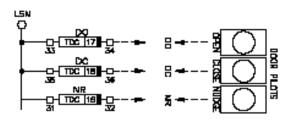

TOC Door Board

Figure 1-39

 From the controller the Door Board will require these 2 power supplies: LSN/LCO and LD1/LD2. These supplies will be available on the terminal connectors in the TOC. [See Figure 1-40.]

#### **Door Controller Power Wiring**

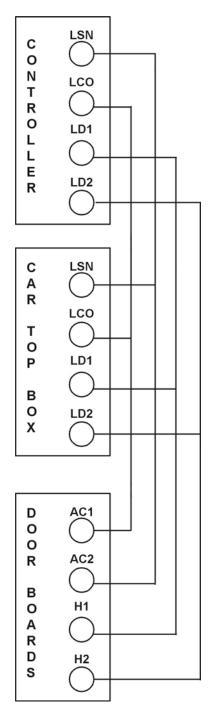

Figure 1-40

#### Load Weigher

The loadweigher can be mounted in 2 locations: Either on the car top or under the isolation platform. [See Figure 1-41.]

#### **Load Weigher Mounting**

Figure 1-41

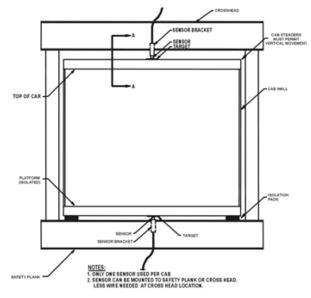

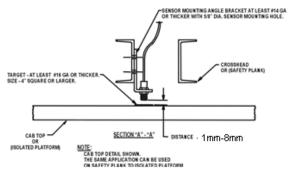

Once proper location has been determined and the load weigher mounted it will plug into the CPT unit. [See Figure 1-42.]

Figure 1-42

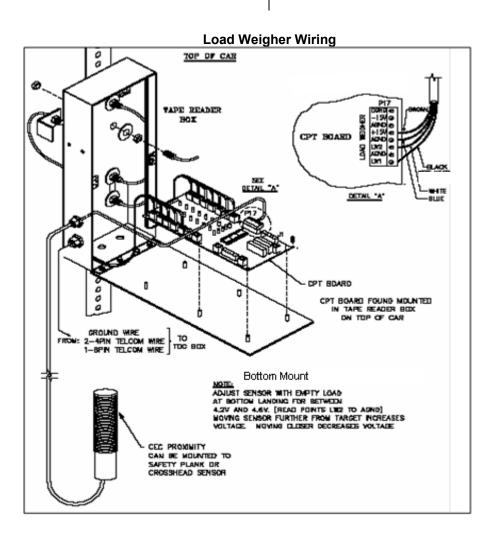

#### Car Safety Circuit Wiring.

The remaining safety devices located on the car are wired to the Car Top box. See wiring diagrams for specific details.

#### Hoistway and Car Door Locks

See the wiring diagrams for your particular job for specific wiring details.

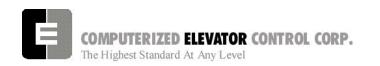

#### **Tape-less Car Position Transducer (CPT)**

#### Installation

Note: This section is to be used as a reference guide only. Job conditions may vary and installation technique may need to be altered to fit the specific job requirements. When installing the CPT and hoistway magnet plates, consider the location and what will be best suited to properly align the CPT with the magnet plates before proceeding. It is also necessary to have properly adjusted crosshead rail guides so as to provide a minimal amount of lateral motion (side to side) in the car crosshead. Excess motion, greater than ½ inches, may cause erratic sensor activation and affect performance.

#### 1-Material Identification

- 1- Tape-less CPT
- 2- Magnet Plates
- 3- Leveling and parity magnets
- 4- Magnet template
- 5- "Unistrut" and rail clamps to fabricate rail mounted brackets (not supplied by CEC)
- 6- See pictures 1, 2, 3, 4, 5

#### 2-CPT and CEC Supplied Material Checklist

- 1- Examine CPT for any visible damage and report this to CEC.
- 2- Leveling and parity magnets are a different size than the normal magnets used in a taped application. The magnets used in the tape-less application are 1/8<sup>th</sup> inches thick, 3/4<sup>th</sup> inches wide and 12 inches long for the leveling magnets and 2 & 3/8<sup>th</sup> inches long for the parity magnets. One 12" long leveling magnet is required for each landing, and for the required number of parity magnets for each landing consult the table in the main manual. Each magnet has an adhesive backing for application. Peel off the white backing strip to expose the adhesive when installing magnets.
- 3- One magnet plate is required for each landing
- 4- Leveling sensors and parity sensors are a special manufacture and are identified by a "bar" or "line" across the face of the sensor. This "concentrator" must be specifically oriented when reading the magnets as illustrated in Drawing #1 below. The sensors should be factory set for correct orientation and depth, however, this should be verified before installation. See pictures 25, 26, 27, and 28.

#### 3-Hoistway Magnet Plate Installation

- 1- Determine the best location for the magnet plates to be installed.
- 2- Drop a plumb line down the length of the hoistway as a guide for installing brackets for the magnet plates.
- 3- "Unistrut" or other type of bracket can be used to mount the magnet plates off of the main guide rails.
- 4- Verify that the brackets are plumb and level. Refer to picture 6, and 7.
- 5- Install magnet plate mounting strut and verify that it is plumb, level and set equally distant on the top and bottom from the guide rail. Make this strut long enough to adjust the plate up or down approximately 1-2 inches. Refer to pictures 8, 9,10, and 11.
- 6- Install the magnet mounting plate to the strut and again verify that the plate is plumb, level and set equally distant on the top and bottom from the guide rail. Refer to pictures 12,13 and 14.
- 7- Repeat steps 3 thru 6 for each landing.
- 8- Install CPT in a secure location, preferably off the crosshead steel. It is recommended that the mounting bracket be fabricated from "Unistrut" or some other type of slotted rigid steel to facilitate adjusting.
- 9- Align CPT to the center of the magnet plates, plumb and level and set distance from the magnet plates to provide approximately ½ inches of clearance from the edge of the CPT sensor guard to the magnet plate. See pictures 15, 16, 17, and 18.
- 10- After installation of the CPT, verify clearances and run by on all floors and adjust as necessary. It is important that clearance measurements be constant on all floors as variations will cause erratic sensor activation and affect performance.

#### **4-Magnet Installation**

- 1- Verify that the CPT and all magnet plates are level, plumb and clearances are set as outlined previously.
- 2- Set the level of the car so that the car doorsill is even with the hoistway doorsill. See Picture 19
- 3- Adjust the magnet plate so that the top of the plate is level with the top of the CPT. See picture 20.
- 4- Move the car away from the floor and verify that the magnet plate is plumb and level.
- 5- Using the template provided, align the top of the template with the top of the magnet plate, and on the right side of the plate install the 12-inch leveling magnet. See Picture 21.
- 6- Again using the template, align the top of the template with the top of the magnet plate, and on the left side of the plate install the required inch parity magnets. See Picture 22
- 7- Verify that the magnets are centered on the sensors and are straight on both sides of the magnet plate. See Pictures 27, 28 and 29
- 8- On Inspection, run the car past each floor magnet plate and verify that the sensors activate in the proper sequence.

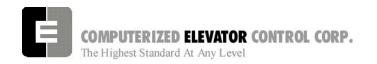

#### **5-Floor Level Adjustments**

Note: The following procedure assumes that the controller and drive system have been adjusted for proper operation and speed, and that the AUTO SET-UP procedure to learn the floor positions has been successfully completed.

After the CPT, magnet plates and magnets have been installed and all clearances and plumb has been verified, you may begin to check and adjust floor stops.

- 1- Run the car floor-to-floor and record floor stops in both directions.
- 2- If the car stops above the floor in both directions or if the car stops below the floor in both directions by the same amount of distance, adjust the magnet plate up or down to correct.
- 3- If the car stops at the floor in one direction above and the other direction below the floor, verify that the magnet plate is set correctly, the leveling magnet is set correctly, clearances are the same on that floor as other floors and that all leveling sensors are activating correctly. Also verify the floor DPP count.
- 4- The "Dead Zone" has been pre-set in the previous steps, however you may need to decrease this distance. If it is necessary to do this, follow the procedures as outlined in FUTURA ADJUSTMENT PROCEDURES of this manual and decrease the distance to meet your specific needs.

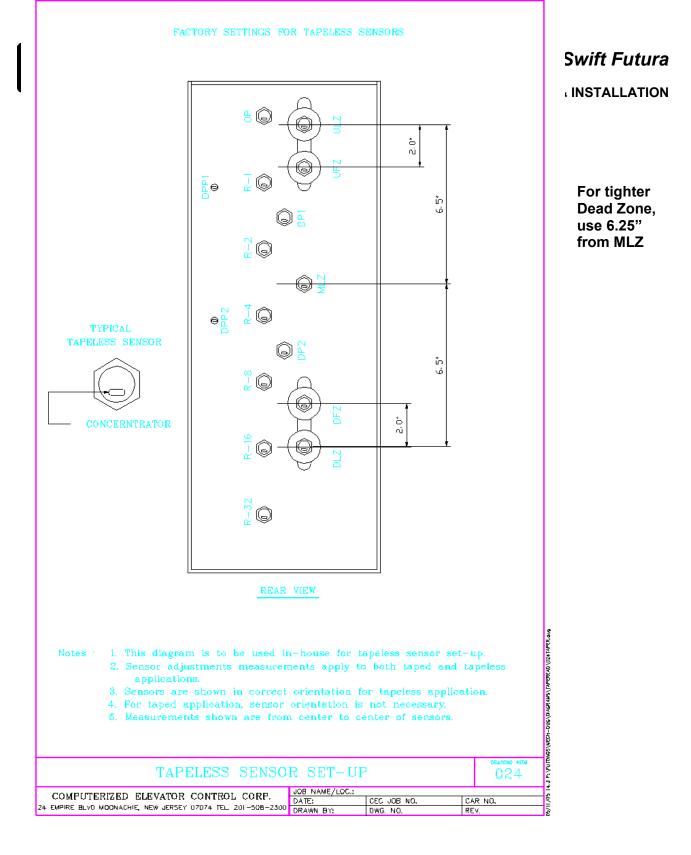

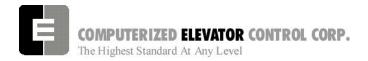

#### Swift Futura

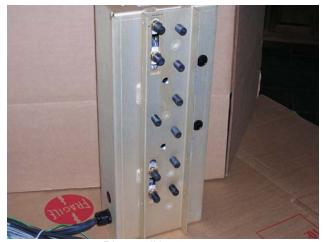

Picture #1

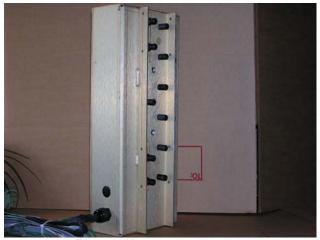

Picture #2

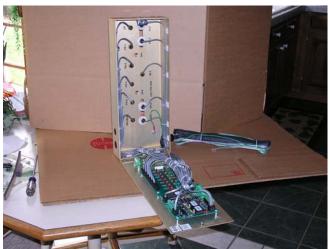

Picture #3

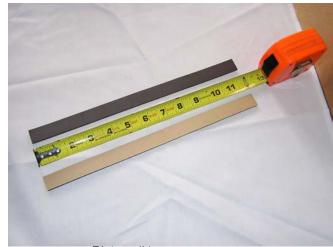

Picture #4

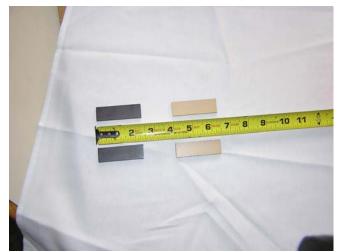

Picture #5

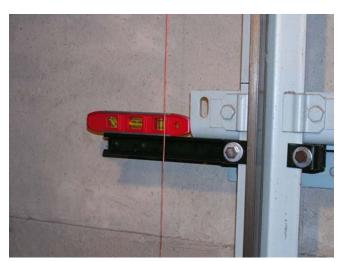

Picture #6

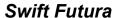

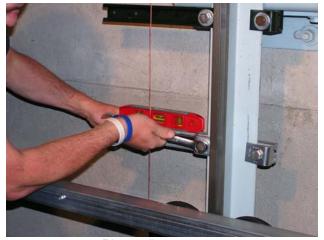

Picture #7

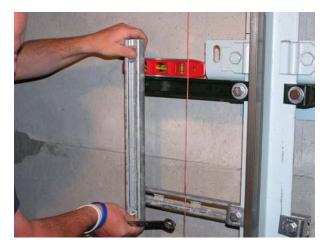

Picture #8

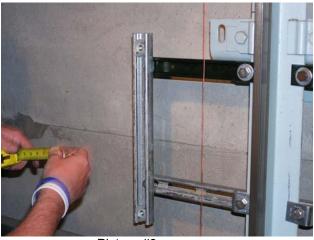

Picture #9

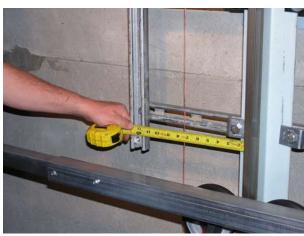

Picture #10

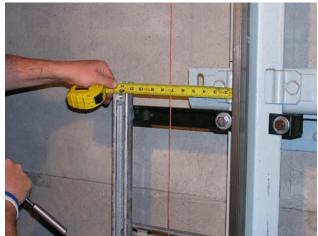

Picture #11

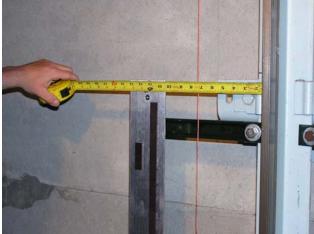

Picture #12

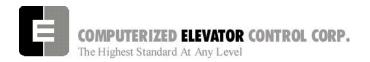

#### Swift Futura

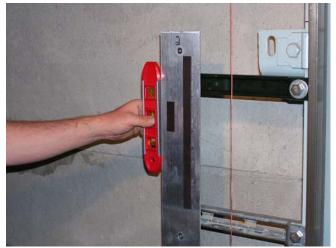

Picture #13

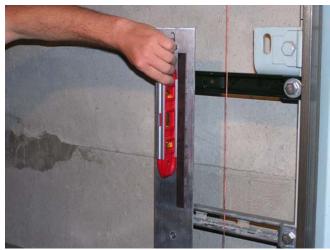

Picture #14

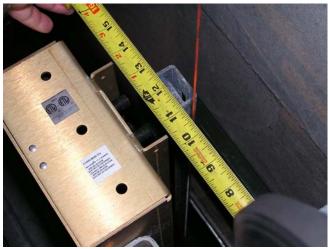

Picture #15

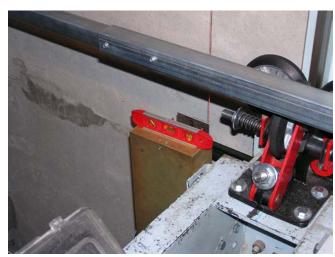

Picture #16

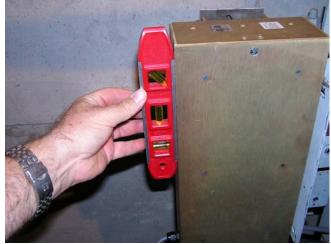

Picture #17

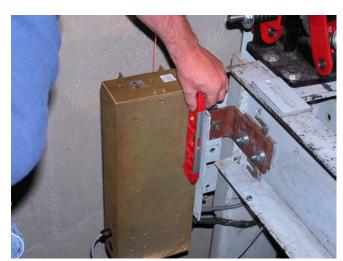

Picture #18

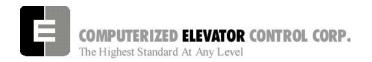

#### Swift Futura

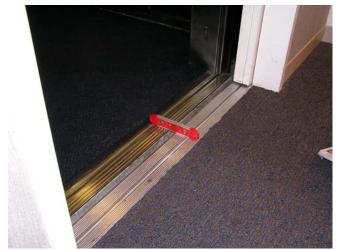

Picture #19

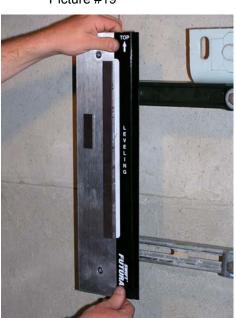

Picture #21

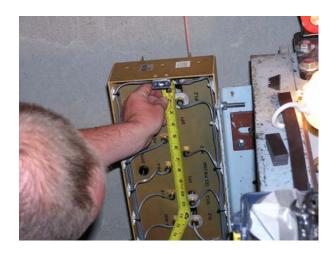

Picture #23

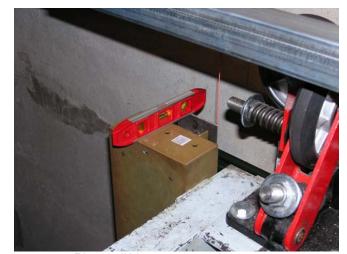

Picture #20

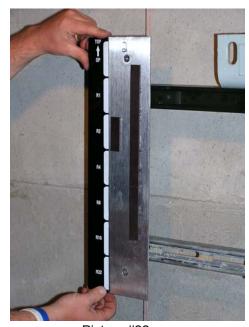

Picture #22

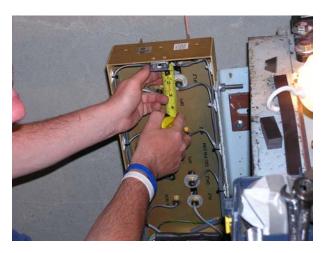

Picture #24

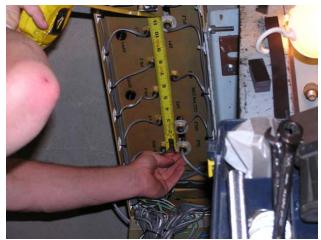

Picture #25

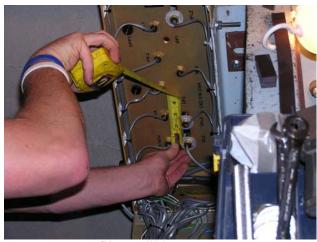

Picture #26

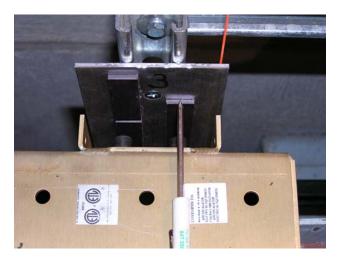

Picture #27

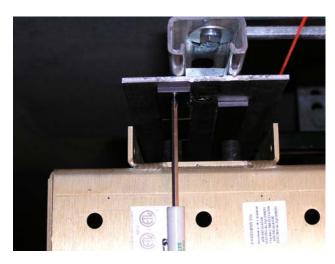

Picture #28

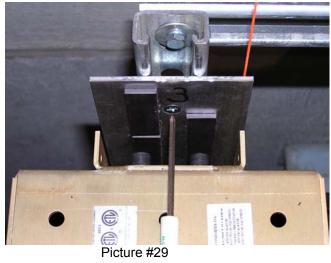

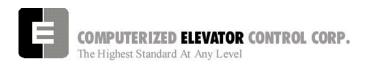

## SECTION 2 - FUTURA STARTUP PROCEDURES HPV

### **MACHINE ROOM PREPARATIONS**

## **Field Wiring Check**

- 1. Verify Mainline disconnect is in the **OFF** position and properly locked out.
- 2. Verify all the circuit breakers on the front panel (located at the top of the controller) are in the **OFF** position. [See Figure 2-1.]

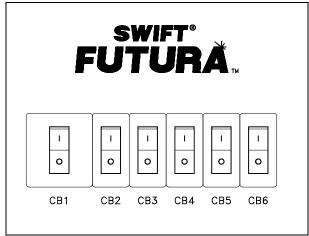

Figure 2-1

- 3. Turn the AUTO/TEST switch to the **TEST** position.
- 4. Verify that the following field wires are connected as described in the Installation portion of this manual.

<u>Power wiring to the controller:</u> The power wiring can be a 2, 3 or 4 circuit configuration dependent upon the drive system that is supplied.

A. The first circuit common to all drive types is an independent single phase supply for the cab lighting circuit. Usually 120 VAC for North America and 230 VAC for the remainder of the world. This circuit should be a 15 amp fused circuit. [See Figure 2-2.]

## STARTUP PROCEDURE HPV

## **Cab Circuit Lighting**

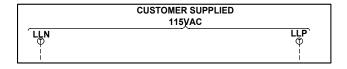

Figure 2-2

Note: The Futura controller transformer is not designed to support cab lighting and cab ventilation. Using the Futura 120 VAC control circuits in this manner may cause permanent damage to the main controller transformer.

B. The second circuit required common to all drive types (for the 1<sup>st</sup> controller of each group only) is a separate independent emergency backed single phase 120 VAC circuit for North America and 230 VAC circuit for the remainder of the world to supply power for the hall call circuitry. This circuit should also be a 15 amp fused circuit. [See Figure 2-3.]

### **Group Power Circuit**

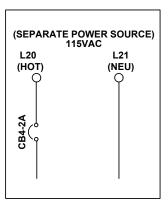

Figure 2-3

C. The third circuit required common to all drive types is 3 phase Main Line power. This 3 phase power will either connect directly into a fuse block in the drive side of the controller or to the primary side of an Isolation, Step Up or Step Down power transformer. If a power transformer is used the secondary side will be wired to the fuse block in the drive side of the controller. [See Figure 2-4.]

### STARTUP PROCEDURE HPV

### **Three-Phase Power Circuit**

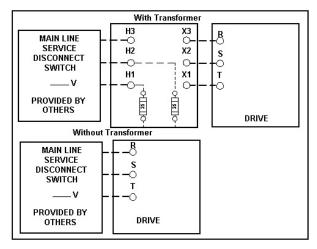

Figure 2-4

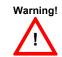

All wire sizes are to be in accordance to the National Electrical Code.

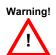

The main line power must supply a ground wire in accordance to National Electrical Code that is continuous to the source or to an earth ground connection.

- D. <u>Power wiring to the hoist machine:</u>
  There will be 2 to 3 circuits required to the elevator hoist machine.
  - The first is to the motor that consists of current conductors wired from the drive output to the motor and a ground wire to the grounding lug at the drive side of the controller. [See Figure 2-5.]

## **Motor Wiring**

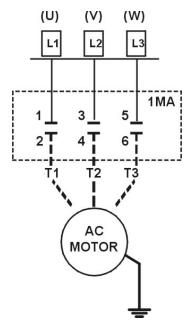

AC Application

Figure 2-5

 The second circuit will be to provide power to the brake coil. These 2 wires can be run with the motor wires. [See Figure 2-6.]

### **Brake Wiring**

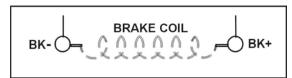

Figure 2-6

- 3) The third circuit is for the brake switch (if required). These 2 wires can be run with the motor wires
- E. Motor Encoder wiring: The encoder wiring uses 3 twisted shielded pairs. This cable is provided from CEC on most applications. It is imperative that this wiring be run separately from the encoder to the drive side of the encoder. [See Figure 2-7.]

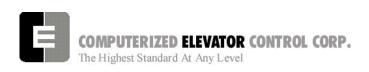

### STARTUP PROCEDURE HPV

### **Motor Encoder**

|      | ENCODER TYPE          |               |             | TERMINAL |            |            |              |
|------|-----------------------|---------------|-------------|----------|------------|------------|--------------|
|      | SOLID<br>SHAFT<br>ALL | SHAFT<br>1024 |             |          | DSD<br>412 | HPV<br>900 | SWIFT<br>10K |
|      | ONARA<br>JOHARA       | ONASAR<br>ON  | TUBER<br>ON | PRILAND  | TB1        | TB1        | CONN<br>2    |
| 5¥   | D                     | D             | 2           | 2        | 1          | 25         | 30           |
| СОМ  | F                     | F             | 7           | 1        | 43         | 19         | 31           |
| A    | A                     | A             | 1           | 3        | 2          | 21         | 26           |
| Ā    | С                     | Н             | 3           | 6        | 3          | 20         | 27           |
| В    | В                     | В             | 4           | 4        | 4          | 23         | 28           |
| B    | E                     | I             | 5           | 7        | 5          | 22         | 29           |
| SHLD |                       |               |             |          | 6          | 26         | GND          |

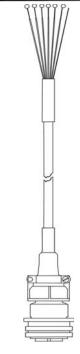

### **SCR & VVVF Application**

### Figure 2-7

F. Governor wiring: Two 18 Gauge wires are required from the electrical safety switch on the governor to the controller.

## **Brake and Motor Check**

- 1. Check the brake coil:
  - A. Disconnect the brake coil leads (BK-&BK+).
  - B. With an ohmmeter, measure the coil resistance and verify it matches the value given on the straight-line diagram power distribution page.
  - C. Next measure the brake coil leads to ground and verify that neither brake lead is grounded.
- With an ohmmeter measure the motor leads at the main contactor to ensure the motor is not grounded. This would be the at the 1MA contactor for VVVF job.

## Transformer(s) Configuration

- 1. Verify all transformer taps are connected for proper voltage according to the Power Distribution page of the wiring diagrams.
- 2. Verify the mainline voltage:
  - A. Measure and record the input voltage at the mainline disconnect.
  - B. Ensure the voltage agrees with the job voltage +/- 10%. See the Power Distribution page of the wiring diagrams.
    - If the job has an isolation transformer, verify the data nameplate meets the actual job requirements for input and output voltages. See Power Distribution page of the wiring diagrams.
    - 2) Turn on CB1 and verify there is 115 VAC between terminals LD1 and LD2.
    - 3) Turn off CB1 and turn on CB3 and verify there is 115 VAC present between LH and LCO terminals.
    - 4) Turn off CB3 and turn on CB5 and verify there is 115 VAC present between LSN and LCO.
    - 5) Turn off CB5. CB4 will be tested during group startup.

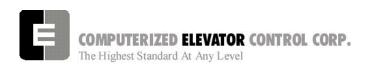

### **TEMPORARY Wiring Installation**

- Verify the mainline disconnect is in the OFF position.
- 2. Install the following *temporary* jumper. [See Table 1.]

| Temporary Jumpers                                    |            |            |  |
|------------------------------------------------------|------------|------------|--|
| Circuit                                              | From       | То         |  |
| Governor                                             | LCS        | GV&OSD*    |  |
| Hoistway Safeties                                    | GV         | HS         |  |
| Car Safeties                                         | HS         | ICS        |  |
| Motor Room Insp. Switches (NOT FOR TEMPORARY SWITCH) | ICS<br>TIC | II<br>TIA  |  |
| Group Power                                          | V+         | VG+        |  |
| Normal Power                                         | VG+        | NP         |  |
| Earth-quake                                          | V+         | EQA*       |  |
| Drive Switch                                         | V+         | DRVS       |  |
| Car Gate                                             | DRV or GLT | RCG*& CG   |  |
| Door Locks                                           | DRV or GLT | RDL*& DL## |  |
| Secondary Locks                                      | DRV or GLT | DI*&DI1*   |  |
| Rope Gripper                                         | RG5        | RG7*       |  |
| Landing By-Pass                                      | LCS        | LBP*       |  |
| Car Door By-Pass                                     | LCS        | CDP*       |  |
| Landing Door By-Pass                                 | LCS        | LDP*       |  |
| Down Slowdown Limits                                 | LCS        | SDx        |  |
| Up Slowdown Limits                                   | LCS        | SUx        |  |
| Emergency Terminal Limits                            | LCS        | ETSU&ETSD  |  |
| Normal Limits                                        | LCS        | UNL&DNL    |  |

\* if applicable

\* bo not use Bypass Switch

| SWIFT-FUTURA < 2354-1 Car #<br>System Confidence Test | Initializing<br>1> |
|-------------------------------------------------------|--------------------|
| TEST                                                  | STATUS             |
| Memory <cmos ram=""></cmos>                           | GO                 |
| I/O Configuration                                     | GO                 |
| Diagnostic VGA Screen                                 | NO-GO              |
| FLASH <car parameters=""></car>                       | GO                 |
| FLASH <group parameters=""></group>                   | GO                 |
| Enter Password ><br>On Line                           |                    |

Figure 2-8

### STARTUP PROCEDURE HPV

### **AC Voltage and Switch Test**

- 1. Turn on the mainline disconnect.
- 2. Turn on CB2 and CB6 and verify the following:
  - The SPU front panel LED should flash red and then stay lit constant green.
  - 115 VAC voltage is present between LCS and LCO.
  - Verify that there is 24 VDC across V+ and VC on the SPU link board.
  - Verify the drive is operating and relay CEN is energized.

## SPU Power-up, Initialization and Wizard Operation

## **SPU Power-Up and Wizard Connection**

- 1. Verify the mainline disconnect switch and verify CB2 and CB6 are in the **ON** position.
- 2. Connect a PC or Lap-Top 9 pin Serial Port to the 9 pin port on the SPU Link using a 9 pin RS-232 cable.
- 3. Start the Wizard program.
- 4. At opening screen click on the Terminal button.
- 5. Cycle off CB2 then back on and check terminal for Confidence test. [See Figure 2-8.]
- 6. Verify all tests are a "GO". Should there be a "NO-GO" in the Flash tests, go to System Initialization on page 2-5.

**Note:** If the load weigher or VGA Card is not present at this time a "NO-GO" will appear at the Diagnostic Screen test. Disregard unless items are present.

- 7. Enter the password "INSTALL."
- Verify the prompt returned on the screen matches the car number. [i.e. C# 1=> is car 1 of this group.]
- 9. Enter IVE=50. (Inspection Velocity)

### 10. Set the following Brake Parameters:

### **Initial Brake Parameters**

| Parame | ter Description                                  |
|--------|--------------------------------------------------|
| BMV =  | Max brake voltage shown on the wiring diagrams   |
| BLV =  | Brake lift voltage shown on the wiring diagrams. |
| BHV =  | Brake hold voltage shown on the wiring diagrams. |
| BCL =  | 16                                               |
| BLT =  | 1                                                |
| BMA =  | Max. Brake Amps. shown on the wiring diagrams.   |
| BDD =  | 64 (when using BCD Parameter)                    |

- 11. Enter WRT.
- 12. Click the close button and return to the Wizard start menu.
- 13. Click on the Run Wizard button to connect to the Wizard Main Menu.
- 14. Click on the car to monitor. This should be the car you are connected to. This will take you to the Car Menu.
- 15. Click the Diagnostics Button to display the diagnostics window.

## **System Initialization (For No-Go Tests)**

**Note:** These procedures are to be used only if the confidence test shows a NO-GO in the FLASH TEST ONLY. [See Figure 2-9.]

- At the password prompt enter the following password – HUDSON.BAY
- 2. Enter the following command **EPI2374**, wait for "EPI ok", than power down SPU at this point. (note: default parameters will be loaded. Call CEC if you do not wish to lose adjustments)
- 3. Power up SPU. Enter Password.
- 4. Enter the "GET" command and note the parameter that is returned. A value must be entered for this parameter in order for the test to be successful. See parameter listing for the proper default value. (i.e. DZD=2048 ENTER). Enter WRT after every change.

### STARTUP PROCEDURE HPV

- Repeat step 3 until an "OK" is received after the "GET" command. Enter WRT.
- 6. Enter the GRP command and repeat steps 2 and 3 for clearing a NO-GO Group Flash test.
- 7. Enter "CAR" command to return to the car prompt.
- 8. Return to step 6 of the SPU Power-Up and Wizard connection.

| SWIFT-FUTURA < 2325-1 Cara<br>System Confidence Test                                                                                         | Initializing<br># 1>                          |
|----------------------------------------------------------------------------------------------------|-----------------------------------------------|
| TEST Memory < CMOS RAM> I/O Configuration Diagnostic VGA Screen FLASH < Car Parameters> NO-GO FLASH < Group Parameters> ### EEPROM No EEPROM | STATUS GO GO NO-GO ### EEPROM No EEPROM NO-GO |
| WAIT Initializing drive                                                                                                    |                                               |
| Enter Password ><br>On Line                                                                                                    |                                               |

Figure 2-9

## **Establishing Correct Direction and Speed**

### **Drive Setup**

The drive is shipped pre-configured to suit the motor required for this application.

**Note:** In order to successfully configure the drive, the motor details must be provided to CEC upon placing the controller order.

Note: If any problems are suspected with the drive unit, refer to Table 1 for generic setting of the drive.

The HPV communicates with the control system via an RS232 serial link. This communication channel conveys all speed and torque information to the drive system and receives information regarding the drive status.

- 1. Verify Drive Parameters per Drive table.
- 2. Connect the encoder cable appropriately and ensure that the cable is routed through a separate metal conduit.

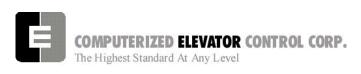

**Note:** Failure to keep the encoder away from high voltage will result in erratic drive operation.

- 3. Measure three-phase voltage and store in menu A4 (INPUT L-L Volts).
- 4. Use "STM" command if top of car is not wired.
- 5. Ensure that the cab is away from a terminal floor if possible. Use inspection switch to move the car UP.
- If <u>direction is correct but speed is excessive</u>, reverse the encoder connections as follows:
  - Interchange the wires in terminals TB1-20 and TB1-22.
  - Interchange the wires in terminals TB1-21 and TB1-23.
- 7. If <u>direction is incorrect and speed is stable</u>, reverse the encoder connections as above but also interchange any two motor leads.
- 8. If <u>direction is incorrect and speed is excessive</u>, simply reverse any two motor leads.
- 9. If the car runs slowly and the motor current is high then interchange the A A wires connected to TB1-20 and TB1-21.
- 10. Verify that the car speed is equal to the speed demand (IVE parameter in the control system). During initial setup it is unlikely that there will be a car top encoder for speed feedback, so a hand held tachometer may be needed. Adjust the drive parameter (CONTRACT MOTOR SPEED in the A1 menu).

## **HPV Drive Menus**

| Drive A1             |                                              |  |
|----------------------|----------------------------------------------|--|
| Contract Car speed   | Contract speed in fpm                        |  |
| Contract Motor speed | Motor rpm required to achieve contract speed |  |
| Response             | 10                                           |  |
| Inertia              | 2                                            |  |
| Encoder Pulses       | per encoder used                             |  |
| UP/DN Threshold      | 0.6%                                         |  |
| S-Curves A2          |                                              |  |
| Accel Rate 0         | 7.9                                          |  |
| Decel Rate 0         | 7.9                                          |  |
| All Jerk Rates 0     | 0                                            |  |
| All Lev Jerk Rates 0 | 0                                            |  |

## STARTUP PROCEDURE HPV

| Power Converter A4   |                              |  |
|----------------------|------------------------------|--|
| UV Alarm level       | 80                           |  |
| UV Fault level       | 70                           |  |
| External reactance   | set only if external reactor |  |
|                      | is used                      |  |
| Input L-L volts      | line voltage                 |  |
| User S               | witches C1                   |  |
| Spd command Src      | Serial                       |  |
| Run Command Src      | External TB1                 |  |
| Hi/Lo gain Src       | Internal                     |  |
| Speed Reg Type       | elev spd reg                 |  |
| Motor Rotation       | forward                      |  |
| Spd ref release      | reg release                  |  |
| Pre-torque Src       | EXT TB1                      |  |
| Pre-Torque latched   | None                         |  |
| Pre-Torque latch src | None                         |  |
| Fault reset src      | Serial                       |  |

| Logic Inputs C2 |              |  |
|-----------------|--------------|--|
| Log In 1        | RUN          |  |
| Log In 2        | DRIVE ENABLE |  |
| Log In 3        | FAULT RESET  |  |
| Log In 4        | N/A          |  |
| Log In 5        | N/A          |  |
| Log In 6        | N/A          |  |
| Log In 7        | N/A          |  |
| Log In 8        | N/A          |  |
| Log In 9        | CONTACT      |  |
|                 | CONFIRMED    |  |

| Logic Outputs C3 |               |  |
|------------------|---------------|--|
| Log Out 1        | RUN UP        |  |
| Log Out 2        | RUN DN        |  |
| Log Out 3        | N/A           |  |
| Log Out 4        | N/A           |  |
| Relay Coil 1     | READY         |  |
| Relay Coil 2     | RUN CONFIRMED |  |

| Motor A5            |                |  |
|---------------------|----------------|--|
| Motor ID            | (see note 1)   |  |
| Rated motor power   | Nameplate      |  |
| Rated motor volts   | Nameplate      |  |
| Rated excit. Freq   | Nameplate      |  |
| Rated motor current | Nameplate      |  |
| Motor poles         | Nameplate      |  |
| Rated motor speed   | (see note 2)   |  |
| % no load current   | (see note 2)   |  |
| Stator leakage X    | 9 (see note 3) |  |
| Rotor leakage X     | 9 (see note 3) |  |
| Stator resistance   | 1.5            |  |
| Motor iron loss     | 0.5            |  |
| Motor mech. Loss    | 1              |  |
| Flux sat break      | 75             |  |
| Flux sat slope 1    | 0              |  |
| Flux sat slope 2    | 0              |  |

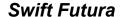

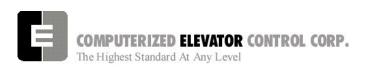

**Note 1:** The HPV has a library of motors commonly used and these are selected by ID number which presets the parameters.

**Note 2:** This is the nameplate *rotor* rpm of the motor which is used to calculate the vector currents and has no bearing on the contract speed. If nameplate indicates *field* RPM (900, 1200, 1800, ect.), lower value by 2%

**Note 3:** If motor is 1800 rpm/4 pole, then both STATOR and ROTOR LEAKAGE should be set to 11%. If motor is 1200 rpm/6 pole, then both STATOR and ROTOR LEAKAGE should remain at 9%.

## **Running the Car on Inspection**

 Place the controller in **setup mode** by doing the following steps.

**Note:** This function can be activated using terminal window and entering "STM" (setup mode).

**Note:** This procedure will have to be done every time the power is cycled.

Setup enables operation without the car top unit.

If the car top unit is installed and
operational this will not be required.

- A. Press and hold the SPU button on the circuit breaker panel at the top of the controller until the **DISPLAY** buttons lights (about 5 seconds).
- B. Release the SPU button and press the Display button once.
- C. The Display button will now flash red and green. This will indicate you are in the setup mode.

On the Diagnostics Screen in the wizard or the RVU screen, verify that the elevator is on inspection.

2. Verify the following inputs are activated for panel test (motor room) run.

| SDx             | LBP*    | CG                |
|-----------------|---------|-------------------|
| SUx             | (R) DL  | (R) GL            |
| ETSU            | ETSD    | GL1               |
| DRV             | DI&DI1* | GV                |
| UNL             | DNL     | NP                |
| DRVS            | PT      | EAQ *             |
| HS <sup>#</sup> | CS#     | "ICS#             |
|                 |         | # with Top of Car |
|                 |         | * if available    |

### STARTUP PROCEDURE HPV

3. For 2000 compliant controllers the following additional inputs must be activated

| LDP | CPI | CDP |
|-----|-----|-----|
| OSD | RPI | GTS |

4. When there are rear doors on 2000 compliant controllers, the following inputs are needed

| RCDP | RLDP | RCG |
|------|------|-----|
| RDL  |      |     |

Verify the following relays and modules are activated.

| CG (RCG) | DL (RDL) | CEN |  |
|----------|----------|-----|--|
| THC      | CGL      | FLT |  |
| CGDLA    |          |     |  |
| (2Kcode) |          |     |  |

- Momentarily press the up button and verify the SM and the MC relay energize.
- 7. Press the up button and verify the direction of the drive sheave matches the direction pushed.
- 8. Run elevator up and down hoistway verifying the brake is clear from the brake drum.

**Note:** If brake is rubbing the brake drum refer to manufacturer's manual for brake setup. Also refer to Brake section of the wizard program for proper brake voltage.

- Run the elevator in both directions verifying it runs without vibrations. See Drive information for eliminating vibrations.
- 10. Run the elevator both down and up verifying that when elevator is stopped, the brake holds the car from moving.

**Note:** If the elevator keeps moving when stopped, refer to the manufacturer's manual on brake setup.

### STARTUP PROCEDURE HPV

## **Running From A Temporary Run Box**

- 1. Remove jumper II to ICS.
- Remove jumper TIC to TIA.
- 3. Wire temporary run box as per Figure 2-10.

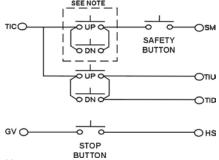

Figure 2-10

### Note:

Make these connections only if two-pole buttons are used.

- 4. Verify the elevator runs in the proper direction from the temporary run box.
- 5. Verify that a stop switch is wired in the safety circuit and opens the safety circuit when activated.
- 6. Set IVE value for a safe working speed for the elevator.
- 7. Verify the car is on STM mode.

# **Using the Swift Station**

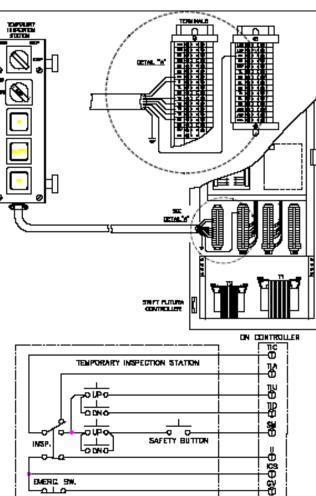

9 WIRES REQUIRED

Figure 2-11

EMERIC. SW.

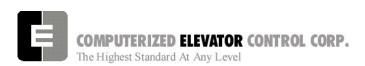

## Swift Futura

## STARTUP PROCEDURE HPV

| NOTES |
|-------|
|       |
|       |
|       |
|       |
|       |
|       |
|       |
|       |
|       |
|       |
|       |
|       |
|       |
|       |
|       |
|       |
|       |
|       |
|       |
|       |
|       |
|       |
|       |
|       |
|       |
|       |
|       |
|       |
|       |

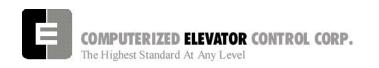

## **SECTION 3 – FUTURA STARTUP PROCEDURES DSD 412**

### **MACHINE ROOM PREPARATIONS**

## **Field Wiring Check**

- 1. Verify Mainline disconnect is in the **OFF** position and properly locked out.
- 2. Verify all the circuit breakers on the front panel (located at the top of the controller) are in the off position. [See Figure 3-1.]

### **FUTURA** Circuit Breakers

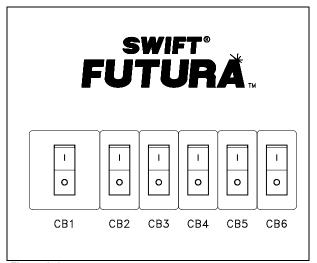

Figure 3-1

- 3. Turn the AUTO/TEST switch to the **TEST** position.
- 4. Verify that the following field wires are connected as described in the Installation portion of this manual.

<u>Power wiring to the controller:</u> The power wiring can be a 2, 3 or 4 circuit configuration dependent upon the drive system that is supplied.

A. The first circuit common to all drive types is an independent single phase supply for the cab lighting circuit. Usually 120 VAC for North America and 230 VAC for the remainder of the world. This circuit should be a 15 amp fused circuit. [See Figure 3-2.]

## **Cab Circuit Lighting**

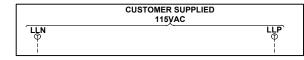

Figure 3-2

NOTE: The Futura controller transformer is not designed to support cab lighting and cab ventilation. Using the Futura 120 VAC control circuits in this manner may cause permanent damage to the main controller transformer.

B. The second circuit required common to all drive types (for the 1<sup>st</sup> controller of each group only) is a separate independent emergency backed single phase 120 VAC circuit for North America and 230 VAC circuit for the remainder of the world to supply power for the hall call circuitry. This circuit should also be a 15 amp fused circuit. [See Figure 2-3.]

## **Group Power Circuit**

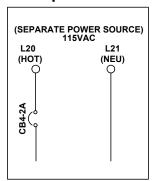

Figure 3-3

C. The third circuit required common to all drive types is 3 phase Main Line power. This 3 phase power will either connect directly into a fuse block in the drive side of the controller or to the primary side of an Isolation, Step Up or Step Down power transformer. If a power transformer is used the secondary side will be wired to the fuse block in the drive side of the controller. [See Figure 3-4.]

## **Three-Phase Power Circuit**

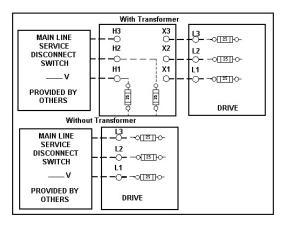

Figure 3-4

D. The fourth circuit will only be required if a power transformer is used. A separate fused circuit from the primary side of the power transformer terminals H1 and H2 to the FP1 fuse block on the drive side of the controller. [See Figure 3-5.]

### **Controller Power Circuit**

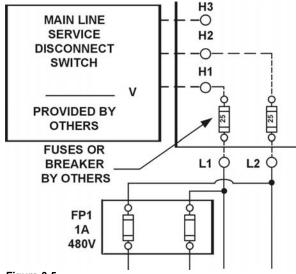

Figure 3-5

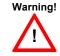

All wire sizes are to be in accordance to the National Electrical Code.

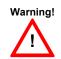

The main line power must supply a ground wire in accordance to National Electrical Code that is continuous to the source or to an earth ground connection.

### **STARTUP PROCEDURES DSD 412**

- E. <u>Power wiring to the hoist machine:</u>
  There will be 2 to 4 circuits required to the elevator hoist machine.
  - The first is to the motor that consists of current conductors wired from the drive output through the choke (if req.) to the motor and a ground wire to the grounding lug at the drive side of the controller. [See Figure 3-6.]

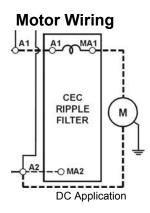

Figure 3-6

2) The second circuit will be to provide power to the brake coil. These 2 wires can be run with the motor wires. [See Figure 3-7.]

## **Brake Wiring**

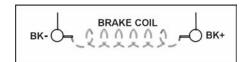

Figure 3-7

3) The third circuit is to bring power to the Motor Fields (if a DC motor is used). These 2 wires can be run with the motor wires. [See Figure 3-8.]

## Motor Field Wiring

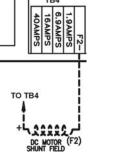

SCR Application

Figure 3-8

- 4) The fourth circuit is for the brake switch (if required). These 2 wires can be run with the motor wires.
- F. Motor Encoder wiring: The encoder wiring uses 3 twisted shielded pairs. This cable is provided from CEC on most applications. It is imperative that this wiring be run separately for the encoder to the drive side of the encoder. [See Figure 3-9.]

### **Motor Encoder**

|      | EN           | NCODER                  | TYPE                                                                                                    |                  | Т          | ERMINAL    | -            |
|------|--------------|-------------------------|----------------------------------------------------------------------------------------------------|------------------|------------|------------|--------------|
|      | SHAFT<br>ALL | HOLLOW<br>SHAFT<br>1024 |                                                                                                    |                  | DSD<br>412 | HPV<br>900 | SWIFT<br>10K |
|      | ONASA<br>PAR | OARS ON                 | ALBERT OF THE PARTY OF THE PARTY OF THE PART | ORILAND<br>PINAD | TB1        | TB1        | CONN<br>2    |
| 5V   | D            | D                       | 2                                                                                                    | 2                | 1          | 25         | 30           |
| COM  | F            | F                       | 7                                                                                                    | 1                | 43         | 19         | 31           |
| A    | A            | A                       | 1                                                                                                    | 3                | 2          | 21         | 26           |
| Ā    | С            | Н                       | 3                                                                                                    | 6                | 3          | 20         | 27           |
| В    | В            | В                       | 4                                                                                                    | 4                | 4          | 23         | 28           |
| B    | E            | I                       | 5                                                                                                    | 7                | 5          | 22         | 29           |
| SHLD |              |                         |                                                                                                    |                  | 6          | 26         | GND          |

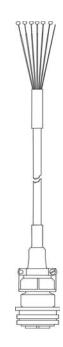

SCR & VVVF Application

Figure 3-9

### STARTUP PROCEDURES DSD 412

G. Governor wiring: Two 18 Ga. wires are required from the electrical safety switch on the governor to the controller.

### **Brake and Motor Check**

- 1. Check the brake coil:
  - A. Disconnect the brake coil leads (BK- & BK+).
  - B. With an ohmmeter, measure the coil resistance and verify it matches the value given on the straight-line diagram power distribution page.
  - C. Next measure the brake coil leads to ground and verify that neither brake lead is grounded.
- 2. With an ohmmeter measure the motor leads at the main contactor and motor fields to ensure the motor is not grounded. This would be across A1 & A2 and F1+ & F2.

### Transformer(s) Configuration

- 1. Verify all transformer taps are connected for proper voltage according to the Power Distribution page of the wiring diagrams.
- 2. Verify the mainline voltage:
  - A. Measure and record the input voltage at the mainline disconnect.
  - B. Ensure the voltage agrees with the job voltage +/- 10%. See the Power Distribution page of the wiring diagrams.
    - If the job has an isolation transformer, verify the data nameplate meets the actual job requirements for input and output voltages. See Power Distribution page of the wiring diagrams.
    - Turn on CB1 and verify there is 115 VAC or 230 VAC (see wiring diagram) for proper voltage requirement) between terminals LD1 and LD2.
    - 3) Turn off CB1 and turn on CB3 and verify there is 115 VAC present between LH and LCO terminals.

### STARTUP PROCEDURES DSD 412

- 4) Turn off CB3 and turn on CB5 and verify there is 115 VAC present
- between LSN and LCO.
- 5) Turn off CB5. CB4 will be tested during group startup.

### **Temporary Wiring Installation**

- 1. Verify the mainline disconnect is in the OFF position.
- 2. Install the following temporary jumper. See Table 1.

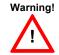

Warning! These jumpers are only temporary and must be removed as the circuits are installed. Never operate a car at high speed with door and safety related circuit jumpers still installed.

| Temporary Jumpers                                    |            |            |  |
|------------------------------------------------------|------------|------------|--|
| Circuit                                              | From       | То         |  |
| Governor                                             | LCS        | GV&OSD*    |  |
| Hoistway Safeties                                    | GV         | HS         |  |
| Car Safeties                                         | HS         | ICS        |  |
| Motor Room Insp. Switches (NOT FOR TEMPORARY SWITCH) | ICS<br>TIC | II<br>TIA  |  |
| Group Power                                          | V+         | VG+        |  |
| Normal Power                                         | VG+        | NP         |  |
| Earth-quake                                          | V+         | EQA*       |  |
| Drive Switch                                         | V+         | DRVS       |  |
| Car Gate                                             | DRV or GLT | RCG*& CG   |  |
| Door Locks                                           | DRV or GLT | RDL*& DL## |  |
| Secondary Locks                                      | DRV or GLT | DI*&DI1*   |  |
| Rope Gripper                                         | RG5        | RG7*       |  |
| Landing By-Pass                                      | LCS        | LBP*       |  |
| Car Door By-Pass                                     | LCS        | CDP*       |  |
| Landing Door By-Pass                                 | LCS        | LDP*       |  |
| Down Slowdown Limits                                 | LCS        | SDx        |  |
| Up Slowdown Limits                                   | LCS        | SUx        |  |
| Emergency Terminal Limits                            | LCS        | ETSU&ETSD  |  |
| Normal Limits                                        | LCS        | UNL&DNL    |  |

Table 1

\* if applicable

## **AC Voltage and Switch Test**

- 1. Turn on the mainline disconnect.
- 2. Turn on CB2 and CB6 and verify the following:
  - The SPU front panel LED should flash red and then stay lit constant green.
  - 115VAC voltage is present between LCS and LCO.
  - Verify that there is 24 VDC across V+ and VC on the SPU link board.
  - Verify the drive is operating and relay CEN is energized.

## SPU Power-up, Initialization and Wizard Operation

## **SPU Power-Up and Wizard Connection**

- 1. Verify the mainline disconnect switch and verify CB2 and CB6 are in the on position.
- 2. Connect a PC or Lap-Top 9 pin Serial Port to the 9 pin port on the SPU Link using a 9 pin RS-232 cable.
- 3. Start the Wizard program.
- 4. At opening screen click on the terminal button.
- 5. Cycle off CB2 then back on and check terminal for Confidence test. See Figure 3-10.

| SWIFT-FUTURA < 2354-1 Car #<br>System Confidence Test                                                             | Initializing<br>1>                |
|----------------------------------------------------------------------------------------------------|-----------------------------------|
| TEST Memory < CMOS RAM> I/O Configuration Diagnostic VGA Screen FLASH < Car Parameters> FLASH < Group Parameters> | STATUS<br>GO<br>GO<br>NO-GO<br>GO |
| Enter Password ><br>On Line                                                                                       | u.                                |

Figure 3-10

<sup>##</sup> Do not use Bypass Switch

### STARTUP PROCEDURES DSD 412

6. Verify all tests are a "GO". Should there be a "NO-GO" in the Flash tests Go to System Initialization on page 3-5.

**Note:** If the load weigher or VGA Card is not present at this time a "NO-GO" will appear at the Diagnostic Screen test. Disregard unless items are present.

- 7. Enter the password "INSTALL."
- 8. Verify the prompt returned on the screen matches the car number. C# 1=> is car 1 of this group.
- 9. Enter IVE=50. (Inspection Velocity)
- 10. Set the following Brake Parameters:

### **Initial Brake Parameters**

| Parameter | Description                                    |
|-----------|------------------------------------------------|
| BMV =     | Max brake voltage shown on the wiring diagrams |
| BLV =     | Brake lift voltage shown in wiring diagrams.   |
| BHV =     | Brake hold voltage shown in wiring diagrams.   |
| BCL =     | 16                                             |
| BLT =     | 1                                              |
| BMA =     | Max. Brake Amps. Shown on the wiring diagrams. |
| BDD =     | 64 (when using BCD Parameter)                  |

- 11. Enter WRT.
- 12. Click the close button and return to the Wizard start menu.
- 13. Click on the Run Wizard button to connect to the Wizard Main Menu.
- 14. Click on the car to monitor. This will take you to the Car Menu.
- 15. Click the Diagnostics Button to display the diagnostics window.

## **System Initialization (For No-Go Tests)**

Note: These procedures are to be used only if the confidence test shows a NO-GO in the FLASH TEST ONLY.
See Figure 3-11.

- At the password prompt enter the following password – HUDSON.BAY
- 2. Enter the following command **EPI2374**, wait for "EPI ok", than power down SPU at this point. (note: default parameters will be loaded. Call CEC if you do not wish to lose adjustments)
- 3. Power up SPU. Enter Password.
- 4. Enter the GET command and note the parameter that is returned. A value must be entered for this parameter in order for the test to be successful. See parameter listing for the proper default value. (i.e. DZD=2048 ENTER). Enter WRT after every change.
- 5. Repeat step 3 until an "OK" is received after the GET command. Enter WRT.
- 6. Enter the GRP command and repeat steps 2 and 3 for clearing a NO-GO group flash test.
- 7. Enter CAR command to return to the car prompt.
- 8. Return to step 6 of the SPU power-up and Wizard connection.

| SWIFT-FUTURA < 2325-1 Car #                                                                   | Initializing<br>1>                                  |
|-----------------------------------------------------------------------------------------------|-----------------------------------------------------|
| System Confidence Test                                                                        |                                                     |
| TEST Memory < CMOS RAM> I/O Configuration Diagnostic VGA Screen FLASH < Car Parameters> NO-GO | STATUS<br>GO<br>GO<br>NO-GO<br>### EEPROM NO EEPROM |
| FLASH <group parameters=""></group>                                                           | NO-GO                                               |
| ### EEPROM No EEPROM                                                                          |                                                     |
| WAIT Initializing drive                                                                       |                                                     |
| Enter Password >                                                                              |                                                     |
| On Line                                                                                       |                                                     |

Figure 3-11

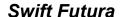

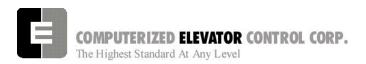

## **Drive Startup Procedures**

## Magnatek DSD 412

### **Parameter Setup and Check**

1. With the controller mainline, and all CBs except CB4 on, look at the drive display (SCDU) and verify it is active.

**Note:** On a normal power-up the SCDU will show "P-UP". If there is a number shown it is a fault number and should be disregarded at this time.

- 2. Verify the parameters in the drive match actual job conditions. See Quick Reference.
  - A. Use the UP or down arrow keys on the drive to select the parameter number required.

**Note:** Both the DATA and the DATA PEND LEDs are off.

B. Press the DATA/FCTN key to display the setting of this parameter. (press again to return)

**Note:** The DATA LED is now lit green.

C. Use the UP and DN arrow keys on the drive to change this data to the required value.

**Note:** Once this setting is changed the DATA PEND LED is now lit red and the DATA LED is off.

D. Once you have changed the data to the required setting push the ENT key on the drive.

Note: Once ENT is pushed the DATA LED is now green and the DATA PEND LED is now off. Press the DATA/FCTN key to return

E. To save any changed parameter(s), use the UP or DN arrow keys to function number 994.

### **STARTUP PROCEDURES DSD 412**

F. Turn the NV Ram Protection switch to the off position.

**Note:** The unprotect LED will now be lit.

G. Press the DATA/FNCT key. This will show "REST" on the SCDU.

Note: The DATA LED will now be lit green.

H. Press the UP arrow key and the SCDU will now display "SAVE".

**Note:** The DATA PEND LED is now lit red.

I. Press the ENT key.

**Note:** The DATA LED should now be lit green.

J. Place the NV Ram Protect switch back in the on position.

### **Self Test**

- 1. Place the Auto/Test switch into the **TEST** position.
- 2. Press the up arrow on the drive to display the parameter 998.
- 3. Press the DATA/FCTN key.
- 4. From the front of the Controller, push and hold in the MC contactor until the test is complete.
- 5. Press ENTER on the Drive. The MA contactor will cycle twice.
- 6. After the test is complete, the SCDU should flash "PASS" or an Error. If an error occurs, refer to the Drive manual for definition. Then correct the problem and retest.

### **Self Tune**

- Place the Auto/Test switch into the TEST position.
- 2. Place the NVRAM protect switch in the **OFF** position.

Note: The unprotect LED will now be lit.

## **STARTUP PROCEDURES DSD 412**

- 3. Press the UP arrow on the drive to display the parameter 997.
- 4. Press DATA/FCTN key.

Note: The SCDU will now display "TEST".

5. From the front of the controller push in the MC contactor.

**Note:** This will require the MC contactor to be held in for the entire SCR self tune test.

6. Press the ENT key on the SCDU.

Note: The Main Contactor will pull in and drop briefly then pull in again as it tests the motor.

7. After the test is complete the SCDU should flash "Pass".

8. Once the test is completed place the NVRAM switch back to the on position.

Note: At that time the unprotect LED should be off.

- Record values in drive Parameters 613 (Arm. Resistance), 614 (Arm. Inductance) and 615 (Measured Field L/R).
- Take the values recorded in step 9 and place them accordingly into drive parameters 4 (Arm. Resistance), 6 (Arm. Inductance) and 51 (Measured Field L/R).
- 11. Follow steps described in Parameter Setup and Save step 10 using the 994 save function.

| Qui      | Quick Reference for Geared DSD 412 Applications |        |                     |  |
|----------|-------------------------------------------------|--------|---------------------|--|
| Function | Description                                     | Units  | Settings            |  |
| 1        | Current Limit                                   | %      | 250                 |  |
| 2        | Enable Self Tune Values                         | Off/On | Off                 |  |
| 3        | Rated Armature Amps                             | Amps   | Motor Nameplate     |  |
| 4        | Armature Ohms                                   | Ohms   | From Self Tune P613 |  |
| 6        | Armature Inductance                             | Henrys | From Self Tune P614 |  |
| 7        | Rated Armature Voltage                          | Volts  | Motor Nameplate     |  |
| 8        | Irreg Crossover                                 | Rads   | 500                 |  |
| 9        | Nominal A/C input Voltage                       | Volts  | Drive Input A/C     |  |
| 10       | Encoder Pulses per Revolution                   | PPR    | Encoder Nameplate   |  |
| 11       | Motor Speed                                     | RPM    | Motor Nameplate     |  |
| 12       | Motor Overspeed                                 | %      | 110                 |  |
| 14       | Arm. Voltage Sensing                            | %      | 25                  |  |
| 15       | Tach (encoder) Sensing                          | %      | 5                   |  |
| 16       | Gearless Ratio                                  | Ratio  | 1                   |  |
| 17       | Rated Velocity (speed)                          | FPM    | Contract Speed      |  |
| 21       | Rated Acceleration Rate                         | F/S/S  | 8.0                 |  |
| 32       | Full Field Sensing                              | %      | 45                  |  |
| 40       | Response                                        | Rads   | 6                   |  |
| 41       | System Inertia                                  | Sec    | 2                   |  |
| 42       | Stability                                       |        | 2                   |  |
| 49       | Weak Field Current                              | Amps   | Job Prints          |  |
| 50       | Full Field Current                              | Amps   | Job Prints          |  |
| 51       | Motor Field Time Constant                       | Sec    | From Self Tune P615 |  |
| 52       | Rated Field Voltage                             | Volts  | Job Prints          |  |
| 53       | Standing Field Current                          | Amps   | Job Prints          |  |
| 54       | Field Response                                  | Rads   | 5                   |  |

**STARTUP PROCEDURES DSD 412** 

| Qui      | ck Reference for Geared I        | DSD 412    | Applications   |
|----------|----------------------------------|------------|----------------|
| Function | Description                      | Units      | Settings       |
| 55       | Nominal Field AC Voltage         | Volts      | Same As P9     |
| 56       | Field Strength Speed             | %          | 90             |
| 57       | Field Weaken Speed               | %          | 80             |
| 58       | Field Strength Rate              | Sec        | 2              |
| 59       | Field Weaken Rate                | Sec        | 2              |
| 63       | Direction UP/DN Bit Pickup       | %          | 0.01           |
| 80       | Overspeed Test Enable            | Off/On     | Off            |
| 81       | Overspeed Multiplier             | Χ          | 1              |
| 82       | Reference Multiplier             | Х          | 1              |
| 83       | Motor Overload Time Out          | Sec        | 90             |
| 84       | Motor Overload Level             |            | 1              |
| 85       | Current Delay Ramp               | Sec        | 0.2            |
| 86       | LPR Delay Time                   | Sec        | 0.3            |
| 95       | Analog Output 0                  | PU         | 0 (speed ref.) |
| 96       | Analog Output 1                  | PU         | 0 (speed ref.) |
| 104      | l Serial Gain Switch             | Off/On     | Off            |
| 105      | Gain Switch Speed                | % Speed    | 100            |
| 107      | Tach (encoder) Rate Gain         |            | 0              |
| 108      | Gain Reduce                      | Χ          | 1.0            |
|          | View Only Fund                   | ctions     |                |
| 600      | Car Speed                        | FPM        | N/A            |
| 601      | Motor RPM                        | RPM        | N/A            |
| 602      | Speed Reference                  | FPM        | N/A            |
| 603      | Pretorque Input                  | %          | N/A            |
| 609      | CEMF VDC                         | Volts (DC) | N/A            |
| 610      | Motor Armature Voltage           | Volts (DC) | N/A            |
| 611      | Motor Armature Current           | Amps. DC   | N/A            |
| 612      | Motor Field Current              | Amps. DC   | N/A            |
| 613      | Measured Motor Resistance        | OHMS       | N/A            |
| 614      | Measured Motor Inductance        | HENRIES    | N/A            |
| 615      | Measured Field L/R Time Constant | Sec.       | N/A            |
| 616      | Speed Error                      | F/M        | N/A            |
| 617      | AC Line Frequency Parameter      | Hz         | N/A            |
| 618      | Heatsink Temperature             | C°         | N/A            |
| 619      | AC Line Voltage                  | Volts (AC) | N/A            |
|          | Internal Command Controls        |            |                |
| 994      | Used to Save Parameters          |            |                |
| 997      | Self Tune Test                   |            |                |
| 998      | Self Diagnostics                 |            |                |

For more Drive information, see SCR Drive Information in Troubleshooting section of this manual.

## STARTUP PROCEDURE DSD 412

## MOVING THE CAR ON INSPECTION FOR SERIAL DRIVES

1. Verify the Wizard is displaying the Diagnostic Screen. [See Figure 3-12.]

## Car Diagnostic Display

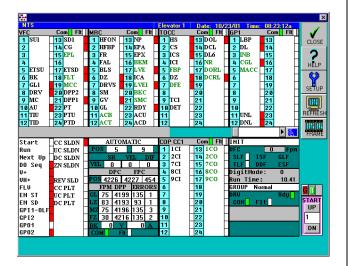

Figure 3-12

- 2. Uncouple motor encoder from the machine.
- By hand rotate the encoder in the **UP** direction. Verify that P600 Car Speed on drive displays a positive direction. Do the same for the DOWN for a negative speed. To change the direction, swap the Encoder wiring to the DSD 412 as follows: A to A or B to B.
- 4. Recouple the encoder to Motor. Briefly press the UP button on the Panel Test Station while observing the drive sheave.

**Note:** Should the drive sheave turn in the UP direction at an uncontrolled\_speed\_ swap the A and B wires also the A and B wires at the drive from the encoder. [See Figure 3-13.]

**Note:** Should the drive sheave turn in the opposite direction at an uncontrolled speed, swap MF+ and MF- from the motor.

5. Verify that the car speed is equal to the speed demand (IVE parameter in the control system) during initial setup. It is unlikely that there will be a cartop encoder for speed feedback, so a handheld tachometer may be needed. Adjust the drive parameter 11, motor speed (RPM), to make the car velocity equal to the speed command. Use "STM" command if top of car is not wired. (See Section 3-10)

Note: To verify proper pairing of the encoder wiring place the positive lead of a voltmeter to the A terminal and the Negative to the A terminal. A positive voltage of about 2.85 vdc should be present when that phase is active. The car may need to be drifted to have the encoder pulse\_change from low to high. Repeat for B and B.

## **Motor Encoder Wiring**

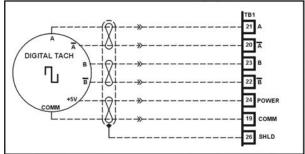

Figure 3-13

- Verify the car now moves UP when the UP button is pressed and down when the down button is pressed.
- 7. Verify the SR & VEL are close to speed within +/- 2 fpm in both directions.
- 8. Rotate the SDCU screen to P600 Parameter. Press DATA/FNC key to display Car Speed.

## SDCU Screen (P600)

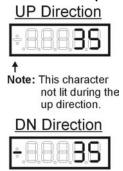

Figure 3-14

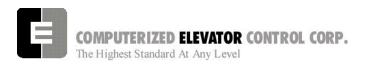

## **Running the Car on Inspection**

 Place the controller in **setup mode** by doing the following steps.

**Note:** This function can be activated using terminal window and entering "STM" (setup mode).

**Note:** This procedure will have to be done every time the power is cycled.

Setup enables operation without the car top unit.

If the car top unit is installed and
operational this will not be required.

- A. Press and hold the SPU button on the circuit breaker panel at the top of the controller until the **DISPLAY** buttons lights (about 5 seconds).
- B. Release the SPU button and press the Display button once.
- C. The Display button will now flash red and green. This will indicate you are in the setup mode.

On the Diagnostics Screen in the wizard or the RVU screen, verify that the elevator is on inspection.

2. Verify the following inputs are activated for panel test (motor room) run.

| SDx             | LBP*    | CG                |
|-----------------|---------|-------------------|
| SUx             | (R) DL  | (R) GL            |
| ETSU            | ETSD    | GL1               |
| DRV             | DI&DI1* | GV                |
| UNL             | DNL     | NP                |
| DRVS            | PT      | EAQ *             |
| HS <sup>#</sup> | CS#     | "ICS#             |
|                 |         | # with Top of Car |
|                 |         | * if available    |

3. For 2000 compliant controllers the following additional inputs must be activated

LDP CPI CDP OSD RPI GTS

4. When there are rear doors on 2000 compliant controllers, the following inputs are needed

RCDP RLDP RCG RDL

### **STARTUP PROCEDURE DSD 412**

Verify the following relays and modules are activated.

| CG (RCG) | DL (RDL) | CEN |
|----------|----------|-----|
| CGDLA    | CGL      | FLT |
| (2Kcode) |          |     |

- 6. Momentarily press the up button and verify the SM and the MC relay energize.
- 7. Press the up button and verify the direction of the drive sheave matches the direction pushed.
- 8. Run elevator up and down hoistway verifying the brake is clear from the brake drum.
- **9. Note:** If brake is rubbing the brake drum refer to manufacturer's manual for brake setup. Also refer to Brake section of the wizard program for proper brake voltage.
- 10. Run the elevator in both directions verifying it runs without vibrations. See Drive information for eliminating vibrations.
- 11. Run the elevator both down and up verifying that when elevator is stopped, the brake holds the car from moving.

**Note:** If the elevator keeps moving when stopped, refer to the manufacturer's manual on brake setup.

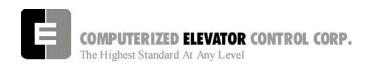

## Running From A Temporary Run Box

- 1. Remove jumper II to ICS.
- 2. Remove jumper TIC to TIA.
- 3. Wire temporary run box as per Figure 3-15.

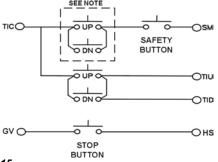

Figure 3-15

**Note:** Make these connections only if two-pole buttons are used.

- 4. Verify the elevator runs in the proper direction from the temporary run box.
- 5. Verify that a stop switch is wired in the safety circuit and opens the safety circuit when activated.
- 6. Set IVE value for a safe working speed for the elevator.
- 7. Verify the car is on STM mode.

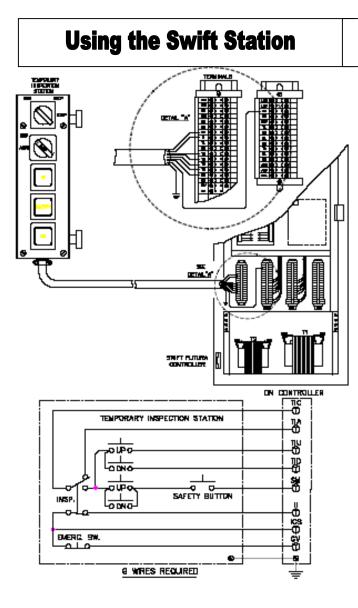

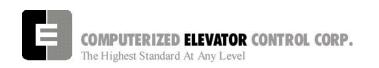

## **SECTION 4 - FUTURA STARTUP PROCEDURES Swift Drive**

### **MACHINE ROOM PREPARATIONS**

## **Field Wiring Check**

- 1. Verify Mainline disconnect is in the **OFF** position and properly locked out.
- Verify all the circuit breakers on the front panel (located at the top of the controller) are in the OFF position. [See Figure 4-1.]

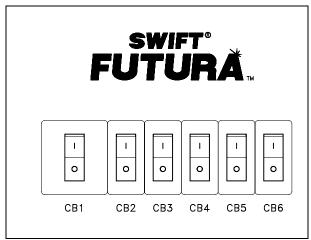

Figure 42-1

- Turn the AUTO/TEST switch to the TEST position.
- 4. Verify that the following building wiring is connected as described in the Installation portion of this manual.
  - A. Cab Lighting Power: 120 VAC connects to LLP and LLN terminals located in the bottom of the controller.

### **Cab Lighting Circuit**

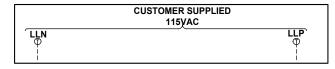

Figure 4-2

Note: The Futura controller transformer is not designed to support cab lighting and cab ventilation. Using the Futura 120 VAC control circuits in this manner may cause permanent damage to the main controller transformer.

B. 3 Phase Power: Connects from main line disconnect to the AC contactor terminals 1
 2 - 3 or the isolation transformer if provided. [See Figure 4-3]

### 3 Phase Power Circuit

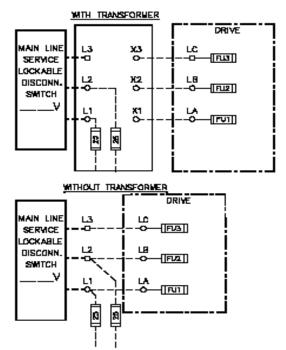

Figure 4-3

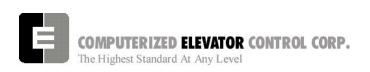

C. Group Power Source: 115 VAC connects to L20 and L21 terminals located in car 1.

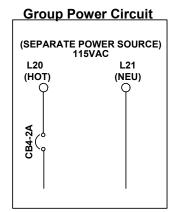

Note:

This power source should be emergency

backed.

Figure 4-4

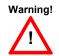

All wire sizes are to be in accordance to the National Electrical Code.

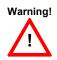

The main line power must supply a ground wire in accordance to National Electrical Code that is continuous to the source or to an earth ground connection.

- 5. Verify that the following field wiring is connected as described in the installation section of this manual.
  - A. Motor wiring: connects from motor leads to 1MA contactor terminals 2-4-6.

### **Motor Wiring (AC Application)**

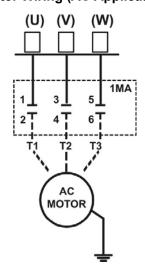

Figure 42-5

## **STARTUP PROCEDURE Swift Drive**

B. Brake coil: connects from brake coil leads to BK+ and BK- on terminal strips located in bottom of controller. [See Figure 4-6.]

### **Brake Wiring**

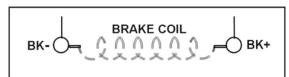

Figure 4-6

- C. Motor Encoder: connects from motor encoder to drive terminals. Use cable provided by CEC. [See Figure 4-7 and Table A.]
- D. Brake Switch: connects from brake switch to BDC board terminals and common supply see drawing 40 for details.

**Note:** Do Not run brake switch wiring with any high voltage wiring.

### **Motor Encoder**

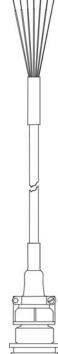

|      | ENCODER TYPE                                                                       |   |   |            | TERMINAL   |              | -   |
|------|------------------------------------------------------------------------------------|---|---|------------|------------|--------------|-----|
|      | SOLID HOLLOW<br>SHAFT SHAFT<br>ALL 1024                                            |   |   | DSD<br>412 | HPV<br>900 | SWIFT<br>10K |     |
|      | 174 10 74 0 15 1 0 18 14 0 18 14 0 18 14 14 18 18 18 18 18 18 18 18 18 18 18 18 18 |   |   | TB1        | TB1        | CONN<br>2    |     |
| 5V   | D                                                                                  | D | 2 | 2          | 1          | 25           | 30  |
| COM  | F                                                                                  | F | 7 | 1          | 43         | 19           | 31  |
| A    | A                                                                                  | A | 1 | 3          | 2          | 21           | 26  |
| Ā    | С                                                                                  | Н | 3 | 6          | 3          | 20           | 27  |
| В    | В                                                                                  | В | 4 | 4          | 4          | 23           | 28  |
| B    | E                                                                                  | I | 5 | 7          | 5          | 22           | 29  |
| SHLD |                                                                                    |   |   |            | 6          | 26           | GND |

Table A

### Figure 4-7

E. Governor Switch: connects from governor switch to terminals LCS and GV located in bottom of controller.

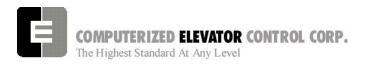

## **Brake and Motor Check**

- 1. Check the brake coil:
  - A. Disconnect the brake coil leads (BK-&BK+).
  - B. With an ohmmeter, measure the coil resistance and verify it matches the value given on the straight-line (wiring diagram) power distribution page (DWG 20).
  - C. Next measure the brake coil leads to ground and verify that neither brake lead is grounded.
- 2. With an ohmmeter measure the motor leads at the main contactor to ensure the motor is not grounded. This can be done at the 1MA contactor.

## **Transformer(s) Configuration**

- 1. Verify all transformer taps are connected for proper voltage according to the Power Distribution page (DWG 20) of the wiring diagrams.
- 2. Verify the mainline voltage:
  - A. Measure and record the input voltage at the mainline disconnect.
  - B. Ensure the voltage agrees with the job voltage +/- 10%. See the Power Distribution page (DWG 20) of the wiring diagrams.
    - 1) If the job has an isolation transformer, verify the data nameplate meets the actual job requirements for input and voltages. See Distribution page (DWG 20) of the wiring diagrams.
    - 2) Turn on CB1 and verify there is 115 VAC between terminals LD1 and LD2.
    - 3) Turn off CB1 and turn on CB3 and verify there is 115 VAC present between LH and LCO terminals.
    - 4) Turn off CB3 and turn on CB5 and verify there is 115 VAC present between LSN and LCO.

### STARTUP PROCEDURE Swift Drive

5) Turn off CB5. CB4 will be tested during group startup.

## **TEMPORARY Jumper Installation**

- 1) Verify the mainline disconnect is in the **OFF** position.
- 2) Install the following temporary jumper. [See Table B.]

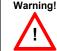

Warning! These jumpers are only temporary and must be removed as the circuits are installed. Never operate a car at high speed with door and safety related circuit jumpers still

| Temporary Jumpers                                    |            |            |  |  |
|------------------------------------------------------|------------|------------|--|--|
| Circuit                                              | From       | То         |  |  |
| Governor                                             | LCS        | GV&OSD*    |  |  |
| Hoistway Safeties                                    | GV         | HS         |  |  |
| Car Safeties                                         | HS         | ICS        |  |  |
| Motor Room Insp. Switches (NOT FOR TEMPORARY SWITCH) | ICS<br>TIC | II<br>TIA  |  |  |
| Group Power                                          | V+         | VG+        |  |  |
| Normal Power                                         | VG+        | NP         |  |  |
| Earth-quake                                          | V+         | EQA*       |  |  |
| Drive Switch                                         | V+         | DRVS       |  |  |
| Car Gate                                             | DRV or GLT | RCG*& CG   |  |  |
| Door Locks                                           | DRV or GLT | RDL*& DL## |  |  |
| Secondary Locks                                      | DRV or GLT | DI*&DI1*   |  |  |
| Rope Gripper                                         | RG5        | RG7*       |  |  |
| Landing By-Pass                                      | LCS        | LBP*       |  |  |
| Car Door By-Pass                                     | LCS        | CDP*       |  |  |
| Landing Door By-Pass                                 | LCS        | LDP*       |  |  |
| Down Slowdown Limits                                 | LCS        | SDx        |  |  |
| Up Slowdown Limits                                   | LCS        | SUx        |  |  |
| Emergency Terminal Limits                            | LCS        | ETSU&ETSD  |  |  |
| Normal Limits                                        | LCS        | UNL&DNL    |  |  |

Table B

\* if applicable

<sup>##</sup> Do not use Bypass Switch

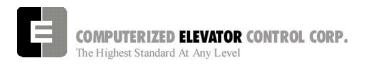

## **AC Voltage and Switch Test**

- 1) Turn on the mainline disconnect.
- 2) Turn on CB2 and CB6 and verify the following:
  - The SPU front panel LED should flash red and then stay lit constant green.
  - 115 VAC voltage is present between LCS and LCO.
  - Verify that there is 24 VDC across V+ and VC on the SPU link board.
  - Verify the drive is operating and relay CEN is energized.

## SPU Power-up, Initialization and Wizard Operation

## **SPU Power-Up and Wizard Connection**

- 1. Verify the mainline disconnect switch and verify CB2 and CB6 are in the **ON** position.
- Connect a PC or Lap-Top 9 pin Serial Port to the 9 pin port on the SPU Link using a 9 pin RS-232 cable. Start the Wizard program.
- 3. At the SPU Connection Screen, click on the Terminal button.
- 4. Cycle off CB2 then back on and check terminal for Confidence test. [See Figure 4-8.]

| SWIFT-FUTURA < 2354-1 Car #<br>System Confidence Test | Initializing<br>1> |
|-------------------------------------------------------|--------------------|
| TEST                                                  | STATUS             |
| Memory <cmos ram=""></cmos>                           | GO                 |
| I/O Configuration                                     | GO                 |
| Diagnostic VGA Screen                                 | NO-GO              |
| FLASH <car parameters=""></car>                       | GO                 |
| FLASH <group parameters=""></group>                   | GO                 |
| Enter Password ><br>On Line                           |                    |

Figure 4-8

### STARTUP PROCEDURE Swift Drive

5. Verify all tests are a "GO". Should there be a "NO-GO" in the Flash tests; go to System Initialization in section 4-5.

**Note:** If the load weigher or VGA Card is not present at this time a "NO-GO" will appear at the Diagnostic Screen test. Disregard unless items are present.

- 6. Enter the password "INSTALL."
- 7. Verify the prompt returned on the screen matches the car number. [i.e. C# 1=> is car 1 of this group.]
- 8. Enter IVE=50. (Inspection Velocity)
- 9. Set the following Brake Parameters:

### **Initial Brake Parameters**

| Parame | ter Description                                                                                                    |
|--------|----------------------------------------------------------------------------------------------------|
| BMV =  | Brake Max Voltage. Set to match AC incoming to Brake board. (Normally 145 or 290 VAC)                                       |
| BLV =  | Brake Lift Voltage. Set to desired Brake Pick voltage.                                                                      |
| BHV =  | Brake Hold Voltage. Set to desired Brake Hold voltage.                                                                      |
| BCL =  | Brake Control Lift timer. Set to 16.                                                                                        |
| BLT =  | Brake Lift Time. Set at 1 for fast Brake Pick on Inspection.                                                                |
| BMA =  | Brake Max Amps. Set at 1 for Non-serial Brake board. Match jumper configuration of brake board if using serial brake board. |
| BDD =  | Set to 64 (when using BCD Parameter)                                                                                        |

Table C

- 10. Enter WRT.
- 11. Click the close button and return to the SPU Connection Screen.
- 12. Click on the Run Wizard button to connect to the Wizard Main Menu.
- 13. Click on the car # to monitor. This should be the car you are connected to. This will take you to the Car Main Menu.
- 14. Click the Diagnostics Button to display the diagnostics window.

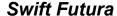

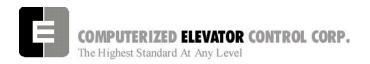

## **System Initialization (For No-Go Tests)**

Note: These procedures are to be used only if the confidence test shows a NO-GO in the FLASH TEST ONLY. [See Figure 4-9.]

- At the password prompt enter the following password – HUDSON.BAY
- 2. Enter the following command **EPI2374**, wait for "EPI ok", than power down SPU at this point. (note: default parameters will be loaded. Call CEC if you do not wish to lose adjustments)
- 3. If there was a NO-Go for the Group Flash enter the GRP command to enter the group parameters.
- 4. Enter the EPI2374 command.
- 5. Cycle the CB 2 circuit breaker, and verify the confidence test is now good.

Initializing..... SWIFT-FUTURA < 2325-1 Car# System Confidence Test STATUS Memory < CMOS RAM> GO I/O Configuration GO Diagnostic VGA Screen NO-GO FLASH < Car Parameters> ### EEPROM No EEPROM NO-GO FLASH < Group Parameters> NO-GO ### EEPROM No EEPROM WAIT ... Initializing drive ... Enter Password >

Figure 4-9

On Line

|  | <br> |  |
|--|------|--|
|  |      |  |
|  |      |  |
|  |      |  |
|  |      |  |
|  |      |  |
|  |      |  |
|  | <br> |  |
|  | <br> |  |
|  |      |  |

**Notes** 

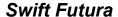

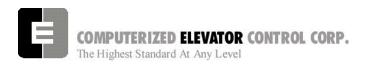

## Setting Up the Drive

**Note 1:** Though the drive is shipped pre-configured to suit the motor required for this application, it is strongly suggested to verify the drive parameters and the jumper configuration of the drive

Note 2: Refer to the Swift Drive Manual for directions to navigate the drive using the User Interface Tool.

### **Drive Parameters**

| Sub-menu   | Adjustment Description                                                                                                    | Value                                                                                                    |
|------------|----------------------------------------------------------------------------------------------------|----------------------------------------------------------------------------------------------------|
| Drive      | Motor Drive Current                                                                                                    | See Table E.                                                                                                    |
| Drive      | Motor Field Current                                                                                                    | See Table F.                                                                                                    |
| Drive      | Motor Slip Frequency                                                                                                    | See Table F.                                                                                                    |
| Drive      | Motor Poles                                                                                                    | Motor Name Plate                                                                                                    |
| Drive      | Motor Current                                                                                                    | Motor Name Plate                                                                                                    |
| Drive      | Motor Voltage                                                                                                    | Motor Name Plate                                                                                                    |
| Drive      | Motor Frequency                                                                                                    | Motor Name Plate                                                                                                    |
| Drive      | Motor RPM                                                                                                    | Motor Name Plate                                                                                                    |
| Drive      | Upper I <sub>d</sub> Torque Limit                                                                                                    | 75                                                                                                    |
| Drive      | Motor Encoder Pulse                                                                                                    | Encoder Name Plate                                                                                                    |
|            |                                                                                                    |                                                                                                    |
| Speed Loop | Contract Top Speed                                                                                                    | Job Specification                                                                                                    |
| Speed Loop | Motor RPM @ Top speed                                                                                                    | Job Specification                                                                                                    |
| Speed Loop | Analog Full Scale                                                                                                    | 9.75                                                                                                    |
| Speed Loop | Velocity Integral Gain                                                                                                    | 300 / 150 / 100<br>Geared / 2:1 / 1:1                                                                                                    |
| Speed Loop | Feedback Proportional Gain                                                                                                    | 45 / 22.5 / 15<br>Geared / 2:1 / 1:1                                                                                                    |
|            |                                                                                                    |                                                                                                    |
| System     | Drive Configuration                                                                                                    | See Table G.                                                                                                    |
| System     | Menu Access Level                                                                                                    | 2                                                                                                    |
|            | Drive Drive Drive Drive Drive Drive Drive Drive Drive Drive Speed Loop Speed Loop Speed Loop Speed Loop Speed Loop Speed Loop Speed Loop | Drive Motor Drive Current  Drive Motor Slip Frequency  Drive Motor Poles  Drive Motor Current  Drive Motor Voltage  Drive Motor Frequency  Drive Motor Frequency  Drive Motor RPM  Drive Upper Id Torque Limit  Drive Motor Encoder Pulse  Speed Loop Contract Top Speed  Speed Loop Analog Full Scale  Speed Loop Velocity Integral Gain  Speed Loop Feedback Proportional Gain |

TableD

6. Verify the drive parameters listed in table D are set correctly. Refer to tables E, F, and G as necessary.

| Parameter | НР  | Recommended/ Initial Setting |                 |  |
|-----------|-----|------------------------------|-----------------|--|
| raiametei | пР  | 230VAC<br>Input              | 460VAC<br>Input |  |
|           | 10  | 66.0                         | 33.0            |  |
|           | 15  | 99.0                         | 50.0            |  |
|           | 20  | 129.0                        | 67.0            |  |
| MDC       | 30  | 198.0                        | 99.0            |  |
| IVIDC     | 40  | 258.0                        | 129.0           |  |
|           | 60  | 400.0                        | 198.0           |  |
|           | 80  | -                            | 258.0           |  |
|           | 120 | -                            | 400.0           |  |

Table E

| Parameter<br>Name | Method Used to Determine Setting                                                                                                    |
|-------------------|----------------------------------------------------------------------------------------------------|
| KFF               | 0                                                                                                    |
| MFC               | Set for the NO Load Data, (Balanced Load), on the motor nameplate: Or 35% of the Full Load Nameplate Rating. (Value entered in Amps.) |
| MTP               | Set to the number of stator poles per phase in the machine motor.                                                                     |
| RSF               | Set per Formula below:  (Synchronous Motor RPM – Rated Load RPM)  Rated Load RPM                                                      |

Table F

| Parameter<br>Name | Method Used to Determine Setting                                                                                                    |  |  |
|-------------------|----------------------------------------------------------------------------------------------------|--|--|
|                   | Note: Add only the numbers that match your actual known job conditions to determine the number (nn) for the DCN parameter.                                                                                                    |  |  |
| DCN               | DC Drive = +1 AC Drive = +0 230V Drive = +2 460V Drive = +0 Analog Speed Reference = +4 Digital Speed Reference = +0 Regenerative Drive = +8 Non-Regenerative Drive = +0 Motion Direction = +16 No Motion Direction = +0 Low Frequency (AC Gearless) = +32 High Frequency (AC Geared) = +0                         |  |  |
|                   | Total = nn (DCN Setting)                                                                                                    |  |  |
| DCN*              | Example: 460V DC drive with analog speed reference for a non-regenerative drive with motion direction  Add: 1 + 0 + 4 + 0 + 16 = 21  DCN Parameter setting  Example: 230V DC drive with analog speed reference for a regenerative drive with motion direction  Add: 0 + 2 + 0 + 8 + 16 = 26  DCN Parameter setting |  |  |
| MAL               | 1                                                                                                    |  |  |
| FRS               | 0                                                                                                    |  |  |

Table G

<sup>\*</sup>DCN definitions can vary with model

7. Verify the jumper configuration on the DCR board using the following chart.

| ш   | 23             | 0V            | 460V                                                      |              |  |
|-----|----------------|---------------|-----------------------------------------------------------|--------------|--|
| HP  | AC             | DC            | AC                                                        | DC           |  |
| 7.5 | NA             | NA            | J1 & J2 – On<br>J13 – Off<br>J15 - 1 & 2<br>J16 – 1 & 2   | NA           |  |
| 10  | J5 & J6 – On   | J5 & J2 – On  | J1 & J2 – On                                              | J1 & J2 – On |  |
|     | J13 – Off      | J13 – On      | J13 – Off                                                 | J13 – On     |  |
|     | J15 - 1 & 2    | J15 - 1 & 2   | J15 - 1 & 2                                               | J15 - 1 & 2  |  |
|     | J16 – 1 & 2    | J16 – 1 & 2   | J16 – 1 & 2                                               | J16 – 1 & 2  |  |
| 15  | J7 & J8 – On   | J7 & J2 – On  | J3 & J4 – On                                              | J3 & J2 – On |  |
|     | J13 – Off      | J13 – On      | J13 – Off                                                 | J13 – On     |  |
|     | J15 - 1 & 2    | J15 - 1 & 2   | J15 - 1 & 2                                               | J15 - 1 & 2  |  |
|     | J16 – 1 & 2    | J16 – 1 & 2   | J16 – 1 & 2                                               | J16 – 1 & 2  |  |
| 20  | J9 & J10 – On  | J9 & J2 – On  | J5 & J6 – On                                              | J5 & J2 – On |  |
|     | J13 – Off      | J13 – On      | J13 – Off                                                 | J13 – On     |  |
|     | J15 - 1 & 2    | J15 - 1 & 2   | J15 - 1 & 2                                               | J15 - 1 & 2  |  |
|     | J16 – 1 & 2    | J16 – 1 & 2   | J16 – 1 & 2                                               | J16 – 1 & 2  |  |
| 30  | J7 & J18 – On  | J7 & J2 – On  | J7 & J8 – On                                              | J7 & J2 – On |  |
|     | J13 – Off      | J13 – On      | J13 – Off                                                 | J13 – On     |  |
|     | J15 - 1 & 2    | J15 - 1 & 2   | J15 - 1 & 2                                               | J15 - 1 & 2  |  |
|     | J16 – 1 & 2    | J16 – 1 & 2   | J16 – 1 & 2                                               | J16 – 1 & 2  |  |
| 40  | J9 & J10 – On  | J9 & J2 – On  | J9 & J10 – On                                             | J9 & J2 – On |  |
|     | J13 – Off      | J13 – On      | J13 – Off                                                 | J13 – On     |  |
|     | J15 - 1 & 2    | J15 - 1 & 2   | J15 - 1 & 2                                               | J15 - 1 & 2  |  |
|     | J16 – 1 & 2    | J16 – 1 & 2   | J16 – 1 & 2                                               | J16 – 1 & 2  |  |
| 60  | J11 & J12 – On | J11 & J2 – On | J7 & J8 – On                                              | J7 & J2 – On |  |
|     | J13 – Off      | J13 – On      | J13 – Off                                                 | J13 – On     |  |
|     | J15 - 1 & 2    | J15 - 1 & 2   | J15 - 1 & 2                                               | J15 - 1 & 2  |  |
|     | J16 – 1 & 2    | J16 – 1 & 2   | J16 – 1 & 2                                               | J16 – 1 & 2  |  |
| 80  | NA             | NA            | J9 & J10 – On<br>J13 – Off<br>J15 - 1 & 2<br>J16 – 1 & 2  | NA           |  |
| 100 | NA             | NA            | J11 & J12 – On<br>J13 – Off<br>J15 - 1 & 2<br>J16 – 1 & 2 | NA           |  |

Table H

Note: When using the 6300LR3 Current

Regulator Card with 460V drives with AC Geared Motor connect J19 Pin 1 &

2, J20 Pin 1 & 2.

Note:

When using the 6300LR3 Current Regulator Card with 460V drives with AC Gearless Motor connect J19 Pin 2 & 3, J20 Pin 2 & 3. (Remember to add 32 to the DCN parameter for AC

Gearless – Refer to table G.)

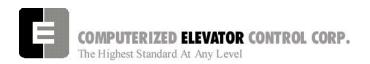

## **Establishing Correct Encoder Direction**

- 1. Uncouple the Encoder so it can be spun by hand.
- 2. Set the drive to display feedback Velocity in the Speed Loop sub-menu.
- 3. Rotate the encoder in the up direction and verify that the feedback signal is positive. Rotate the encoder in the down direction and verify the signal is negative.
- 4. If the signals are reversed swap the B and B/ encoder inputs to the drive, and repeat step 3.
- 5. Re-couple the motor encoder.

## **Establishing Correct Motor Direction and Speed**

- Place the controller in **setup mode** by doing the following steps.
  - **Note:** This function can be activated using terminal window and entering "STM" (setup mode)
  - **Note:** This procedure will have to be done every time the power is cycled.
  - Setup enables operation without the car top unit.

    If the car top unit is installed and operational this will not be required.
  - A. Press and hold the SPU button on the circuit breaker panel at the top of the controller until the **DISPLAY** buttons lights (about 5 seconds).
  - B. Release the SPU button and press the Display button once.
  - C. The Display button will now flash red and green. This will indicate you are in the setup mode.

On the Diagnostics Screen in the wizard or the RVU screen, verify that the elevator is on inspection.

### STARTUP PROCEDURE Swift Drive

2. Verify the following inputs are activated for panel test (motor room) run.

| SDx             | LBP*    | CG                 |
|-----------------|---------|--------------------|
| SUx             | (R) DL  | (R) GL             |
| ETSU            | ETSD    | GL1                |
| DRV             | DI&DI1* | GV                 |
| UNL             | DNL     | NP                 |
| DRVS            | PT      | EAQ *              |
| HS <sup>#</sup> | CS#     | " ICS <sup>#</sup> |
|                 |         | # with Top of Car  |
|                 |         | * if available     |

3. For 2000 compliant controllers the following additional inputs must be activated

| LDP | CPI | CDP |
|-----|-----|-----|
| OSD | RPI | GTS |

4. When there are rear doors on 2000 compliant controllers, the following inputs are needed

| RCDP | RLDP | RCG |
|------|------|-----|
| RDL  |      |     |

Verify the following relays and modules are activated.

| CG (RCG) | DL (RDL) | CEN            |  |  |
|----------|----------|----------------|--|--|
| THC*     | CGL      | FLT            |  |  |
| CGDLA    |          |                |  |  |
| (2Kcode) |          | *if applicable |  |  |

6. Press the up or down button and verify the direction of the drive sheave matches the direction pushed.

Note: Should drive sheave turn in the opposite direction, or the same for both buttons swap any two motor leads at the 1MA contactor

- 7. With a handheld Tachometer, verify the car speed is +/- 2 FPM from SR. If not, increase or decrease the RPM in the Speed Loop sub-menu until proper speed is achieved.
- 8. Run elevator up and down hoistway verifying the brake is clear from the brake drum.

**Note:** If brake is rubbing the brake drum refer to manufacturer's manual for brake setup.

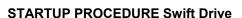

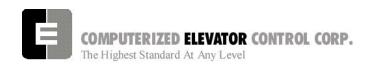

## Running on Temporary from a Run Box

- Remove jumper II to CS.
- 2. Remove jumper TIC to TIA.
- 3. Wire temporary run box as per Figure 4-10.

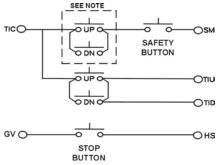

Figure 4-10

**Note:** Make these connections only if two-pole buttons are used.

- 4. Verify the elevator runs in the proper direction from the temporary run box.
- 5. Verify that a stop switch is wired in the safety circuit and opens the safety circuit when activated.
- 6. Set IVE value for a safe working speed for the elevator.
- 7. Verify the car is on STM mode.

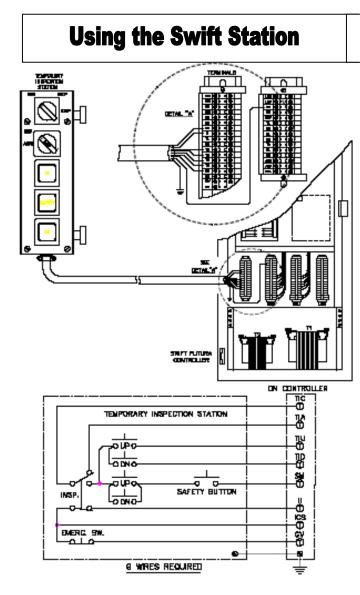

Figure 4-11

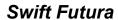

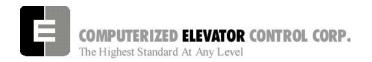

| NOTES |
|-------|
|       |
|       |
|       |
|       |
|       |
|       |
|       |
|       |
|       |
|       |
|       |
|       |
|       |
|       |
|       |
|       |
|       |
|       |
|       |
|       |
|       |
|       |
|       |
|       |
|       |
|       |
|       |
|       |
|       |
|       |
|       |

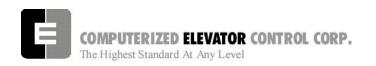

## **SECTION 7 - FUTURA ADJUSTMENT PROCEDURES WITH DSD 412**

## **SPU Communication Verification**

- Verify all components are connected to the SPU Link.
- 2. Place the Wizard into Terminal Mode.
- 3. Turn off the mainline disconnect for 5 seconds then back on.
- Verify the Wizard Terminal Screen confidence test does not list any errors. Verify the CPU LED is flashing along with the green LEDs on the SMIC boards.
- At the Wizard Terminal, enter the password "INSTALL".
- 6. At the Wizard Terminal window, enter the CMC command. (See Car Commands, section 12, for details.)
- 7. Verify that all the devices are communicating with the SPU.

Note: Depending on job configuration, there may be more CAR address location than shown. Check job folder for details.

- 8. Access the Wizard Diagnostic screen.
- 9. Run the car in the Up direction and verify VEL is equal to SP (if not, change motor RPM in drive). Also verify both SR and VEL have green arrows. Run the car in the Down Direction and verify speed. Then verify the SR and VEL green arrows change to red.

# Hoistway Completion and Verification

## Counter-weighting

1. Place a balanced load on the elevator. This is usually 40 to 45% of capacity.

**Note:** Check original layouts for proper percentages.

- 2. Run the car on inspection about 20 feet above the counterweight.
- 3. Set the cars inspection speed to 20 fpm.
- 4. Set the drive to monitor current (parameter 611).
- 5. Run the elevator down to 20 feet past the counter-weights and note the current.
- 6. Run the elevator back up to 20 feet above the counter-weight and not the current.
- 7. Compare these two readings. They should be within 2 3 amps of each other.
- 8. If they are not, then weight will have to be added to or removed from the balanced load until proper current readings are established.
- If weights are added to the balanced load, then the counter-weights are too heavy and the added amount of weight added will need to be removed from the counter-weights.
- 10. If weights are removed from the balance load, then the car is too heavy and weights will have to be added to the counter-weight frames.
- 11. Leave balanced load on the elevator.

**Note**: Make sure the elevators are properly counter-balanced in order for the drive to operate correctly.

### **ADJUSTMENT DSD**

# Magnet and Switch Placement Magnet Placement (when using Tape)

The Futura tape system incorporates a series of magnets for leveling. The magnets consist of a 12" Leveling Magnet.

- 1. Place the car floor exactly floor level.
- 2. Scribe a mark across the tape that is even with the top of the CPT.

Note: Do not mark across the slide bearing box.

- 3. Using the template provided, place the template on the right side of the tape.
- 4. Align the top of the template to the scribed mark. Place the 12" magnet at the position shown on the template with its white mark outward.
- 5. Using template provided, place the template on the left side of tape.
- Align the top of template to the scribed mark. Place a 2.5 inch magnet where required according to chart. Magnet placement is a binary count with the Odd Parity (OP) to ensure all magnets are present.

## **Tapeless Magnet Placement**

See Supplement at end of section 1.

## **Magnetic Placement Table**

| Floor | R16 | R8 | R4 | R2 | R1 | OP |
|-------|-----|----|----|----|----|----|
| 1     | -   | -  | -  | -  | M  | -  |
| 2     | -   | -  | -  | М  | -  | -  |
| 3     | -   | -  | -  | М  | М  | М  |
| 4     | -   | -  | М  | -  | -  | -  |
| 5     | -   | -  | М  | -  | М  | М  |
| 6     | -   | -  | М  | М  | -  | М  |
| 7     | -   | -  | М  | М  | М  | -  |
| 8     | -   | М  | -  | -  | -  | -  |
| 9     | -   | М  | -  | -  | М  | М  |
| 10    | -   | М  | -  | М  | -  | М  |
| 11    | -   | М  | -  | М  | М  | -  |
| 12    | -   | М  | М  | -  | -  | М  |
| 13    | -   | М  | М  | -  | М  | -  |
| 14    | -   | М  | М  | М  | -  | -  |
| 15    | -   | М  | М  | М  | M  | М  |
| 16    | M   | -  | -  | -  | -  | -  |
| 17    | M   | -  | -  | -  | M  | -  |
| 18    | M   | -  | -  | М  | -  | M  |
| 19    | М   | -  | -  | М  | М  | -  |
| 20    | М   | -  | М  | -  | -  | М  |
| 21    | M   | -  | М  | -  | М  | -  |
| 22    | M   | -  | М  | М  | -  | -  |
| 23    | M   | -  | М  | М  | M  | М  |
| 24    | M   | М  | -  | -  | -  | М  |
| 25    | M   | М  | -  | -  | М  | -  |
| 26    | М   | М  | -  | М  | -  | -  |
| 27    | М   | М  | -  | М  | М  | М  |
| 28    | М   | М  | М  | -  | -  | -  |
| 29    | М   | М  | М  | -  | М  | М  |
| 30    | М   | М  | М  | М  | -  | М  |
| 31    | М   | М  | М  | М  | М  | -  |

Table B (reverse magnet for R32)

- 7. Repeat steps 1 through 6 until all floors have a leveling magnet installed.
- Adjust ULZ and DLZ sensors for 12.5 inch (from center to center) to allow for a + or - ¼ " dead zone.

### **ADJUSTMENT DSD**

## **Switch Placement**

- 1. Verify **All Temporary Jumpers** have been removed and all circuits are operational.
- 2. Verify that the Terminal Slowdown Switches are at the required distance from the terminal

floors for the required contract speed and the TSV values are also correct for that speed. TSV values can be viewed and modified under the Wizard program sub-menu "Limits." See Table 1. ESV values are 5-10 ft/min greater than TSV.

### Slowdown Limit Switch Table (approx, greater values permitted for high decelerations)

| FPM  | PM (m/s) SLD1/TSV1 |     | SLD2/TSV2    |      | SLD3/TSV3   |      | SLD4/TSV4   |      |             |
|------|--------------------|-----|--------------|------|-------------|------|-------------|------|-------------|
| 100  | (0.51)             | 14" | (36 cm)/80   |      |             |      |             |      |             |
| 200  | (1.02)             | 19" | (48 cm)/160  |      |             |      |             |      |             |
| 250  | (1.27)             | 29" | (74 cm)/210  |      |             |      |             |      |             |
| 300  | (1.52)             | 42" | (107 cm)/260 |      |             |      |             |      |             |
| 350  | (1.78)             | 54" | (137 cm)/310 |      |             |      |             |      |             |
| 400  | (2.03)             | 48" | (122 cm)/310 | 90"  | (220cm)/360 |      |             |      |             |
| 450  | (2.29)             | 48" | (122 cm)/310 | 90"  | (220cm)/410 |      |             |      |             |
| 500  | (2.54)             | 48" | (122 cm)/320 | 102" | (259cm)/460 |      |             |      |             |
| 600  | (3.05)             | 48" | (122cm)/320  | 102" | (259cm)/460 | 143" | (363cm)/550 |      |             |
| 700  | (3.56)             | 48" | (122 cm)/320 | 119" | (302cm)/500 | 198" | (503cm)/650 |      |             |
| 800  | (4.06)             | 48" | (122 cm)/330 | 119" | (302cm)/500 | 198" | (503cm)/650 | 240" | (610cm)/750 |
| 900  | (4.57)             | 48" | (122cm)/330  | 119" | (302cm)/500 | 198" | (503cm)/650 | 240" | (610cm)/850 |
| 1000 | (5.08)             | 48" | (122 cm)/330 | 119" | (302cm)/500 | 198" | (503cm)/650 | 264" | (670cm)/950 |
| 1200 | (6.09)             | 48" | (122cm)/330  | 119" | (302cm)/500 | 198" | (503cm)/650 | 264" | (670cm)/950 |

### Table 1 >1200-call CEC

### ESV values are 5-10 ft/min greater than TSV

- 3. Note: If ETS switches are required, they are placed to open approximately 12" after the first slowdown switch opens. Then the remaining switches open. Estimate initial ETV parameter 5 ft/min less than highest TSV.
- 4. Verify that the Up and Down normal limits stop the car as close to floor level with the car running on access speed of 50 fpm.
- 5. Place the car on Panel Test and all other Inspection switches in the Automatic position.
- 6. Verify on the Wizard car diagnostics the PT input is activated.
- 7. Verify the type of service states Inspection.

### **DPP Setup**

Note: Tape reader is adjusted at factory

### AC Voltmeter Method

- Connect a voltmeter between DPP1+ and DPP1- on the SPU LINK.
- 2. Run the car Up and Down on Inspection at 50fpm.
- Adjust the meter settings to monitor the DC Pulsed voltage. Reading should be 2.7 VAC +/-0.5 VAC.
- 4. If not in tolerance, adjust the distance between the sensor and the magnet.
- 5. Repeat steps 2-4 until the reading is in tolerance.
- 6. Repeat for DPP2.

### **ADJUSTMENT DSD**

### Oscilloscope Method

An alternate and more accurate method of verifying the DPP signals is using the Oscilloscope method. It is the preferred method but can bypassed if an Oscilloscope is not available.

- With an isolated dual channel oscilloscope, connect the one channel to DPP1+ and the other channel to DDP2+ [with ground on TP4 (GND) on the SPU LINK.
- 2. Run the car Up and Down on Inspection at 50fpm.
- 3. Verify the proper waveforms and amplitude of the square waves are correct.

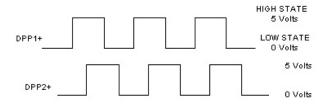

Figure 7-1

4. Verify the two signals are 90° out of phase with each other.

Verify the following conditions **do not** exist in the DPP signals on the display.

- Excessive Noise Spikes
- Ringing or Oscillations
- Distortion

(See figure 7-2 for examples of incorrect waveforms.)

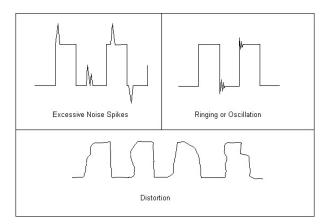

Figure 7-2

If any of these conditions exist, verify the following:

• The DPP signal is wired (continuous run) through the twisted shielded cable.

- The shielded cable is grounded on the controller ground terminal.
- The DPP wiring is not run in the same traveling cable with the high voltage signals.
- The minimum wire gauge for the DPP signal is 18 AWG.

Correct as necessary.

## **Auto-Setup**

- Place temporary jumpers from LCS to UNL and DNL. This will disable these direction limit switches.
- 2. Set IVE = 100
- 3. Place the elevator below the bottom floor with just the ULZ and UFLZ inputs activated.
- 4. Activate the Wizard Terminal window (black screen).
- 5. Set IVE=20 and press Enter.
- 6. Type **ASU** and press Enter.
- 7. Press and hold the up button on the controller.

**Note:** Should car stop before the top floor, setup will be invalid

8. While elevator is running up activate the Wizard Car Diagnostics window.

Note: DPC value will change 100 to 1000 upon acceptance of the ASU command.

- Verify the DPP count is increasing in value and the DPP LEDs are flashing on the front of the SPU.
- Once car has stopped above the top floor return to the Wizard Terminal window.
- 11. Type FCP command and press Enter. Verify default values have changed to the actual floor counts, i.e. 1000, 1420, 1881, etc
- 12. Verify that the EUR, EDR, and ETV parameters have acceptable values.
- 13. Once the FCPs are verified that the scan was successful, type **WRT** and press Enter.

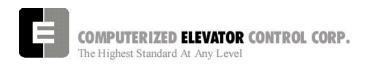

- Select **Door Disconnect** from the panel buttons. This will start the Door Disc. LED to flash.
- 15. Place the Panel Test switch to Auto and verify the car re-levels down to the top floor. Remove jumpers.

## **Running High Speed**

Note: The "S Curve" for the Futura has been pre-programmed by the factory for overall performance and ride quality. Leave these values at factory settings for the following procedures.

- Once the elevator has re-leveled to the top floor, enter STD and verify the cars runs on automatic to the next floor below.
- Continue to enter STD and verify the car stops at every floor. Once the car reaches the bottom floor, type STU and press Enter. This will run the car to next floor in the up direction.
- 3. Continue to enter **STU** and verify the car stops at every floor.
- 4. Once the elevator reaches the top floor, type **SCC#** (# floor number so the car reaches high speed, usually 2 to 3 floor below top landing) and press Enter.
- 5. Verify the elevator will make high-speed multi floor runs up and down the hoistway.
- 6. Once you have verified the elevator will make high-speed runs, place a call so the car will run on high speed for almost the entire length of the hoistway.

**Note:** Keep from running into Terminal Landings.

## **DSD 412 Final Adjustments**

**Note:** The following procedure must be performed only after the Futura Adjustment Procedures "Running High Speed" has been performed.

- 1. Verify the velocity and the speed reference equal +/- 3 fpm in the Car Diagnostics window.
- 2. If the car velocity is off, change the RPM (INP11 of Drive) value until the velocity is within 2 to 3 fpm.

Note: If the speeds are different, verify Speed Reference on the car status is demanding contract speed and verify the RPM setting on the drive is correct. If speed reference is incorrect, check FLT for any faults. See Error Code Section 15. for more details.

- 3. Verify the motor data and the parameters in the drive are in agreement.
- 4. Set IVE to 10 and press Enter.
- 5. Start with a parameter 40 on the SCR drive at a value of 7.
- From the panel test buttons at the controller press the down direction button monitoring the drive sheave.
- 7. Note the amount of up roll back.
- 8. Increase the drive parameter 41 (System Inertia) until there is very little roll back.
- 9. Note: Some roll back is required but very little.
- 10. Set the IVE parameter to 50 and run the elevator up and down.
- 11. Observe the machine for any vibrations.
- 12. Should vibration exist lower the SCR drive parameter 40 (Response) until the vibration is eliminated.

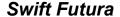

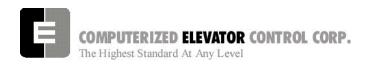

#### **ADJUSTMENT DSD**

13. Using the SDCU, scroll to parameter 994 and save the new settings. (See Section 3 "Drive Startup Procedures" Step 2e for details).

**Note**: It may be necessary to reduce SCR parameter 41 should vibration occur at top speed.

## "S Curve" and Floor Accuracy Adjustments

Display the Car Diagnostics Window.

**Note:** The "S Curve" for the Futura has been pre-programmed by the factory for overall performance and ride quality.

- 2. Place a balanced load on the elevator.
- 3. Run the elevator on multi-door runs up and down into the same mid hatch floor.
- 4. Using the parameters listed in **Figure 7-4**, adjust the "S Curve" profile for the desired acceleration and deceleration ride profile.
- 5. Once the desired "S Curve" pattern is achieved, observe the elevator's approach to the floor. Adjust parameter LVE (leveling velocity) for the best overall approach into the floor.

### **Brake Adjustment**

Note: The brake assembly MUST be in good

working condition in order to achieve proper brake operation. Do not continue until any operational problems have been corrected.

**Note:** See Figure 7-3 on following page for acronyms.

- 1. Verify brake can stop and hold 125% of the capacity of the elevator. See manufacturer's information for details.
- With capacity load on the elevator, adjust parameters BLV (Brake Lift Voltage), BLT (Brake Lift Time) and BSL (Brake Start Lift Voltage) so that the car does not drift down on a one floor run up from the bottom floor.

- 3. Adjust parameter BHV (Brake Hold Voltage) and BHD (Brake Hold Delay) so that the brake will pick fully then drop to economy value without rubbing.
- 4. Adjust the parameters BDD (Brake Drop Delay) (BCD on modulated brake) and BDT (Brake Drop Time) to allow the brake to start setting when the elevator reaches the 2" from the floor mark and be set once the elevator is stopped (electrically) by the drive.
- Manually pick the brake slightly to allow the elevator to sag below the floor. Adjust the parameters BRT, BRV and RVE to allow the elevator to re-level into the floor without dropping further. See Figure 7-3 for full brake parameter details.
- 6. Set parameter MCT=25 and press Enter.
- 7. Type **WRT** and press Enter.

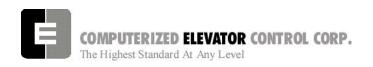

## **Brake Step Settings**

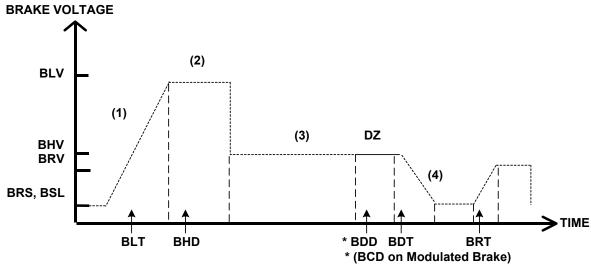

Figure 7-3

|           | Adjustment Parameters |          |                                                                                                    |  |  |  |
|-----------|-----------------------|----------|----------------------------------------------------------------------------------------------------|--|--|--|
| Parameter | Range                 | Units    | Description of Car Adjustment Parameters                                                                                          |  |  |  |
| BMV       | 20-500                | VOLTS    | Brake Maximum line Voltage AC line voltage applied to the Brake board.                                                            |  |  |  |
| BMA       | 1-20                  | AMPS     | Brake Maximum Amps. – Maximum Amps used by the brake.                                                                             |  |  |  |
|           |                       |          |                                                                                                    |  |  |  |
| BLV       | 10-500                | VOLTS    | <b>B</b> rake Lift <b>V</b> oltage. – Initial Brake voltage. Maximum value is 90% of the Brake Maximum Voltage (BMV) parameter.   |  |  |  |
| BHV       | 0-500                 | VOLTS    | Brake Hold Voltage Brake voltage when the car is running.                                                                         |  |  |  |
| BLT       | 0-320                 | 1/64 SEC | Brake Lift TimeAmount of time from Brake Start Lift (BSL) voltage to Brake Lift Voltage (BLV).                                    |  |  |  |
| BHD       | 0-320                 | 1/64 SEC | Brake Hold Delay Mount of time from when brake voltage reaches Brake Lift Voltage (BLV).                                          |  |  |  |
| BSL       | 0-100                 | VOLTS    | Brake Start Lift voltage The brake voltage output to the brake when a run is initiated.                                           |  |  |  |
|           |                       |          |                                                                                                    |  |  |  |
| BRV       | 1-500                 | VOLTS    | Brake Re-level Voltage Lift voltage during a re-level.                                                                            |  |  |  |
| BRT       | 0-320                 | 1/64 SEC | Brake Re-level lift Time The amount of time from the Brake Re-level Start voltage (BRS) to the Brake Re-level Lift Voltage (BRV). |  |  |  |
| BRS       | 0-500                 | VOLTS    | Brake Re-level Start lift Voltage The voltage output to the brake when a re-level is initiated.                                   |  |  |  |
|           |                       |          |                                                                                                    |  |  |  |
| BDD       | 0-320                 | 1/64 SEC | Brake Drop Delay Time delay after the 2" (5 cm) door zone Brake voltage is reduced to zero volts.                                 |  |  |  |
| BDT       | 0-320                 | 1/64 SEC | Brake Drop Time The rate at which the brake voltage is reduced to zero volts.                                                     |  |  |  |
|           |                       |          |                                                                                                    |  |  |  |
| BRR       | 0-65535               | NUMERIC  | Brake Resistance Ratio – Brake Board scaling factor PWM (3 AMP) board only                                                        |  |  |  |

BRR=(100R<sub>coil</sub> X R<sub>Brake Resistor</sub>)

Note: BDD and BDT will be set up after the car is H.S.

Table 2

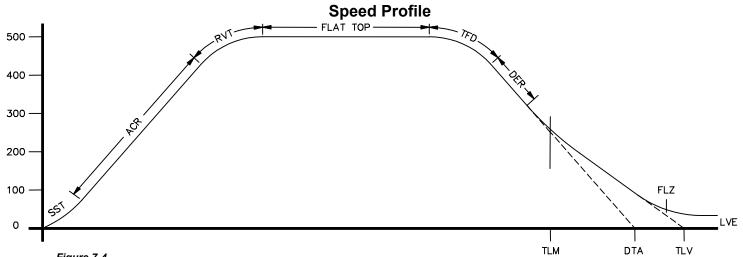

| Figure 7 | -4 |
|----------|----|
|----------|----|

| Parameter | Range  | Default | Units                | Description of Car Adjustment Parameters                                                                                                    |
|-----------|--------|---------|----------------------|----------------------------------------------------------------------------------------------------|
| LVE       | 1-20   | 8       | fpm                  | Leveling <b>VE</b> locity (feet per minute).                                                                                                    |
| TLV       | 0-10   | 5       | DPP                  | Transfer to Leveling Vane (DPP): Distance from floor level at which the constant leveling velocity takes effect.  NOTE: When car enters the 2 inch Leveling Zone (5 cm), a constant leveling velocity is introduced.                                                                                                    |
| SST       | 0-96   | 16      | 1/64 sec             | Start Start Time (1/64 of a second): Time period needed to attain rated acceleration from zero speed (ACR parameter).                                                                                                    |
| ACR       | 75-300 | 150     | Feet/<br>min/<br>sec | ACceleration Rate: The rate of constant acceleration for the car to top speed. Divide ACR parameter by 60 to convert value into feet-per-second. (multiply ACR by 0.00508 to convert to m/s²)                                                                                                    |
| RVT       | 8-60   | 20      | FPM                  | Roll Velocity for Top speed (feet per minute): Velocity at which the transition from acceleration mode to flat top (top speed) begins, e.g. for RVT=25, the transition will start at 325 FPM for a rated 350 FPM car. (Where 200 FPM is about 1 m/s)                                                                                                    |
| TFD       | 1-4    | 1       | Number               | Top speed Flat top travel <b>D</b> istance: Similar to FTK parameter but used only when Top speed is                                                                                                    |
| DER       | 80-300 | 150     | Feet/<br>min/<br>sec | <b>DE</b> celeration <b>R</b> ate: The rate of Constant Deceleration of the car to the transfer to leveling. Divide DER by 60 to convert to feet per second. (or multiply DER by 0.00508 to convert to m/s <sup>2</sup> ).                                                                                                    |
| TLM       | 10-50  | 25      | DPP                  | Transfer to Leveling Mode (DPP): Distance from floor level at which the computation changes from Deceleration to Leveling mode. The ratio between the TLM and DTA parameters determines the slope at which the car will level.  NOTE: The leveling mode does not refer to the leveling operation. In this mode the velocity is directly proportional to the distance remaining from floor.  TLM must be the larger value. |
| DTA       | 8-40   | 18      | DPP                  | <b>D</b> eceleration <b>TA</b> rget (DPP Count): This is the distance form the floor level that deceleration speed reference is calculated.                                                                                                    |

Table 3

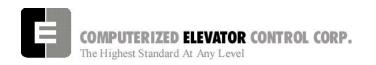

## **Final Approach**

**Note:** A well-adjusted "S Curve" will have the car stopping at the same DPP position in the hoistway up and down.

- With the car stopping at the same position up and down, run the car to each landing recording the elevators leveling accuracy from the car.
- 2. Once all floor differences have been measured, return to the main menu and select Car Hoistway.
- 3. Type **FCP#** (# is the individual floor number) and press Enter.
- 4. Enter either an increased or decreased FCP number. An increased FCP# will bring an elevator higher when stopping at that floor. A decreases FCP# will bring an elevator lower when stopping at that floor.

**Note:** This can only be done once the elevator has been adjusted to stop in the same position in the hoistway as discussed in steps 3 and 4 above, and can change only  $\pm$  3/8 inch.

- Once all floors have been changed, recheck each floor for leveling accuracy. If further adjustment is needed, repeat steps 8 and 9 until you are satisfied with the floor accuracy.
- Type WRT and press Enter to Save all above work to Flash memory.
- 7. Return to the Car Diagnostics Window.

**Note:** If floor levels are off more than 3/8 inch, recheck magnet placement and move as necessary. If moved, perform a new auto setup.

## Miscellaneous Safety Parameter Adjustments

1. Using the Terminal Window set the following parameters. See Table 4.

| VEE | Highest difference between Speed Reference and Velocity during Acceleration plus 30.                                                     |
|-----|----------------------------------------------------------------------------------------------------|
| MLV | 160                                                                                                    |
| MRV | 60                                                                                                    |
| CDL | DPP position count of the elevator when the platform is even with the top of the counter-weight. Only if CWT derailment is required.     |
| CDH | DPP position count of the elevator when the crosshead is even with the bottom of the counter-weight. Only if CWT derailment is required. |

#### Table 4

 IF hoistway access is provided, run the car from both switches. Using parameter ACB for the bottom landing and ACT for the top landing, set the access travel limits.

# Terminal and Emergency Slowdown Limit Adjustments

- 1. Perform multiple types of floor runs (1, 2, 3 and high speed) into the top terminal landing.
- 2. Type ULB and press Enter after each run into the terminal landing. Record the Up Limits Position lowest DPP count and speed.
- Repeat for the bottom terminal landing using DLB and record the Down Limits positions highest DPP count.
- Compare the ULB and the DLB limit positions recorded in step 2 and 3. They should be within 3 DPP counts of each other. If not adjust either ULR or DLR values for each switch, i.e. ULR1 for SU1, DLR1 for SD1, etc.
- Set the corresponding TSV (TSV1 is for SU1 and SD1, etc.) value approximately 15 fpm higher than what was recorded in the previous steps.

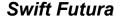

ADJUSTMENT DSD

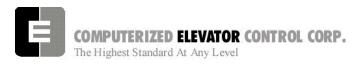

- 6. Set parameter LPE to a value between 20 to 30.
- 7. Make multiple runs into the terminal landings and verify no fault 11 occurs. IF an 11 error occurs, the LPE value may have to be higher.
- 8. Set the ESV parameters to approximately 25 fpm higher than the corresponding TSV values, ESV1 higher than TSV1, etc.
- 9. Run the car at high speed into the top landing.
- 10. Enter the ELB command.

Note: ETSU must be in position 5 and ETSD in position 17 on the VFC board. If not, contact CEC for changes.

- 11. Note the Emergency Terminal Slowdown velocity and the ETS UP Limit position.
- 12. Set parameter EUR = ETS Up Limit position in step 11.
- 13. Run the car high speed into the bottom floor and enter the ELB Command.
- 14. Note the Emergency Terminal Slowdown velocity and the ETS DN Limit position.
- 15. Set parameter EDR = DN Limit position in step 14.
- Compare the Emergency Terminal Slowdown velocities in step 11 and 14. Note the Higher value.
- 17. Set ETV = to the higher value recorded in step 16 + 20FPM.
- 18. Type WRT and press Enter.

## Load Weigher Setup (see sec. 14)

- 1. Ensure the CSW bits are set. (CS7,6-9)
- 2. Place the elevator with no load at the bottom landing on car top inspection.
- 3. Using a voltmeter on the DC scale, connect the positive lead on **LW2** and the negative lead on **GND** in the CPT.

- Adjust the sensor on cartop until the voltmeter measures +1.0 to +1.4 Volts DC (for Isolated platform mount (bottom mount) sensor the voltage will be between +4.2 and +4.6 VDC).
- 5. Lock the sensor in place with the lock nut.
- 6. Place the car on Independent Service.
- 7. Using the Wizard Terminal Window, perform the following setup:

**Note:** Setup Load Weigher in terminal mode only.

- A. Type **LWU** and press Enter.
- B. Select the Proximity Sensor Setup.
- C. Select the installation type (either cross head mount or Isolation frame mount) and press Enter.
- D. With the car empty at the bottom floor, type **LWU1**.
- E. Once the display shows LWU1 OK, press Enter.
- F. Place full load on the Elevator.
- G. Type LWU2.
- H. Once the display shows LWU2 OK, press Enter.
- I. From inside the elevator, run the fully loaded car on Independent to the top floor.
- J. Type **LWU3**.
- K. Once the display shows LWU3 OK, press Enter.
- L. Remove all weights from inside the elevator.
- M. Type **LWU4**.
- N. Once the display shows LWU4 OK, press Enter.
- O. Enter WRT command to save these readings.

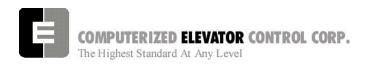

- P. Type **LWU** and press Enter.
- Q. Select Activation Offset Calibration.
- R. Type WRT and press Enter.

## **Load Weigher Mounting**

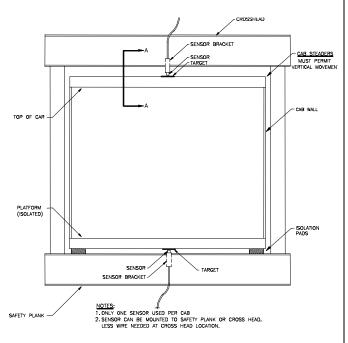

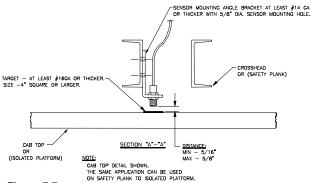

Figure 7-7

## **Load Weigher Wiring**

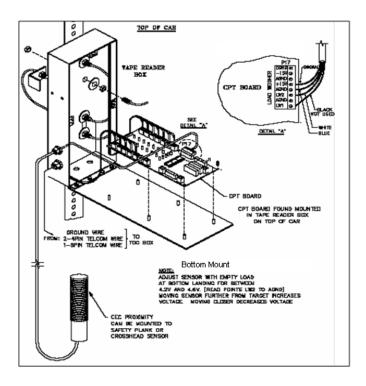

Figure 7-8

Note: Always refer to job specific drawings for connection details.

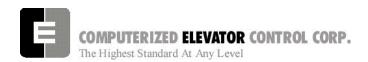

## PRE-TORQUE SETUP (TORQUE COMPENSTATION)

- Place an empty car at the top floor on door disconnect.
- 2. Set CSW8 bit 9 (bits 8,9).
- 3. Set SST parameter to 1.
- 4. Run the car down 1 floor at a time and note the roll back.
- 5. Increase parameter TRC until the roll back is just eliminated.
- 6. Increase PDT for the amount of delay Pre-Torque required before the "S" curve pattern is started.
- 7. Increase SST parameter until the desired start acceleration is achieved.
- 8. Enter the WRT command.
- 9. Verify the settings are correct by placing the full load at the bottom floor and running the car one floor at a time in the up direction.

**Note**: If roll back exists on a fully loaded car then further adjust TRC and PDT until it is just eliminated.

## **Miscellaneous Adjustments**

## **Setting the Hoistway Access**

- 1. Place the car at the top floor on Inspection (ICA)
- 2. Set parameter ACT to a value to stop the car to a preferred level.

Note: ACT and ACB values are not used until the car travels off of SD1 or SU1.

- Access car down verifying car stops where desired.
- 4. Repeat at bottom floor setting ACB.

Note: If top access is located other that top floor, set ACF to the Top Access Floor

## Setting Earthquake Collision (If required)

- 1. Run the car on inspection 1-2' below the point where the bottom of the counterweight would strike the car.
- 2. Record the DPC count.
- 3. Set CDL to the value recorded in step 2.
- 4. Run the car up 1-2' beyond the point where the bottom of the car would strike the counterweight.
- 5. Record the DPC count.
- 6. Set CDH to the value recorded in step 5.
- 7. Enter the WRT command.

#### **Door Limit Check**

Verify the following modules:

| PARAMETER | OPEN | HALF<br>OPEN | CLOSED |  |
|-----------|------|--------------|--------|--|
| DOL       | LOW  | HIGH         | HIGH   |  |
| DLC       | HIGH | HIGH         | LOW    |  |
| DL6       | HIGH | HIGH         | LOW    |  |

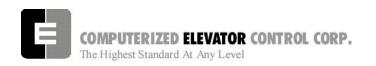

## **Various Door Parameter and Control Status Word Settings**

|     | DOORS |         |                                                                                                    |  |  |  |
|-----|-------|---------|----------------------------------------------------------------------------------------------------|--|--|--|
| CSn | Bit   | DEFAULT | DESCRIPTION                                                                                                    |  |  |  |
| 0   | 13    | R       | When set and on independent service, the doors will close automatically when a car call is registered.             |  |  |  |
|     |       |         |                                                                                                    |  |  |  |
| 1   | 4     | R       | When set, pre-opening is disabled for the front doors.                                                             |  |  |  |
| 1   | 5     | R       | When set, front door pre-opening will occur at the 2" leveling zone.                                               |  |  |  |
|     |       |         |                                                                                                    |  |  |  |
| 2   | 1     | R       | If set, pressing the door close button shortens the door open time. If reset, DCB has no affect on door open time. |  |  |  |
| 2   | 8     | R       | Does not allow reopening of doors with the safety edge or the electric eye during nudging.                         |  |  |  |
|     |       |         |                                                                                                    |  |  |  |
| 3   | 13    | R       | If set, door-nudging operation is disabled.                                                                        |  |  |  |
|     |       |         |                                                                                                    |  |  |  |
| 4   | 5     | R       | If set, front door pre-opening will occur when car reaches 6" from floor level.                                    |  |  |  |
|     |       |         |                                                                                                    |  |  |  |
| 5   | 3     | R       | If set, car will shutdown if car goes out of the level zone and doors are open.                                    |  |  |  |
|     |       |         |                                                                                                    |  |  |  |
| 6   | 3     | R       | Set to disable electronic detector edge time out.                                                                  |  |  |  |
| 6   | 4     | R       | Set to enable electronic detector edge operation Vs. mechanical safety edge.                                       |  |  |  |
| 6   | 5     | R       | Set to enable electronic proximity edge operation Vs. mechanical safety edge.                                      |  |  |  |
| 6   | 14    | R       | Set to enable drive fault GLR error. (both GLR input and DOL input active while at the floor)                      |  |  |  |
|     |       |         | · · · · · · · · · · · · · · · · · · ·                                                                              |  |  |  |
| 7   | 10    | R       | Set to invert detector edge input.                                                                                 |  |  |  |
|     | 5     | В       | Set to require DCL on (with CLL and CL) to start our                                                               |  |  |  |
| 9   | 5     | R       | Set to require DCL on (with GLI and GL) to start car.                                                              |  |  |  |

|     | DOORS  |       |                                                                                                    |  |  |
|-----|--------|-------|----------------------------------------------------------------------------------------------------|--|--|
| PAR | RANGE  | UNIT  | DESCRIPTION                                                                                                    |  |  |
| CDT | 16-200 | 1/16s | Door Open Time: Time for doors after answering a car call.                                                               |  |  |
| DCC | 2-20   | Units | Door Cycle protection Counter: Normally adjusted for 6 cycles before removing power form doors.                          |  |  |
| DCP | 5-20   | Sec.  | Door Close Protection time: The amount of time the doors are given to close before taken out of service on door protect. |  |  |
| DDT | 0-80   | Sec.  | Door open Time after activation of DOB input.                                                                            |  |  |
| DHT | 0-64   | 1/16s | Door Hold Time: Delay time before high-speed door opening. Only used on                                                  |  |  |
|     |        |       | Dover OHS door operator circuits.                                                                                        |  |  |
| DOH | 0-360  | Sec.  | Extra Door Open button Hold time: Only used with door hold buttons.                                                      |  |  |
| DOP | 5-20   | Sec.  | Door Open Protective time: Amount of time allowed to open the doors before taken out of service on door protects         |  |  |
| DOT | 0-60   | Sec.  | Door Open button Time-out: Maximum amount of time doors are allowed to remain open form the door open input.             |  |  |
| LDT | 32-200 | 1/16s | Long Door open Time: Time used when car answers a hall call.                                                             |  |  |
| NDT | 5-120  | Sec.  | Nudging Door Time: Time doors are allowed to be held open before nudging                                                 |  |  |
|     |        |       | goes into effect.                                                                                                    |  |  |
| SDT | 4-48   | 1/16s | Short Door Time: Door time after electric eye or safety edge has been activated.                                         |  |  |

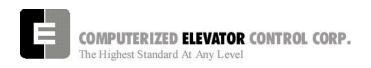

|     | FIRE        |       |                                                                                                    |  |  |  |
|-----|-------------|-------|----------------------------------------------------------------------------------------------------|--|--|--|
| PAR | RANGE       | UNIT  | DESCRIPTION                                                                                                    |  |  |  |
| FAL | 1-# FLs     | Unit  | Fire recall Alternate Floor: The alternate floor to which car recalls when main fire floor sensor is activated. |  |  |  |
| FBT | 1-<br>65535 | 1/64s | Fire Bypass Timer for GSA fire standard.                                                                        |  |  |  |
| FIR | 1-# FLs     | Unit  | Fire Recall Floor: The main fire floor for phase 1 recall mode.                                                 |  |  |  |
| IFT | 0-300       | Sec.  | Independent Fire Time: Time system takes to override independent service during fire phase 1 operation.         |  |  |  |

|     | FIRE |         |                                                                                                    |  |  |
|-----|------|---------|----------------------------------------------------------------------------------------------------|--|--|
| CSn | Bit  | DEFAULT | DESCRIPTION                                                                                                    |  |  |
| 1   | 8    | R       | When set, the fire buzzer is pulsed.                                                                                                    |  |  |
| 1   | 9    | R       | When set, the fire emergency light is pulsed.                                                                                                    |  |  |
| 1   | 10   | R       | When set, the stop switch is not bypassed. When reset, it is bypassed according to bit 11.                                                                           |  |  |
| 1   | 11   | R       | When set, stop switch is bypassed all the time. When rest, the stopswitch is bypassed according to ANSI code standard.                                               |  |  |
| 1   | 13   | R       | When set, the in-car fire service light also operates during phase II.                                                                                               |  |  |
| 1   | 14   | R       | When set, the doors will close when a car call is registered. If reset, the door must be closed with the door close button.                                          |  |  |
|     |      |         |                                                                                                    |  |  |
| 3   | 3    | R       | If set, allows car to shut automatically after phase II key switch is set to "OFF" and phase I condition exists.                                                     |  |  |
| 3   | 5    | R       | When set, the door open button is disabled during phase I fire service.                                                                                              |  |  |
| 3   | 14   | R       | If set, door-nudging operation is activated during phase I fire service operation while the door is closing. <b>This bit will override bit 13 (disable nudging).</b> |  |  |
|     |      |         |                                                                                                    |  |  |
| 4   | 0    | R       | If reset, car will open front door automatically when it reaches the fire floor during phase I.                                                                      |  |  |

|     | CALL |         |                                                                                  |  |  |
|-----|------|---------|----------------------------------------------------------------------------------|--|--|
| CSn | Bit  | DEFAULT | DESCRIPTION                                                                      |  |  |
| 0   | 4    | R       | Dumps all calls after consecutive car calls answered per CCD parameter           |  |  |
|     |      |         | number order with no electric eye break.                                         |  |  |
|     |      |         |                                                                                  |  |  |
| 4   | 10   | R       | If set, car calls will not be cancelled when the car has a reversal slowdown.    |  |  |
| 4   | 11   | R       | If set, cancel car calls for positions above the car when the car is moving down |  |  |
|     |      |         | and cancel car calls below the car when the car is moving up.                    |  |  |
|     |      |         |                                                                                  |  |  |
| 7   | 15   | R       | Set to pulse car call output for low intensity lights.                           |  |  |

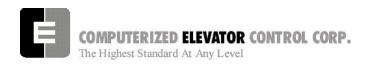

#### **BUFFER TEST**

Following are the steps to follow in preparing the controller for buffer tests:

- 1. Place the controller on Door Disconnect.
- Run the car to a position that will allow the car (or counter-weight) to reach constant contract speed or the reduced stroke buffer speed before striking the buffer. If a reduced stroke buffer is used, set CS7=20H and set the MMS parameter for the rated speed of the buffer.
- 3. Jumper all the UP or DOWN slowdown limits high, depending on a car (or counter-weight) buffer test. Example: LCS to SU1, SU2, etc.
- 4. Jumper the ETSU or ETSD (Emergency Terminal Slowdown limits) high, depending on a car or counter-weight buffer test. Example: LCS to ETSU or ETSD.
- 5. RESET bit 1 of CSW0 to prevent the DPP count from resetting at the start of a run.

Type **BITR0**, **1** (Note: the 0 in BITR0 is a zero, not the letter 'O').

Type **WRT** to store the data in FLASH memory in case power is interrupted.

- Remove the UNL or DNL module, depending upon direction of the car for the test. This will cause the position (POS) and FCP (Floor Count Position) to default to the top or bottom terminal.
- 7. Change the current DPP count of the car by typing DPC = 1000 (for the lowest landing default) or DPC = top floor FCP.
- 8. Type **SCC1** (or SRC1 if position 1 is a rear call) for the lowest landing, or SCCn, where n is the floor number of the top call (type **SRCn** if the position is a rear call). The car or counter-weight will start its run to the respective buffer. The status of the directional and final limits will be up to the local code authorities and/or the installation company.
- After the test, remove all jumpers; replace the UNL or DNL modules. Set the CSW0, 1 bit by typing BITS0, 1; set CS7 = 0h, then type WRT.

#### **OVERSPEED TEST**

Following are steps to follow in preparing the controller for overspeed tests:

- 1. Place the controller on Door Disconnect.
- 2. Run the car to one floor below the top or one floor above the bottom terminal (depending on car or cwt. overspeed test).
- 3. Place a temporary jumper from LCS to GV.
- Set Weak Field Current (F# 49) to the value needed to attain mechanical governor tripping speed.

Example: Contract car speed is 300 FPM (1.5meters/sec), motor RPM is set to 1150 and the <u>overspeed</u> must be 30% higher than contract speed. 1150 RPM X 130% = 1495 RPM. Enter the calculated value into F# 11.

- Set Weak Field Current (F# 11) to the value needed to attain mechanical governor tripping speed.
- 6. Set the Overspeed % (F# 12) to 150%.
- 7. Set VEE = 300.
- 8. Place a call that will permit the car to reach its overspeed condition.

After completing the overspeed test, remove all jumpers and restore all parameters to their original values.

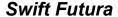

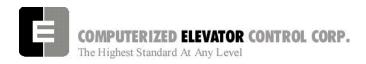

#### **ADJUSTMENT DSD**

#### **ETS TEST**

Following are steps to follow in preparing the controller for ETS tests:

- 1. Place the controller on Door Disconnect.
- Run the car to a position that will allow the car to reach contract speed before actuating the ETS limit(s).
- 3. Set the ETV parameter to a value equal to or less than the speed rating of the buffer. The physical position of the limit (distance from limit to buffer) is critical to the proper operation of the ETS switch. This will ensure that when the car shuts down on an ETS (emergency stop), it (or the counter-weight) will be at a speed equal to or less than the speed rating of the buffer. (Setting ETV to a low number will drop brake)
- 4. RESET bit 1 of CSW0 to prevent the DPP count from resetting at the start of a run. Type BITR0, 1 and press enter (Note: the 0 in BITR0 is a zero, not the letter O). Type WRT to store in FLASH memory in case power is interrupted.

- Remove the UNL or DNL module, depending on direction of the car for the test. This will cause the position (POS) and FCP (Floor Count Position) to default to the top or bottom terminal.
- 6. Change the current DPP count of the car by typing DPC = 1000 (for the lowest landing default) or DPC = top floor FCP.
- 7. Type SCC1 (or SRC1 if position 1 is a rear call) for the lowest landing, or SCCn where n is the floor number of the top call (or SRCn if the position is a rear call). The car will start its run to the respective ETS limit switch. The status of the directional and final limits will be up to the local code authorities and/or the installation company.

After the test, replace the UNL or DNL modules, set the CSW0, 1 bit by typing BITS0, 1, enter, then type WRT, enter,

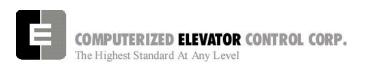

## Swift Futura

## **ADJUSTMENT DSD**

| NO | IES<br> |
|----|---------|
|    |         |
|    |         |
|    |         |
|    |         |
|    |         |
|    |         |
|    |         |
|    |         |
|    |         |
|    |         |
|    |         |
|    |         |
|    |         |
|    |         |
|    |         |
|    |         |
|    |         |
|    |         |
|    |         |
|    |         |
|    |         |
|    |         |
|    |         |
|    |         |
|    |         |
|    |         |

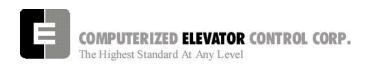

## **SECTION 8 - FUTURA ADJUSTMENT PROCEDURES WITH SWIFT DRIVE**

## Hoistway Verification

### **Inspection Operation**

- 1. Remove the car gate and door lock jumpers that were installed during Temporary Operation.
- 2. Remove any safety circuit jumpers that were installed during temporary operation.
- 3. Remove jumpers from the normal and the slowdown limits.
- 4. Remove temporary run cord and any wiring used to make temporary operation available.
- 5. Verify all Inspection switches are in the Inspection Mode and all safety circuit switches are in their correct positions.
- 6. Verify that the car is now ready for inspection operation via the top of car run station. [Refer to Table A.] All Inputs/Outputs are High.

|      | I/Os required to run Car Top Inspection |          |     |                           |          |  |  |  |  |  |
|------|-----------------------------------------|----------|-----|---------------------------|----------|--|--|--|--|--|
| I/O  | Description                             | Location | I/O | Description               | Location |  |  |  |  |  |
| SU1  | 1st Slowdown                            | VFC      | GV  | Motor Room Safety Circuit | MRC      |  |  |  |  |  |
| SD1  | 1st Slowdown                            | VFC      | GL  | Gate Lock Relay           | MRC      |  |  |  |  |  |
| UNL  | Up Normal Limit                         | VFC      | NP  | Normal Power              | MRC      |  |  |  |  |  |
| DNL  | Down Normal Limit                       | VFC      | LBP | Landing / Car Bypass      | GP1      |  |  |  |  |  |
| ETSU | Emergency Terminal Limit                | VFC      | DL  | Door Locks                | GP1      |  |  |  |  |  |
| ETSD | Emergency Terminal Limit                | VFC      | CGL | Gate Lock Output          | GP1      |  |  |  |  |  |
| DRV  | Drive Ready                             | VFC      | CG  | Car Gate                  | GP1      |  |  |  |  |  |
| FLT  | Fault Control                           | VFC      | HS  | Hoistway Safety Circuit   | TOC      |  |  |  |  |  |
| GL1  | Gate / Lock Relay                       | VFC      | CS  | Car Safety Circuit        | TOC      |  |  |  |  |  |
| THC  | Thermistor Time Delay                   | MRC      | ICS | In Car Stop               | TOC      |  |  |  |  |  |
| DRVS | Drive Switch                            | MRC      | TCI | Top Car Inspection        | TOC      |  |  |  |  |  |

Table A

Note: I/O Locations may vary on each job. Refer to SMI charts for Board and Slot location.

Note: More I/O's may be needed to be on if specific devices are required. (e.g. Rope Gripper,

Earthquake, additional slowdowns, 2000 code compliance). See section 4-9

#### **Door and Gate Check**

While running from Car Top inspection switches, open each door and gate to verify the car stops.

#### **Safety Switch Check**

- 1. While running the car, verify that each safety circuit device stops the car.
- 2. Verify that all limit switches are activated mechanically. (Example: Top final limit is broken by cam on car.)

**Note:** You will have to jump normal limits to check finals. You may also have to eliminate TOC comm. to get past Top and Bottom Floor level.

#### **Normal Limits Check**

- 1. Verify that that top directional switch stops the car from running up and the bottom directional switch stops the car when running down.
- 2. Verify that the directional switches open when the car is within 2 inches of the floor level.

### Magnet Placement (when using Tape)

The Futura tape system incorporates a series of magnets for leveling. The magnets consist of a 12" Leveling Magnet.

- 1. Place the car floor exactly floor level.
- 2. Scribe a mark across the tape that is even with the top of the CPT.

#### Note: Do not mark across the slide bearing box.

- 3. Using the template provided, place the template on the right side of the tape.
- Align the top of the template to the scribed mark. Place the 12" magnet at the position shown on the template with its white mark outward.
- 5. Using template provided, place the template on the left side of tape.
- Align the top of template to the scribed mark. Place a 2.5 inch magnet where required according to chart. Magnet placement is a binary count with the Odd Parity (OP) to ensure all magnets are present.

## **Tapeless Magnet Placement**

See Supplement at end of section 1.

### **Magnetic Placement Table**

| Floor | R16 | R8 | R4 | R2 | R1 | OP |
|-------|-----|----|----|----|----|----|
| 1     | -   | -  | -  | -  | М  | -  |
| 2     | -   | -  | -  | М  | -  | -  |
| 3     | -   | -  | -  | М  | М  | М  |
| 4     | -   | -  | М  | -  | -  | -  |
| 5     | -   | -  | М  | -  | М  | М  |
| 6     | -   | -  | М  | М  | -  | М  |
| 7     | -   | -  | М  | М  | М  | -  |
| 8     | -   | М  | -  | -  | -  | -  |
| 9     | -   | М  | -  | -  | М  | М  |
| 10    | -   | М  | -  | М  | -  | М  |
| 11    | -   | М  | -  | М  | М  | -  |
| 12    | -   | М  | М  | -  | -  | М  |
| 13    | -   | М  | М  | -  | М  | -  |
| 14    | -   | M  | М  | M  | -  | -  |
| 15    | -   | М  | М  | М  | М  | М  |
| 16    | М   | -  | -  | -  | -  | -  |
| 17    | М   | -  | -  | -  | М  | -  |
| 18    | М   | -  | -  | М  | -  | М  |
| 19    | М   | -  | -  | М  | М  | -  |
| 20    | М   | -  | М  | -  | -  | М  |
| 21    | М   | -  | М  | -  | М  | -  |
| 22    | М   | -  | М  | М  | -  | -  |
| 23    | М   | -  | М  | М  | М  | М  |
| 24    | М   | М  | -  | -  | -  | М  |
| 25    | М   | М  | -  | -  | М  | -  |
| 26    | М   | М  | -  | М  | -  | -  |
| 27    | M   | M  | -  | M  | М  | M  |
| 28    | M   | M  | M  | -  | -  | -  |
| 29    | М   | М  | М  | -  | М  | М  |
| 30    | М   | М  | М  | M  | -  | М  |
| 31    | М   | M  | М  | M  | М  | -  |

Table B (reverse magnet polarity for R32)

- 7. Repeat steps 1 through 6 until all floors have a leveling magnet installed.
- 8. Adjust ULZ and DLZ sensors for 12.5 inch (from center to center) to allow for a + or  $-\frac{1}{4}$  " dead zone.

**DPP Setup** 

Note: Tape reader is adjusted at factory

**Note:** This step may be required if a tape driven selector is used. Skip this step if using a rail or governor mounted encoder.

#### AC Voltmeter Method

- Using a voltmeter on the AC scale to verify the DPP signals, connect it between DPP1+ (positive lead) and DPP1— (negative lead) on CPE or CTI boards.
- 2. Run the car Up and Down on Inspection at 50 FPM.
- 3. Adjust the meter settings to monitor the Pulsed voltage. The reading should be between 2.7 VAC to 3.0 VAC.
- 4. If not within tolerance, adjust the distance between the sensor and the magnet.

Note: Start with the sensor set for 1/16 to 1/8 inch between sensor face and tape. [See Figure 8-4]

**Note:** Verify that the sensor is in the center of the holes in the tape.

- 5. Rotate the magnet away or toward the sensor to adjust the voltage output.
- Repeat steps 2-4 until the reading is within tolerance.
- 7. Repeat steps 1-5 for DPP2+ and DPP2-..

#### Oscilloscope Method

An alternate and more accurate method of verifying the DPP signals is using the Oscilloscope method. It is the preferred method but can be bypassed if an Oscilloscope is not available.

- With an isolated dual channel oscilloscope, connect the one channel to DPP1 + and — (plus and minus) and the other channel to DPP2 + and — .
- 2. Run the car Up and Down on Inspection at 50 FPM.

3. Verify the proper waveforms and amplitude of the square waves is correct. The Oscilloscope Time/div setting should be set at 0.5 seconds/div.

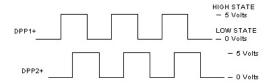

#### Figure 8-1

- 4. Adjust the sensors and magnets to obtain a 50% duty cycle. Signal should be high for the same amount of time as it is low.
- 5. Verify the two signals are 90° out of phase with each other.

Verify the following conditions **do not** exist in the DPP signals on the display.

- Excessive Noise Spikes
- Ringing or Oscillations
- Distortion

(See Figure 8-2 for examples of incorrect waveforms.)

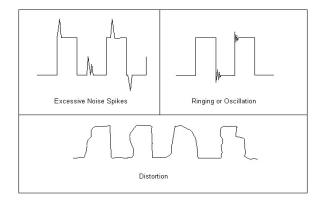

Figure 8-2

If any of these conditions exist, verify the following:

- The DPP signal is wired (continuous run) through the twisted shielded cable.
- The shielded cable is grounded on the controller ground terminal.
- The DPP wiring is not run in the same traveling cable with the high voltage signals (over 120 VAC).
- The minimum wire gauge for the DPP signal is 20 AWG.

Correct as necessary.

## **Slowdown and ETS Switch Check**

- 1. Run car into Top and Bottom terminal floors. Verify the slowdown switches open at the required distance from the floor level.
- 2. Verify that if ETS switches are required, they are placed to open approximately 12" after the first slowdown switch opens. Then the remaining SLD switches open.

## Slowdown Limit Switch Table (approx)

| FPM  | (m/s)  |     | SLD1     |      | SLD2    |      | SLD3    |      | SLD4    |
|------|--------|-----|----------|------|---------|------|---------|------|---------|
| 100  | (0.51) | 14" | (36 cm)  |      |         |      |         |      |         |
| 200  | (1.02) | 19" | (48 cm)  |      |         |      |         |      |         |
| 250  | (1.27) | 29" | (74 cm)  |      |         |      |         |      |         |
| 300  | (1.52) | 42" | (107 cm) |      |         |      |         |      |         |
| 350  | (1.78) | 54" | (137 cm) |      |         |      |         |      |         |
| 400  | (2.03) | 48" | (122 cm) | 90"  | (220cm) |      |         |      |         |
| 450  | (2.29) | 48" | (122 cm) | 90"  | (220cm) |      |         |      |         |
| 500  | (2.54) | 48" | (122 cm) | 102" | (259cm) |      |         |      |         |
| 600  | (3.05) | 48" | (122cm)  | 102" | (259cm) | 143" | (363cm) |      |         |
| 700  | (3.56) | 48" | (122 cm) | 119" | (302cm) | 198" | (503cm) |      |         |
| 800  | (4.06) | 48" | (122 cm) | 119" | (302cm) | 198" | (503cm) | 240" | (610cm) |
| 900  | (4.57) | 48" | (122cm)  | 119" | (302cm) | 198" | (503cm) | 240" | (610cm) |
| 1000 | (5.08) | 48" | (122 cm) | 119" | (302cm) | 198" | (503cm) | 264" | (670cm) |
| 1200 | (6.09) | 48" | (122cm)  | 119" | (302cm) | 198" | (503cm) | 264" | (670cm) |

Table C >1200-call CEC

Position of switches are recommendations. Variations are permitted.

#### Machine Room Verification

**Terminal Speed Setting** (note: Factory initialization should be adequate)

- 1. Place all **Car** inspection switches in the automatic position.
- 2. Place the car on independent service if available.
- 3. Using the wizard terminal mode set the terminal slowdown speed per Table D below.

| Temporary Terminal Speed Settings* |                 |      |      |      |           |      |         |       |      |
|------------------------------------|-----------------|------|------|------|-----------|------|---------|-------|------|
| Car                                | Normal Slowdown |      |      |      | Emergency |      | VFC SIG | wdown |      |
| Speed                              | TSV1            | TSV2 | TSV3 | TSV4 | ETV       | ESV1 | ESV2    | ESV3  | ESV4 |
| 100                                | 80              |      |      |      | 75        | 90   |         |       |      |
| 200                                | 160             |      |      |      | 155       | 170  |         |       |      |
| 250                                | 210             |      |      |      | 205       | 220  |         |       |      |
| 300                                | 260             |      |      |      | 255       | 270  |         |       |      |
| 350                                | 310             |      |      |      | 305       | 320  |         |       |      |
| 400                                | 310             | 360  |      |      | 355       | 320  | 370     |       |      |
| 450                                | 310             | 410  |      |      | 405       | 320  | 420     |       |      |
| 500                                | 320             | 460  |      |      | 455       | 330  | 470     |       |      |
| 600                                | 320             | 460  | 550  |      | 545       | 330  | 470     | 560   |      |
| 700                                | 320             | 500  | 650  |      | 645       | 330  | 510     | 660   |      |
| 800                                | 330             | 500  | 650  | 750  | 745       | 340  | 510     | 660   | 760  |
| 900                                | 330             | 500  | 650  | 850  | 845       | 340  | 510     | 660   | 860  |
| 1000                               | 330             | 500  | 650  | 950  | 945       | 340  | 510     | 660   | 960  |
| 1200                               | 330             | 500  | 650  | 950  | 945       | 340  | 510     | 660   | 960  |

\*greater values permitted for high decelerations

#### Table D

**Note:** All values listed in the table above are in FPM (feet per minute).

Note: For speeds greater than 1200 FPM consult factory or raise values so that there will not be any

interference from terminal slowdowns while adjusting elevator.

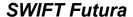

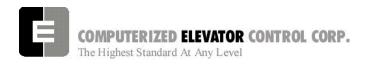

#### Counter-weighting

**Note:** Until the brake is fully adjusted in the next step, extreme care should be taken when loading and unloading weights in car and counterweight.

- 1. Place the balanced load on elevator. This is normally between 40 to 45% of capacity. (Example: 3000 lbs. x 45% =1575 lbs.)
- 2. Set the car inspection speed to 20 FPM.
- 3. Set Drive to display motor current at ???
- 4. Run the car through the center of the hoistway in both directions. Note the current in both directions while running the car.

Note: \* If current is within 2-3 Amps of each other, the car is counter balanced sufficiently.

- \* If the current is larger in the up direction, then weights must be added to the counterweight.
- \* If the current is larger in the down direction, then weights must be removed from the counterweight.
- 5. Remove or add counterweights as necessary until current readings are equal in both directions.

#### Note:

It is extremely important that the elevator is counter-balanced in order for the drive to operate correctly. You may wish to check the balance mechanically.

#### **Brake Setup**

- 1. Move the elevator to the lowest landing and verify the brake can hold 125% of capacity by adjusting the brake spring tension.
- 2. Once the brake spring has been adjusted, place the balanced load on the elevator.
- 3. Verify parameter BMV is per power distribution print and BMA is set to maximum amps used by brake.
- 4. Run the elevator up or down and adjust BRR so that the brake board has the output voltage equal to the BHV voltage setting.
- 5. Adjust brake per manufacturer specifications.

#### Note:

Use both Manufacturer's setup procedure and Table G for electrical and mechanical setting of the brake.

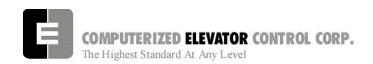

### **Brake Steps**

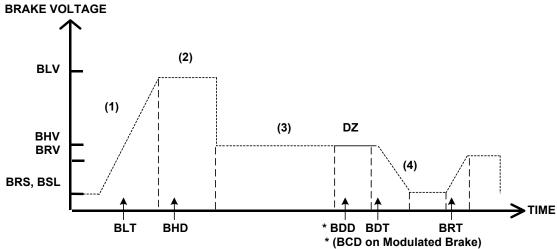

Figure 8-6

|           | Adjustment Parameters |          |                                                                                                    |  |  |  |
|-----------|-----------------------|----------|----------------------------------------------------------------------------------------------------|--|--|--|
| Parameter | Range                 | Units    | Description of Car Adjustment Parameters                                                                                                    |  |  |  |
| BMV       | 20-500                | VOLTS    | Brake Maximum line Voltage AC line voltage applied to the Brake board.                                                                                    |  |  |  |
| BMA       | 1-20                  | AMPS     | Brake Maximum Amps. – Maximum Amps used by the brake.                                                                                                    |  |  |  |
|           |                       |          |                                                                                                    |  |  |  |
| BLV       | 10-500                | VOLTS    | <b>B</b> rake Lift <b>V</b> oltage. – Initial Brake voltage. Maximum value is 90% of the Brake Maximum Voltage (BMV) parameter.                           |  |  |  |
| BHV       | 0-500                 | VOLTS    | Brake Hold Voltage Brake voltage when the car is running.                                                                                                 |  |  |  |
| BLT       | 0-320                 | 1/64 SEC | Brake Lift Time Amount of time from Brake Start Lift (BSL) voltage to Brake Lift Voltage (BLV).                                                           |  |  |  |
| BHD       | 0-320                 | 1/64 SEC | Brake Hold Delay Amount of time from when brake voltage reaches Brake Lift Voltage (BLV) to voltage being lowered to BHV value.                           |  |  |  |
| BCL       | 0-32                  | 1/64 SEC | Brake Control Lift timer delay. –This parameter delays BKC output from energizing BK contactor.                                                           |  |  |  |
| BSL       | 0-100                 | VOLTS    | Note: Only used on VVVF drives.                                                                                                    |  |  |  |
| DOL       | 0-100                 | VOLIS    | Brake Start Lift voltage The brake voltage output to the brake when a run is initiated.                                                                   |  |  |  |
|           |                       |          |                                                                                                    |  |  |  |
| BRV       | 1-500                 | VOLTS    | Brake Re-level Voltage Lift voltage during a re-level.                                                                                                    |  |  |  |
| BRT       | 0-320                 | 1/64 SEC | <b>B</b> rake <b>R</b> e-level lift <b>T</b> ime The amount of time from the Brake Re-level Start voltage (BRS) to the Brake Re-level Lift Voltage (BRV). |  |  |  |
| BRS       | 0-500                 | VOLTS    | Brake Re-level Start lift Voltage The voltage output to the brake when a re-level is initiated.                                                           |  |  |  |
|           |                       |          |                                                                                                    |  |  |  |
| BDD       | 0-320                 | 1/64 SEC | Brake Drop Delay Time delay after the 2" (5 cm) door zone Brake voltage is reduced to zero volts.                                                         |  |  |  |
| BDT       | 0-320                 | 1/64 SEC | Brake Drop Time The rate at which the brake voltage is reduced to zero volts.                                                                             |  |  |  |
|           |                       |          |                                                                                                    |  |  |  |
| BRR       | 0-65535               | NUMERIC  | Brake Resistance Ratio – Brake Board scaling factor PWM (3 AMP) board only                                                                                |  |  |  |

Table E

BRR= $(100R_{coil} X R_{Brake Resistor})$ 

Note: BDD and BDT will be set up after the car is H.S.

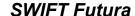

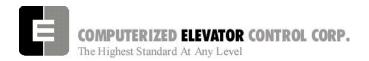

#### **Board Communication Check**

- 1. Using the wizard terminal mode, enter the **CMC** command.
- 2. Verify all local and car boards are communicating.
  - Every board with a processor, has a numerical address. (see 12-2)
  - Percent failure for a board must be less than 10%.
  - If greater, check voltage, communication lines, and noise immunity.

## Hoistway Switch Check

- Using the wizard diagnostic screen or the RVU screen, verify that Top and Bottom slow downs open when running into the terminal floors. Slowdowns should open from the highest to lowest. (e.g. SU3, SU2, SU1)
- 2. Verify that ETS switch opens after the first slowdown opens. (e.g. SU2, ETSU, SU1)
- 3. While running the car, verify that the selector switches are functioning.

**Note:** The sequence of leveling sensors in the up direction: ULZ, ULFZ, MLZ, DFLZ, DFZ.

4. Verify that DPP1 and DPP2 are toggling as the car runs up and down.

**Note:** *DPP1* should turn on before *DDP2* when running in the up direction.

5. Verify DPC count increases as the car runs up and decreases when the car runs down.

**Note:** If count is backwards swap DPP2 + and DPP2 - at the SPU link board.

 Verify car speed is equal to Demand speed (SR) using a handheld tachometer. If it is not equal, change the RPM setting in the drive Speed Loop Sub-menu, to achieve correct speed.

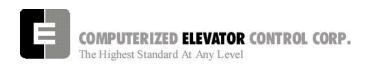

## **Drive Parameters**

1. Verify the drive parameters per table below. See table F and then refer to tables G, H, and I as necessary.

#### **Drive Parameters**

| Parameter | Sub-menu   | Adjustment Description     | Value              |
|-----------|------------|----------------------------|--------------------|
| MDC       | Drive      | Motor Drive Current        | See Table G.       |
| MFC       | Drive      | Motor Field Current        | See Table H.       |
| RSF       | Drive      | Motor Slip Frequency       | See Table H.       |
| MTP       | Drive      | Motor Poles                | Motor Name Plate   |
| MNC       | Drive      | Motor Current              | Motor Name Plate   |
| MNV       | Drive      | Motor Voltage              | Motor Name Plate   |
| MNF       | Drive      | Motor Frequency            | Motor Name Plate   |
| NRRM      | Drive      | Motor RPM                  | Motor Name Plate   |
| VEP       | Drive      | Motor Encoder Pulse        | Encoder Name Plate |
|           |            |                            |                    |
| CTS       | Speed Loop | Contract Top Speed         | Job Specification  |
| RPM       | Speed Loop | Motor RPM @ Top speed      | Job Specification  |
| AFS       | Speed Loop | Analog Full Scale          | 9.75               |
| KVI       | Speed Loop | Velocity Integral Gain     | 300                |
| KFP       | Speed Loop | Feedback Proportional Gain | 45                 |
|           |            |                            |                    |
| DCN       | System     | Drive Configuration        | See Table I.       |
| MAL       | System     | Menu Access Level          | 2                  |

Table F

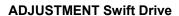

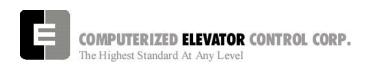

| Parameter | НР  | Recommended/ Initial<br>Setting |                 |  |  |
|-----------|-----|---------------------------------|-----------------|--|--|
| Farameter | ПР  | 230VAC<br>Input                 | 460VAC<br>Input |  |  |
|           | 10  | 66.0                            | 33.0            |  |  |
|           | 15  | 99.0                            | 50.0            |  |  |
|           | 20  | 129.0                           | 67.0            |  |  |
| MDC       | 30  | 198.0                           | 99.0            |  |  |
| IVIDC     | 40  | 258.0                           | 129.0           |  |  |
|           | 60  | 400.0                           | 198.0           |  |  |
|           | 80  | -                               | 258.0           |  |  |
|           | 120 | -                               | 400.0           |  |  |

Table G

| Parameter<br>Name | Method Used to Determine Setting                                                                                                    |
|-------------------|----------------------------------------------------------------------------------------------------|
| KFF               | 0                                                                                                    |
| MFC               | Set for the NO Load Data, (Balanced Load), on the motor nameplate: Or 35% of the Full Load Nameplate Rating. (Value entered in Amps.) |
| MTP               | Set to the number of stator poles per phase in the machine motor.                                                                     |
| RSF               | Set per Formula below:  (Synchronous Motor RPM – Rated Load RPM) X 60  Rated Load RPM                                                 |

Table H

| Parameter<br>Name | Method Used to Determine Setting                                                                                                    |  |  |  |  |
|-------------------|----------------------------------------------------------------------------------------------------|--|--|--|--|
|                   | Note: Add only the numbers that match your actual known job conditions to determine the number (nn) for the DCN parameter.                                                                                                    |  |  |  |  |
| DCN               | DC Drive = +1 AC Drive = +0 230V Drive = +2 460V Drive = +0 Analog Speed Reference = +4 Digital Speed Reference = +0 Regenerative Drive = +8 Non-Regenerative Drive = +0 Motion Direction = +16 No Motion Direction = +0 Low Frequency (AC Gearless) = +32 High Frequency (AC Geared) = +0                         |  |  |  |  |
|                   | Total = nn (DCN Setting)                                                                                                    |  |  |  |  |
| DCN               | Example: 460V DC drive with analog speed reference for a non-regenerative drive with motion direction  Add: 1 + 0 + 4 + 0 + 16 = 21  DCN Parameter setting  Example: 230V DC drive with analog speed reference for a regenerative drive with motion direction  Add: 0 + 2 + 0 + 8 + 16 = 26  DCN Parameter setting |  |  |  |  |
| MAL               | 1                                                                                                    |  |  |  |  |
| FRS               | 0                                                                                                    |  |  |  |  |

Table I

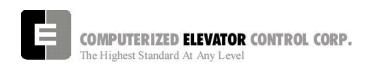

2. Verify the jumper configuration on the DCR board using the following chart.

| HP    | 23             | 0V            | 460V                                                      |              |  |  |
|-------|----------------|---------------|-----------------------------------------------------------|--------------|--|--|
| - 115 | AC             | DC            | AC                                                        | DC           |  |  |
| 7.5   | NA             | NA            | J1 & J2 – On<br>J13 – Off<br>J15 - 1 & 2<br>J16 – 1 & 2   | NA           |  |  |
| 10    | J5 & J6 – On   | J5 & J2 – On  | J1 & J2 – On                                              | J1 & J2 – On |  |  |
|       | J13 – Off      | J13 – On      | J13 – Off                                                 | J13 – On     |  |  |
|       | J15 - 1 & 2    | J15 - 1 & 2   | J15 - 1 & 2                                               | J15 - 1 & 2  |  |  |
|       | J16 – 1 & 2    | J16 – 1 & 2   | J16 – 1 & 2                                               | J16 – 1 & 2  |  |  |
| 15    | J7 & J8 – On   | J7 & J2 – On  | J3 & J4 – On                                              | J3 & J2 – On |  |  |
|       | J13 – Off      | J13 – On      | J13 – Off                                                 | J13 – On     |  |  |
|       | J15 - 1 & 2    | J15 - 1 & 2   | J15 - 1 & 2                                               | J15 - 1 & 2  |  |  |
|       | J16 – 1 & 2    | J16 – 1 & 2   | J16 – 1 & 2                                               | J16 – 1 & 2  |  |  |
| 20    | J9 & J10 – On  | J9 & J2 – On  | J5 & J6 – On                                              | J5 & J2 – On |  |  |
|       | J13 – Off      | J13 – On      | J13 – Off                                                 | J13 – On     |  |  |
|       | J15 - 1 & 2    | J15 - 1 & 2   | J15 - 1 & 2                                               | J15 - 1 & 2  |  |  |
|       | J16 – 1 & 2    | J16 – 1 & 2   | J16 – 1 & 2                                               | J16 – 1 & 2  |  |  |
| 30    | J7 & J18 – On  | J7 & J2 – On  | J7 & J8 – On                                              | J7 & J2 – On |  |  |
|       | J13 – Off      | J13 – On      | J13 – Off                                                 | J13 – On     |  |  |
|       | J15 - 1 & 2    | J15 - 1 & 2   | J15 - 1 & 2                                               | J15 - 1 & 2  |  |  |
|       | J16 – 1 & 2    | J16 – 1 & 2   | J16 – 1 & 2                                               | J16 – 1 & 2  |  |  |
| 40    | J9 & J10 – On  | J9 & J2 – On  | J9 & J10 – On                                             | J9 & J2 – On |  |  |
|       | J13 – Off      | J13 – On      | J13 – Off                                                 | J13 – On     |  |  |
|       | J15 - 1 & 2    | J15 - 1 & 2   | J15 - 1 & 2                                               | J15 - 1 & 2  |  |  |
|       | J16 – 1 & 2    | J16 – 1 & 2   | J16 – 1 & 2                                               | J16 – 1 & 2  |  |  |
| 60    | J11 & J12 – On | J11 & J2 – On | J7 & J8 – On                                              | J7 & J2 – On |  |  |
|       | J13 – Off      | J13 – On      | J13 – Off                                                 | J13 – On     |  |  |
|       | J15 - 1 & 2    | J15 - 1 & 2   | J15 - 1 & 2                                               | J15 - 1 & 2  |  |  |
|       | J16 – 1 & 2    | J16 – 1 & 2   | J16 – 1 & 2                                               | J16 – 1 & 2  |  |  |
| 80    | NA             | NA            | J9 & J10 – On<br>J13 – Off<br>J15 - 1 & 2<br>J16 – 1 & 2  | NA           |  |  |
| 100   | NA             | NA            | J11 & J12 – On<br>J13 – Off<br>J15 - 1 & 2<br>J16 – 1 & 2 | NA           |  |  |

Table J

Note: When using the 6300LR3 Current Regulator Card with 460V drives with AC Geared Motor

connect J19 Pin 1 & 2, J20 Pin 1 & 2.

Note: When using the 6300LR3 Current Regulator Card with 460V drives with AC Gearless Motor

connect J19 Pin 2 & 3, J20 Pin 2 & 3. (Remember to add 32 to the DCN parameter for AC

Gearless – Refer to table I.)

3. Using the drive Auto-Tune Command, run a self tune on the drive. See 8-22.

Note: Leave balanced load on car.

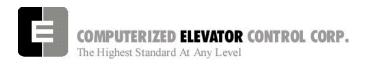

## Auto Setup (Hatch Scan)

- 1. Place a temporary jumper from the UNL to the DNL on the VFC board. This will disable the direction limit switches.
- 2. Set IVE to 100 FPM.
- 3. Run elevator down to the first opening so DLZ and DLFZ inputs from the CPT selector are low.

**Note:** If the Final limit is open, it will need to jumped TEMPORARILY until the car is above the first opening.

- 4. From the wizard Terminal Mode, set IVE to 20 FPM.
- 5. Enter the ASU command. Terminal will show (Auto Set-up).
- 6. Run the elevator from the first opening to the Top floor.

**Note:** Should the car stop before reaching the top floor, Set-up will be invalid and will need to be done again.

- 7. Once the car has stopped on its own at or above the top floor, the wizard terminal should go to Normal.
- 8. Enter the FCP command and verify the Floor count positions have changed from the default settings of 1000, 1400, 1800, etc. First floor should be 1000 and the rest something higher than the previous floor.
- 9. Verify that the EUR, EDR, and ETV parameters have acceptable values.

**Note:** If any of the above values are set to zero, insert a value that is approximately equal to where the ETS switch is located.

- Save all learned values by entering the WRT command.
- 11. Remove any jumpers that were used during the Hoistway Scan.

## High Speed Operation

#### Relevel Test

- 1. Using inspection buttons, run the car down a few floors until DLZ is high.
- Place the car on Door Disconnect by pressing the Disconnect button once. This will remove the doors from service. (Button should flash on and off).
- Place the car in automatic by switching the Panel Test button to Auto. Verify the car levels into the floor.
- 4. Repeat for an up re-level condition.

#### One Floor Run Test

- Once the elevator is able to re-level, run the car up one floor by entering the STU command.
- 2. Verify the car comes to a controlled stop at floor level.
- Repeat step one for the down direction using the STD command.
- 4. Verify the car comes to a controlled stop.

**Note:** If the car is not making controlled stops, some parameters that may need adjusting are mentioned in the table below.

| Parameter | Description of Car Adjustment Parameters                                                                                           |
|-----------|----------------------------------------------------------------------------------------------------|
| LVE       | Leveling Velocity – Lower for less leveling speed. (Ideal setting 5 FPM)                                                           |
| TLV       | Transfer to Leveling – Point where car goes into constant leveling speed prior to reaching the floor level.  (Should not exceed 3) |
| TLM       | Transfer to Leveling Mode –                                                                                                    |
| DTA       | Deceleration Target – Together TLM and DTA set the amount of rounding from constant deceleration to constant leveling              |
|           | Note: TLM is always larger that DTA                                                                                                |
| DER       | Constant Deceleration Rate – Lowering the value brings the car to floor slower.                                                    |
|           | Note: Do not set more than ½ High Speed.                                                                                           |

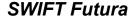

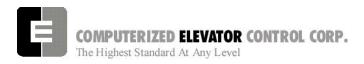

#### Multi Floor Runs

- Once the car is able to make controlled stops, make Multi-Floor runs by using the SCC command.
- 2. Verify the car can accelerate to high speeds and come to controlled stop.
- 3. Run the car from Top to Bottom avoiding the terminal floors. Verify the analog output from CPU to drive at drive terminals 21 and 22. This should be 9.75 VDC.
- 4. Adjust the DMU Parameter to set the output in the UP direction to 9.75 VDC.
- 5. Adjust the DMD Parameter to set the output in the Down direction to 9.75 VDC.

Note: Voltage level should be equal but opposite polarity in each direction. If 9.75 VDC cannot be achieved, balance outputs and enter this value in Analog Full scale under the Speed Loop Adjustments.

 Verify the speed of the car, using a handheld tachometer, equals the SR value. Raise or lower the RPM setting in the drive Speed Loop Submenu to achieve Rated car speed.

## Ride Quality Adjustments

- With a balanced load on the elevator, run elevator into a floor midway in the hoistway, in both directions.
- 2. Adjust the S-Curve for the desired ride and approach to floor level. Refer to Table L.
- 3. Once the ride is acceptable, remove the balanced load and verify ride and approach.
- 4. Place full load on the car and verify ride and approach to floor.

**Note:** Refer to drive manual for adjustments used to vary the response (Control) of drive.

**Note:** You can view the speed reference and feed back signals from the drive while adjusting the ride quality.

## ADJUSTMENT Swift Drive

## Floor Level Adjustments

- 1. Once the car is running to the desired ride quality, place the balanced load on the car.
- 2. Run the car to a floor midway in the hoistway. Verify floor level and adjust ULZ and DLZ leveling sensors for the desired dead zone.

**Note:** Care should be used when moving ULZ and DLZ so they are not rotated.

 Once the car is stopping floor level with selected floor, adjust the other floors by moving the 12 inch leveling magnets to bring car to floor level at each floor.

**Note:** If the magnets need to be moved more than 1/4 inch, it is recommended to do new Hatch Setup.

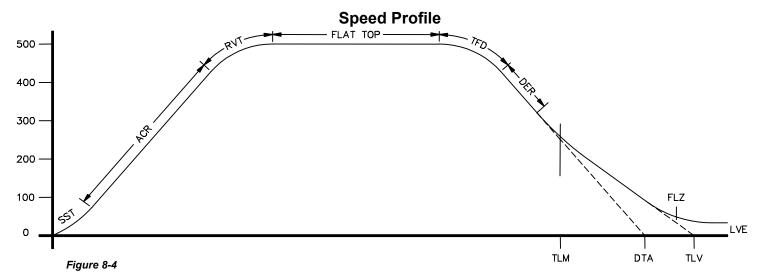

Parameter Default Units **Description of Car Adjustment Parameters** Range LVE 1-20 8 fpm Leveling **VE**locity (feet per minute). TLV 0-10 5 DPP Transfer to Leveling Vane (DPP): Distance from floor level at which the constant leveling velocity takes effect. **NOTE:** When car enters the 2 inch Leveling Zone (5 cm), a constant leveling velocity is introduced. SST 16 Start Start Time (1/64 of a second): Time period needed to 0 - 961/64 sec attain rated acceleration from zero speed (ACR parameter). **ACR** 75-300 150 Feet/ **AC**celeration Rate: The rate of constant acceleration for the min/ car to top speed. Divide ACR parameter by 60 to convert value into feet-per-second. (multiply ACR by 0.00508 to sec convert to m/s<sup>2</sup>) RVT 8-60 20 FPM Roll Velocity for Top speed (feet per minute): Velocity at which the transition from acceleration mode to flat top (top speed) begins, e.g. for RVT=25, the transition will start at 325 FPM for a rated 350 FPM car. (Where 200 FPM is about 1 m/s) TFD 1-4 1 Top speed Flat top travel Distance: Similar to FTK Number parameter but used only when Top speed is **DE**celeration Rate: The rate of Constant Deceleration of the **DER** 80-300 150 Feet/ min/ car to the transfer to leveling. Divide DER by 60 to convert sec to feet per second. (or multiply DER by 0.00508 to convert to  $m/s^2$ ). DPP Transfer to Leveling Mode (DPP): Distance from floor level TLM 10-50 25 at which the computation changes from Deceleration to Leveling mode. The ratio between the TLM and DTA parameters determines the slope at which the car will level. NOTE: The leveling mode does not refer to the leveling operation. In this mode the velocity is directly proportional to the distance remaining from floor. TLM must be the larger value. Deceleration TArget (DPP Count): This is the distance form DTA 8-40 18 DPP the floor level that deceleration speed reference is calculated.

Table L

## Final Approach

Note: A well-adjusted "S Curve" will have the car stopping at the same DPP position in the hoistway up and down.

- With the car stopping at the same position up and down, run the car to each landing recording the elevators leveling accuracy from the car.
- 2. Once all floor differences have been measured, return to the main menu and select Car Hoistway.
- 3. Type **FCP#** (# is the individual floor number) and press Enter.
- 4. Enter either an increased or decreased FCP number. An increased FCP# will bring an elevator higher when stopping at that floor. A decreases FCP# will bring an elevator lower when stopping at that floor.

Note: This can only be done once the elevator has been adjusted to stop in the same position in the hoistway as discussed in steps 3 and 4 above, and can change only  $\pm$  3/8 inch.

- 5. Once all floors have been changed, recheck each floor for leveling accuracy. If further adjustment is needed, repeat steps 8 and 9 until you are satisfied with the floor accuracy.
- 6. Type **WRT** and press Enter to Save all above work to Flash memory.
- 7. Return to the Car Diagnostics Window.

**Note:** If floor levels are off more than 3/8 inch, recheck magnet placement and move as necessary. If moved, perform a new auto setup.

## Miscellaneous Safety Parameter Adjustments

1. Using the Terminal Window set the following parameters. See Table M.

VEE- Highest difference between Speed Reference and Velocity during Acceleration plus 30.

MLV- 160

MRV-60

- CDL- DPP position count of the elevator when the platform is even with the top of the counter-weight. Only if CWT derailment is required.
- CDH- DPP position count of the elevator when the crosshead is even with the bottom of the counter-weight. Only if CWT derailment is required.

#### Table M

 IF hoistway access is provided, run the car from both switches. Using parameter ACB for the bottom landing and ACT for the top landing, set the access travel limits.

## Terminal and Emergency Slowdown Limit Adjustments

- 1. Perform multiple types of floor runs (1, 2, 3 and high speed) into the top terminal landing.
- 2. Type ULB and press Enter after each run into the terminal landing. Record the Up Limits Position lowest DPP count and speed.
- Repeat for the bottom terminal landing using DLB and record the Down Limits positions highest DPP count.
- 4. Compare the ULB and the DLB limit positions recorded in step 2 and 3. They should be within 3 DPP counts of each other. If not adjust either ULR or DLR values for each switch, i.e. ULR1 for SU1, DLR1 for SD1, etc.
- 5. Set the corresponding TSV (TSV1 is for SU1 and SD1, etc.) value approx. 15 fpm higher than what was recorded in the previous steps.

- 6. Set parameter LPE to a value between 20 to 30
- 7. Make multiple runs into the terminal landings and verify no fault 11 occurs. IF an 11 error occurs, the LPE value may have to be higher.
- 8. Set the ESV parameters approximately 25 fpm higher than the corresponding TSV values, ESV1 higher than TSV1, etc.
- 9. Run the car at high speed into the top landing.
- 10. Enter the ELB command.

Note: ETSU must be in position 5 and ETSD in position 17 on the VFC board. If not, contact CEC for changes.

- 11. Note the Emergency Terminal Slowdown velocity and the ETS UP Limit position.
- 12. Set parameter EUR = ETS Up Limit position in step 11.
- 13. Run the car high speed into the bottom floor and enter the ELB Command.
- 14. Note the Emergency Terminal Slowdown velocity and the ETS DN Limit position.
- 15. Set parameter EDR = DN Limit position in step 14.
- 16. Compare the Emergency Terminal Slowdown velocities in step 11 and 14. Note the Higher value.
- 17. Set ETV = to the higher value recorded in step 16 + 20FPM.
- 18. Set IVE=75 and press Enter.
- 19. Type WRT and press Enter.

#### Load Weigher Setup (see sec.14)

- 1. Ensure the CSW bits are set. (CS7,6-9)
- 2. Place the elevator with no load at the bottom landing on car top inspection.
- Using a voltmeter on the DC scale, connect the positive lead on LW2 and the negative lead on GND in the CPT.
- Adjust the sensor on cartop until the voltmeter measures +1.0 to +1.4 Volts DC (for Isolated platform mount (bottom mount) sensor the voltage will be between +4.2 and +4.6 VDC).
- 5. Lock the sensor in place with the lock nut.
- 6. Place the car on Independent Service.
- 7. Using the Wizard Terminal Window, perform the following setup:

**Note:** Setup Load Weigher in terminal mode only.

- A. Type LWU and press Enter.
- B. Select the Proximity Sensor.
- C. Select the installation type (either cross head mount or Isolation frame mount).
- D. With the car empty at the bottom floor, type **LWU1**.
- E. Once the display shows LWU1 OK, press Enter.
- F. Place full load on the Elevator.
- G. Type **LWU2**.
- H. Once the display shows LWU2 OK, press Enter.
- I. From inside the elevator, run the fully loaded car on Independent to the top floor.
- J. Type **LWU3**.

- K. Once the display shows LWU3 OK, press Enter.
- L. Remove all weights from inside the elevator.
- M. Type LWU4.
- N. Once the display shows LWU4 OK, press

## **Load Weigher Mounting**

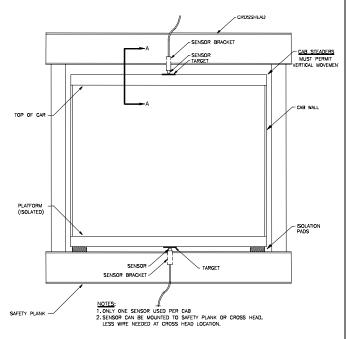

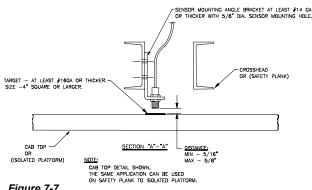

Figure 7-7

- O. Enter WRT command to save these readings.
- P. Type LWU and press Enter.
- Q. Select Activation Offset.
- R. Type **WRT** and press Enter.

## Load Weigher Wiring

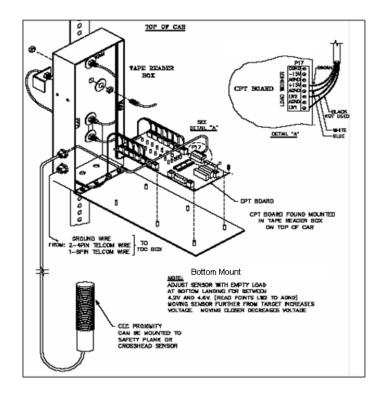

Figure 7-8

Note: Always refer to job specific drawings for connection details.

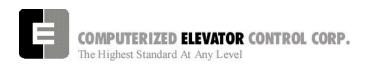

## PRE-TORQUE SETUP (TORQUE COMPENSTATION)

- Place an empty car at the top floor on door disconnect.
- 2. Set CSW8 bit 9 (bits 8,9) & CSW6 bit 8 (bits 6,8)
- 3. Set SST parameter to 1.
- 4. Run the car down 1 floor at a time and note the roll back.
- 5. Increase parameter TRC until the roll back is just eliminated.
- 6. Increase PDT for the amount of delay Pre-Torque required before the "S" curve pattern is started.
- Increase SST parameter until the desired start acceleration is achieved.
- 8. Enter the WRT command.
- Verify the settings are correct by placing the full load at the bottom floor and running the car one floor at a time in the up direction.

Note: If roll back exists on a fully loaded car then further adjust TRC and PDT until it is just eliminated.

## Miscellaneous Adjustments

## **Setting the Hoistway Access**

- 1. Place the car at the top floor on Inspection (ICA)
- 2. Set parameter ACT to a value to stop the car to a preferred level.

**Note**: ACT and ACB values are not used until the car travels off of SD1 or SU1.

- Access car down verifying car stops where desired.
- 4. Repeat at bottom floor setting ACB.

Note: If top access is located other that top floor, set ACF to the Top Access Floor

## Setting Earthquake Collision (If required)

- 1. Run the car on inspection 1-2' below the point where the bottom of the counterweight would strike the car.
- 2. Record the DPC count.
- 3. Set CDL to the value recorded in step 2.
- 4. Run the car up 1-2' beyond the point where the bottom of the car would strike the counterweight.
- 5. Record the DPC count.
- 6. Set CDH to the value recorded in step 5.
- 7. Enter the WRT command.

#### **Door Limit Check**

Verify the following modules:

| PARAMETER | OPEN | HALF<br>OPEN | CLOSED |
|-----------|------|--------------|--------|
| DOL       | LOW  | HIGH         | HIGH   |
| DLC       | HIGH | HIGH         | LOW    |
| DL6       | HIGH | HIGH         | LOW    |

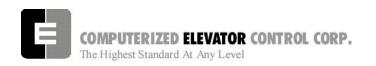

## **Various Door Parameter and Control Status Word Settings**

|     | DOORS  |                                                                                                 |                                                                                                    |  |  |  |  |
|-----|--------|-------------------------------------------------------------------------------------------------|----------------------------------------------------------------------------------------------------|--|--|--|--|
| CSn | Bit    | DEFAULT                                                                                         | DESCRIPTION                                                                                                    |  |  |  |  |
| 0   | 13     | R                                                                                               | When set and on independent service, the doors will close automatically when a car call is registered.             |  |  |  |  |
| - 1 | 1      | D                                                                                               | When not are appring is disabled for the front deers                                                               |  |  |  |  |
| 1   | 4<br>5 | R<br>R                                                                                          | When set, pre-opening is disabled for the front doors.                                                             |  |  |  |  |
|     | ) 5    | ĸ                                                                                               | When set, front door pre-opening will occur at the 2" leveling zone.                                               |  |  |  |  |
| 2   | 1      | R                                                                                               | If set, pressing the door close button shortens the door open time. If reset, DCB has no affect on door open time. |  |  |  |  |
| 2   | 8      | R                                                                                               | Does not allow reopening of doors with the safety edge or the electric eye during nudging.                         |  |  |  |  |
| 3   | 13     | R                                                                                               | If set, door-nudging operation is disabled.                                                                        |  |  |  |  |
|     |        |                                                                                                 | 11 cot, acor madging operation to alcabica.                                                                        |  |  |  |  |
| 4   | 5      | R                                                                                               | If set, front door pre-opening will occur when car reaches 6" from floor level.                                    |  |  |  |  |
| 5   | 3      | R                                                                                               | If set, car will shutdown if car goes out of the level zone and doors are open.                                    |  |  |  |  |
|     |        |                                                                                                 |                                                                                                    |  |  |  |  |
| 6   | 3      | R                                                                                               | Set to disable electronic detector edge time out.                                                                  |  |  |  |  |
| 6   | 4      | R                                                                                               | Set to enable electronic detector edge operation Vs. mechanical safety edge.                                       |  |  |  |  |
| 6   | 5      | R                                                                                               | Set to enable electronic proximity edge operation Vs. mechanical safety edge.                                      |  |  |  |  |
| 6   | 14     | R Set to enable drive fault GLR error. (both GLR input and DOL input active while at the floor) |                                                                                                    |  |  |  |  |
| 7   | 10     | R                                                                                               | Set to invert detector edge input.                                                                                 |  |  |  |  |
| •   |        |                                                                                                 | oot to invert detector edge input.                                                                                 |  |  |  |  |
| 9   | 5      | R                                                                                               | Set to require DCL on (with GLI and GL) to start car.                                                              |  |  |  |  |
|     |        |                                                                                                 | DOORS                                                                                                    |  |  |  |  |
| PAR | RANG   |                                                                                                 | DESCRIPTION                                                                                                    |  |  |  |  |
| CDT | 16-20  | 0 1/16s                                                                                         | Door Open Time: Time for doors after answering a car call.                                                         |  |  |  |  |
| DCC | 2-20   | Units                                                                                           | Door Cycle protection Counter: Normally adjusted for 6 cycles before removing power form doors.                    |  |  |  |  |
| DCP | 5-20   | Sec.                                                                                            | Door Close Protection time: The amount of time the doors are given to close                                        |  |  |  |  |
|     |        |                                                                                                 | before taken out of service on door protect.                                                                       |  |  |  |  |
| DDT | 0-80   |                                                                                                 | Door open Time after activation of DOB input.                                                                      |  |  |  |  |
| DHT | 0-64   | 1/16s                                                                                           | Door Hold Time: Delay time before high-speed door opening. Only used on Dover OHS door operator circuits.          |  |  |  |  |
| DOH | 0-360  | Sec.                                                                                            | Extra Door Open button Hold time: Only used with door hold buttons.                                                |  |  |  |  |
| DOP | 5-20   | Sec.                                                                                            | Door Open Protective time: Amount of time allowed to open the doors before                                         |  |  |  |  |
|     |        |                                                                                                 | taken out of service on door protects                                                                              |  |  |  |  |
| DOT | 0-60   | Sec.                                                                                            | c. Door Open button Time-out: Maximum amount of time doors are allowed                                             |  |  |  |  |
|     |        |                                                                                                 | remain open form the door open input.                                                                              |  |  |  |  |
| LDT | 32-20  |                                                                                                 | Long Door open Time: Time used when car answers a hall call.                                                       |  |  |  |  |
| NDT | 5-120  | Sec.                                                                                            | Nudging Door Time: Time doors are allowed to be held open before nudging goes into effect.                         |  |  |  |  |
| SDT | 4-48   | 1/16s                                                                                           | Short Door Time: Door time after electric eye or safety edge has been                                              |  |  |  |  |
|     |        |                                                                                                 | activated.                                                                                                    |  |  |  |  |

| FIRE |             |       |                                                                                                    |  |  |
|------|-------------|-------|----------------------------------------------------------------------------------------------------|--|--|
| PAR  | RANGE       | UNIT  | DESCRIPTION                                                                                                    |  |  |
| FAL  | 1-# FLs     | Unit  | Fire recall Alternate Floor: The alternate floor to which car recalls when main fire floor sensor is activated. |  |  |
| FBT  | 1-<br>65535 | 1/64s | Fire Bypass Timer for GSA fire standard.                                                                        |  |  |
| FIR  | 1-# FLs     | Unit  | Fire Recall Floor: The main fire floor for phase 1 recall mode.                                                 |  |  |
| IFT  | 0-300       | Sec.  | Independent Fire Time: Time system takes to override independent service during fire phase 1 operation.         |  |  |

| FIRE |                                       |         |                                                                                                    |  |  |
|------|---------------------------------------|---------|----------------------------------------------------------------------------------------------------|--|--|
| CSn  | Bit                                   | DEFAULT | DESCRIPTION                                                                                                    |  |  |
| 1    | 8                                     | R       | When set, the fire buzzer is pulsed.                                                                                                    |  |  |
| 1    | 9                                     | R       | When set, the fire emergency light is pulsed.                                                                                                    |  |  |
| 1    | 10                                    | R       | When set, the stop switch is not bypassed. When reset, it is bypassed according to bit 11.                                                                           |  |  |
| 1    | 11                                    | R       | When set, stop switch is bypassed all the time. When rest, the stopswitch is bypassed according to ANSI code standard.                                               |  |  |
| 1    | 13                                    | R       | When set, the in-car fire service light also operates during phase II.                                                                                               |  |  |
| 1    | 14                                    | R       | When set, the doors will close when a car call is registered. If reset, the door must be closed with the door close button.                                          |  |  |
|      |                                       |         |                                                                                                    |  |  |
| 3    | 3                                     | R       | If set, allows car to shut automatically after phase II key switch is set to "OFF" and phase I condition exists.                                                     |  |  |
| 3    | 5                                     | R       | When set, the door open button is disabled during phase I fire service.                                                                                              |  |  |
| 3    | 14                                    | R       | If set, door-nudging operation is activated during phase I fire service operation while the door is closing. <b>This bit will override bit 13 (disable nudging).</b> |  |  |
|      | \ \ \ \ \ \ \ \ \ \ \ \ \ \ \ \ \ \ \ |         |                                                                                                    |  |  |
| 4    | 0                                     | R       | If reset, car will open front door automatically when it reaches the fire floor during phase I.                                                                      |  |  |

| CALL |     |         |                                                                                                    |  |  |
|------|-----|---------|----------------------------------------------------------------------------------------------------|--|--|
| CSn  | Bit | DEFAULT | DESCRIPTION                                                                                                    |  |  |
| 0    | 4   | R       | Dumps all calls after consecutive car calls answered per CCD parameter number order with no electric eye break.                                |  |  |
|      |     |         |                                                                                                    |  |  |
| 4    | 10  | R       | If set, car calls will not be cancelled when the car has a reversal slowdown.                                                                  |  |  |
| 4    | 11  | R       | If set, cancel car calls for positions above the car when the car is moving down and cancel car calls below the car when the car is moving up. |  |  |
|      | •   |         |                                                                                                    |  |  |
| 7    | 15  | R       | Set to pulse car call output for low intensity lights.                                                                                         |  |  |

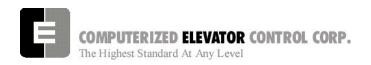

#### **BUFFER TEST**

Following are the steps to follow in preparing the controller for buffer tests:

- 1. Place the controller on Door Disconnect.
- 2. Run the car to a position that will allow the car (or counter-weight) to reach constant contract speed or the reduced stroke buffer speed before striking the buffer. If a reduced stroke buffer is used, set Bit5 of Word 7 and equate the MMS parameter for the rated speed of the buffer.
- 3. Jumper all the UP or DOWN slowdown limits high, depending on a car (or counter-weight) buffer test. Example: LCS to SU1, SU2, etc.
- Jumper the ETSU or ETSD (Emergency Terminal Slowdown limits) high, depending on a car or counter-weight buffer test. Example: LCS to ETSU or ETSD.
- 5. RESET bit 1 of CSW0 to prevent the DPP count from resetting at the start of a run.

Type **BITR0**, **1** (Note: the 0 in BITR0 is a zero, not the letter 'O').

Type **WRT** to store the data in FLASH memory in case power is interrupted.

- Remove the UNL or DNL module, depending upon direction of the car for the test. This will cause the position (POS) and FCP (Floor Count Position) to default to the top or bottom terminal.
- 7. Change the current DPP count of the car by typing DPC = 1000 (for the lowest landing default) or DPC = top floor FCP.
- 8. Type SCC1 (or SRC1 if position 1 is a rear call) for the lowest landing, or SCCn, where n is the floor number of the top call (type SRCn if the position is a rear call). The car or counter-weight will start its run to the respective buffer. The status of the directional and final limits will be up to the local code authorities and/or the installation company.

 After the test, remove all jumpers; replace the UNL or DNL modules. Set the CSW0, 1 bit by typing BITS0, 1; set CS7 = 0h, then type WRT.

#### OVERSPEED TEST

Following are steps to follow in preparing the controller for over-speed tests:

- 1. Place the controller on Door Disconnect.
- Run the car to one floor below the top or one floor above the bottom terminal (depending on car or cwt. Over-speed test).
- Place a temporary jumper from LCS to GV.
- Raise motor RPM in the Speed Loop Menu.
   Example: If top speed RPM is set to 1170, set RPM to 1521 for 30% over-speed [(1170 x .3) + 1170=1521]
- 5. Set VEE = 300.
- 6. Place a call that will permit the car to reach its overs-peed condition.

After completing the over-speed test, remove all jumpers and restore all parameters to their original values.

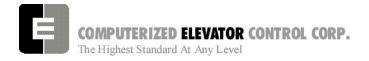

## ETS TEST

Following are steps to follow in preparing the controller for ETS tests:

- 1. Place the controller on Door Disconnect.
- 2. Run the car to a position that will allow the car to reach contract speed before actuating the ETS limit(s).
- 3. Set the ETV parameter to a value equal to or less than the speed rating of the buffer. The physical position of the limit (distance from limit to buffer) is critical to the proper operation of the ETS switch. This will ensure that when the car shuts down on an ETS (emergency stop), it (or the counter-weight) will be at a speed equal to or less than the speed rating of the buffer. (Setting ETV to a low number will drop brake)
- 4. RESET bit 1 of CSW0 to prevent the DPP count from resetting at the start of a run. Type BITR0, 1 and press enter (Note: the 0 in BITR0 is a zero, not the letter O). Type WRT to store in FLASH memory in case power is interrupted.

- Remove the UNL or DNL module, depending on direction of the car for the test. This will cause the position (POS) and FCP (Floor Count Position) to default to the top or bottom terminal.
- 6. Change the current DPP count of the car by typing DPC = 1000 (for the lowest landing default) or DPC = top floor FCP.
- 7. Type **SCC1** (or SRC1 if position 1 is a rear call) for the lowest landing, or SCCn where n is the floor number of the top call (or SRCn if the position is a rear call). The car will start its run to the respective ETS limit switch. The status of the directional and final limits will be up to the local code authorities and/or the installation company.

After the test, replace the UNL or DNL modules, set the CSW0, 1 bit by typing BITS0, 1, enter, then type WRT, enter,

## **Swift Drive Auto-Tune**

- 1. Set inspection Speed to zero (IVE=0)
- 2. Use DZO (DZU, DZD for drive with serial communication), and if necessary, DMU, DMD to adjust zero speed.
- 3. Disconnect brake wire.
- 4. Under Drive Command Menu (SWIFT DRIVE) choose Auto-Tune.
- 5. Verify Nameplate Parameters.
- 6. Find unknown values with inspection button depressed.
- 7. When Auto-Tune requires IVE to be raised, replace the brake wire.
- 8. Find remaining unknown values with inspection button depressed.

Note: if Drive requires IVE greater than 100, call CEC.

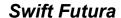

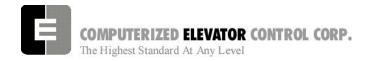

| NO | ES |
|----|----|
|    |    |
|    |    |
|    |    |
|    |    |
|    |    |
|    |    |
|    |    |
|    |    |
|    |    |
|    |    |
|    |    |
|    |    |
|    |    |
|    |    |
|    |    |
|    |    |
|    |    |
|    |    |
|    |    |
|    |    |
|    |    |
|    |    |
|    |    |
|    |    |
|    |    |
|    |    |

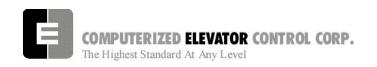

### **SECTION 10 - FUTURA GROUP SETUP**

NOTE: All GROUP Operations can only be done from the "Master" (Dispatcher) car.

Any car can be the Master with the "RMA" Request Master command.

To go to Group Mode, enter the "GRP" command. Use the "CAR" command to return.

A "WRT" write command in Group Mode will write all group parameters to all cars.

#### **HPU Hall Call Activation**

- 1. Verify that all HPU for the hall push buttons have been installed and properly addressed. [See Section 1 page 10 for details.]
- 2. In terminal mode, go to Group and verify the following CSW bits are reset:

CS4, Bits 5, 13, 14 (see sec.18)

- 3. In Group Mode, set CS4 Bit 3 to disable Emergency dispatching. This will be reset after HPU are communicating.
- 4. Verify hoistway wiring for HPUs are connected to terminals, VH+, VHC, HCRT+ & HCRT-.
- 5. Verify this wiring is at least 6" away from any high voltage wiring. (mainline and motor).

**Note:** If the HPU is not on, check the VH+ & VHC power connections to the card. If it is on solid, check the HCRT+ and HCRT- communication connections.

6. In terminal mode, go to "CAR", type CMG and press enter (this can only be done when connected to the group car). This will display the address of each hall HPU and the status of its communication. The primary HPU addresses are 11 through 42. (Physical binary jumpers are 10 less than corresponding address, i.e.; jumpers corresponding to #3 will be represented by #13 under CMG command)

**Note:** If there are any with 100% failures, check the connection address of that HPU. If problem still exists, replace HPU.

With all the HPUs showing good communications, place the car on Automatic and, using the hall push button stations, call the car to each landing, using both the up and down push buttons.

Note: If aux. risers are used, set CS4 bit 13 and repeat step 6.

**Note:** If discrete wiring is used from push buttons to I/O boards, Set Bit5 in Word 4 (BITS4,5), write, and recycle processor power. (Circuit Breaker 2)

## Setting Additional Group Parameters

Set the following parameters for the group under the Group Parameters Menu.

Note: These parameters that set floors must also be set to the same floor in each car.

| LBY | Lobby Floor Designation         |  |
|-----|---------------------------------|--|
| FIR | Main Fire Recall Landing        |  |
| FAL | Fire Alternate Floor Landing    |  |
| EPF | Emergency Power Floor           |  |
| MEP | Maximum Cars on Emergency Power |  |
| LER | Elevator Lobby Request Set to 0 |  |

#### **Group Dispatching**

Note: This procedure can be set up when 2 or more of the cars have been put into service. It is ideal to set the group up when all cars are in service.

Note: Prior to setting up the group, it is a good idea to monitor and note existing traffic patterns. For example, if the main lobby has continuous traffic all day, then an elevator might want to be returned to the lobby when free.

The Futura is defaulted so that one elevator will stay at the lobby floor if there is no demand. If this is what is required, there is no further adjustment necessary.

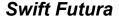

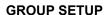

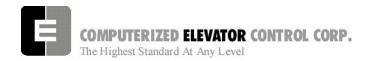

# Parking One or More Cars at the Lobby

- 1. Note which floor in the building is referred to as the main lobby.
- Set Group parameter LER to the number of elevators wanted to be placed at the lobby. In most cases this will be 0 (no elevators required) or 1.
- 3. Place all the elevators on Automatic and observe, verifying that the number of cars returning to the lobby matches what was set for parameter **LER**.

**Note:** If the lobby has floors below, an elevator going up from those lower floors will always stop at the lobby.

4. Once the proper number of elevators have been assigned to stop at the lobby an extended door time can be programmed in for that floor. If this is desired set CSW 0 bit 1 and enter the time required to stay open at group parameter NDH.

Should the remainder of the elevators be required to space themselves out in the building once they are free for a period of time, then Zoning will be required.

### **Zoning Setup**

- 1. Note the traffic in the building and determine the following:
  - A. Is one or more cars required in the lobby?
  - B. Are there certain floors where you would want to park an elevator?
  - C. What floor spacing would be required to accommodate one elevator per zone? (Having an elevator parked at the lobby will be a separate zone function).
- 2. Count the number of elevators you wish to zone, minus **LER** value and set Group Parameter **NZN** to that number.
- 3. Set CSW 0 Bit 4 to activate Zoning.
- 4. Set **ZN1** (first zone) to the floor where an elevator should park.
- 5. Set **ZN2** (second zone) to the floor where an elevator should park.
- Continue setting ZN# until there are no more elevators for zones. The ZN# should equal the NZN parameter.
- 7. Set the time the elevators have to set idle before zoning using **PFT** parameter.
- 8. Once these are set, use the **WRT** Car command to save to flash memory.

See sections 16-18 for full array of GROUP options

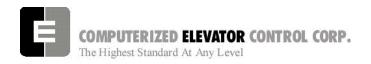

### Up Peak and Down Peak

- In order to trigger up peak automatically from the number of calls or load, set the following Group Parameter:
  - **UCC** Number of trips from the lobby with more than 2 calls entered.
  - **ULC** Number of trips from the lobby with load switch tripped.
- In order for Down peak to be triggered by calls, ETA times and wait times, set the following parameters:
  - **DCC** Number hall calls initiated at one time.
  - **DTT** Average ETA time. The time that triggers down peak if the average ETA time exceeds this value.
  - **DWT –** Long down call waiting time. If a down call is not answered in this amount of time the system will swing to Down Peak.

# Setting Elevator ETA Parameters in the Group (optional)

In order for the group to optimally dispatch the elevators to the call, it must know specific details of each elevator.

- 1. Using a stop watch, observe and note the following:
- ACC Average acceleration time it takes the elevator to reach top speed.
- ATT Average transfer time the doors are fully open when loading and unloading passengers.
- BTT Blind travel time it takes the car to travel through a blind hoistway.
- DCT Door closing time it takes the doors to close.
- DEC Average deceleration time it take the elevator to slow from top speed to stopping at a floor.
- DOT Door open time it takes to open the doors fully.
- SPE Speed of elevator in timed units by using the formula:

Average floor height (h)/(Speed in FPM/60) X 16 = SPE value

### or for metric

Average floor height in meters X 3.28/(Speed in meters per second/.3048) X 16. = SPE value

- GPT If this is a generator application the time it takes for the generator to start completely.
- 2. Using the *Group Command REE*, enter the car number you are working on, then enter the previous values. [For example, REE = 1.]
- With the exception of SPE, all values recorded in the previous steps will be multiplied by 16 and entered into these related group parameters. ACC, ATT, BTT, DCT, DEC, DOT, GPT, SPE.

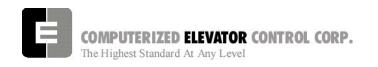

### SECTION 11 - CONTROLLER COMMUNICATION INTRODUCTION

This section describes how to communicate, or "interface" with the *Futura*™ controller via either a PC/Laptop or a VT100-terminal (Human Interface). This section is critical in setting up the controller and performing diagnostics. We recommend that you read it over carefully. If you have any questions about any part of this section, please call CEC Technical Support.

This manual uses several important terms repeatedly, which describe various ways information is transferred between the user and the system. They are called: **error codes, commands, input, output, parameters, bits**, and **devices**. In some cases, these terms are interchangeable, but most often, each refer to a specific type of communication between the system and you, or communication within the system.

**ERROR CODE**: A failure (also called fault or error) status indicator, which is returned by the system in order to locate the source/resolution of a problem occurrence. The manufacturer programs these codes into the system (i.e.: Error code 96 signifies that the SPU board tach was not in UP position while car was running UP).

COMMAND: A request entered (or "input") by the user (via the computer keyboard) which orders the controller to perform a specific function (i.e.: <RFL> asks the system to Reset all the Faults). Commands must be recognizable to the system in order to trigger a response, and therefore are written exclusively in the language of the system by the manufacturer. Various tables of commands and their descriptions are presented in this section, and most commands in this manual are presented in a specific way for easy identification and input.

**INPUT**: Data entered by the user or from external mechanical devices (i.e.: switches, sensors, etc.) which is necessary for the system to process information and execute commands.

**<u>OUTPUT</u>**: Data (signals) sent from the CPU to the mechanical devices to (de)activate.

**PARAMETER**: A variable entered (or "input") by the user and assigned a value, which refers to a specific function of the system. Parameters are used for setting limits, timers, etc. ------(i.e.: <CDT = 5> is what is entered to set the Car Call Door Timer at 5 seconds)

<u>BIT</u>: A variable setting, which determines enabling, or disabling of specific features in the system. (Similar to a toggle switch)

<u>**DEVICE**</u>: Generic term usually referring to a physical, mechanical component (i.e.: board, switch, or other mechanical equipment) monitored by and used to execute or trigger input and output signals.

Note: We recommend that a list of the parameter and bit settings be recorded and maintained for each individual controller as each initial controller setup is completed. This list will be helpful in the event the settings are accidentally changed or lost. We also recommend that any person placing a technical support call to CEC have this list available.

### TERMINAL MODE OPERATION

Terminal Mode operation allows the user to interface directly with all the parameters and commands of the controller. One does not need the *Futura™ WIZARD* interactive tool to operate exclusively on terminal mode. A PC with a 9-pin serial port and any regular VT-100 terminal emulating program can be used to interface with the controller. (the program "HyperTerminal" is standard with Windows)

Your computer or terminal must be connected to P11 (USER) RS-232 port located on the left side of the SPU Link board. The following communication parameter settings must be available:

Baud Rate 19200

Word Length 8

Parity No Parity

Stop Bit 1

Flow Control Xon / Xoff

#### WIZARD MODE OPERATION

The **Futura**<sup>TM</sup> **WIZARD** is a PC-based visual interface, which operates under the Microsoft Windows operating system. The information is grouped logically, permitting easy navigation through the menus with the tool's built-in mouse.

The **WIZARD** permits interfacing with most controller functions, including most commands parameters, diagnostics, and uploading of software (whereas the Terminal mode only permits manipulation of parameters and commands, which are accessible <u>exclusively</u> through Terminal mode). Door timing setup, speed curve setup, diagnostics, or downloading new software are a few functions accomplished by selecting, with the mouse, the appropriate *icon*. However, full Terminal operation is also available from within the **WIZARD**.

Menus within the *WIZARD* software program make adjustments easy for those not familiar with the *Futura*™ parameters. The *WIZARD* software is provided for *Futura*™ installations. This *Futura*™ interactive tool is based on a regular PC or a notebook PC with integral mouse control (preferred) and requires a standard RS-232 serial communication port (usually COMM 1) to operate. The <u>integral</u> mouse control is preferred is because notebooks without the integral port use the RS-232 serial communication port <u>for</u> the mouse. The *WIZARD* is an optional item, available in color or monochrome. The online HELP system for this visual interface is provided with the *WIZARD* software.

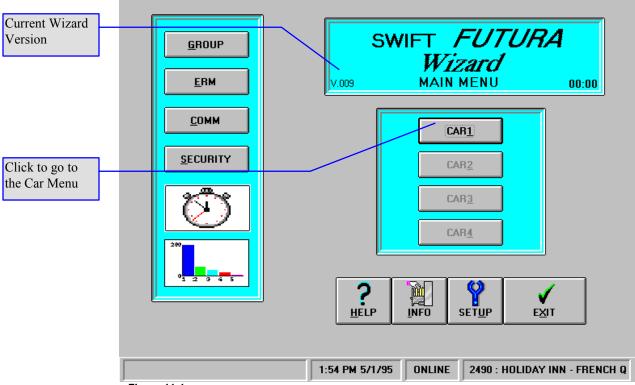

Figure 11-1

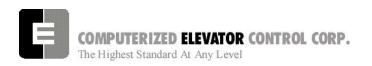

# CONTROLLER COMMANDS & PARAMETERS

### LINE EDITING AND CONTROL CHARACTERS

The examples shown in this chapter are based on the assumption that **no typing errors** occur. The  $Futura^{TM}$  Operating System has line-editing controls to permit you to correct typing mistakes.

You can use specific characters to control and edit terminal input. Some of these characters correspond to single keys on your terminal.

Examples:

<enter →> = Carriage RETURN

<backspace  $\leftarrow$  > = DELETE).

Any time you need to delete a character, use the backspace key. The delete key  $\langle \mathbf{del} \rangle$  is not used on the *Futura*<sup>TM</sup>.

For control characters, you must hold down the **<ctrl>** key while also pressing an alphabetical key. The *Futura*™ Operating System recognizes these control/edit characters:

#### <enter →>

Terminates the current line and executes the command.

### 

Deletes the previous character in the input line. Each execution of the Backspace key (←) removes a character from the screen and moves the cursor back to that position. Used in place of delete **<del>** key.

### OPTIONAL------ →

### <ctrl>+<R>

If the current line is not empty, this command reprints the line including any editing that's been performed. If the line is empty, it reprints the previous line and executes it.

#### <ctrl>+<X>

Discards the current line: echoes a pound sign (#) followed by a carriage return/line feed.

### <ctrl>+<S>

Places the terminal in stopped mode (stops output). This feature can be used to pause or freeze the display when viewing scrolling data. You can resume output without loss of data by entering **<ctrl> +<Q>**.

#### <ctrl>+<Q>

Resumes output mode. (See **<ctrl>+<S>**)

### <ctrl>+<Z>

Aborts output to the terminal. This feature can be used to stop scrolling data on the display and return to the terminal prompt.

# POWER-UP OR RESET MESSAGE SEQUENCE

When power is applied to the SPU chassis, the CPU board boots up invoking a System Confidence Test (SCT). This confidence test will display its results on the terminal through the human interface port. The normal power-up or reset message sequence is shown in the example below. A GO or NO GO status indicates whether or not the test was successful. If any of these tests fail, the processor will not enter into the control mode.

The RAM Memory and FLASH Memory (EEPROM) tests are associated with devices on the CPU board. If the FLASH test fails, it probably indicates a **checksum** error or invalid job parameter(s).

| FUTURA                 | 5434-1      | Car # 1)   |  |  |  |
|------------------------|-------------|------------|--|--|--|
| Software Version 0.1   |             |            |  |  |  |
| System Confide         | nce Test    |            |  |  |  |
| TEST                   |             | STATUS     |  |  |  |
| Memory (CI             | MOS RAM)    | GO         |  |  |  |
|                        |             |            |  |  |  |
| Video Displa           | ay          | GO         |  |  |  |
| Job Configu            | ıration     | GO         |  |  |  |
| I/O Configuration      |             | GO         |  |  |  |
| Analog Loa             | d Weigher   | GO         |  |  |  |
| EEPROM (0              | Car Parame  | ters) GO   |  |  |  |
| EEPROM (               | Group Parai | meters) GO |  |  |  |
| WAITInitializing Drive |             |            |  |  |  |
| Enter Password >       |             |            |  |  |  |
| On Line                |             |            |  |  |  |

Figure 11-2 System Confidence Test Screen (No Failure)

When new software is installed in the car controller, it may be necessary to initialize the FLASH (EEPROM). To determine if the FLASH requires initialization, check the "Status" in the System Confidence Test (SCT) for "No EEPROM". (See System Confidence Screen Figure 11-3.) Check both the "FLASH (Car Parameters)" and "FLASH (Group Parameters)" lines. If status is "No EEPROM", then the FLASH must be initialized.

*Note:* the Video board installed on the main processor as well as an analog load-weighing sensor are options.

| FUTURA               | 5434-1     | Car # 1)  |     |  |
|----------------------|------------|-----------|-----|--|
| Software Version 0.1 |            |           |     |  |
| System Confide       | nce Test   |           |     |  |
| TEST                 |            | STATU     | JS  |  |
| Memory (CI           | MOS RAM)   | GO        |     |  |
|                      |            |           |     |  |
| Video Displa         | ау         | GO        |     |  |
| Job Configu          | ration     | GO        |     |  |
| I/O Configur         | ation      | GO        |     |  |
| Analog Load          | d Weigher  | GO        |     |  |
| EEPROM (0            | Car Parame | ters) NO- | -GO |  |
| ### EEPRC            | M NO EEP   | ROM NO-   | -GO |  |
| WAITInitializir      | g Drive    |           |     |  |
| Enter Password >     |            |           |     |  |
| On Line              |            |           |     |  |

Figure 11-3 System Confidence Test Screen (Flash Memory Failure)

### **Initialize Flash (Car Parameters)**

Note: this procedure loses all previous adjustments

To initialize **FLASH** (**Car parameters**), perform the following steps (Terminal Mode only):

- 1. Get Car Prompt: Logon as <HUDSON.BAY> <enter 

  >
- Enter < EPI2374> to initialize the RAM memory. (wait 10 seconds and recycle main processor [Circuit Breaker 2])
- 3. Additional parameter adjustments may be needed. Enter system with password "install", enter <GET> to update the RAM. If any parameters require adjustment, a message will be displayed naming the parameter. A value is entered for this parameter and steps 2 and 3 are repeated. If after entering <GET> your response is "OK", then you have successfully completed the initialization of FLASH (Car Parameters).

- 4. If the car has previously been adjusted, parameters saved and the EEPROM data has failed, the car will power up as **car #0** and will show a prompt of C# 0>. To attempt to recover parameters, follow steps 5 through 7).
- 5. Logon as <HUDSON.BAY> <enter →>.
- 6. Enter <**GET>** <**enter** → to read data into RAM. Any parameters with errors will be displayed. If parameters cannot be updated, call CEC.
- 7. Correct the individual parameter then enter <WRT> <enter →>. Repeat until you receive a response of "OK" indicating that all parameters are fine. If there were more than 5 parameters with errors, it would be better to re-initialize the EEPROM with the EPI2374 command and start over at step 1.

### **Initialize Flash (Group Parameters)**

To initialize **FLASH (Group parameters)**, perform the following steps (Terminal Mode only:

- Get Car Prompt: Logon as <HUDSON.BAY>
   <enter →</li>
- 2. Go to Group prompt: Enter <GRP>
- Enter <EPI2374> to initialize the EEPROM memory. (wait 10 seconds and recycle main processor [Circuit Breaker 2])
- 4. To return to the Car prompt, enter <CAR>.

#### LOG-ON

When prompted for the password, type in the system password, then <enter \( \in > \) (see Note). Each character you type will be displayed as an asterisk on the terminal screen for security. It is important that you enter the password carefully. If you enter the password incorrectly, the system will prompt you to reenter the password continually until the correct password is entered. When the system acknowledges a valid password, it will return the prompt "OK".

**Note:** <INSTALL> is the factory default system password. Each time you disconnect and

then reconnect the terminal, you must reenter the password.

EXAMPLE (How to Type in the Password)

Enter Password

On Line

\*\*\*\*\*\* <enter 🜙>

(\* represents each key entry of the password)

OK>

C# 1=>

(ready to perform diagnostics or adjustments)

#### **CHANGING PASSWORDS**

The Change Password **<CHP>** command has been provided to allow the user to change the default passwords used to enter the human interface. The first two levels of password protection can be changed using this command (see below).

Caution: Once the passwords are changed, CEC will not be able to help you in case you forget the new passwords. To provide extra security, the passwords cannot be read back from the terminal. It is critical that you write down any new passwords and store them in a safe place.

|          | FACTORY SET <password></password> | PROMPT | FIXED?       | AVAILABLE FUNCTIONS               |
|----------|-----------------------------------|--------|--------------|-----------------------------------|
| Level #1 | SNOW-FLAKE                        | C# 1=: | (Changeable) | Adjust, View, and Change Password |
| Level #2 | INSTALL                           | C# 1=> | (Changeable) | Adjust and View                   |
| Level #3 | INSTALL                           | C# 1=> | (Changeable) | Adjust and View                   |
| Level #4 | HUDSON.BAY                        | C# 1=. | (Fixed)      | View Only                         |

Figure11-4

To change any of the passwords you must first log-on using the level #1 password, then type the **<CHP>** command. You will be prompted for the password ID level and the new password. You will be prompted to enter the password twice in order to ensure that the password is entered correctly. It is then necessary to execute the **<WRT>** command in order to save any changes made with the **<CHP>** command.

**Note:** The prompt " =: " indicates that you have logged-on using the 1st level password. <SNOW-FLAKE> (you must include the dash) is the default 1st level password.

### To Change the Password:

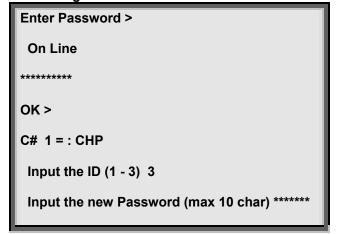

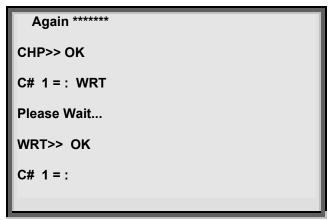

Figure 11-6 Change Password Screen

### **SAVING PARAMETERS**

A Parameter Menu is available to save all Car and Group Parameters to a file on your computer or floppy disk. These Parameters can then be reinstalled on the controller at a future time. It is HIGHLY recommended that the Parameters be saved after any time significant changes are made to parameter settings.

### TRIGGERING FOR ERRORS (Frame Capture)

The **WIZARD** contains a frame capture feature. When the icon is clicked, a new set of icons are available. Clicking the "setup" icon at the bottom of the screen, alows the user to arm the wizard to "capture frames" on a particular error. Once the user has chosen the error and clicks "activate", the **WIZARD** will wait for the error to occur. When the error has occurred, a "video" will be available which shows all the information concerning car operation for 45 seconds prior to the fault. This "video" may be played back and forth in 1/16 of a second frame intervals through easy to use icons. The captured frames can also be saved and played back when the PC / laptop is disconnected from the controller. The captured frames can also be emailed to CEC for further analasis.

Figure 11-5

To Change the Password:

- 1. Log on as <SNOW-FLAKE> <enter>
- 2. Enter password level.
- 3. Enter new password.
- 4. Repeat password entry.
- 5. Type **<WRT>** <**enter**  $\rightarrow$  (Write to FLASH memory. Saves change.)
- 6. Disconnect the connector from the P15 USER port and

then reconnect it. You should now be able to log-on using the new

password.

# **Swift-Futura Remote Video Unit Operation** (optional)

### Introduction

This section will provide a complete understanding of the operation of the SWIFT *FUTURA* MRemote Video Unit (RVU). By using the four push buttons on the front panel of the RVU, a variety of functions can be performed. These functions include:

- · setting hall calls and car calls
- error tracking
- error analysis.

These features make the RVU an invaluable tool for troubleshooting and diagnostics.

The RVU communicates to the group controller (SPU) on the Car to Group bus (CTG). Since the Futura system is a distributed system, any of the cars in the bank can act as the group. Therefore, the RVU can be wired to any controller in the bank. The RVU will communicate with whichever controller is acting as the group. Once connected, it is possible to view information from all of the cars in that particular bank.

There are two main screens displayed by the RVU:

- Group Screen, which shows all of the elevators in the bank, their position and movement.
- Car Diagnostic Screen, which provides detailed information on the status of the car being viewed.

Depending on which screen is being viewed, the push buttons can be used to perform different tasks. Throughout the remainder of this document, the push buttons will be referred to as:

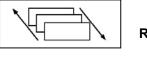

**Rotate Screen** 

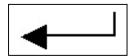

Enter

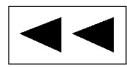

Scroll Left

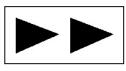

**Scroll Right** 

Figure 11-7

Become familiar with these buttons and their names. A full description on the use of the push buttons and the functions they perform will be provided in the following pages.

# INITIALIZATION AND COMMUNICATION SETUP (Set at factory)

Before powering up the RVU, consult the wiring diagram. Remember, when wiring the RVU, the transmit and receive lines are swapped with the SPU. **Example:** 

### $T_x$ - on the RVU is wired to $R_x$ - on the SPU

Once proper wiring is confirmed, connect the VGA monitor to the RVU and power on the monitor and RVU.

After a few seconds, the following screen will appear:

FUTURA – Remote Video Unit (v.006)

Initializing...

Figure 11-87

If the EMIS feature was purchased, the screen will display "Remote Video Unit & EMIS."

When this screen appears, you have approximately three seconds to access the communication setup menu. To enter communication setup, press the rotate screen button as soon as the initialization screen appears. The following screen will appear:

| Communication Setup |             |             |           |  |
|---------------------|-------------|-------------|-----------|--|
| PORT                | BAUD        | SIGNAL      | COMM      |  |
|                     | RATE        | TYPE        | ADRESS    |  |
| REMON/WIZARD        | 19200       | RS-232      | 1         |  |
| CTG/HC              | 38400       | RS-485      | 212       |  |
| [] DONE <-CHANG     | E <<>> UP/[ | DOWN << LEF | T >>RIGHT |  |

The default settings are shown in the screen illustration.

The only time it will be necessary to change any settings is when a Remote Monitoring System is being used. If any changes need to be made and the message "Unable To Setup Comm" appears on the screen, disconnect the connector from the CTG/HC port on the back of the RVU.

If line drivers are used to communicate to a Remote Monitor PC, the comm setting for the Remon/Wizard port will need to be changed:

- 1. Press the scroll right button until the signal type for the Remon/Wizard port is highlighted.
- 2. Next, press the Enter button to change the value from RS-232 to RS-485.
- Once this value has been changed, press the rotate screen button (DONE). The RVU will reset and the change will take place.
- Reconnect the CTG/HC port after the RVU resets.

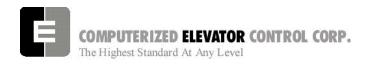

The menu can also be used to set up extended RVUs. In this configuration, more than one RVU can be connected to the same group on the same bus. One RVU, the master, will communicate to the SPU at address 212. Any other RVUs or extended RVUs connected to this group must use comm address 213. To switch to the CTG/HC parameters:

1. Press both the scroll left and right buttons simultaneously.

- 2. Highlight the comm address parameter.
- 3. Press the enter button to switch the address to 213.
- 4. Press the rotate screen button and the RVU will reset. Extended RVUs can only access the group screen, not diagnostic screens.

### THE GROUP SCREEN

After the RVU initializes successfully, the group screen, or motor room screen, will be displayed. A sample group screen is shown below:

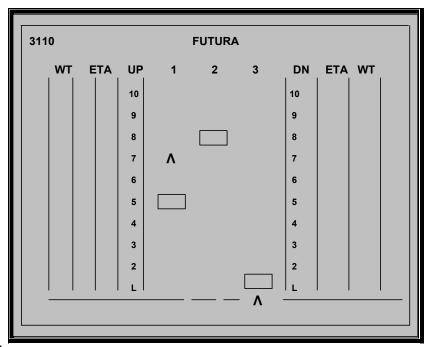

Figure 11-10

Note that the CEC job # is shown in the upper left corner of the screen. The left side of the display represents the wait time and estimated time of arrival for UP calls. DOWN call information is displayed on the right side of the screen.

# From this screen, the push buttons can be used to perform various functions:

1. The Rotate Screen button is used to rotate the screen from the group display to the car diagnostic screen. Pressing this button once from the group screen will display the diagnostic screen for car one.

- To see the next car, press the Rotate Screen button again. It is possible to scroll directly to a desired car's diagnostic screen without scrolling through all of the cars' screens.
- 3. By pressing the Scroll Left button or the scroll right button, a specific car number can be highlighted at the top of the screen.
- 4. Once the desired car is highlighted, press the Rotate Screen button to scroll directly to that car's diagnostic screen.

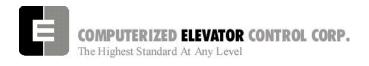

The functions available from the group screen include setting hall and car calls, changing the appearance of the group screen, and hiding the ETA and wait times.

# To access the list of functions available from the group screen:

- 1. Press the Enter button. The command 'Hall Call' will appear at the bottom of the screen.
- 2. To scroll through the available commands, press the Scroll Left or Scroll Right buttons.

# SETTING A HALL CALL FROM THE GROUP SCREEN

- 1. Once the command 'Hall Call' appears at the bottom of the screen, press the enter key. The option 'Set Up Call' will appear to the right.
- To select 'Set Down Call' press the scroll right button.
- 3. Pressing the scroll right button again will bring up the 'Exit' option.
- 4. Once the desired function is selected (up call, down call, or exit) press the enter key. If an up or down call was selected, the command 'Select Floor' will appear.
- Use the scroll left and scroll right buttons to set the desired floor and press the enter key. The call will be set at that floor and the commands will clear from the bottom of the screen.
- You also have the option to exit from the 'Select Floor' option. If 'Exit' is selected, all the commands will clear from the bottom of the screen and no calls will be set.

# SETTING A CAR CALL FROM THE GROUP SCREEN

In order to set a car call, you must first select a car. To do this:

1. Press the scroll right or scroll left button until the desired car is highlighted.

- 2. Then press the Enter key once, select the option 'Car Call', and press enter. The option 'Set Car Call' will appear to the right.
- 3. You can also select the option 'Exit' from here.
- 4. To set a call, select 'Set Car Call' and press Enter. The command 'Select Floor' will appear to the right.
- 5. Use the scroll left and right buttons to select the desired floor and press Enter. The call will be set at that floor and the commands will clear from the bottom of the screen.

# CANCELING CAR CALLS FROM THE GROUP SCREEN

This option can only be selected if a car call has been set for the highlighted car:

- Press the Enter key, select 'Car Call', and press Enter. The option 'Set Car Call' will appear.
- 2. Press the scroll right button once and the command 'Cancel Car Call' will appear.
- 3. Press Enter to activate this command. This cancels **ALL** of the car calls for that car.

# CHANGING THE APPEARANCE OF THE GROUP SCREEN

This option allows the user to select different preset colors for the group screen as well as to hide/show the ETA and wait times:

- Press Enter once, select the option 'Group Screen', and press Enter. The command 'Hide ETA & Wait Time' will appear.
- Pressing Enter will cause the ETA and wait time columns to disappear from the display. Also, the service type and job number will not be displayed. The next time this option appears, it will read 'Show ETA & Wait Time'.
- 3. Press Enter to return to the original display.
- 4. If you do not wish to select this option, use the scroll right button to select 'Select Preset Colors' or 'Exit'.

- If 'Select Preset Colors' is chosen, the command 'Preset Color 1' appears. There are 10 preset color options. Use the scroll left and right buttons to choose a preset color and press Enter.
- The screen will change colors and the commands will clear from the bottom of the screen.

### THE CAR DIAGNOSTIC SCREEN

### To access a car diagnostic screen:

- 1. Press the rotate screen button from the group screen.
- 2. To scroll to the next car, press the rotate screen button again. Pressing the rotate screen button from the last car in the group will return you to the group screen.
- To return to the group screen without scrolling through all of the cars, press and hold in the rotate screen button for two seconds and then release it. This will return you to the group screen, regardless of which car diagnostic screen was being displayed.

There are eight SMI blocks displayed on a car diagnostic screen. **To rotate the SMI blocks**:

- 4. Press either the scroll left or scroll right button. This will rearrange the blocks and allow the user to see any remaining SMI blocks. Only eight blocks can be displayed at one time.
- 5. As with the group screen, pressing the Enter key will bring up an options menu. This menu will appear in the middle of the screen. The available commands are:

**Set Car Call** 

Arm/Trigger

**Error Codes** 

**Reset Errors** 

Exit

In addition, if any car calls have been set for this car, the option 'Cancel Car Call' will appear. (The option 'Error Codes' will only appear for SPU version 17 and above and only when the car being viewed has any faults listed.)

 Use the scroll left and right buttons to select the desired option and press Enter to activate it.

# SETTING A CAR CALL FROM THE DIAGNOSTIC SCREEN

After selecting the 'Car Call' option, the command 'Set Car Call' will appear to the right:

- 1. Press Enter. The command 'Set Floor' will appear.
- Again, use the scroll left and right buttons to select a desired floor and press Enter to set the call.

# CANCELING CAR CALLS FROM THE DIAGNOSTIC SCREEN

This option can only be selected if a car call has been set for the car being viewed:

- 1. Press the Enter key.
- 2. Select 'Cancel Car Call', and press Enter.
- 3. Press Enter to activate this command. This cancels **ALL** of the car calls for that car.

### TRIGGERING FOR ERRORS (Frame Capture)

After selecting the option 'Arm/Trigger', you have the option to 'Trigger Now' or 'Arm for Error'. If you select 'Trigger Now,' the screen will turn red and the Enter button will flash. The total number of frames and the current frame will be displayed. To scroll through these frames:

- 1. Press and hold in the rotate screen button and press the scroll left and right buttons.
- 2. For more trigger options press the Enter key and select 'Arm/Trigger'. The options are:

**Set Frame Increment** 

**Jump Frame** 

**Jump To Current Frame** 

**Play Backward** 

**Play Forward** 

Reset

Exit.

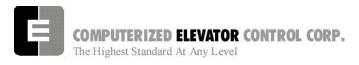

Selecting 'Exit' will exit from this menu and leave the RVU in trigger mode. To exit trigger mode, select 'Reset'.

### The RVU can also be set to trigger only for certain errors:

- 1. Select 'Arm/Trigger' and press Enter.
- 2. Scroll to the option 'Arm for Error' and press Enter. The error and its error code will appear to the right.
- 3. Use the scroll buttons to select the error desired for the RVU to trigger on and press Enter. When the error occurs, the screen will appear with a red frame and the Enter key will flash.
- 4. Press the scroll left button once (while holding in the rotate screen button) to find where the error occurred. Scroll left will then show the frames before the error, and scroll right will show the frames after the error.

### VIEWING ERROR INFORMATION

1. Select the option 'Error Codes' from the diagnostic screen menu and press Enter.

The screen will turn blue and the message "DOWNLOADING CONTROLLER FAULTS Please Wait..." will appear. After a few seconds, the Fault List screen will appear. Along the left side of the screen, there is a menu and directions on how to use the push buttons. The lower left corner displays the number of pages to view or the number of bytes.

- A. The first screen displayed is the fault list. This list displays the faults (by corresponding error code) in the order they occurred. Also listed with each fault is the number of times the fault occurred, the floor the car was on, and so on. Use the scroll left and right buttons to view the other pages of information.
- B. To switch to the Description list, press both of the scroll buttons simultaneously. This will bring up a list of all of the error codes and their descriptions. The descriptions are in the same order as the Fault List.

- C. Pressing both scroll buttons again will bring up the Details screen. This is a visual representation of the car's status when the error occurred. Information such
  - as the door status, motor field status, and brake status can be viewed. Each fault has three pages of information. The pages can be scrolled through using the scroll left and right buttons.
- D. To see the List Description screen, press both scroll buttons. This will bring up a list of all of the acronyms used in the fault list (i.e. DMD, demand velocity). Each acronym is shown with a brief description. The control status words are also explained in detail. Scroll through this list and become familiar with the information it contains
- 2. To exit the error diagnostics, press the Enter key. The car diagnostic screen will be displayed.

### RESETTING ERRORS

Select 'Reset Errors' and press Enter from the diagnostic screen menu. This will clear all of the faults on the diagnostic screen.

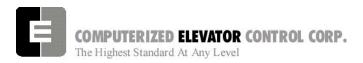

# Swift Futura

INTRODUCTION

| NO | <b>                                    </b> |
|----|---------------------------------------------|
|    |                                             |
|    |                                             |
|    |                                             |
| _  |                                             |
| _  |                                             |
|    |                                             |
|    |                                             |
|    |                                             |
|    |                                             |
|    |                                             |
|    |                                             |
|    |                                             |
|    |                                             |
|    |                                             |
|    |                                             |
|    |                                             |
|    |                                             |
| _  |                                             |
|    |                                             |
|    |                                             |
|    |                                             |
|    |                                             |
|    |                                             |
|    |                                             |
|    |                                             |
|    |                                             |
|    |                                             |
|    |                                             |
|    |                                             |
|    |                                             |
|    |                                             |
|    |                                             |
|    |                                             |

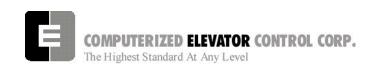

### **SECTION 12 - CAR COMMANDS**

From the Human Interface terminal, type <CAR> to establish communication with the car functions. The prompt in Car Human Interface mode is:

C# 1=>

### **CAR DIAGNOSTIC COMMANDS**

| <command/> | DESCRIPTION OF CAR COMMAND                                                                                                    |
|------------|----------------------------------------------------------------------------------------------------|
| ASU        | <ul> <li>Automatic Set Up: (Hoistway Scan) Limit switch position and Floor Center of Target (COT) Position Reference Set-up.</li> <li>Note: The following sequence must be performed to adjust the car (refer to Position Reader Tape Installation):</li> <li>1. Adjust the Leveling Vane for accurate floor level.</li> <li>2. Adjust the terminal slow-down limit switches.</li> <li>3. Put the car in Panel Test and position below the bottom terminal.</li> </ul>                                         |
| BAS        | <b>BAS</b> e of output: Output base setting can be either 10 or 16. If set to 10, all values returned by the controller will be in decimal notation (easiest to read). If set to 16, all values returned by the controller will be in hexadecimal notation. It is advisable to leave it at 10.                                                                                                    |
| BBT        | <b>B</b> reak to <b>B</b> reak last travel <b>T</b> ime: This command returns time period of last run performed by car.                                                                                                    |
| BDC        | Brake Duty Cycle. Typing "BDC=[number 1 to 255] <enter>" while the care is on inspection sends a turn on duty cycle to the brake device. Manually pushing in MC and BK contactors will lift the brake. Typing "BDC<enter>", placing the car on automatic, or pressing the SPU button on the front panel, will turn off the brake.</enter></enter>                                                                                                    |
| BFM        | Building Floor Marking: This command returns the building floor marking e.g. L, M, 3 through 12, 14, 15, 16, etc. for the current position of the elevator.                                                                                                    |
| CCS        | Car Call pilot Status: Displays the pilot status of the car. An UP pilot is a call above current car position. A DOWN pilot is a call below current car position. The hexadecimal numbers below indicate the pilot status:  0H - no pilot 1H - up pilot 2H - down pilot 3H - up and down pilot 4H - at call floor 5H - at call floor and up pilot 6H - at call floor and down pilot 7H - at call floor and up and down pilot                                                                                   |
| CCT        | Car Call Test. The car call test automatically activates car calls at selected floors to allow the car to run continuously in a test mode unattended. The command CCT toggles the car call test operation on and off. To select the desired floor, type "CCTF" for front or "CCTR" for rear car calls and follow the prompt to select the individual floor. More than one car call must be selected to activate the test. Loss of power or activation of fire service will cancel the car call test operation. |
| CLS        | <b>CL</b> ear terminal <b>S</b> creen. Clears the terminal screen on the wizard or human interface terminal device.                                                                                                    |
|            |                                                                                                    |

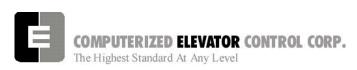

| COMMAND>   | DESCRIPTION OF CAR COMMAND                                       |                                            |                                                                                                    |  |  |  |
|------------|------------------------------------------------------------------|--------------------------------------------|----------------------------------------------------------------------------------------------------|--|--|--|
| <command/> | This command displays Car smart controllers CoMmunication status |                                            |                                                                                                    |  |  |  |
| CIVIC      | (Communication Status of the following Devices):                 |                                            |                                                                                                    |  |  |  |
|            | (Sommanissation States of the following Boylood).                |                                            |                                                                                                    |  |  |  |
|            | COMMUNICATION STATUS (CAR)                                       |                                            |                                                                                                    |  |  |  |
|            | LOC ST                                                           | RCV FAIL C                                 | AR ST RCV FAIL DRV ST RCV FAIL                                                                                                    |  |  |  |
|            | 9 OK                                                             | 13544 0                                    | 8 OK 13544 0 2 OK 6774 0                                                                                                    |  |  |  |
|            |                                                                  |                                            | 8 OK 13544 0                                                                                                    |  |  |  |
|            | 12 OK                                                            | 13544 0 2                                  | 0 OK 6774 0                                                                                                    |  |  |  |
|            | F =                                                              | RCV = the # of pack<br>local port; CAR = o | ates "OK" when the device is communicating;<br>ets received; FAIL = the # of failed packets; LOC<br>car port and DRV = drive port.<br>sponding address to each board: |  |  |  |
|            | DEVICE                                                           | COMMUNICATIO                               |                                                                                                    |  |  |  |
|            | NAME                                                             | ADDRESS                                    | DESCRIPTION                                                                                                    |  |  |  |
|            | DRV                                                              | 2                                          | DRiVe System                                                                                                    |  |  |  |
|            | CPT                                                              | 8                                          | Car Position Transducer                                                                                                    |  |  |  |
|            | BK                                                               | 9                                          | BraKe Board                                                                                                    |  |  |  |
|            | MF                                                               | 10                                         | <b>M</b> otor <b>F</b> ield                                                                                                    |  |  |  |
|            | VFC                                                              | 11                                         | Velocity Fault Controller SMI                                                                                                    |  |  |  |
|            | VFC-HS                                                           | 11                                         | Velocity Fault Controller SMI-High Speed                                                                                                    |  |  |  |
|            | MRC                                                              | 12                                         | Motor Room Controller SMI                                                                                                    |  |  |  |
|            | GLB                                                              | 13                                         | Gate Lock Bypass SMI                                                                                                    |  |  |  |
|            | GP1<br>GP2                                                       | 13                                         | General Purpose SMI 1                                                                                                    |  |  |  |
|            | GP3                                                              | 14<br>15                                   | General Purpose SMI 2 General Purpose SMI 3                                                                                                    |  |  |  |
|            | GP4                                                              | 16                                         | General Purpose SMI 4                                                                                                    |  |  |  |
|            | TOC                                                              | 18                                         | Top Of Car Device                                                                                                    |  |  |  |
|            | COP                                                              | 19                                         | Car Operating Panel                                                                                                    |  |  |  |
|            | CC1                                                              | 20                                         | Car Call Board Number 1                                                                                                    |  |  |  |
|            | CC2                                                              | 21                                         | Car Call Board Number 2                                                                                                    |  |  |  |
|            | CC3                                                              | 22                                         | Car Call Board Number 3                                                                                                    |  |  |  |
|            | CC4                                                              | 23                                         | Car Call Board Number 4                                                                                                    |  |  |  |
|            | CC5                                                              | 24                                         | Car Call Board Number 5                                                                                                    |  |  |  |
|            | RCC1<br>RCC2                                                     | 25<br>26                                   | Rear Car Call Board Number 1 Rear Car Call Board Number 2                                                                                                    |  |  |  |
|            | RCC3                                                             | 20<br>27                                   | Rear Car Call Board Number 3                                                                                                    |  |  |  |
|            | RCC4                                                             | 28                                         | Rear Car Call Board Number 4                                                                                                    |  |  |  |
|            | GP5                                                              | 29                                         | General Purpose SMI 5                                                                                                    |  |  |  |
|            | GP6                                                              | 30                                         | General Purpose SMI 6                                                                                                    |  |  |  |
|            | GP7                                                              | 31                                         | General Purpose SMI 7                                                                                                    |  |  |  |
|            | GP8                                                              | 32                                         | General Purpose SMI 8                                                                                                    |  |  |  |
|            | GP9                                                              | 33                                         | General Purpose SMI 9                                                                                                    |  |  |  |
|            | GP10                                                             | 34                                         | General Purpose SMI 10                                                                                                    |  |  |  |
|            |                                                                  |                                            |                                                                                                    |  |  |  |

| COMMAND>   | DI                                                                      | ECCDID.      | TION    | OE CAE                                   | COM       |         | ın.     |            |         |
|------------|-------------------------------------------------------------------------|--------------|---------|------------------------------------------|-----------|---------|---------|------------|---------|
| <command/> |                                                                         | ESCRIP       |         |                                          |           |         |         | C 41-      | _       |
| CMG        | Displays Group CoMmunication status status (Communication Status of the |              |         |                                          |           |         |         |            |         |
|            | following Devices):                                                     |              |         |                                          |           |         |         |            |         |
|            | COMMUNICATION STATUS (GROUP)                                            |              |         |                                          |           |         |         |            |         |
|            | HI ST RCV FAI                                                           |              | ST      | RCV                                      | FAIL      | НС      | ST      | RCV        | FAIL    |
|            | 3 OK 2965 0                                                             |              | OK      | 40816                                    | 0         | 44      |         | 43708      | 0       |
|            |                                                                         | 202          | OK      | 40816                                    | 0         | 45      |         | 43708      | 0       |
|            |                                                                         | 203          | OK      | 40816                                    | 0         | 211     | OK      | 43708      | 0       |
|            |                                                                         | 204          | OK      | 40817                                    | 0         |         |         |            |         |
|            | The following descript                                                  | tion indicat | tes the | correspoi                                | nding a   | ddress  | s to ea | ach boar   | rd:     |
|            |                                                                         | NICATIO      |         |                                          |           |         |         |            |         |
|            |                                                                         | <u>DRESS</u> |         | <u> SCRIPTI</u>                          |           |         |         |            |         |
|            | HI                                                                      | 3            |         | man Inter                                |           | laara 1 | thro    | iah 22     |         |
|            | HPU<br>HC1                                                              | 11-43<br>44  |         | ' <b>U</b> Hall Ca<br>II <b>C</b> all SM |           |         | unou    | ign ss     |         |
|            | HC2                                                                     | 44           |         | ll <b>C</b> all SM                       |           |         |         |            |         |
|            | HC3                                                                     | 46           |         | ll <b>C</b> all SM                       |           |         |         |            |         |
|            | HC4                                                                     | 47           |         | II <b>C</b> all SM                       |           |         |         |            |         |
|            | HC5                                                                     | 48           |         | II <b>C</b> all SM                       |           |         |         |            |         |
|            | HC6                                                                     | 49           |         | II <b>C</b> all SM                       |           |         |         |            |         |
|            | HC7                                                                     | 50           |         | II <b>C</b> all SM                       |           |         |         |            |         |
|            | HC8                                                                     | 51           |         | II <b>C</b> all SM                       |           |         |         |            |         |
|            | HC9                                                                     | 52           |         | II Call SM                               |           |         |         |            |         |
|            | GRP                                                                     | 200          |         | ouP Com                                  |           |         | ddres   | S          |         |
|            | CAR 1                                                                   | 201          | Ca      | r #1 Comi                                | munica    | tion Ad | ddress  | 3          |         |
|            | CAR 2                                                                   | 202          | Ca      | r #2 Comi                                | munica    | tion Ad | ddress  | 3          |         |
|            | CAR 3                                                                   | 203          | Ca      | r #3 Comi                                | munica    | tion Ad | ddress  | 3          |         |
|            | CAR 4                                                                   | 204          | Ca      | r #4 Comi                                | munica    | tion Ad | ddress  | 3          |         |
|            | CAR 5                                                                   | 205          | Ca      | <b>r #5</b> Com                          | munica    | tion Ad | ddress  | 3          |         |
|            | CAR 6                                                                   | 206          |         | r #6 Comi                                |           |         |         |            |         |
|            | CAR 7                                                                   | 207          |         | <b>r #7</b> Comi                         |           |         |         |            |         |
|            | CAR 8                                                                   | 208          |         | r #8 Com                                 |           |         |         |            |         |
|            | CAR 9                                                                   | 209          |         | r #9 Comi                                |           |         |         |            |         |
|            | CAR 10                                                                  | 210          |         | <b>r #10</b> Con                         |           |         | Addre   | SS         |         |
|            | RVU                                                                     | 211          |         | <b>U</b> on Hall                         |           |         | _       |            |         |
|            | RVU                                                                     | 212          | KV      | <b>U</b> on Car                          | 10 Gro    | up Bu   | S       |            |         |
|            | Note: HI = Human I                                                      | nterface: (  | CTG =   | Car to Gro                               | oun: an   | d HC :  | = Hall  | Call: ST   | Γ       |
|            | indicates "                                                             |              |         |                                          |           |         |         |            |         |
|            | received; a                                                             |              |         |                                          |           | ,g,     |         |            |         |
| CPY        | CoPY flash paramete                                                     | rs to ram    | or ram  | paramete                                 | rs to fla | sh.     |         |            |         |
|            | CPYR – Cop                                                              |              |         |                                          |           |         |         |            |         |
|            | CPYF – Cop                                                              |              |         |                                          |           |         |         |            |         |
| DATE       | Set the real time cale                                                  |              |         |                                          |           | ered as | s mon   | th/dav/v   | ear. To |
|            | exit this command wit                                                   |              |         |                                          |           |         |         |            |         |
|            | date values.                                                            |              | J g .1. | , ····                                   |           | ,       |         | יי פיייון. |         |
|            | Current date:                                                           | 6/21/94      |         |                                          |           |         |         |            |         |
|            | Enter new da                                                            |              | ļ       |                                          |           |         |         |            |         |
| DCS        | Down Call pilot Status                                                  | 3:           |         |                                          |           |         |         |            |         |
|            | a) Up Pilot do                                                          | wn hall cal  | l abov  | e current o                              | car pos   | ition   |         |            |         |

| 400000000000000000000000000000000000000 | DECODIRTION OF OAR COMMAND                                                                                                    |  |  |  |
|-----------------------------------------|----------------------------------------------------------------------------------------------------|--|--|--|
| <command/>                              | DESCRIPTION OF CAR COMMAND  b) Down Bilet down ball call below current car position                                                                                                    |  |  |  |
| DLB                                     | <ul> <li>b) Down Pilot down hall call below current car position</li> <li>Down Limit Break: Car velocity and position when the Down Limit switches first</li> </ul>                                                                                                    |  |  |  |
| DLB                                     | break open during a run. This command is entered after the elevator has tripped all                                                                                                    |  |  |  |
|                                         | the slowdown limit switches on a run to the first landing.                                                                                                    |  |  |  |
| DPC                                     | Digital Position Count: This command returns the DPP count of the current                                                                                                    |  |  |  |
|                                         | elevator position. This value is also displayed on the car diagnostic screen under                                                                                                    |  |  |  |
|                                         | "Pos Cn".                                                                                                    |  |  |  |
| DPY                                     | <b>D</b> iagnostic <b>D</b> isplay Control: The <dpy> commands allow the user to capture up to 128 frames of the car diagnostic display for playback at a later time. The capturing of the diagnostic display can be triggered on the activation of any error code.</dpy>                                                                                                    |  |  |  |
|                                         | DPYD or DPYTD Enter diagnostic display mode. This mode will display the captured frames of the diagnostic                                                                                                    |  |  |  |
|                                         | display Enter:                                                                                                    |  |  |  |
|                                         | <b> to play Backward one frame</b>                                                                                                    |  |  |  |
|                                         | <f> to play Forward one frame</f>                                                                                                    |  |  |  |
|                                         | <c> to get Current frame</c>                                                                                                    |  |  |  |
|                                         | <ctrl> + <c> to quit diagnostic display mode</c></ctrl>                                                                                                    |  |  |  |
|                                         | DDVT Did Hill DDV                                                                                                    |  |  |  |
|                                         | DPYT Displays all the DPY commands                                                                                                    |  |  |  |
|                                         | DPYTS Setup diagnostic triggering DPYTR Reset triggering display (returns display to normal mode)                                                                                                    |  |  |  |
|                                         | DETTIC Reset triggering display (returns display to normal mode)                                                                                                    |  |  |  |
| ELB                                     | ETS (Emergency Terminal Slowdown) Limit Break: Car velocity and position when the ETS Limits first break open during a run. This command is entered after the elevator has tripped all the slowdown limits on a run to the first landing.  VFC Emergency Limit Velocity  *Down Limit Fault at limit #  *Up Limit Fault at limit #  Emergency Slowdown Velocity (ESV):  1= 350; 2= 450; 3 = 0; 4 = 0; 5 = 0 |  |  |  |
|                                         | *Down Emergency Terminal Slowdown Fault                                                                                                    |  |  |  |
|                                         | *Up Emergency Terminal Slowdown Fault                                                                                                    |  |  |  |
|                                         | Emergency Terminal Slowdown Velocity: 220 fpm                                                                                                    |  |  |  |
| EXE                                     | <ul> <li>Displayed only if the corresponding fault condition occurs.</li> <li>EXclude Error Code. The command creates a list of error codes that are not stored</li> </ul>                                                                                                    |  |  |  |
|                                         | in the error buffer.                                                                                                    |  |  |  |
|                                         | EXES – Set bit to exclude error code from buffer.                                                                                                    |  |  |  |
|                                         | Eg. Type EXES54 <enter> to exclude error code 54 from buffer.</enter>                                                                                                    |  |  |  |
|                                         | EXER – Reset bit that excluded error codes from buffer.                                                                                                    |  |  |  |
|                                         | Eg. Type EXER54 <enter> to allow error code 54 to be placed in</enter>                                                                                                    |  |  |  |
|                                         | the buffer.                                                                                                    |  |  |  |
|                                         | EXEC – Clear error code exclusions list. Allow all error codes to be placed in buffer.                                                                                                    |  |  |  |
|                                         | EXEL – List error codes excluded from being placed in error                                                                                                    |  |  |  |
|                                         | buffer.                                                                                                    |  |  |  |
| FLTn                                    | FauLTs (Errors): The <i>FUTURA</i> ™ Operating System keeps a record of the                                                                                                    |  |  |  |
|                                         | previous 24 faults that have occurred along with the number of occurrences, time                                                                                                    |  |  |  |
| (See p.8-29 for                         | of day, the floor number, the velocity, digital position count and various status                                                                                                    |  |  |  |
| Error Code                              | bytes. The faults are labeled 0-23. This command displays four of the 24 faults                                                                                                    |  |  |  |
| Definitions)                            | starting at fault n (n = 0-23). The n is optional. If not used, the <b>FLT&gt;</b> command                                                                                                    |  |  |  |
|                                         | displays all 24 faults. Zero indicates no fault occurrence. Note that CS and DS are                                                                                                    |  |  |  |

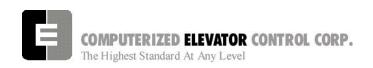

| <command/>                             | DESCRIPTION OF CAR COMMAND                                                                                                    |
|----------------------------------------|----------------------------------------------------------------------------------------------------|
|                                        | SV = Car service type Numbers shown correspond directly to status (no conversion needed)                                                                                                    |
|                                        | needed)  0=INVALID  1=SAFETIES  2=DRIVE OFF  3=PWR LOSS  4=INSPECT  5=## INIT  6=DRIVE FLT  7=CWT DRL  8=CTLSHUTDN  9=EARTH Q.  10=FIRE PH 2  11=FIRE PH 1  12=CODE BLUE  13=EM RECALL  14=HOMING  15=INDEPEND  16=ATT  17=DOOR DISC  18=REAR DISC  19=VIP  20=LBY IND  21=DISP LOSS  22=STOP SW  23=SERV PROT  24=LOAD BP  25=SECURITY  26=AUTOMATIC SERV  CS  = Car Status   Convert hexadecimal numbers to binary as in DZ above.  BITS  0 start sequence  1 run sequence  2 EMST (Emergency Stop Output)  3 EMSD (Emergency Stop Input)  4 SRU (Speed Reference Up)  5 SRD (Speed Reference Down)  6 up motion  7 down motion |
|                                        | DS = Door Status  Convert hexadecimal numbers to binary as in DZ and CS above.  BITS  0 door open limit (DOL) 1 door close limit (DCL) 2 rear door close limit (RDCL) 3 rear door open limit (RDOL) 4 door open pilot 5 door close pilot 6 rear door open pilot 7 rear door close pilot                                                                                                    |
| FLTXn<br>(See p.8-29 for<br>Error Code | FauLTs (errors - see FLTn): This command shows the eXtended fault buffer corresponding to the faults shown with the above <flt> command. The "n" value is set to the fault index number label from 0 to 23. From the <flt> command example shown below, the "n" number is selected to retrieve additional fault information for fault code 80 stored at index number 0. Convert the hexadecimal numbers to binary for bit settings.</flt></flt>                                                                                                    |
|                                        | C# 1>FLT CNT FLR TIME DATE DPP DMD VEL DM DZ SV CS DS GR FLT0= 80 1 11 4:39:22p 6/02/94 5279 350 350 3 00H 26 AFH OFH 201 FLT1= 0 0 0 0:00:00a 0/00/94 0 0 0 0 00H 0 00H 00H 0 FLT2= 0 0 0 0:00:00a 0/00/94 0 0 0 0 00H 0 00H 00H 0 FLT3= 0 0 0 0:00:00a 0/00/94 0 0 0 0 00H 0 00H 00H 0                                                                                                    |

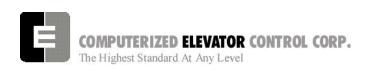

| <command/> | DESCRIPTION OF CAR COMMAND                                                                                                    |
|------------|----------------------------------------------------------------------------------------------------|
|            | C# 1>FLTX0<br>CS1, CS2,CS3,CS4,VS1,VS2,VFCV,MFS,BKS,DS1,DS2,DS3,DRVCM,<br>FT 0= 04H, 28H,80H, 00H,00H, 00H, 00H, 00H, 00H, 00H                                                                                                    |
|            | The following details the headings in the above table, which are NOT to be confused with Control Status Word Bits (see page 8-18). In the event of a support call to CEC, you may be asked to provide the appropriate bit description as listed below. Convert hexadecimal numbers to binary for bit settings:  CS1 = Car Status 1 |
|            | BITS  O Rope Gripper Trip  1 Rope Gripper Fault  2 Fault Trip  3 Relay Fault  4 Controller Fault  5 Motion Fault  6 Gate & Lock (GLR) Fault  7 Run Time-Out Fault                                                                                                    |
|            | CS2 = Car Status 2 BITS  1 Motion Master (elevator motion allowed) 2 g11 Input On Fault 3 Drive Fault 4 Communication Initialized Ok 5 Tach Direction (SPU DPP quadrature: 1=up, 0=dn) 6 Tach Direction Error 7 SPU Tach Direction Error                                                                                           |
|            | CS3 = Car Status 3 BITS  0 Up Call Pilot 1 Down Call Pilot 2 At Floor Call Pilot 3 Drop Leveling Velocity Output (LVE) 4 Moving 5 Leveling 6 Lev DZ 7 SPU Thermal Sensor                                                                                                    |
|            |                                                                                                    |

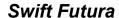

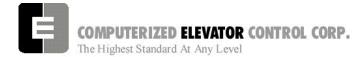

| <command/> | DESCRIPTION OF CAR COMMAND                                                                                                    |
|------------|----------------------------------------------------------------------------------------------------|
|            | CS4 = Car Status 4 BITS  0 SYSTEM MASTER (SRD/SRU ok) 1 Proximity 2 g11 3 Gate & Lock (GL) 4 SM Input From Contactor 5 MC Input From Contactor 6 BKR (Brake Relay) 7 Door Operation                                                                                                    |
|            | VS1 = VFC Board Status 1 BITS  0 Slowdown Limit Fault (SLF) 1 Inspection Speed Fault (ISF)fault at limit 7 (EX0 hs board) 2 GL Speed Fault (GLF)/fault at limit 8 (EX0 hs board) 3 Emergency Terminal Limit Fault (TLF) 4 DF-Deceleration Expected (DF) 5 Moving Up 6 Moving Down 7 Emergency Stop Fault (ESF) |
|            | VS2 = VFC Board Status 2 BITS  0 Slowdown Fault at Limit 1 1 Slowdown Fault at Limit 2 2 Slowdown Fault at Limit 3 3 Slowdown Fault at Limit 4 4 Slowdown Fault at Limit 5 5 Fault at ETS Limit 6 0=Up Limit Fault; 1=Dn Limit Fault 7 Fault at Limit 6 (High Speed VFC Board)                                 |
|            | VFCV = Car's velocity from VFC board Digital Position Pulse                                                                                                    |
|            | MFS = Motor Field Board Status BITS  0 +24v fail 1 +15v fail 2 -15v fail 3 No AC Input to Board 4 Motor Field Fault 5 Not Used 6 Not Used                                                                                                    |

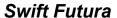

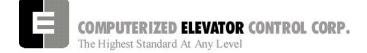

| <command/> | DESCRIPTION OF CAR COMMAND                                                              |
|------------|-----------------------------------------------------------------------------------------|
| 100mmAND   | 7 Not Used                                                                              |
|            |                                                                                         |
|            |                                                                                         |
|            | BKS = Brake Board Status BITS                                                           |
|            | <b>0</b> +24v fail                                                                      |
|            | 1 +15v fail<br>2 -15v fail                                                              |
|            | 3 No AC Input to Board                                                                  |
|            | 4 Brake Board Fault 5 Not Used                                                          |
|            | 6 Not Used                                                                              |
|            | 7 Not Used                                                                              |
|            | IF DSD-412 DRIVE:                                                                       |
|            | (If applicable, reference DSD Drive Manual - Book 3, especially fault codes f97         |
|            | through f905) DS1 = Drive Status 1                                                      |
|            | BITS  O Set to 1 for Synahranization (Comm                                              |
|            | <b>0</b> Set to 1 for Synchronization (Comm. Status between drive and controller).      |
|            | 1 Set to 1 for Synchronization                                                          |
|            | <ul><li>2 Tach Direction Is Up</li><li>3 Tach Direction Is Down</li></ul>               |
|            | 4 Tach Overspeed Fault (f97)                                                            |
|            | <ul><li>5 Tach Loss Fault (f98)</li><li>6 Reverse Tach Fault (f99)</li></ul>            |
|            | 7 Serial Comm Fault                                                                     |
|            |                                                                                         |
|            |                                                                                         |
|            |                                                                                         |
|            | DO2 - Drive Clatus 2                                                                    |
|            | DS2 = Drive Status 2 BITS                                                               |
|            | <b>0</b> Motor Fault (f400)                                                             |
|            | <ul><li>1 Excessive Field Current (f401)</li><li>2 Contactor Failure (f402)</li></ul>   |
|            | 3 Drive is at CEMF Limit                                                                |
|            | <ul><li>4 DH Input Fault (f405)</li><li>5 E-Stop Fault (f406)</li></ul>                 |
|            | 6 A Drive Fault exists                                                                  |
|            | 7 Drive is Ready                                                                        |
|            | DS3 = Drive Status 3                                                                    |
|            | BITS  O A "No Loop Fault" Exists (f900)                                                 |
|            | 1 PCU 1st Fault (f901)                                                                  |
|            | <ul><li>2 Line Synchronization Failure (f903)</li><li>3 Low Line Fault (f904)</li></ul> |
|            | 4 Field Loss Fault (f905)                                                               |

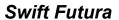

| <command/>                            | Г                 | ESCRIPTION     | OF CAR COMMAND                                            |
|---------------------------------------|-------------------|----------------|-----------------------------------------------------------|
| · · · · · · · · · · · · · · · · · · · | <b>L</b>          | 5              | Not Used                                                  |
|                                       |                   | 6              | Not Used                                                  |
|                                       |                   | 7              | Not Used                                                  |
|                                       |                   |                |                                                           |
|                                       | DRVCM =           | Drive Comman   | nd                                                        |
|                                       |                   | BITS           | Cat Ta 1 Fan Cymahranization                              |
|                                       |                   | 0<br>1         | Set To 1 For Synchronization Set To 1 For Synchronization |
|                                       |                   | 2              | Run Command (SMC)                                         |
|                                       |                   | 3              | Fault Reset (AFR)                                         |
|                                       |                   | 4              | Run Down (SRD)                                            |
|                                       |                   | 5              | Run UP (SRU)                                              |
|                                       |                   | 6              |                                                           |
|                                       |                   | 7              |                                                           |
|                                       |                   | 8              |                                                           |
|                                       |                   | 9              |                                                           |
|                                       |                   |                | Not Used                                                  |
|                                       |                   |                | Not Used<br>Not Used                                      |
|                                       |                   |                | Not Used                                                  |
|                                       |                   |                | Not Used                                                  |
|                                       |                   |                | Not Used                                                  |
|                                       |                   |                |                                                           |
|                                       | END DSD-412       |                |                                                           |
|                                       |                   |                |                                                           |
|                                       | IF VCD-703 DRIVE: |                |                                                           |
|                                       |                   |                |                                                           |
|                                       | DS1 =             | Drive Status 1 |                                                           |
|                                       |                   | BITS           | Converd Dunning                                           |
|                                       |                   | 0<br>1         | Forward Running<br>Running Zero Speed                     |
|                                       |                   | 2              |                                                           |
|                                       |                   | 3              | Reset Signal on                                           |
|                                       |                   | 4              | Drive has Frequency input                                 |
|                                       |                   | 5              | Drive Ready                                               |
|                                       |                   | 6              | Minor Fault                                               |
|                                       |                   | 7              | Major Fault                                               |
|                                       | DS2 =             | Drive Status 2 |                                                           |
|                                       | D02               | BITS           |                                                           |
|                                       |                   | 0              | Command Fault                                             |
|                                       |                   | 1              | Recovery From Power Loss                                  |
|                                       |                   | 2              | Operation Mode                                            |
|                                       |                   | 3              | Not Used                                                  |
|                                       |                   | 4              | Multifunction Input 1                                     |
|                                       |                   | 5<br>6         | Multifunction Input 2 Multifunction Input 3               |
|                                       |                   | 7              | Multifunction Input 4                                     |
|                                       |                   |                | ·                                                         |
|                                       | DS3 =             | Drive Status 3 | (always 0)                                                |
|                                       | DRVCM =           | Drive Comman   | ıd                                                        |

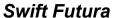

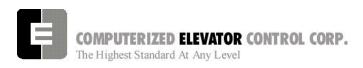

| <command/> | DESCRIPTION OF CAR COMMAND                                 |
|------------|------------------------------------------------------------|
|            | BITS                                                       |
|            | <b>0</b> Run Command (SMC)                                 |
|            | 1 Reverse Run Command (SRD)                                |
|            | <b>2</b> Baseblock                                         |
|            | 3 Not Used                                                 |
|            | 4 Run Down (SRD)                                           |
|            | 5 Fault Reset (AFR)                                        |
|            | 6 Not Used                                                 |
|            | 7 Not Used                                                 |
|            | 8 Not Used                                                 |
|            | 9 Not Used                                                 |
|            | 10 Not Used                                                |
|            | 11 Not Used                                                |
|            | 12 Not Used                                                |
|            | 13 Not Used                                                |
|            | 14 Not Used                                                |
|            | 15 Not Used                                                |
|            | END VCD-703                                                |
|            | EX1 = Extended Error Data 1 (programmer defined, call CEC) |
|            | EX2 = Extended Error Data 2 (programmer defined, call CEC) |
|            | EX3 = Extended Error Data 3 (programmer defined, call CEC) |
|            | EX4 = Extended Error Data 4 (programmer defined, call CEC) |
|            | EX5 = Extended Error Data 5 (programmer defined, call CEC) |

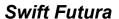

| FPR   | Floor Position Reference at present floor:                                                                               |
|-------|----------------------------------------------------------------------------------------------------|
| FWL   | Flash Write access Log. When data or program is written to flash memory or                                               |
| F VV∟ | EEprom the SPU bios software will log the event in battery backed ram. This                                              |
|       | command prints the data log to the terminal screen. FWLC clears the write access                                         |
|       | log.                                                                                                    |
| GET   | GET/load the parameters from EEPROM: This command restores modified                                                      |
| GEI   | parameters. (Also verifies the checksum and displays any errors.)                                                        |
|       | Note: FCP, ULR, DLR & TSV parameters must all be valid for <get> to return</get>                                         |
|       | an 'OK'.                                                                                                    |
| GRP   | Enter the <b>GR</b> ou <b>P</b> Human Interface ( Prompt: Group => )                                                     |
|       |                                                                                                    |
| LWR   | Load Weigher Reading. Displays the load weigher voltage and percent load.                                                |
| LWUn  | Load Weigher User interface setup. This command guides the user though the                                               |
|       | load weigher setup starting with the car on independent and the sensor verified                                          |
|       | with an empty car at the bottom floor, car fully loaded at the top floor and finally                                     |
|       | empty at the top floor. If the LWU command is entered without a number                                                   |
|       | immediately following, a list of four options are given for the user to select from                                      |
|       | those shown below:                                                                                                    |
|       | 1. Proximity sensor setup.                                                                                               |
|       | 2. Strain gauge sensor setup.                                                                                            |
|       | 3. Observe sensor setup parameters.                                                                                      |
|       | Activate offset calibration procedure.                                                                                   |
|       | If proximity or strain gauge sensor setup is selected, the user is prompted for                                          |
|       | additional information to start the setup procedure. Once setup is activated, the                                        |
|       | following "LWU" commands are entered to validate the load condition of the car.                                          |
|       | LWU1 – Command is entered when the sensor voltage is setup between                                                       |
|       | 1.0 and 1.4 volts and the car is empty at the bottom landing.                                                            |
|       | LWU2 – Command is entered when the car has full load at the bottom                                                       |
|       | floor.                                                                                                    |
|       | LWU3 – Command is entered when the car has full load at the top floor.                                                   |
|       | LWU4 – Command is entered when the car is empty at the top floor.                                                        |
| MEN   | SPU BIOS MENu: Use to upload the software into FLASH memory                                                              |
| PAE   | Last four (4) Floors which had a <b>PA</b> rity <b>E</b> rror, e.g. <b><pae> <enter →=""></enter></pae></b> 7, 5; " 7 is |
|       | the DPP computed floor and 5 is the preset code which was read by computer with                                          |
|       | an Odd parity error.                                                                                                    |
| PAR   | PARameters: This command offers a speedy way to Enter or Review all of the                                               |
|       | above adjustment parameters. Typing <b>PAR&gt; <enter< b="">  A&gt; displays all parameters</enter<></b>                 |
|       | with a slight delay.                                                                                                    |
| PARA  | The 'A' (Alter) suffix permits changing or reviewing all <b>PAR</b> ameters. Each                                        |
|       | command is displayed with the current value followed by a question mark. You can                                         |
|       | now change its value or hit <b><enter →=""></enter></b> to skip to the next one.                                         |
| POS   | True Car <b>POS</b> ition, e.g. 1 through 15 (including 13)                                                              |
| PSE   | Last four (4) Floors which had PreSet Error but Odd parity OK. (See <pae></pae>                                          |
| 1 02  | command for display explanation.)                                                                                        |
| RCC   | Reset all Car Calls                                                                                                    |
| RCM   | Reset CoMmunication status log. Resets failure counts for all COMM devices (See                                          |
| KOW   |                                                                                                    |
|       | <cmc> command)</cmc>                                                                                                    |
|       |                                                                                                    |

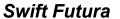

| RDE   | Reset Device Errors: Resets communication errors for the following boards:                                                                                                    |
|-------|----------------------------------------------------------------------------------------------------|
|       | RDED Drive                                                                                                    |
|       | RDEV VFC device                                                                                                    |
|       | RDEB Brake Board device                                                                                                    |
|       | RDEM Motor Field Board                                                                                                    |
|       |                                                                                                    |
| RFL   | Popot the Foul t Hold memory                                                                                                    |
| RMA   | Reset the FauLt Hold memory                                                                                                    |
| KIVIA | Request Master. When entered at the terminal of a car that is not the group, this car will request to become the master car, i.e. the group. The existing master car will relinquish group control to this car.                                                                                                    |
| RPU   | RPU Hall call unit status commands.  RPUC – Reset comm errors for HPU devices on RPU                                                                                                    |
|       | comm buss.                                                                                                    |
|       | RPUR – Software reset of RPU hall call board.                                                                                                    |
|       | RPUD – SPU to send hall call setup information to                                                                                                    |
|       | RPU board.                                                                                                    |
|       | RPUn – Show HPU device "n" comm status from RPU.                                                                                                    |
| RSL   | Request Slave. When entered at the terminal of a car that is currently the group                                                                                                    |
|       | controller, this car will relinquish group control to the next available car with the                                                                                                    |
|       | lowest number. If no car is available, this car will time out and become the group                                                                                                    |
|       | again.                                                                                                    |
| SCCn  | Set Car Call at floor (n)                                                                                                    |
| SDCn  | Set Down Call at floor (n)                                                                                                    |
| STD   | STart Down: The <stu> and <std> commands can be used while in automatic</std></stu>                                                                                                    |
|       | operation to provide a one (1) floor run up or down respectively.                                                                                                    |
| STM   | SeT Up Mode: This command allows car to run on inspection mode without the Digital Position Pulse while setting up the car. This operating mode bypasses the normal safety check and prevents car from shutting down. This operating mode can also be initiated from front panel push buttons in the circuit breaker panel. While elevator is on inspection mode, press and hold SPU push button on front panel of the controller for approximately 3 seconds: DISPLAY button will then light green. Release SPU push button and then press DISPLAY push button momentarily. DISPLAY button lights red and green alternately, indicating car is in Setup mode. If car loses power or if inspection switch is moved to automatic mode, elevator will automatically be removed from Setup mode. |
| STU   | <b>ST</b> art <b>U</b> p (similar to the Attendant Buttons): The <b>STU</b> and <b>STD</b> commands can be used while in automatic operation to provide a one (1) floor run up or down respectively.                                                                                                    |
| SUCn  | Set Up Call at floor (n)                                                                                                    |
| TIM   | Computer up <b>TIM</b> e since the last power-up (day-hour:min:sec)                                                                                                    |
| TIME  | Set real <b>TIME</b> calendar clock. Time is entered as hour:min:sec followed by 'a' for                                                                                                    |
|       | am or 'p' for pm. To exit this command without changing the time, hit <enter →=""></enter>                                                                                                    |
|       | before typing new time value.                                                                                                    |
|       | Eg: Current time: 11:12:32p                                                                                                    |
|       | Enter new time: 10:22:30 a                                                                                                    |
| UCS   | Up Call pilot Status (See CCS for explanations.)                                                                                                    |
|       | j up vali pilot vtatus (oce oco ioi explatiatiotis.)                                                                                                    |

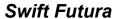

| ULBn                             | Car Velocity when the <b>U</b> p <b>L</b> imit(n) first <b>B</b> reak open: This command is useful when adjusting TSV. It permits "freezing" the car velocity at the instant each terminal limit switches open. |  |  |  |  |  |  |  |
|----------------------------------|----------------------------------------------------------------------------------------------------|--|--|--|--|--|--|--|
| VEL                              | Actual Car <b>VEL</b> ocity in FPM                                                                                                    |  |  |  |  |  |  |  |
| VER                              | Displays software <b>VER</b> sions for all communications boards. See <b><cmc></cmc></b>                                                                                                    |  |  |  |  |  |  |  |
|                                  | command for description of devices:  DEVICE VERSION                                                                                                    |  |  |  |  |  |  |  |
|                                  | (SYS= system; LOC= local; DRV= drive; HC= hall call)                                                                                                    |  |  |  |  |  |  |  |
|                                  | SYS Ver LOC Ver CAR Ver DRV Ver HC Ver                                                                                                    |  |  |  |  |  |  |  |
|                                  | 201 010 9 008 8 006 2 44 006                                                                                                    |  |  |  |  |  |  |  |
|                                  | 202 010 11 008 18 005 211 006                                                                                                    |  |  |  |  |  |  |  |
|                                  | 212 003 12 007 19 006                                                                                                    |  |  |  |  |  |  |  |
| VFC                              | Velocity Fault Controller Status:                                                                                                    |  |  |  |  |  |  |  |
|                                  | Velocity Fault Controller Status                                                                                                    |  |  |  |  |  |  |  |
|                                  | *Slowdown Limit Fault                                                                                                    |  |  |  |  |  |  |  |
|                                  | *Inspection Speed Fault                                                                                                    |  |  |  |  |  |  |  |
|                                  | *Gate and Lock Speed Fault  *GL Velocity: 150 fpm (0.76 m/s)                                                                                                    |  |  |  |  |  |  |  |
|                                  | *Emergency Terminal Limit Fault                                                                                                    |  |  |  |  |  |  |  |
|                                  | *ETS Velocity: 350 fpm (1.78 m/s)                                                                                                    |  |  |  |  |  |  |  |
|                                  | Moving Dn                                                                                                    |  |  |  |  |  |  |  |
|                                  | Moving Up                                                                                                    |  |  |  |  |  |  |  |
| VFC Velocity: 500 fpm (2.54 m/s) |                                                                                                    |  |  |  |  |  |  |  |
|                                  | <b>Note</b> : Car must be traveling at velocity greater than 52 fpm (0.26 m/s) for                                                                                                    |  |  |  |  |  |  |  |
|                                  | VFC board to display velocity greater than 0. * Displayed only if                                                                                                    |  |  |  |  |  |  |  |
|                                  | corresponding fault condition occurs.                                                                                                    |  |  |  |  |  |  |  |
| VLT                              | <b>V</b> elocity <b>L</b> imit <b>T</b> est. Sets a test variable to disable the SPU from limiting the velocity when a slowdown limit is hit. This flag is set for a single run.                                |  |  |  |  |  |  |  |
| WRT                              | WriTe parameters to EEPROM: This command stores changes in non-volatile                                                                                                    |  |  |  |  |  |  |  |
|                                  | memory.                                                                                                    |  |  |  |  |  |  |  |
|                                  | Note: It is not necessary to write <wrt> altered parameters immediately to</wrt>                                                                                                    |  |  |  |  |  |  |  |
|                                  | EEPROM. You can test operation, continue to operate elevator, and                                                                                                    |  |  |  |  |  |  |  |
|                                  | store to EEPROM when satisfied. In case of removal of power to CPU,                                                                                                    |  |  |  |  |  |  |  |
|                                  | or if terminal is disconnected, parameters are restored to former value                                                                                                    |  |  |  |  |  |  |  |
| ZON                              | (no change occurs). <b>ZON</b> e floor: Displays floor to which car is zoning.                                                                                                    |  |  |  |  |  |  |  |
| ZPS                              | Zone Pilot Status (Refer to <ccs> command for explanation)</ccs>                                                                                                    |  |  |  |  |  |  |  |
| ZF 0                             | Legie i ilot status (itelei to 1000/ colliliano loi explanation)                                                                                                    |  |  |  |  |  |  |  |

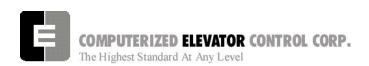

# Swift Futura

| NOTES |
|-------|
|       |
|       |
|       |
|       |
|       |
|       |
|       |
|       |
|       |
|       |
|       |
|       |
|       |
|       |
|       |
|       |
|       |
|       |
|       |
|       |
|       |
|       |
|       |
|       |
|       |
|       |
|       |
|       |

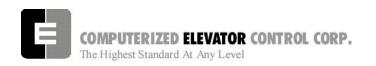

# **SECTION 13 - CAR ADJUSTMENT PARAMETERS**

The *FUTURA*™ operating system provides a series of adjustment parameters which allow the user to fine tune elevator operation, and control the operation of some devices associated with the elevator. For example, the parameter ACR controls the elevator acceleration rate, while the parameter DOD controls door timing.

| PARAMETER | RANGE   | DEFAULT | UNITS    | DESCRIPTION/UNITS OF CAR ADJUSTMENT PARAMETER                                               |
|-----------|---------|---------|----------|---------------------------------------------------------------------------------------------|
| ABT       | 0-65535 | 0       | SEC      | Attendant Buzzer Time. Duration timer for the attendant                                     |
|           |         |         |          | buzzer to sound while a hall call is not being serviced.                                    |
| ACB       | 0-65535 | 16      | DPP      | Bottom ACcess offset from SLD1 (Slow Down Limit Switch                                      |
|           |         |         |          | input): On access mode, this parameter value equals the                                     |
|           |         |         |          | number of DPP counts at which the car will stop when                                        |
|           |         |         |          | traveling UP from the SLD1 limit switch.                                                    |
| ACF       | 1-X     | 1       | FL.#     | ACcess Floor when mid-shaft.                                                                |
| ACR       | 75-300  | 150     | Feet/    | ACceleration Rate: The rate of constant acceleration for the                                |
|           |         |         | min/     | car to top speed. Divide ACR parameter by 60 to convert                                     |
|           |         |         | sec      | value into feet-per-second. (multiply ACR by 0.00508 to                                     |
|           |         |         |          | convert to m/s <sup>2</sup> )                                                               |
| ACT       | 0-65535 | 0       | DPP      | Top ACcess offset from SLU1: On access mode, this is the                                    |
|           |         |         |          | number of DPP counts at which the car will stop when                                        |
|           |         |         |          | traveling down from the SLU1 limit switch.                                                  |
| AND       | 0-10    | 0       | # Car    | ANti-nuisance Dumping: Number of Car Calls which must                                       |
|           |         |         | calls    | be registered to enable dumping all the car calls when the                                  |
|           |         |         |          | Anti-Nuisance Load switch is not triggered.                                                 |
| AST       | 5-180   | 30      | SEC      | Automatic Service Time-out: After this time, car is taken out                               |
|           |         |         |          | of group service or hall service.                                                           |
| BAL       | 0-100   | 0       | %CWT     | BALanced load (percent). Set to the percent that the car is                                 |
|           |         |         |          | counterweighted to obtain balanced load. Set to a value of                                  |
| 505       |         | 1.0     | 1/01.050 | 45 for 45% counterweighting.                                                                |
| BCD       | 0-64    | 16      | 1/64 SEC | Brake Control Drop delay timer. Controls drop time for                                      |
| DOL       | 0.04    | 10      | 4/04.050 | Brake Controller (BKC output) after car stops.                                              |
| BCL       | 0-64    | 16      | 1/64 SEC | Brake Control Lift timer delay. This parameter delays BKC                                   |
|           |         |         |          | output from energizing BK contactor:                                                        |
| BDD       | 0-320   | 16      | 1/64 SEC | Note: Only used on VVVF drives.  Brake Drop Delay. Time delay after the 2" (5 cm) door zone |
| BDD       | 0-320   | 10      | 1/64 SEC | point is reached to begin reducing the brake voltage to zero                                |
|           |         |         |          | volts.                                                                                      |
| BDT       | 0-320   | 16      | 1/64 SEC | Brake Drop Time. The rate at which the brake voltage is                                     |
| וטטו      | 0-320   | 10      | 1/04 3EC | dropped from the Brake Hold Voltage to zero volts.                                          |
| BED       | 1-65535 | JOB     | NUM.     | Building Elevator Designation number (Shown on Car                                          |
|           | 1-00000 | 300     | INOIVI.  | Diagnostic screen.)                                                                         |
| BHD       | 0-320   | 128     | 1/64 SEC | Brake Hold Delay. Time delay before dropping to Hold                                        |
|           | 0-320   | 120     | 1704 320 | voltage. During delay time the brake voltage is set to the                                  |
|           |         |         |          | brake lift voltage.                                                                         |
| BHV       | 0-500   | JOB     | VOLTS    | Brake Hold Voltage.                                                                         |
| BLD       | 0-65535 | 16      | 1/64 SEC | Brake Lift Delay: Brake lift delay after a start sequence is                                |
|           | SEC     | .       |          | initiated.                                                                                  |
| BLT       | 0-320   | 16      | 1/64 SEC | Brake Lift Time. Rate in which brake voltage is changed                                     |
|           | 0 020   | .       | 1,01020  | starting from Brake Start Lift voltage to Brake Lift Voltage.                               |

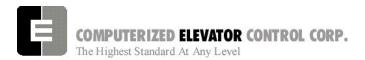

| PARAMETER | RANGE   | DEFAULT  | UNITS    | DESCRIPTION/UNITS OF CAR ADJUSTMENT PARAMETER                           |
|-----------|---------|----------|----------|-------------------------------------------------------------------------|
| BLV       | 10-500  | JOB      | VOLTS    | Brake Lift Voltage. This voltage value must be less than                |
|           |         |          |          | 90% of the Brake Maximum Voltage (BMV) parameter.                       |
| BMA       | 1-20    | JOB      | AMPS     | Brake Maximum Amps. This value should match the board's                 |
|           |         |          |          | DC current configuration jumper setting.                                |
| BMV       | 20-500  | JOB      | VOLTS    | Brake Maximum Line Voltage. AC line voltage supplied to                 |
|           |         |          |          | brake board. Value of this voltage parameter times 0.9 must             |
|           |         |          |          | be > Brake Lift Voltage (BLV parameter).                                |
| BRS       | 0-500   | JOB      | VOLTS    | Brake Re-level Start lift Voltage. This brake voltage value is          |
|           |         |          |          | immediately output to the brake when a re-level is initiated.           |
| BRT       | 0-320   | 4        | 1/64 SEC | Brake Re-level lift Time. The rate in which the brake voltage           |
|           |         |          |          | is increased from the Brake Re-level Start voltage to the               |
|           |         |          |          | Brake Re-level Lift Voltage.                                            |
| BRV       | 1-500   | JOB      | VOLTS    | Brake Re-level Voltage. Lift voltage during a re-level.                 |
| BSL       | 0-100   | JOB      | VOLTS    | Brake Start Lift Voltage. This brake voltage value is                   |
|           |         |          |          | immediately output to the brake when a run is initiated.                |
| CCD       | 1-128   | 3        | # CALLS  | Car Call Dumping: Number of Car Calls that a car will                   |
|           |         |          |          | answer without the Electric Eye (EE input) activated (before            |
|           |         |          |          | canceling the remaining Car Calls).                                     |
| CCN       | 1-15    | JOB      | NUMERIC  | Car Communications Number. This parameter identifies the                |
|           |         |          |          | car for Car To Group communications.                                    |
| CDH       | 1000-   | 1000     | DPP      | Counter-weight Derailment High collision zone: The                      |
|           | 65535   |          |          | Counter-weight derailment collision zone must be                        |
|           |         |          |          | established at the job site. When traveling up in inspection            |
|           |         |          |          | mode, the CDL parameter (Counter-weight Derailment Low)                 |
|           |         |          |          | point is when the Top of the Car meets the bottom of the                |
|           |         |          |          | counter-weight. The CDH point is when the Bottom of the                 |
|           |         |          |          | Car meets the Top of the counter-weight. These two points               |
|           |         |          |          | must be established and the Digital Position Count (DPC or              |
|           |         |          |          | DPP) must be entered with the CDL and CDH parameters.                   |
|           |         |          |          | The CDH point can be approximated by measuring the total                |
|           |         |          |          | length of the Car and the Counter-weight. This length can               |
|           |         |          |          | then be translated into Digital Position Count (or DPP). This           |
|           |         |          |          | length Value can be added to CDL in order to determine the              |
|           |         |          |          | CDH point.                                                              |
| CDL       | 1000-   | 1000     | DPP      | Counter-weight Derailment Low collision zone. Refer to                  |
|           | 65535   |          |          | CDH parameter for definition.                                           |
| CDT       | 16-200  | 46       | 1/16 SEC | <b>D</b> oor Open (Standing) Time (1 to 12.5 seconds) for a <b>C</b> ar |
|           |         |          |          | Call Stop (no hall calls).                                              |
| CIT       | 0-65535 | 48       | SYS      | CPU Interrupt Test. Individual bits are set to display system           |
|           |         |          | TIME     | timing.                                                                 |
|           |         |          |          | BITS                                                                    |
|           |         |          |          | Real time clock interrupt                                               |
|           |         |          |          | 1 - Sequence clock interrupt                                            |
| OUT       | 0.105   |          | 4/42.2=2 | 2 - Group to Car communications timer                                   |
| CKT       | 0-128   | 80       | 1/16 SEC | Coded Call Keypad entry Time (Use with optional keypad                  |
|           |         |          |          | security) Entry time limit to press the four push-button codes          |
|           |         |          |          | required during security mode. If this time elapses without             |
| 004       | 0.05555 |          |          | completing the code, process is aborted & you must restart.             |
| CS1       | 0-65535 | <u> </u> | ļ        | Control Status Word (Car) 1 (See Section 14)                            |
| CS2       | 0-65535 |          |          | Control Status Word (Car) 2 (See Section 14)                            |
| CS3       | 0-65535 |          |          | Control Status Word (Car) 3 (See Section 14)                            |
| CS4       | 0-65535 |          | 1        | Control Status Word (Car) 4 (See Section 14)                            |
| CS5       | 0-65535 |          |          | Control Status Word (Car) 5 (See Section 14)                            |

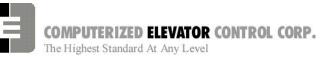

| PARAMETER | RANGE     | DEFAULT   | UNITS    | DESCRIPTION/UNITS OF CAR ADJUSTMENT PARAMETER                                                                                                    |
|-----------|-----------|-----------|----------|----------------------------------------------------------------------------------------------------|
| CS6       | 0-65535   |           |          | Control Status Word (Car) 6 (See Section 14)                                                                                                    |
| CS7       | 0-65535   |           |          | Control Status Word (Car) 7 (See Section 14)                                                                                                    |
| CS8       | 0-65535   |           |          | Control Status Word (Car) 8 (See Section 14)                                                                                                    |
| CSW       | 0-65535   |           |          | Control Status Word (Car) 0 (See Section 14)                                                                                                    |
| DCT       | 1-128     | 10        | 1/16 SEC | Drive Run Control Time: Time in which the drive stays                                                                                                    |
|           |           |           |          | energized after the car stops at the floor.(some jobs only)                                                                                                    |
| DCC       | 0-20      | 6         | DOOR     | Door Cycle Protection Counter: Number of time the Doors                                                                                                    |
|           |           |           | CYCLES   | cycle without getting the Door close limit or the Door locks.                                                                                                    |
| DCP       | 5-20      | 12        | SEC      | Door Close Protective time: The amount of time the doors                                                                                                    |
|           |           |           |          | are given to close before taken out of service on Door                                                                                                    |
|           |           |           |          | Protect.                                                                                                    |
| DDT       | 0-80      | 8         | 1/16 SEC | <b>D</b> oor Open <b>T</b> ime after activation of <b>D</b> OB (Door Open                                                                                                    |
|           |           |           |          | Buzzer) input.                                                                                                    |
| DER       | 70-300    | 107       | Feet/    | <b>DE</b> celeration <b>R</b> ate: The rate of Constant Deceleration of the                                                                                                    |
|           |           |           | min/     | car to the transfer to leveling. Divide DER by 60 to convert                                                                                                    |
|           |           |           | sec      | to feet per second. (or multiply DER by 0.00508 to convert                                                                                                    |
|           |           |           |          | to m/s <sup>2</sup> ).                                                                                                    |
| DHT       | 0-64      | 15        | 1/16 SEC | Door Hold Time: Delay time before high speed door                                                                                                    |
|           |           |           |          | opening. Only used on Dover OHS door operator circuits.                                                                                                    |
| DIT       | 0-16      | 1         | 1/16 SEC | Door Interlock Time: Time delay between switching from                                                                                                    |
| DI D      | 0.05505   | 0041      | 555      | door close to door open.                                                                                                    |
| DLR       | 0-65535   | SCAN      | DPP      | Down Limit position count Reference: The position (p)                                                                                                    |
|           |           |           |          | associated with the limit (n) (n) must be entered and has a                                                                                                    |
|           |           |           |          | range of 1 through 5; (p) is the absolute position in DPP of                                                                                                    |
|           |           |           |          | the limit (n). The value of (p) must increase at the bottom                                                                                                    |
|           |           |           |          | floor with (n=1) to (n=5), and for the top floor with (n=5) to                                                                                                    |
|           |           |           |          | (n=1). Note the Up limit (1) is further away from the bottom floor than the Up limit (5).                                                                                                    |
| DMD       | Calculate | <u> 1</u> |          | Digital Multiplier for Down direction. NON-Serial Interfaced                                                                                                    |
| DIVID     | Calculate | u         |          | <b>Drives Only.</b> The top speed can also be individually fine                                                                                                    |
|           |           |           |          | tuned. The programmed value for 'DMD' is (512,000 /Top-                                                                                                    |
|           |           |           |          | Speed for 12 bit DAC) or 1024 for a 500 fpm job. The                                                                                                    |
|           |           |           |          | adjustment range is +/- 24 bits from this calculated value.                                                                                                    |
|           |           |           |          | For a 16 bit DAC, the programmed value for 'DMD' is                                                                                                    |
|           |           |           |          | (4,096,000/Top-Speed) or 8192 for a 500 fpm job and a                                                                                                    |
|           |           |           |          | range of +/- 196 bits from the calculated value.                                                                                                    |
|           |           |           |          | The state of the state of the s |
|           |           |           |          |                                                                                                    |
|           |           |           |          |                                                                                                    |
|           |           |           |          |                                                                                                    |
|           |           |           |          |                                                                                                    |
|           |           |           |          |                                                                                                    |
|           |           |           |          |                                                                                                    |
| DMU       | Calculate | d         |          | Digital Multiplier for Up direction. NON-Serial Interfaced                                                                                                    |
|           |           |           |          | <b>Drives Only.</b> The top speed can also be individually fine                                                                                                    |
|           |           |           |          | tuned. The programmed value for 'DMU' is: (512,000 /Top-                                                                                                    |
|           |           |           |          | Speed for 12 bit DAC) or 1024 for a 500 fpm job. The                                                                                                    |
|           |           |           |          | adjustment range is +/- 24 bits from this calculated value.                                                                                                    |
|           |           |           |          | For a 16 bit DAC, the programmed value for 'DMU' is                                                                                                    |
|           |           |           |          | (4,096,000/Top-Speed) or 8192 for a 500 fpm job and a                                                                                                    |
|           |           | 1         | T        | range of +/- 196 bits from the calculated value.                                                                                                    |
| DOD       | 0-32      | 12        | 1/16 SEC | Door Open Delay time: Only used on OTIS 6970 operators                                                                                                    |
| DOH       | 0-360     | 15        | SEC      | Extra <b>D</b> oor <b>O</b> pen button <b>H</b> old time: Only used with Door                                                                                                    |
|           |           |           |          | Hold buttons.                                                                                                    |

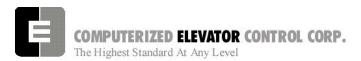

| PARAMETER | RANGE      | DEFAULT | UNITS    | DESCRIPTION/UNITS OF CAR ADJUSTMENT PARAMETER                                                                                                    |
|-----------|------------|---------|----------|----------------------------------------------------------------------------------------------------|
| DOP       | 5-20       | 12      | SEC      | <b>D</b> oor <b>O</b> pen <b>P</b> rotective time: Amount of time allowed to open the doors before taken out of service on Door Protect.                                                                                                    |
| DOT       | 0-60       | 15      | SEC      | <b>D</b> oor <b>O</b> pen Button <b>T</b> ime-out: Maximum amount of time doors are allowed to remain open from the Door open button input.                                                                                                    |
| DPD       | 0-60       | 0       | DPP      | Digital Position ADjustment: DPP (Digital Position Pulse) adjustment at the 12 inch (30 cm) and at the 6 inch (15 cm) leveling zone. If there is an error from the DPP at the 12" or at the 6" target, DPD parameter is the correction adjustment. If no correction is desired, such as during set-up, set DPD to zero. (Some Jobs Only) |
| DPF       | 160-1200   | JOB     | DPP      | Dpp Per Foot (dpp x 10). The number of dpp counts per foot that the controller is expecting to count. Set to 320 for 32.0 dpp per foot on standard jobs.                                                                                                    |
| DPL       | 0-120      | 32      | DPP      | Digital Position at 12 inch Leveling: Digital Position is calculated from floor position reference that should be at the 12 inch (30 cm) target. It is normally set to 31 or 32. (12" / 0.375") = 32 (or 30 cm/ 0.95 cm)                                                                                                    |
| DPZ       | 0-60       | 15      | DPP      | Digital Position at 6 inch Zone: Digital position, calculated from floor position reference, that should be at the 6 inch (15 cm) target. It is normally set to 15 or 16. (6"/ 0.375") = 16 (or 15 cm/ 0.95 cm)                                                                                                    |
| DRT       | 1-48       | 1       | 1/16 SEC | Deceleration Roll Time: Transition Time necessary (from top speed) to engage constant deceleration mode.                                                                                                    |
| DRV       | 0-80       | 0       | SEC      | Door ReVersal (Optional) used with a Door Reversal Limit switch and operates at 1/2 the Door Reversal time. Prevents the door from fully opening during Electric Eye (EE input) reopening when the DRV parameter time expires. The doors will continue to operate until Door Open Limit (DOL) input deactivated.                         |
| DTA       | 8-270      | 20      | DPP      | <b>D</b> eceleration <b>TA</b> rget (DPP Count): This is the distance form the floor level that deceleration speed reference is calculated.                                                                                                    |
| DZD       | 2008-2088  | 2048    | Number   | <b>D</b> igital <b>Z</b> ero offset for <b>D</b> own direction: True zero speed is 2048. To compensate for low velocity error (leveling speed), zero offset can be adjusted by ± 40 bits (Some Jobs Only)                                                                                                    |
| DZU       | 2008-2088  | 2048    | Number   | Digital Zero offset for Up direction: True zero speed is 2048. To compensate for low velocity error (leveling speed), zero offset can be adjusted by ± 40 bits (Some Jobs Only)                                                                                                    |
| DZO       | CALCULATED |         |          | Digital Zero Offset. NON-Serial Interfaced Drives Only. True zero speed is 2048 for a 12 bit DAC and 32768 for a 16 bit DAC. To compensate for low velocity error (leveling speed), the zero offset can be adjusted by +/- 40 bits OR +/- 640 bits for 12 and 16 bit DACs respectively.                                                  |
| EDR       | 0-65535    | 0       | DPPs     | Distance in DPPs that the Down Emergency Terminal Switch opens.                                                                                                    |

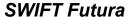

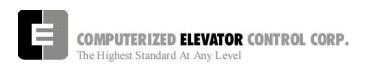

| EDS              | Total            | Number o | f Landings | Emergency Dispatch floor Setting: If car communication is lost with dispatcher, car will stop at floors set with this command.  Setup in the Terminal mode of Wizard only. Note that the direction in which stops are made can also be set.                                                      |
|------------------|------------------|----------|------------|----------------------------------------------------------------------------------------------------|
|                  |                  |          |            | When prompted, answer `Y' or `N' if a stop is desired for that floor, and `U', `D' or `B' for Up, Down or Both Up and Down respectively, for the direction of stop.                                                                                                    |
| EPF              | 1- # FLs         | 1        | FLOOR#     | Emergency Power recall Floor: The default recall floor for automatic emergency power sequence.                                                                                                    |
| EMF              | 0-70             | 1        | FLOOR#     | Emergency Service Floor. This is used for emergency medical technician service (EMT) operation.                                                                                                    |
| ESV              | 0-65535          | JOB      | FPM        | Emergency Slowdown Velocity: Maximum speed reference output at the (n) <sup>th</sup> slowdown limit switch. If car velocity exceeds limit velocity, speed reference will be clamped to ESV parameter setting.                                                                                    |
| ETV              | 0-65535          | JOB      | FPM        | Emergency Terminal slowdown Velocity: Maximum velocity allowed at ETS limit switch.                                                                                                    |
| EUR              | 0-65535          | 0        | DPPs       | Distance in DPPs that the UP Emergency Terminal Switch opens.                                                                                                    |
| FAL              | 1- # FLs         | 2        | FLOOR#     | Fire Recall Alternate Floor: The alternate floor to which cars recall when main default fire floor sensors are activated (See FIR param).                                                                                                    |
| FBC              | 0-400            | 30       | AMPS       | Field Board Current rating. Amperage for which the motor field board is jumpered.                                                                                                    |
| FBT              | 1-65535          | 1        | 1/64 SEC   | Fire Bypass Timer for fire GSA standard.                                                                                                    |
| FCP              | 1-Top<br>Landing | SCAN     | Floor DPP  | Floor position Count Preset: This value equals the DPP position associated with each floor. ULR, DLR and FCP parameters are normally set during auto-setup.                                                                                                    |
| FDZ              | 1-32             | 5        | DPP        | Floor Dead Zone: The number of counts the car must go out of dead level to cause the car to re-level. (Some Jobs Only)                                                                                                    |
| FEV              | 0-2000           | 0        | FPM        | Feed forward End Velocity. When the car is slowing down and the car velocity is less than this parameter value, the controller will signal the drive to remove the speed reference feed forward. The drive must be setup for this feature and CS9 BIT 2 must also be set in the controller.      |
| FIR              | 1- # FLs         | 1        | FLOOR#     | <b>FIR</b> e Recall Floor: The main fire floor default for phase 1 recall mode.                                                                                                    |
| FLV<br>(MG Only) | 0-667            | 290      | VOLTS      | Field Line Voltage: The nominal single phase AC line voltage that is input to the field power circuit.                                                                                                    |
| FRC              | 1-8              | 3        | RESETS     | Fault Retry Count. The number of times the controller will try to recover from a motion fault and return to automatic service before shutting down.                                                                                                    |
| FSD              | 0-6              | 0        | 1/64 SEC   | Final Stop Damping. Velocity Damping during the final stop. The damping time represents the number of samples that are averaged every 1/64 second. On final stop, the demand velocity is changed from the leveling velocity to zero instantly. Having a damping of 8 would cause the velocity to |

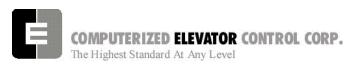

|                  |                             |                     |          | slope down from the leveling velocity to zero in 1/8 second (8/64).                                                                                                    |
|------------------|-----------------------------|---------------------|----------|----------------------------------------------------------------------------------------------------|
| FSR<br>(MG Only) | 0-128                       | 8                   | 1/16 SEC | Field Strength Rate. Rate at which Weak Field Voltage (WFV) parameter increased to Run Field Voltage (RFV) parameter.                                                                                                  |
| FSS<br>(MG Only) | 10-2500                     | 2000                | FPM      | Field Strength Speed: The car speed (fpm) at which the field regulator begins to strengthen the motor field voltage during deceleration.                                                                               |
| FTK              | 0-192                       | 2                   | Number   | Flat Top travel Constant: Value used in the calculation of "roundness" of the speed reference (curve) during transition form acceleration to deceleration.                                                             |
| FWR<br>(MG Only) | 0-128                       | 8                   | 1/16 SEC | <b>F</b> ield <b>W</b> eaken <b>R</b> ate: The time in which Motor Field Voltage will decrease from Run (full) Field Voltage (RFV) to Weak Field Voltage (WFV) parameter value.                                        |
| FWS<br>(MG Only) | 10-2500                     | 2000                | FPM      | Field Weakening Speed: The car speed (fpm) at which the field regulator begins to weaken the motor field voltage during acceleration.                                                                                  |
| GCT              | 0-32                        | 12                  | 1/16 SEC | Gong Cycle Time: Total On & Off time for the Down Lantern signal (1/16 sec).                                                                                                    |
| GDB              | 4-64                        | 4                   | 1/64 SEC | Gate and lock DeBounce time: Time to debounce the gate and lock signals to prevent a false start caused by the gate or lock bouncing.                                                                                  |
| GLV              | 0-200                       | 160                 | FPM      | <b>G</b> ate and <b>L</b> ock <b>V</b> elocity limit. Maximum car velocity allowed by VFC board when GL1 input is deactivated.                                                                                         |
| GOT              | 0-32                        | 7                   | 1/16 SEC | Gong Off Time: On time = GCT - GOT; Off time = GOT                                                                                                    |
| GP1              | 0-65535 (                   | (Software Specific) |          | General Purpose parameter                                                                                                    |
| GP2              |                             | Software S          |          | General Purpose parameter                                                                                                    |
| GP4              | 0-65535 (Software Specific) |                     |          | General Purpose parameter                                                                                                    |
| GP5              | 0-65535 (                   | Software Specific)  |          | General Purpose parameter                                                                                                    |
| GRT              | 20-360                      | 180                 | SEC      | Generator Run Time: This is time period that Motor Generator (MG) will be ON after the last call.                                                                                                    |
| HBT              | 0-32                        | 8                   | 1/16 SEC | Handicap Buzzer Time (HBZ output) Floor Passing Tone. OnTime (pulse function of Handicap Buzzer)                                                                                                    |
| HDT              | 0-60                        | 15                  | SEC      | Car Homing Door open Time                                                                                                    |
| HLD              | 0-60                        | 0                   | SEC      | Hall Lantern Delay: Delay from slowdown initiation to send lantern output signal (ULT & DLT parameters).                                                                                                    |
| HM1              | 1- # FLs                    | 1                   | FLOOR#   | Car HoMing floor designation 1: A maximum of four (4) floors can be designated for Homing. The HM1 through HM4 parameters match the HM1 through HM4 input names. The floor designation does not have to be sequential. |
| HM2              | 1- # FLs                    | 1                   | FLOOR #  | Car HoMing floor designation 2                                                                                                    |
| HM3              | 1- # FLs                    | 1                   | FLOOR#   | Car HoMing floor designation 3                                                                                                    |
| HM4              | 1- # FLs                    | 1                   | FLOOR#   | Car HoMing floor designation 4                                                                                                    |
| HTT              | 0-65535                     | 35                  | FLOOR #  | <b>H</b> igh Speed <b>T</b> ravel <b>T</b> imer: Maximum time the car is allowed to run at high speed.                                                                                                    |
| IFT              | 0-301                       | 15                  | SEC      | Independent to Fire Time: Time system takes to override independent service during Fire Phase I operation.                                                                                                    |
| IRV              | 0-150                       | 150                 | FPM      | Inspection Run Velocity limit. VFC board velocity limit when car is running on inspection mode.                                                                                                    |
| IVE              | 0-100                       | 35                  | FPM      | Inspection <b>VE</b> locity: The Inspection velocity is set at 50 FPM (0.25 m/s) when the controller is shipped.                                                                                                    |
| LBY              | 1- # FLs                    | 1                   | FLOOR#   | LobBY Floor: Default recall floor during regular zoning services.                                                                                                    |

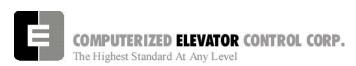

| LDT | 32-200  | 48  | 1/16 sec | Long Door Open (Standing) Time (2 to 12.5 seconds) for a hall call.                                                                                                    |
|-----|---------|-----|----------|----------------------------------------------------------------------------------------------------|
| LFT | 0-600   | 60  | sec      | Light and Fan Time: Special time out (in seconds) to turn off lights and fan inside car when car is parked. (Optional. The normal time is the same as GRT)                                                                                                    |
| LIC | 16-25   | 20  | msec     | Low Intensity Cycle time (msec). Used to pulse the car call lights so they glow slightly while the call is not selected. Once the call is energized, the car call light turns on bright. This parameter controls the total on-off time (how fast the car call light is pulsed). A cycle time set to 16 would be 62.5 Hz.                                                             |
| LIO | 2-9     | 4   | msec     | Low Intensity On time (msec). The amount of time that car call light is on during each cycle time. If LIC is set to 16 milliseconds and LIO is set to 4 milliseconds, then the light will be pulsed with a 25% duty cycle.                                                                                                    |
| LND | 0-65535 | 0   | 1/16 sec | Local Next-Up Door time: Only used for simplex car when Lobby Recall feature enabled                                                                                                    |
| LPE | 1-65535 | 50  | DPP      | Terminal Limit switch Position Error: Position error that will result in an emergency slow-down. When car approaches a terminal landing, the instantaneous position when the limit switch opens is compared with the Limit Position Reference (see ULR and DLR parameters). If this differential value is larger than LPE parameter values, the car will go into emergency slowdown. |
| LTR | 0-1000  | 300 | Fpm/s    | Linear Time Rate (feet/min/sec). Maximum change in demand velocity while the SM contactor is energized.                                                                                                    |
| LVE | 1-20    | 7   | fpm      | Leveling VElocity (feet per minute).                                                                                                    |
| LWT | 0-32    | 0   | 1/16 sec | Load Weighing de-bounce. The number of samples that are averaged each 1/16 second from the load weigher input. A value of 16 would give 16 samples continuously averaged over 1 second.                                                                                                    |
| MAR | 75-300  | 150 | Fpm/s    | Acceleration Rate when using MMS parameter for setting top speed. (MAR then replaces ACR parameter for setting Acceleration Rate).                                                                                                    |
| MBT | 0-65535 | 1   | sec      | Motor Blower Timer. Drop out timer for motor blower output.                                                                                                    |
| MCT | 4-48    | 18  | 1/16 SEC | Master contactor Control Timer. Delays the drop of MCC output. MCC can shorten the RC drop out time of the MC contactor but cannot energize MC must be greater than SCT                                                                                                    |
| MDR | 27-300  | 107 | Fpm/s    | Deceleration Rate when using MMS parameter for setting top speed (MDR then replaces DER parameter for setting Deceleration Rate).                                                                                                    |
| MDT | 8-270   | 20  | DPP      | Deceleration Target when using MMS parameter for setting top speed (MDT then replaces DTA parameter for setting Deceleration Target).                                                                                                    |
| MFC | 0-400   | 30  | 1/10 amp | <b>M</b> inimum Field <b>C</b> urrent. The minimum current required for the motor field board to detect that there is no field loss. This parameter is set in 1/10 amp increments.                                                                                                    |
| MLV | 0-180   | 160 | Fpm      | <b>M</b> aximum <b>L</b> evel <b>V</b> elocity: When leveling, maximum velocity at which the car can run with doors open.                                                                                                    |

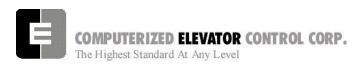

| MSS         1-96         24         Fpm/s²         Start Roll Rate into acceleration using MMS operation.           MRT         0-65535         45         Maximum Run Timer: Maximum time the car is allowed to run per trip.           MRV         0-80         60         Fpm         Maximum Re-level Velocity: Maximum velocity the car can run with the doors open when re-leveling.           MTL         10-300         25         DPP         Transfer to Leveling mode when using MMS parameter for setting Transfer to Leveling Mode)           MVD         0-11         6         1/64 sec         Minimum Velocity Damping Time period: Minimum time value for filtering out step value in the speed reference. The filtering time begins decreasing from VDT parameter value to MVD value when the speed reference is in deceleration mode.           NCF         0-12         0         Num         Number of Coded calls per Floor (Use with optional keypad security. This number (*n) multiplied by the number of floors +1 must be less than the maximum of 300 code storage allocation.           NDT         5-120         15         sec         Nudging Door Time           OFC         0-65335         0         N/A         Parameter to select between FUTURA Overlay or regular Futura.           TUTURA. For example, if there is a 6 car group, cars 1-3 are Futura Overlay and cars 4-6 are regular Futura.         Therefore, we can set OFC = 000 0111 (Binary) = 07H (Hexadecimal)           OST         0-65535 <th>MMS</th> <th>0 - top<br/>speed</th> <th>Top<br/>speed</th> <th>Fpm</th> <th>MaximuM Car Speed. Sets top speed of car. Only functional when bit 5 on Control Status Word 7 (CS7) is set.  Note: IF MMS IS USED, then the following parameters must be substituted also: Use MAR vs. ACR; Use MDR vs. DER; Use MDT vs. DTA; Use MMS vs. SST; Use MTL vs. TLM.</th> | MMS | 0 - top<br>speed | Top<br>speed | Fpm                | MaximuM Car Speed. Sets top speed of car. Only functional when bit 5 on Control Status Word 7 (CS7) is set.  Note: IF MMS IS USED, then the following parameters must be substituted also: Use MAR vs. ACR; Use MDR vs. DER; Use MDT vs. DTA; Use MMS vs. SST; Use MTL vs. TLM.                                                                                                    |
|----------------------------------------------------------------------------------------------------|-----|------------------|--------------|--------------------|----------------------------------------------------------------------------------------------------|
| MRT         0-65535         45         Maximum Run Timer: Maximum time the car is allowed to run per trip.           MRV         0-80         60         Fpm         Maximum Re-level Velocity: Maximum velocity the car can run with the doors open when re-leveling.           MTL         10-300         25         DPP         Transfer to Leveling mode when using MMS parameter for setting top speed (MTL then replaces TLM parameter for setting top speed (MTL then replaces TLM parameter for setting transfer to Leveling Mode)           MVD         0-11         6         1/64 sec         Minimum Velocity Damping Time period: Minimum time value for filtering out step value in the speed reference. The filtering time begins decreasing from VDT parameter value to MVD value when the speed reference is in deceleration mode.           NCF         0-12         0         Num         Number of Coded calls per Floor (Use with optional keypad security.) Number of codes available per floor for keypad security. This number (*n) multiplied by the number of floors +1 must be less than the maximum of 300 code storage allocation.           NDT         5-120         15         sec         Nudging Door Time           NDT         5-120         15         sec         Nudging Door Time           NDT         5-120         15         sec         Nudging Door Time           NDT         5-120         15         sec         Nudging Door Time           NDT         1764 sec                                                                                                    | MSS | 1-96             | 24           | Fnm/s <sup>2</sup> | ·                                                                                                    |
| MRV         0-80         60         Fpm         Maximum Re-level Velocity: Maximum velocity the car can run with the doors open when re-leveling.           MTL         10-300         25         DPP         Transfer to Leveling mode when using MMS parameter for setting top speed (MTL then replaces TLM parameter for setting top speed (MTL then replaces TLM parameter for setting top speed (MTL then replaces TLM parameter value to full the speed reference. The filtering time begins decreasing from VDT parameter value to MVD value when the speed reference. The filtering time begins decreasing from VDT parameter value to MVD value when the speed reference is in deceleration mode.           NCF         0-12         0         Num         Number of Coded calls per Floor (Use with optional keypad security) Number of codes available per floor for keypad security) Number of codes available per floor for keypad security. This number ("n) multiplied by the number of floors +1 must be less than the maximum of 300 code storage allocation.           NDT         5-120         15         sec         Nudging Door Time           OFC         0-65335         0         N/A         Parameter to select between FUTURA Overlay or regular FUTURA. For example, if there is a 6 car group, cars 1-3 are Futura Overlay and cars 4-6 are regular Futura.           OST         0-65335         0         1/16 sec         Preconditioning Delay Time. Used for both torque compensation and preconditioning, with torque compensation and preconditioning, with torque compensation value is held for the drive. With preconditioning delay time.           PEK                                                                                                    |     |                  |              | Τ ριτι/5           | Maximum Run Timer: Maximum time the car is allowed to                                                                                                    |
| MTL   10-300   25   DPP   Transfer to Leveling mode when using MMS parameter for setting top speed (MTL then replaces TLM parameter for setting top speed (MTL then replaces TLM parameter for setting top speed (MTL then replaces TLM parameter for setting transfer to Leveling Mode)                                                                                                    |     |                  |              |                    |                                                                                                    |
| Setting Transfer to Leveling Mode)   MVD                                                                                                    | MRV | 0-80             | 60           | Fpm                | run with the doors open when re-leveling.                                                                                                    |
| value for filtering out step value in the speed reference. The filtering time begins decreasing from VDT parameter value to MVD value when the speed reference is in deceleration mode.  NCF  0-12  0 Num  Number of Coded calls per Floor (Use with optional keypad security) Number of codes available per floor for keypad security). This number (*n) multiplied by the number of floors +1 must be less than the maximum of 300 code storage allocation.  Note: If this value is changed, all new codes must be reentered.  NDT  5-120  15 sec  Nudging Door Time  OFC  0-65335  0 N/A  Parameter to select between FUTURA Overlay or regular FUTURA. For example, if there is a 6 car group, cars 1-3 are Futura Overlay and cars 4-6 are regular Futura.  Therefore, we can set OFC = 000 0111 (Binary) = 07H (Hexadecimal)  OST  0-65535  0 1/64 sec  Preconditioning Delay Time. Used for both torque compensation and preconditioning. With torque compensation and preconditioning. With torque compensation will be in the forty to compensation value is held for the drive. With preconditioning delay before the speed reference starts immediately during the preconditioning delay time.  PEK  0-96  Calculated  Number  PErformance Constant: Drive system value calculated during acceleration to optimize car flight time. PEK enabled when maximum car velocity not reached. Raising this value will initiate earlier slowdown.  PPS  0-128  0 1/64 sec  Preconditioning Phase-out Start time. Delay time before starting the preconditioning speed reference offset.  PPT  0-196  0 1/64 sec  Preconditioning Phase-out Start time. Delay time before starting the preconditioning speed reference offset.  Preconditioning speed reference offset.  Preconditioning speed reference offset.  Preconditioning speed reference offset.  RFV  1-288  120  volts  Re-level Start Velocity.          | MTL | 10-300           | 25           | DPP                | setting top speed (MTL then replaces TLM parameter for                                                                                                    |
| Number of Coded calls per Floor (Use with optional keypad security). Number of codes available per floor for keypad security. This number of number of floors +1 must be less than the maximum of 300 code storage allocation.   Note: If this value is changed, all new codes must be reentered.                                                                                                    | MVD | 0-11             | 6            | 1/64 sec           | value for filtering out step value in the speed reference. The filtering time begins decreasing from VDT parameter value to MVD value when the speed reference is in deceleration                                                                                                    |
| OFC  O-65335  O-65335  O-65335  O-65335  O-65535  O-65535  O-65535  O-1/16 sec  Overlay Slowdown Timer. Used to control NS output.  Preconditioning Delay Time. Used for both torque compensation and preconditioning. With torque compensation value is held for the drive. With preconditioning, this is the amount of time the torque compensation value is held for the drive. With preconditioning delay time.  PEK  O-96  Calculated  Number  Performance Constant: Drive system value calculated during acceleration to optimize car flight time. PEK enabled when maximum car velocity not reached. Raising this value will initiate earlier slowdown.  PPS  O-128  O-128  O-164 sec  Preconditioning Phase-out Start time. Delay time before starting the preconditioning speed reference offset.  PPT  O-196  O-1/64 sec  Preconditioning Phase-out Time. The duration to fade out the preconditioning speed reference offset.  REV  (MG Only)  RSV  O-50  O FPM  Re-level Start Velocity.                                                                                                    | NCF | 0-12             | 0            | Num                | Number of Coded calls per Floor (Use with optional keypad security) Number of codes available per floor for keypad security. This number (*n) multiplied by the number of floors +1 must be less than the maximum of 300 code storage allocation.  Note: If this value is changed, all new codes must be re-                                                                                        |
| OFC  O-65335  O-65335  O-65335  O-65535  O-65535  O-7128  O-96  Calculated  PEK  O-96  Calculated  PEK  O-96  Calculated  O-128  O-128  O-164 sec  Preconditioning Phase-out Start time. Delay time before starting the preconditioning speed reference offset.  Preconditioning Phase-out Time. The duration to fade out the preconditioning speed reference offset.  Refv  (MG Only)  RSV  O-50  O-50  O-50  Preconditioning Phase-level Start Velocity.                                                                                                    | NDT | 5-120            | 15           | sec                | Nudging Door Time                                                                                                    |
| PDT 0-128 0 1/64 sec Preconditioning Delay Time. Used for both torque compensation and preconditioning. With torque compensation, this is the amount of time the torque compensation value is held for the drive. With preconditioning, this is the time delay before the speed reference soft start begins. The preconditioning offset of the speed reference starts immediately during the preconditioning delay time.  PEK 0-96 Calculated Number PErformance Constant: Drive system value calculated during acceleration to optimize car flight time. PEK enabled when maximum car velocity not reached. Raising this value will initiate earlier slowdown.  PPS 0-128 0 1/64 sec Preconditioning Phase-out Start time. Delay time before starting the preconditioning speed reference offset.  PPT 0-196 0 1/64 sec Preconditioning Phase-out Time. The duration to fade out the preconditioning speed reference offset.  RFV 1-288 120 volts Rated Field Voltage: This is the Rated Field Voltage per the motor nameplate.  RSV 0-50 0 FPM Re-level Start Velocity.                                                                                                    | OFC | 0-65335          | 0            | N/A                | FUTURA. For example, if there is a 6 car group, cars 1-3 are Futura Overlay and cars 4-6 are regular Futura.                                                                                                    |
| PDT 0-128 0 1/64 sec Preconditioning Delay Time. Used for both torque compensation and preconditioning. With torque compensation, this is the amount of time the torque compensation value is held for the drive. With preconditioning, this is the time delay before the speed reference soft start begins. The preconditioning offset of the speed reference starts immediately during the preconditioning delay time.  PEK 0-96 Calculated Number PErformance Constant: Drive system value calculated during acceleration to optimize car flight time. PEK enabled when maximum car velocity not reached. Raising this value will initiate earlier slowdown.  PPS 0-128 0 1/64 sec Preconditioning Phase-out Start time. Delay time before starting the preconditioning speed reference offset.  PPT 0-196 0 1/64 sec Preconditioning Phase-out Time. The duration to fade out the preconditioning speed reference offset.  RFV 1-288 120 volts Rated Field Voltage: This is the Rated Field Voltage per the motor nameplate.  RSV 0-50 0 FPM Re-level Start Velocity.                                                                                                    | OST | 0-65535          | 0            | 1/16 sec           | Overlay Slowdown Timer, Used to control NS output.                                                                                                    |
| during acceleration to optimize car flight time. PEK enabled when maximum car velocity not reached. Raising this value will initiate earlier slowdown.  PPS 0-128 0 1/64 sec Preconditioning Phase-out Start time. Delay time before starting the preconditioning speed reference offset.  PPT 0-196 0 1/64 sec Preconditioning Phase-out Time. The duration to fade out the preconditioning speed reference offset.  RFV 1-288 120 volts Rated Field Voltage: This is the Rated Field Voltage per the motor nameplate.  RSV 0-50 0 FPM Re-level Start Velocity.                                                                                                    | PDT | 0-128            | 0            | 1/64 sec           | Preconditioning Delay Time. Used for both torque compensation and preconditioning. With torque compensation, this is the amount of time the torque compensation value is held for the drive. With preconditioning, this is the time delay before the speed reference soft start begins. The preconditioning offset of the speed reference starts immediately during the preconditioning delay time. |
| PPS 0-128 0 1/64 sec Preconditioning Phase-out Start time. Delay time before starting the preconditioning speed reference offset.  PPT 0-196 0 1/64 sec Preconditioning Phase-out Time. The duration to fade out the preconditioning speed reference offset.  RFV 1-288 120 volts Rated Field Voltage: This is the Rated Field Voltage per the motor nameplate.  RSV 0-50 0 FPM Re-level Start Velocity.                                                                                                    | PEK | 0-96             | Calculated   | Number             | during acceleration to optimize car flight time. PEK enabled when maximum car velocity not reached. Raising this value                                                                                                    |
| PPT 0-196 0 1/64 sec Preconditioning Phase-out Time. The duration to fade out the preconditioning speed reference offset.  RFV 1-288 120 volts Rated Field Voltage: This is the Rated Field Voltage per the motor nameplate.  RSV 0-50 0 FPM Re-level Start Velocity.                                                                                                    | PPS | 0-128            | 0            | 1/64 sec           | Preconditioning Phase-out Start time. Delay time before                                                                                                    |
| RFV (MG Only)  1-288 120 volts Rated Field Voltage: This is the Rated Field Voltage per the motor nameplate.  RSV 0-50 0 FPM Re-level Start Velocity.                                                                                                    | PPT | 0-196            | 0            | 1/64 sec           | Preconditioning Phase-out Time. The duration to fade out                                                                                                    |
| RSV 0-50 0 FPM Re-level Start Velocity.                                                                                                    |     | 1-288            | 120          | volts              | Rated Field Voltage: This is the Rated Field Voltage per the                                                                                                    |
| · · · · · · · · · · · · · · · · · · ·                                                                                                    |     | 0-50             | 0            | FPM                |                                                                                                    |
| . 13 V 1                                                                                                    | RVE | 1-24             | 9            | FPM                | Re-leveling VElocity (feet per minute)                                                                                                    |

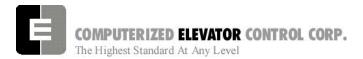

| RVT       | 8-100  | 20  | FPM       | Roll Velocity for Top speed (feet per minute): Velocity at                                                        |
|-----------|--------|-----|-----------|----------------------------------------------------------------------------------------------------|
|           |        |     |           | which the transition from acceleration mode to flat top (top                                                      |
|           |        |     |           | speed) begins, e.g. for RVT=25, the transition will start at 325 FPM for a rated 350 FPM car. (Where 200 FPM is   |
|           |        |     |           | about 1 m/s)                                                                                                    |
| SCT       | 2-44   | 14  | 1/16 sec  | System Master Control Timer. Delay timer for SMC output                                                           |
| 001       |        | ' ' | 17 10 000 | that controls the SM contactor. This timer uses increments                                                        |
|           |        |     |           | of 1/16 second to delay SMC input. must be less than MCT                                                          |
| SDT       | 4-80   | 8   | 1/16 sec  | Short Door Time (0.5 to 5 seconds) after Electric Eye (EE                                                         |
|           |        |     |           | input) or Safety Edge (SE input) activation                                                                       |
| SFV       | 10-500 | 60  | VOLTS     | Standby Field Voltage. Motor field voltage maintained when                                                        |
| (MG Only) |        |     |           | car not running.                                                                                                  |
| SPC       | 0-20   | 6   | cycles    | Start Sequence Protection Counter: Normally adjusted for 6 cycles to try starting motion. Refer to Error code 18. |
| SST       | 0-96   | 24  | 1/64 SEC  | Soft Start Time (1/64 of a second): Time period needed to                                                         |
|           |        |     |           | attain rated acceleration from zero speed (ACR parameter).                                                        |
| SSD       | 2-64   | 2   | 1/16 SEC  | Stop Sequence Delay (1/16 second). Minimum time required                                                          |
|           |        |     |           | for the car to stop and test for BK, SM and MC contacts to                                                        |
| 001       |        |     |           | drop out before attempting another run.                                                                           |
| SSV       | 0-36   | 0   | FPM       | Soft Start Velocity (fpm). This parameter offsets the initial                                                     |
|           |        |     |           | starting velocity. Typically set to 0. This parameter does not                                                    |
| TDF       | 0-16   | 8   | 1/16 SEC  | account for load changes in the car.  Time Damping before Fault: Fault damping time causes the                    |
| TDF       | 0-10   | 0   | 1/10/320  | car to shut-down when an out of sequence Tach signal or an                                                        |
|           |        |     |           | out of sequence direction occurs. The greater the number,                                                         |
|           |        |     |           | the more fault detection time necessary to cause the car to                                                       |
|           |        |     |           | shutdown. (See Control Status Word Bit settings CS2 and                                                           |
|           |        |     |           | CS3 - p.8-20,21)                                                                                                  |
| TDT       | 0-7    | 3   |           | Tach Damping Time (from Top of Car Transducer): Digital                                                           |
|           |        |     |           | tach damping time period. (Filtering)                                                                             |
| TFD       | 1-300  | 1   | Number    | Top speed Flat top travel Distance: Similar to FTK                                                                |
|           |        |     |           | parameter but used only when Top speed is reached.                                                                |
| TLM       | 0-300  | 25  | DPP       | Transfer to Leveling Mode (DPP): Distance from floor level                                                        |
|           |        |     |           | at which the computation changes from Deceleration to Leveling mode. The ratio between the TLM and DTA            |
|           |        |     |           | parameters determines the slope at which the car will level.                                                      |
|           |        |     |           | NOTE: The leveling mode does not refer to the leveling                                                            |
|           |        |     |           | operation. In this mode the velocity is directly                                                                  |
|           |        |     |           | proportional to the distance remaining from floor.                                                                |
|           |        |     |           | TLM must be the larger value.                                                                                     |
| TLV       | 0-30   | 5   | DPP       | Transfer to Leveling Vane (DPP): Distance from floor level                                                        |
|           |        |     |           | at which the constant leveling velocity takes effect.                                                             |
|           |        |     |           | NOTE: When car enters the 2 inch Leveling Zone (5 cm), a                                                          |
|           | _      |     |           | constant leveling velocity is introduced.                                                                         |
| TRC       | 0-     | 0   |           | ToRque Compensation (units). For drive torque                                                                     |
|           | 10,000 |     |           | compensation, with 100% load, a value of 10,000 will dictate                                                      |
|           |        |     |           | 100% motor torque. For speed reference preconditioning,                                                           |
|           |        |     |           | with 100% load, a value of 10,000 will dictate a 10% offset in the speed reference.                               |
|           |        |     |           | the speed reletence.                                                                                              |

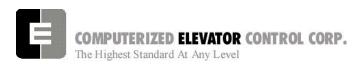

| TO) /            | 4.05505  | 100    | EDM.     | T : 101 1 1: 234 1 2 14 1                                                                                                    |
|------------------|----------|--------|----------|----------------------------------------------------------------------------------------------------|
| TSV              | 1-65535  | JOB    | FPM      | Terminal Slowdown limit Velocity: Maximum velocity reference (v) at the (n) <sup>th</sup> terminal slowdown limit switch. If the car velocity exceeds the Limit velocity, the computer will initiate an emergency slow-down. (n) must be entered and has a range of 1 through 5; (v) is the velocity associated with the terminal limit (n). The value of (v) must be increasing with (n=1) to (n=5).                                                                       |
| TZO              | 2008-208 | 8 3212 | 8-33408  | Torque Zero Offset. DAC offset for an analog torque compensation output. True zero is set to 2048 for a 12 bit DAC and 32768 for a 16 bit DAC. This parameter allows a +/- 40 bit OR +/- 640 bit offset to compensate for a voltage offset error in the analog voltage amplifier.                                                                                                    |
| ULR              | 1-65535  | JOB    | DPP      | Up Limit position count Reference: The position (p) associated with the limit (n): (n) must be entered and has a range of 1 through 5; (p) is the absolute position in DPP of the limit (n). The value of (p) must increase at the bottom floor with (n=1) to (n=5), and for the top floor with (n=5) to (n=1). Note the Up limit (1) is further away from the bottom floor than the Up limit (5).                                                                          |
| VDD              | 0-24     | 8      | 1/64 sec | Velocity Damping Decrement. During deceleration, the VDT filtering time will decrement by the VDD value until the filtering time has reached the MVD parameter value.                                                                                                    |
| VDF              | 0-20     | 16     | 1/16 sec | Velocity error for <b>D</b> rive <b>F</b> ault: Value of fault filtering or damping time causing the car to shut-down via panic motion fault when the velocity error is excessive. The greater the number, the more time is necessary to detect the fault causing the car shutdown. (See CS2, bits 2, 3 - p. 8-20, 21)                                                                                                    |
| VDT              | 4-31     | 12     | 1/64 sec | Velocity Damping Time Period: The filtering or damping time period needed to remove any step values introduced during speed reference calculations.                                                                                                    |
| VEE              | 50-350   | 150    | FPM      | Velocity Error for Emergency slow-down: Velocity error that will result in an emergency timed slow-down. If the velocity difference between the digital demand and the digital velocity computed by DPP exceeds this value, the car will go into emergency slowdown. When the demand reaches top speed, this value is replaced by a percentage of top speed.                                                                                                    |
| VPT              | 0-600    | 300    | Second   | Under VIP service, the selected car is removed from Group operation. The car is then expressed to the VIP floor after the car calls are answered. The car remains at the floor with its doors open until a car call is registered. The car will remain in VIP service until the car call has been serviced. The car will then revert back into automatic operation. If after an adjustable (VPT) time period no car call was registered, the car reverts back to automatic. |
| WFV<br>(MG Only) | 0-500    | 100    | volts    | <b>W</b> eak <b>F</b> ield <b>V</b> oltage: Voltage value for Weak Motor Field Voltage.                                                                                                    |
| XDT              | 0-200    | 16     | 1/64     | EXtra Door open (Standing) Time (0-3 seconds): During a car/hall call stop, XDT parameter adds "door open" time to the Short Door Time (SDT parameter) once the Electronic Eye (EE device) is activated. Permits extra transfer time.                                                                                                    |

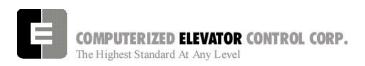

| NOTES |
|-------|
|       |
|       |
|       |
|       |
|       |
|       |
|       |
|       |
|       |
|       |
|       |
|       |
|       |
|       |
|       |
|       |
|       |
|       |
|       |
|       |
|       |
|       |
|       |
|       |
|       |
|       |
|       |
|       |
|       |

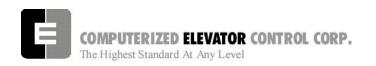

### **SECTION 14 - CONTROL STATUS WORD BIT COMMANDS (CAR)**

The **Futura** TM operating system provides Control Status Words for customizing the operation of the elevator. An example would be the ability to enable or disable pre-opening of the doors. Each Control Status Word is made up of 16 bits labeled 0-15. Each bit controls a specific operation of the elevator or one of its devices. Each bit can be set (1) or reset (0) and the operation which each bit controls is affected by the state (set or reset) of the bit.

The following command <BIT> is used to set or reset the individual control flags (bits) of the control status word parameters. Each bit of a control status word is used to activate or deactivate a particular service or function. These control status words are found both in the individual car controllers and in the group controller.

- ✓ Set designates that a bit is a logic 1 (True).
- ✓ Reset designates that a bit is a logic 0 (False).
- ✓ There are 16 bits per control status word, referenced 0-15
- ✓ Control status words (CAR) available: CSW (CS0), CS1, CS2, CS3, CS4, CS5, CS6, CS7, CS8.

Note: The number of Control Status Words used on a particular job depends on the job itself. Your particular job may not contain all the Control Status Words.

### **CSW Car (Control Status Word 0)**

| BIT | AFFECT | DEFAULT | DESCRIPTION                                                                                                    |
|-----|--------|---------|----------------------------------------------------------------------------------------------------|
| 0   | EDS    | R       | When set, prevents Emergency Dispatching (EDS parameter) from enabling when a Dispatch Loss occurs, even if EDS is activated.                            |
| 1   | DPP    | S       | When set, permits presetting the Digital Position Pulse (DPP) at start sequence.                                                                         |
| 2   | DRIVE  | S       | Note: must always be set in normal operation.  When set, permits Fault Reset of an internal Drive Fault after car stops.                                 |
| 3   |        |         | Not used on <i>FUTURA</i> ™.                                                                                                    |
| 4   | CALL   | S       | Dumps all calls after consecutive car calls answered per Car Call Dump (CCD parameter) number order with no Electronic Eye (EE device) break.            |
| 5   |        |         | Not used on <i>FUTURA</i> ™.                                                                                                    |
| 6   | DOOR   | R       | Set to allow doors to reverse before reaching Door Open Limit (DOL input): Presently used only with an extra Door Reversal Limit (DLR input) switch.     |
| 7   | LOBBY  | R       | When set, car will return to lobby floor after the last call (Lobby Recall).                                                                             |
| 8   | EMP    | R       | During Manual Emergency power selection, setting this bit causes the car NOT to recall to the main floor if car loses communication with the dispatcher. |
| 9   | IND    | R       | When set and on Independent service mode, calls are accepted only when the doors are closed.                                                             |
| 10  | IND    | R       | When set and on Independent service mode, car calls are canceled when a slowdown is initiated.                                                           |

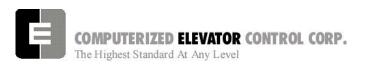

# CSW Car (Control Status Word 0) continued

| 11 | DRIVE | R | When set, if Motor Generator (MG) switch input is deactivated, car will be returned to the main lobby floor and no calls will be accepted. |
|----|-------|---|----------------------------------------------------------------------------------------------------|
| 12 | DRIVE | R | When set, doors remain open when MG switch is deactivated.                                                                                 |
| 13 | DOOR  | R | When set and on Independent Service, the doors will close automatically when a car call is registered.                                     |
| 14 | GONG  | R | When set, no double gong occurs with the down hall lantern.                                                                                |
| 15 |       |   | Not used on <i>FUTURA</i> ™.                                                                                                    |

# **CS1 Car (Control Status Word 1)**

| BIT | AFFECT | DEFAULT | DESCRIPTION                                                                                                    |
|-----|--------|---------|----------------------------------------------------------------------------------------------------|
| 0   |        |         | Not used on <i>FUTURA</i> ™.                                                                                                    |
| 1   |        |         | Not used on <i>FUTURA</i> ™.                                                                                                    |
| 2   | DOOR   | R       | When set, pre-opening is disabled for the rear door operation.                                                                                        |
| 3   | DOOR   | R       | When set, rear door pre-opening will occur at the 2" (5cm) leveling zone.                                                                             |
| 4   | DOOR   | R       | When set, pre-opening is disabled for the front door operation.                                                                                       |
| 5   | DOOR   | R       | When set, front door pre-opening will occur at the 2" (5 cm) leveling zone.                                                                           |
| 6   | HOMING | R       | When set, all calls are answered. When reset, calls are canceled immediately if a homing recall occurs.                                               |
| 7   | DOOR   | R       | When set, rear door operation disabled. (Similar to door disconnect switch.)                                                                          |
| 8   | FIRE   | R       | When set, the fire buzzer is pulsed.                                                                                                    |
| 9   | FIRE   | R       | When set, the fire emergency light is pulsed.                                                                                                    |
| 10  | FIRE   | R       | When set, the stop switch is not bypassed. When reset, it is bypassed according to bit 11.                                                            |
| 11  | FIRE   | R       | When set, s is bypassed all the time. When reset, the stop switch is bypassed according to ANSI code standard.                                        |
| 12  | FIRE   | R       | When set and on Fire Phase II, the doors will open automatically when the car returns to the designated floor. If reset, the fireman must open doors. |
| 13  | FIRE   | R       | When set, the in-car fire service light also operates during Phase II.                                                                                |
| 14  | FIRE   | R       | When set, the doors will close when a car call is registered. If reset the door must be closed with the Door Close Button (DCB input).                |
| 15  | FIRE   | R       | If set, car is not a designated car. If reset, car is a designated car: Under Fire Phase II (New York City only)                                      |

# **CS2 Car (Control Status Word 2)**

| BIT | AFFECT | DEFAULT | DESCRIPTION                                                                                                    |
|-----|--------|---------|----------------------------------------------------------------------------------------------------|
| 0   | DOOR   | R       | If set, wait for the generator to be running before opening the doors.                                                                                                    |
| 1   | DOOR   | R       | If set, pressing the Door Close Button (DCB input) shortens the door open time (transfer time). If reset DCB has no affect on door open time.                                                                                                    |
| 2   | FAULT  | R       | If set, allows a reset of a panic motion fault.  Note that if the fault keeps recurring, the processor will not continue to reset the fault.                                                                                                    |
| 3   | FAULT  | R       | Must be set to activate the panic motion fault feature. (See VDF & TDF parameters and bit 2 of this status word.) When a panic fault is detected, an error 9 is registered and the processor immediately begins to shutdown the car by removing the SYSTEM MASTER (SM output) and the direction signals. The brake will apply immediately. |
| 4   | IND    | R       | If set, Independent Service mode will be disabled after IFT parameter time when a Fire Recall is initiated.                                                                                                    |
| 5   | BRAKE  | R       | If set, applies brake on Run time-out.                                                                                                    |
| 6   | DOOR   | R       | Allows short rear door reversal. Allows doors to reverse before reaching Rear Door Open Limit.                                                                                                    |
| 7   | BUZZER | R       | If set and car door is closing on Nudging Mode, nudging buzzer activates only when a Door Open Device is activated. If reset, nudging buzzer sounds while doors are nudging closed.                                                                                                    |
| 8   | DOOR   | R       | Does not allow reopening of doors with the Safety-edge (SE input) or the Electric-Eye (EE input) during nudging.                                                                                                    |
| 9   | DOOR   | R       | If set, simultaneous front and rear door operation instead of selective.                                                                                                    |
| 10  | MG     | R       | If set, Motor Generator (MG) always remains on when doors are open.                                                                                                    |
| 11  |        | R       | Reserved.                                                                                                    |
| 12  | VIP    | R       | If set, enables buzzer to sound during VIP mode to alert passenger that car is in VIP operation mode.                                                                                                    |
| 13  | VIP    | R\      | If set, enables the buzzer to sound at VIP floor.                                                                                                    |
| 14  | SEC    | R       | If set, a special buzzer sounds during security with push-button keypad operation. A brief sound indicates acceptance of security code and registration of call while extended sound indicates rejection of security code. (Per contract basis.)                                                                                           |
| 15  | LANT   | R       | Must be set for software version that utilizes a Lantern Master I/O module for controlling the lantern's power supply.                                                                                                    |

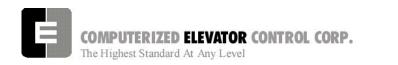

# **CS3 Car (Control Status Word 3)**

| BIT | AFFECT | DEFAULT | DESCRIPTION                                                                                                    |
|-----|--------|---------|----------------------------------------------------------------------------------------------------|
| 0   |        |         | Not used on <i>FUTURA</i> ™.                                                                                          |
| 1   | DOOR   | R       | If set, allows call pilots to be accepted when on door protection                                                     |
|     |        |         | mode.                                                                                                    |
| 2   | DOOR   | R       | If set, allows Door Open Delay (DOD output) to operate every time                                                     |
| _   |        | _       | door opens.                                                                                                    |
| 3   | FIRE   | R       | If set, allows car to shut door automatically after Phase II key switch is set to "OFF" and Phase I condition exists. |
| 4   | INDEP  | R       | Independent Service: If reset, independent service mode overridden                                                    |
|     |        |         | by fire service after Independent/Fire service override time (IFT                                                     |
| 5   | FIRE   | R       | parameter) expires.                                                                                                   |
| 5   | FIRE   | K       | When set, the door open button is disabled during Phase I fire service.                                               |
| 6   |        | R       | Reserved                                                                                                    |
| 7   | MOTION | R       | Enables preconditioning operation.                                                                                    |
| 8   | CALL   | R       | If set, no slowdown for hall calls and the floor is secured by the                                                    |
|     |        |         | <sfl> command from the Human Interface.</sfl>                                                                         |
| 9   | ZONE   | R       | If set, no ZONE slowdown at floors secured by <b><sfl></sfl></b> command                                              |
| 40  | I ODDV |         | from Human Interface.                                                                                                 |
| 10  | LOBBY  | R       | If set, car can be removed from lobby independent service at any                                                      |
|     |        |         | floor when the key switch is turned off. If reset, the car must be at lobby floor.                                    |
| 11  | LOBBY  | R       | If set, Short Door Timer (SDT parameter) disabled when car at lobby                                                   |
|     |        |         | floor.                                                                                                    |
| 12  |        | R       | Reserved                                                                                                    |
| 13  | DOOR   | R       | If set, door nudging operation is disabled.                                                                           |
| 14  | FIRE   | R       | If set, door nudging operation is activated during Phase I fire service                                               |
|     |        |         | operation while door is closing. This bit will override Bit 13 (Disable                                               |
|     |        |         | nudging).                                                                                                    |
| 15  | DOOR   | R       | If set, the Electric Eye (EE) time-out feature (nudging) is disabled.                                                 |

# **CS4 Car (Control Status Word 4)**

| BIT | AFFECT | DEFAULT | DESCRIPTION                                                                                                    |
|-----|--------|---------|----------------------------------------------------------------------------------------------------|
| 0   | FIRE   | R       | If reset, car will open front door automatically when it reaches the fire floor during Phase I.                                                   |
| 1   | FIRE   | R       | If reset, car will open rear door automatically when it reaches fire floor during Phase I.                                                        |
| 2   | CALL   | R       | If set, Car Calls are latched internally.                                                                                                    |
| 3   | CALL   | R       | If set, Hall Calls are latched internally for a simplex car.                                                                                      |
| 4   | LANT   | R       | If set, cab lantern is triggered when door reaches Door Open Limit switch (DOL input).                                                            |
| 5   | DOOR   | R       | If set, front door pre-opening will occur when car levels into mid level zone.                                                                    |
| 6   | DOOR   | R       | If set, rear door pre-opening will occur when car levels into mid level zone.                                                                     |
| 7   | INDEP  | R       | If set, a car on independent service mode will answer car calls secured from the secure floor <b>SFL&gt;</b> command with the human interface.    |
| 8   | POSIT  | R       | If set, the position output is disabled when the car is out of service.                                                                           |
| 9   | POSIT  | R       | If set, the position output will flash when the car is out of service.                                                                            |
| 10  | CALL   | R       | If set, Car Calls will not be canceled when the car has a reversal slowdown.                                                                      |
| 11  | CALL   | R       | If set, cancel car calls for positions above the car when the car is moving down and cancel car calls below the car when the car is moving up.    |
| 12  | LOBBY  | R       | When set, car will stop at lobby if it is above lobby and calls are placed below lobby or if car is below lobby and calls are placed above lobby. |
| 13  | VIDEO  | R       | If set, do not blink the car symbol in the video display.                                                                                         |
| 14  | ELD    | R       | If set, do not "refresh" the ELD display in the car.                                                                                              |
| 15  |        | R       | Reserved                                                                                                    |

# **CS5 Car (Control Status Word 5)**

| BIT | AFFECT | DEFAULT | DESCRIPTION                                                                                                    |
|-----|--------|---------|----------------------------------------------------------------------------------------------------|
| 0   | DOOR   | R       | If set, the Electric Eye (EE device) is disabled when the door is closing.                                                                                                    |
| 1   | DOOR   | R       | If set, then full door reversal after the Safety Edge (SE device) is activated when the door is on nudging operation.                                                                                                    |
| 2   | MG     | R       | If set, system checks (using SUF input) to ensure voltage is not building across hoist motor armature when generator in suiciding operation (only used for European standard EN81). (also called MG suicide fault check) |
| 3   | DOOR   | R       | If set, car will shutdown if car goes out of level zone and doors are open.                                                                                                    |
| 4   | LOBBY  | R       | Set to use lobby independent service as lobby recall service.                                                                                                    |
| 5   | LOBBY  | R       | Set to open the rear door when car is on lobby recall service.                                                                                                    |
| 6   | LOBBY  | R       | Set to take car out of group svc. when car is returning on lobby recall svc.                                                                                                    |
| 7   | HOMING | R       | Set to allow door to close & Motor Generator (MG) to deactivate when car in homing service mode.                                                                                                    |
| 8   |        |         | Not used on <i>FUTURA</i> ™.                                                                                                    |
| 9   | ERROR  | R       | Set to disable interrupt error display.                                                                                                    |
| 10  |        |         | Not used on <i>FUTURA</i> ™.                                                                                                    |
| 11  |        |         | Not used on <i>FUTURA</i> ™                                                                                                    |
| 12  |        |         | Not used on <i>FUTURA</i> ™.                                                                                                    |
| 13  | ELD    | R       | If set, no lines are displayed on the ELD screen.                                                                                                    |
| 14  | ELD    | R       | If set, ELD screen remains on all the time.                                                                                                    |
| 15  | DOOR   | R       | If set, drops Door Close (DC) module output after car in motion for 0.5 seconds.                                                                                                    |

# **CS6 Car (Control Status Word 6)**

| BIT | AFFECT | DEFAULT | DESCRIPTION                                                                                                    |
|-----|--------|---------|----------------------------------------------------------------------------------------------------|
| 0   |        |         | Not used on <i>FUTURA</i> ™                                                                                                    |
| 1   |        |         | Not used on <i>FUTURA</i> ™                                                                                                    |
| 2   |        |         | Not used on <i>FUTURA</i> ™                                                                                                    |
| 3   | DOOR   | R       | Set to disable electronic Detector Edge time out.                                                                                                    |
| 4   | DOOR   | R       | Set to enable electronic Detector Edge operation vs. mechanical Safety Edge (SE).                                                                       |
| 5   | DOOR   | R       | Set to enable electronic Proximity Edge operation vs. mechanical Safety Edge (SE).                                                                      |
| 6   | BUZZER | R       | Set to enable handicap buzzer all the time. If reset, the Audible Service Button (ASB input) must be pressed on each run to enable the handicap buzzer. |
| 7   | DRIVE  | R       | Set to disable Auto Fault Reset for the Drive unit.                                                                                                    |
| 8   | DRIVE  | R       | Set to enable Analog Speed Reference.                                                                                                    |
| 9   | DRIVE  | R       | Set to disable drive communications check (must have bit 8 set).                                                                                        |
| 10  | DRIVE  | R       | Set for direction from DPP pulses instead of from 703 drive.                                                                                            |
| 11  | INSP   | R       | Set to allow hydro controller to run high speed on inspection mode.                                                                                     |
| 12  | DOOR   | R       | Set to disable Door Open Buzzer (DOB input) when front door is secured with lockout switches.                                                           |
| 13  | DOOR   | R       | Set to disable Rear Door Open Buzzer (RDOB input) when rear door is secured with lockout switches.                                                      |
| 14  | DOOR   | R       | Set to enable drive fault GLR (Gate & Lock input) error. (Both GLR input and DOL input active while level at the floor).                                |

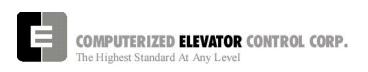

# **CS7 Car (Control Status Word 7)**

| BIT | AFFECT | DEFAULT | DESCRIPTION                                                                                          |
|-----|--------|---------|----------------------------------------------------------------------------------------------------|
| 0   | FAULT  | R       | Set to cause motion fault when tach direction error occurs with DRIVE unit, SPU board, or VFC board. |
| 1   | FAULT  | R       | Set to disable deceleration check in emergency mode                                                  |
| 2   | FAULT  | R       | Set to disable ESV and ETS parameter checks at slowdown limit switches                               |
| 3   | MOTION | R       | Set to disable linear time (max change in speed ref) parameter                                       |
| 4   | DPP    | R       | Set to disable updating position count when error is detected (more than 5 counts off)               |
| 5   | MOTION | R       | Set to adjust cars maximum velocity from MMS parameter                                               |
| 6   | LW     | R       | Set to have load anti-nuisance service enabled                                                       |
| 7   | LW     | R       | Set to have load bypass service enabled                                                              |
| 8   | LW     | R       | Set to have load dispatch service enabled                                                            |
| 9   | LW     | R       | Set to have load weight overload enabled                                                             |
| 10  | DOOR   | R       | Set to invert detector edge input                                                                    |
| 11  | DOOR   | R       | Set to enable door close button to latch during attendant service.                                   |
| 12  | BUZZER | R       | Set to enable attendant buzzer at every floor (adj ABT for buzz duration)                            |
| 13  | ATT    | R       | Set to enable AUB/ADB inputs (attendant Up/Down buzzer) to latch                                     |
| 14  | FAULT  | R       | Set to cause motion fault when SPU, VFC, OR VFC_HS boards emit velocity error                        |
| 15  | CALL   | R       | Set to pulse car call output for low intensity light                                                 |

# **CS8 Car (Control Status Word 8)**

| BIT | AFFECT   | DEFAULT | DESCRIPTION                                                             |
|-----|----------|---------|-------------------------------------------------------------------------|
| 0   | CPU      | R       | Unused.                                                                 |
| 1   | FAULT    | R       | Set to disable DPP velocity window check. Velocity window is a          |
|     |          |         | difference (tolerance) of $\pm$ 100 fpm (0.5 m/s)from previous velocity |
|     |          |         | calculation per CPU. If difference > $\pm$ 100 fpm, error 119 occurs.   |
| 2   | DPP      | R       | Set to use tach direction from Drive Unit to count DPP instead of       |
|     |          |         | using DPP quadrature to count DPP.                                      |
| 3   | BRAKE    | R       | Set to disable Brake Lift Switch feature                                |
| 4   | BRAKE    | R       | Set to invert the Brake Lift Switch input                               |
| 5   | CWD      | R       | Set to invert the Counter Weight Derailment (CWD parameter)             |
|     |          |         | input                                                                   |
| 6   | MOTION   | R       | Set for PEK parameter compensation instead of RVT parameter             |
|     |          | _       | compensation                                                            |
| 7   |          | R       | Unused.                                                                 |
| 8   | LW       | R       | Set to disable analog load weighing.                                    |
| 9   | MOTION   | R       | Set to enable torque compensation.                                      |
| 10  | MOTION   | R       | Set to have analog reference show speed reference and pre-              |
|     |          |         | conditioning offset. This is used with a digital drive to see an        |
|     |          |         | analog speed reference with the pre-conditioning offset for             |
|     | 14071011 |         | debugging. CS6 bit 8 must also be set.                                  |
| 11  | MOTION   | R       | Set for pre-conditioning during re-leveling.                            |
| 12  | MOTION   | R       | Set to reset VCD-703 drive integral gain during slowdown.               |
| 13  | MOTION   | R       | Set to enable quicker communications packets to the VCD-703             |
|     |          | _       | drive.                                                                  |
| 14  |          | R       | Unused.                                                                 |
| 15  | MOTION   | R       | Set to enable timed leveling mode. Should only be used for test.        |

# **CS9 Car (Control Status Word 9)**

| BIT | AFFECT | DEFAULT | DESCRIPTION                                                          |
|-----|--------|---------|----------------------------------------------------------------------|
| 0   | GROUP  | R       | Set for slave car to execute group commands. Note that               |
|     |        |         | parameters will be overwritten by whichever car is the master (i.e.  |
|     |        |         | the group).                                                          |
| 1   | DOOR   | R       | Set to disable SRU or SRD inspection door close option.              |
| 2   | DRIVE  | R       | Set to use speed reference feed forward for DSD-412 drive.           |
| 3   | DOOR   | R       | Set to disable door field economy voltage on door close.             |
| 4   | MOTION | R       | Set to zero speed reference quickly on stop.                         |
| 5   | DOOR   | R       | Set to require DCL on (with GL1 and GL) to start the car.            |
| 6   | LW     | R       | Set to disable automatic load weighing calibration.                  |
| 7   | MOTION | R       | Set to disable pre-start. Pre-start allows the controller to prepare |
|     |        |         | to run when the DCL6 limit is made.                                  |
| 8   | BUZZER | R       | Set to disable nudging buzzer with EESW in OFF position.             |
| 9   | DOOR   | R       | Set to disable DCR if door is open in SAFETIES.                      |
| 10  | DOOR   | R       | Set to enable hall call door re-open.                                |
| 11  | MOTION | R       | Set to delay start for PDT time.                                     |
| 12  | LIMIT  | R       | Set to disable software ETS limits.                                  |
| 13  | PI &   | R       | Set for PI and HBZ to ring at dpp position.                          |
|     | BUZZER |         |                                                                      |
| 14  | MOTION | R       | Set to run 500 fpm down out of the blind hoistway.                   |
| 15  | FAULT  | R       | Set to disable deceleration rate check during emergency              |
|     |        |         | deceleration.                                                        |

# **CS10 Car (Control Status Word 10)**

| BIT | AFFECT         | DEFAULT | DESCRIPTION                                                         |
|-----|----------------|---------|---------------------------------------------------------------------|
| 0   | PILOT          | R       | If set then release (SU & SD) Pilot at leveling.                    |
| 1   | PILOT          | R       | If set then release (SU & SD Pilot at reversal.                     |
| 2   | MOTION         | R       | If set then Start Sequence at DCL point.                            |
| 3   | MOTION         | R       | If set then Start Sequence at DCL6 point.                           |
| 4   | CALL           | R       | If set then do not latch car call outputs. Mostly used for Overlay. |
| 5   | MOTION         | R       | If set then enable one floor run sequence.                          |
| 6   | MOTION         | R       | If set to initiate Start master (ASM) at door close.                |
| 7   | PILOT          | R       | If set then do not set PS on reversal car call.                     |
| 8   | LANTERN        | R       | If set then activate pawl to ring lantern when car parked.          |
| 9   | MOTION         | R       | If set then hold EBR until fully stopped.                           |
| 10  |                | R       | Not Used.                                                           |
| 11  |                | R       | Not Used.                                                           |
| 12  |                | R       | Not Used.                                                           |
| 13  |                | R       | Not Used.                                                           |
| 14  |                | R       | Not Used.                                                           |
| 15  | LCD<br>DISPLAY | R       | If set then LCD cursor location blinks when changing parameters.    |

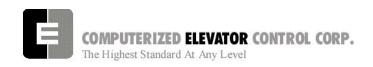

# **CS11 Car (Control Status Word 11)**

| BIT | AFFECT   | DEFAULT | DESCRIPTION                                                      |
|-----|----------|---------|------------------------------------------------------------------|
| 0   | DOOR     | R       | If set then enable front DHB time out.                           |
| 1   | DOOR     | R       | If set then enable front DOB time out.                           |
| 2   | DOOR     | R       | If set then enable rear DHB time out.                            |
| 3   | DOOR     | R       | If set then enable rear DOB time out.                            |
| 4   | FIRE     | R       | If set to assign the car as fire fighting car. For UK jobs only. |
| 5   | SECURITY | R       | If se to invert security inputs to use card reader rather than   |
|     |          |         | lockouts.                                                        |
| 6   | LIGHT    | R       | If set to blink GLBL output.                                     |
| 7   | FIRE     | R       | If set then allow secondary fire bypass (Input HFBPA) to work.   |
| 8   | LIGHT    | R       | If set to invert the logic of in service light. (Output ISL)     |
| 9   |          | R       | Not Used.                                                        |
| 10  |          | R       | Not Used.                                                        |
| 11  |          | R       | Not Used.                                                        |
| 12  |          | R       | Not Used.                                                        |
| 13  |          | R       | Not Used.                                                        |
| 14  |          | R       | Not Used.                                                        |
| 15  |          | R       | Not Used.                                                        |

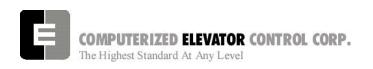

### **SECTION 15 - CONTROLLER ERROR CODE DEFINITION**

The following sequential list of error codes indicates various fault conditions on the controller and elevator.

| ERROR | DEFINITION OF CONTROLLER ERROR CODE                                                                                                    |
|-------|----------------------------------------------------------------------------------------------------|
| 1     | Division by zero.                                                                                                    |
| 2     | Program Sequencing error                                                                                                    |
| 3     | Real Time Clock program processing error: Indicates that insufficient time was available to process the control information.                                                                                                    |
| 4     | Invalid internal car position (such as zero): The position of car was internally set to zero in program.                                                                                                    |
| 5     | Not used on <i>Futura</i> ™.                                                                                                    |
| 6     | Invalid Motion Control sequence or control parameter: This is related to the Digital drive system.                                                                                                    |
| 7     | Calculated slowdown target to floor was negative during Deceleration or Leveling modes.                                                                                                    |
| 8     | Velocity of the car is 25% in excess of contract speed. Verify Car top encoder alignment and associated wiring. Digital encoder feedback from digitizer was under 9 fpm (0.046 m/s) while demand velocity exceeded VEE parameter setting.                                                                                                    |
| 9     | Panic motion fault error: This error occurs when:  a) There is an opposite direction between demand and velocity.  b) There is a demand direction but no velocity.  c) There is a velocity direction but no demand.                                                                                                    |
| 10    | Digital Tach error: Indicates excessive differential between the "Demand" velocity (digital speed pattern) and the Digital speed reference (from encoder DPP).  Possible problems:  a) Improper setting of the Regulator on the drive. Check response and inertia settings.  b) Verify the connections to DPP from encoder and the encoder alignment on the rail alignment.                                                                                                    |
|       | <ul> <li>c) The drive system motor field response (Make sure that motor field is producing proper torque).</li> <li>d) Check DPP alignment with hole in tape.</li> </ul>                                                                                                    |
| 11    | Limit position reference error: When a terminal slowdown limit switch first opens, the switch's actual position count is compared against its reference position count (ULR or DLR parameter settings), check ULB and DLB. If the <a href="difference">difference</a> between the actual position and the reference position is greater than the LPE parameter setting, an emergency slowdown will occur. Remedy this problem by adjusting ULR and DLR accordingly.                                                                  |
| 12    | Preset Parity error.                                                                                                    |
| 13    | Invalid Direction error: Mismatch between Up or Down direction signal & encoder. Check Motor encoder coupling for tightness.                                                                                                    |
| 14    | Terminal limit position error: The position of the car was invalid at the bottom most or top most limit switch (SD1 or SU1). Check to see if there were preset errors prior to this. (See error 15)                                                                                                    |
| 15    | Position preset error: Error 12 is a parity error from input signals. Position of car is not altered. When a preset position error occurs, the car position <u>is</u> altered and the DPP will be reset to floor position reference when car leaves the floor. Run the car floor to floor to ascertain that floor preset signals are valid. This error is more likely to occur after an emergency stop, or from inspection to auto operation. It is also possible for DPP to go "off" but that is not usually the source of problem. |
| 16    | Dispatch communication time-out: Verify serial communication link connections to each controller. This error usually occurs if the dispatch controller or car #1 for duplex installation is operational.                                                                                                    |
| 17    | Motion time-out: This error occurs when too much time elapses during a run sequence.                                                                                                    |
| 18    | Control response time-out: Occurs when a start sequence is initiated from computer and the                                                                                                    |

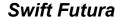

| ERROR | DEFINITION OF CONTROLLER ERROR CODE                                                                                                    |
|-------|----------------------------------------------------------------------------------------------------|
|       | BK relay fails to energize. Verify connections to the Up and Down output modules, the SM and MC circuitry, and connections to the BK input module. Check hoistway doors for any bounce when final close occurs. Check door interlock time parameter DIT and increase if necessary.                                                                      |
| 19    | Up Pilot and Down Pilot signal wire on at the same time. Check wiring.                                                                                                    |
| 20    | Digital Encoder loss time-out: No DPP input signal. This will initiate an emergency slowdown. Check operation and alignment of car top encoder.                                                                                                    |
| 21    | FLASH EPROM Read/Write error: This error will prevent the car from operating. Verify the settings of PAR, FCP, ULR, DLR, TSV and ESV parameters with the terminal.                                                                                                    |
| 22    | Terminal limit switch emergency slowdown: Velocity of car > TSV adjustment at terminal landing. Verify car velocity when terminal limit switches open with < <b>ULB</b> > and < <b>DLB</b> > commands.                                                                                                    |
| 23    | Digitizer board fault.                                                                                                    |
| 24    | Drive fault: Indicates an encoder fault. This error occurs when there is excessive variance between the demand velocity and the reference velocity.                                                                                                    |
| 25    | Start Sequence Error: A start sequence was initiated, in auto or inspection, during a drive fault. Reset and/or correct fault trip condition on drive. Also, verify associated wiring. Check SPU display                                                                                                    |
| 26    | Motion Fault Error: If doors were closed, there was an Up or Down signal without Delta (M.G.), ICS, or GLR input modules. Check SPU display. If doors were already open, either of the following occurred:  a) an up or down signal without Delta, ICS, GV, HS, CS, Normal Power or Auto input modules; or  b) an up or down signal without LVE output. |
| 27    | BK or MC control failure: If either BK or MC controls are closed when no directional relays are energized, the processor prevents a start sequence from occurring. Check aux contacts that are connected to the related input.                                                                                                    |
| 28    | The brake switch did not function. (This error is valid only for jobs with a brake switch.) Check brake to ensure it is picking fast enough to open the brake contacts when car starts.                                                                                                    |
| 29    | Slowdown Terminal Limit Switch Error: Occurs when start sequence is in up direction with an up slowdown limit open and position count indicates that car is not at that limit switch. The reverse is true for a start sequence in down direction with a bottom limit switch incorrectly open.                                                           |
| 30    | Car is moving without a demand velocity from SPU, meaning that SM, MC, BK and Up or Down relays were on.                                                                                                    |
| 31    | Car was on Next-Up (dispatch mode) and went into service protect mode. Check AST parameter.                                                                                                    |
| 32    | Reserved                                                                                                    |
| 33    | Reserved                                                                                                    |
| 34    | Reserved                                                                                                    |
| 35    | Look-ahead distance calculated too short. Decel Roll Time is set too long (DRT); or Distance Look Ahead Multiplier (DLM), Performance Constant (PEK) or Top Speed Travel Distance (TFD) are set too small.                                                                                                    |
| 36    | Variable has wrong value                                                                                                    |
| 37    | Not used on <i>Futura</i> ™                                                                                                    |
| 38    | Not used on <i>Futura</i> ™                                                                                                    |
| 39    | Not used on <i>Futura</i> ™                                                                                                    |
| 40    | Level velocity too high when car reached final leveling. Velocity of car was greater than 70 fpm (0.36 m/s) at 2 inch (5 cm) point. Check DER, TLM, Drive response.                                                                                                    |
| 41    | Trying to re-level in level mode. Indicates software error. Should not occur - Call CEC.                                                                                                    |
| 42    | Doing a final stop in wrong digitizer mode. Indicates software error. Should not occur - Call                                                                                                    |

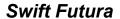

| ERROR | DEFINITION OF CONTROLLER ERROR CODE                                                        |  |  |  |  |
|-------|--------------------------------------------------------------------------------------------|--|--|--|--|
|       | CEC.                                                                                       |  |  |  |  |
| 43    | Gate and Lock switch opened when car velocity was greater than maximum level (MLV          |  |  |  |  |
|       | parameter). Check Approach Speed. Check Door Lock clearances.                              |  |  |  |  |
| 44    | The Gate and Lock (GLR) input was not activated when the doors were fully closed. Check    |  |  |  |  |
|       | interlock clearance.                                                                       |  |  |  |  |
| 45    | The Door Closed Limit (DCL) input was not activated when the doors closed. Check limit     |  |  |  |  |
|       | switch for proper operation.                                                               |  |  |  |  |
| 46    | The Door Open Limit (DOL) input was not activated when the doors open. Check limit         |  |  |  |  |
|       | switch for proper operation.                                                               |  |  |  |  |
| 47    | Reserved                                                                                   |  |  |  |  |
| 48    | Reserved                                                                                   |  |  |  |  |
| 49    | Reserved                                                                                   |  |  |  |  |
| 50    | The generator voltage increased without demand from SPU. The SUF input was activated       |  |  |  |  |
|       | while car was not trying to move. Car SPU must be powered off and then on to allow car to  |  |  |  |  |
|       | run.                                                                                       |  |  |  |  |
| 51    | The SUF input did not occur during a run. On cars with Motor Generator (MG) sets, the      |  |  |  |  |
|       | SUF relay must pick up each run to indicate that the relay functions properly.             |  |  |  |  |
| 52    | Car out of mid level zone with gate and lock input modules not activated (GLR); Car not    |  |  |  |  |
|       | moving. Car SPU must be powered off and then on to allow the car to run. Check brake re-   |  |  |  |  |
|       | level setting.                                                                             |  |  |  |  |
| 53    | Car out of mid level zone with gate and lock input modules not activated; Car still moving |  |  |  |  |
|       | without demand from the SPU. Check Brake.                                                  |  |  |  |  |
| 54    | Up or Down encoder motion detected 1.5 seconds after the brake dropped.                    |  |  |  |  |
| 55    | SCR temperature overload activated.                                                        |  |  |  |  |
| 56    | Max run timer timed-out during a run: Run sequence of elevator exceeded the Maximum        |  |  |  |  |
|       | Run Timer (MRT parameter) adjustment.                                                      |  |  |  |  |
| 57    | Not Used on <i>Futura</i> ™                                                                |  |  |  |  |
| 58    | An auto fault reset occurred. A fault condition (Drive/MG or Trip/SCR) caused by drive     |  |  |  |  |
|       | system has been reset by SPU. If fault occurs more than 3 times within 1 hour, CPU will no |  |  |  |  |
|       | reset automatically. After the 3rd time, the fault must be reset manually. Check Drive for |  |  |  |  |
|       | faults.                                                                                    |  |  |  |  |
| 59    | Up or Down motion but no Up or Down signal.                                                |  |  |  |  |
| 60    | Up or Down signal but no Up or Down motion.                                                |  |  |  |  |
| 61    | Car did not decelerate during a drive fault.                                               |  |  |  |  |
| 62    | Drive had a frequency over speed.                                                          |  |  |  |  |
| 63    | Drive went into Base Block during a run.                                                   |  |  |  |  |
| 64    | Rope Gripper fault error.                                                                  |  |  |  |  |
| 65    | Gripper time trip expires                                                                  |  |  |  |  |
| 66    | Both ACU & ACD input modules on simultaneously, or, AUTO input module was on with          |  |  |  |  |
|       | either ACU or ACD input module on. Check module and wiring.                                |  |  |  |  |
| 67    | Both PTU & PTD input modules on simultaneously, or, AUTO input module was on with          |  |  |  |  |
|       | either PTU or PTD input module on. Check module and wiring.                                |  |  |  |  |
| 68    | Both TIU & TID input modules on simultaneously, or, AUTO input module was on with eithe    |  |  |  |  |
|       | TIU or TID input module on. Check Module and wiring.                                       |  |  |  |  |
| 69    | Top slowdown limit switch open while in bottom access mode. Check switch and wiring.       |  |  |  |  |
| 70    | Bottom slowdown limit switch open while in top access mode. Check switch and wiring.       |  |  |  |  |
| 71    | VFC device error has occurred. Check CMC Command for proper COMM status.                   |  |  |  |  |
| 72    | Brake device error has occurred. Check CMC Command for proper COMM status.                 |  |  |  |  |
| 73    | Motor field device error has occurred. Check CMC Command for proper COMM status.           |  |  |  |  |
| 74    | Communication packets were lost on local COMM port (VFC, BK, MF or MRC devices)            |  |  |  |  |
|       | while the car was moving.                                                                  |  |  |  |  |

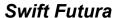

| ERROR | DEFINITION OF CONTROLLER ERROR CODE                                                         |  |  |
|-------|---------------------------------------------------------------------------------------------|--|--|
| 75    | Communication packets were lost on car COMM port (TOC or COP devices) while car was         |  |  |
|       | moving.                                                                                     |  |  |
| 76    | Communication packets to the TOC board were lost while the car was moving.                  |  |  |
| 77    | Motor field device error. Verify motor field current jumper configuration is set to correct |  |  |
|       | current setting.                                                                            |  |  |
| 78    | Lost the GV (Governor) input while the car was moving.                                      |  |  |
| 79    | Lost the HS (Hatch Safety) input while the car was moving.                                  |  |  |
| 80    | Lost the CS (Car Safety) input while the car was moving.                                    |  |  |
| 81    | Lost the ICS (In-Car Stop Switch) input while the car was moving.                           |  |  |
| 82    | Lost the DRV (Drive) module input while the car was moving.                                 |  |  |
| 83    | Lost the RDY (Ready) module input while the car was moving.                                 |  |  |
| 84    | Lost the SM (System Master) module input while the car was moving.                          |  |  |
| 85    | Lost the MA (Master Contactor) input while the car was moving.                              |  |  |
| 86    | Lost the BK (Brake Contactor) input while the car was moving.                               |  |  |
| 87    | Car cannot be a master (dispatcher). GRPO was asserted but the GRPI input was not           |  |  |
|       | activated.                                                                                  |  |  |
| 88    | Real time clock control interrupt failed. Detected by secondary watchdog timer.             |  |  |
| 89    | Dispatch sequencer clock interrupt failed. Detected by secondary watchdog timer.            |  |  |
| 90    | Second interrupt timer failed.                                                              |  |  |
| 91    | In car inspection input module on while car was on auto or while both top and bottom car    |  |  |
|       | calls on. Check wiring.                                                                     |  |  |
| 92    | GL, DLS, or CGS input modules on when door reached full open (DOL switch input) at the      |  |  |
|       | floor.                                                                                      |  |  |
| 93    | Intelligent device powered up reset after previous initialization.                          |  |  |
| 94    | EMSD was lost unexpectedly: lost FLT, BK (FLT), EMST, or Drive's Fault contact.             |  |  |
| 95    | Drive encoder not in UP direction when car running up. Check encoder wiring.                |  |  |
| 96    | SPU board encoder signal not in UP direction when car running up. Check DPP wiring.         |  |  |
| 97    | VFC device encoder signal not in UP direction when car running up. Check DPP wiring.        |  |  |
| 98    | Drive encoder signal not in DOWN direction when car running down. Check encoder wiring.     |  |  |
| 99    | SPU board encoder signal not in DOWN direction when car running down. Check DPP             |  |  |
|       | wiring.                                                                                     |  |  |
| 100   | VFC board encoder signal not in DOWN direction when car running down. Check DPP             |  |  |
|       | wiring.                                                                                     |  |  |
| 101   | Car did not decelerate as expected in an emergency stop.                                    |  |  |
| 102   | VFC board tach not in up direction when car running up.                                     |  |  |
| 103   | VFC board tach no in down direction when car running up.                                    |  |  |
| 104   | DZ in the motor room not on when expected (on from the TOC). Check wiring.                  |  |  |
| 105   | DZ on TOC board no on when expected (on from the CPT). Check wiring.                        |  |  |
| 106   | DPP count off by more than 5 counts when car is level at floor. Check car top encoder       |  |  |
|       | alignment. Check DPP alignment with tape.                                                   |  |  |
| 107   | Both UP and DOWN motion true during DPP interrupt. DPP count not updated.                   |  |  |
| 108   | No UP or DOWN motion during DPP interrupt. DPP count not updated.                           |  |  |
| 109   | DZ signal from MRC board & TOC board is on despite an absence of command from CPT           |  |  |
|       | board.                                                                                      |  |  |
| 110   | Car tried to re-level 25 consecutive times. Check Brake and LVE parameter. Drive            |  |  |
|       | Response                                                                                    |  |  |
| 111   | SPU velocity feedback zero when demand > 40 fpm. (0.2 m/s)                                  |  |  |
| 112   | VFC velocity feedback zero when demand > 40 fpm. (0.2 m/s)                                  |  |  |
| 113   | VFC-HS velocity feedback zero when demand > 40 fpm. (0.2 m/x)                               |  |  |
| 114   | GL lost during a start sequence. Check DZ aux contacts in GL circuit.                       |  |  |
| 1 17  | OL 1031 during a start sequence. Oneon DZ aux contacts in GL circuit.                       |  |  |

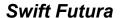

| ERROR | DEFINITION OF CONTROLLER ERROR CODE                                                                                                    |
|-------|----------------------------------------------------------------------------------------------------|
| 115   | CGS or DLS lost during a start sequence.                                                                                                    |
| 116   | LVE not dropped during a start sequence. Check module and wiring.                                                                                         |
| 117   | Multiple cars master at the same time. Check CTG cross connect wiring.                                                                                    |
| 118   | Too many Hall Call (HC) devices selected.                                                                                                    |
| 119   | Encoder velocity greater than window.                                                                                                    |
| 120   | Brake did not lift when expected: no Brake Lift Switch (BLS) input was generated when                                                                     |
|       | Brake Contactor (BKC) output was generated and/or no Brake Relay (BKR).                                                                                   |
| 121   | Brake did not drop when expected: no Brake Lift Switch (BLS) input was generated when                                                                     |
|       | Brake Contactor (BKC) output was generated and/or no Brake Relay (BKR).                                                                                   |
| 122   | Deceleration roll error: roll target velocity higher than demand velocity.                                                                                |
| 123   | Car was placed on gate and lock bypass while the car is on inspection.                                                                                    |
| 124   | BKC output was turned on but SM and MC did not turn on in a maximum time allowed.                                                                         |
|       | Check BK input signal.                                                                                                    |
| 125   | Car EEPROM checksum error.                                                                                                    |
| 126   | Car battery RAM checksum error.                                                                                                    |
| 127   | Car EEPROM and battery RAM checksum error.                                                                                                    |
| 128   | Group EEPROM checksum error.                                                                                                    |
| 129   | Group battery RAM checksum error.                                                                                                    |
| 130   | Group EEPROM and battery RAM checksum error.                                                                                                    |
| 131   | Invalid access code EEPROM byte write.                                                                                                    |
| 132   | Invalid access code EEPROM word write.                                                                                                    |
| 133   | Selector up advance error (Overlay's only).                                                                                                    |
| 134   | Selector down advance error (Overlay's only).                                                                                                    |
| 135   | Load weigher offset error. Load weigher must be re-adjusted.                                                                                              |
| 136   | SPU thermal switch fault. The SPU temperature is too high.                                                                                                |
| 137   | There was a one floor run detection but no slowdown when the position changed.                                                                            |
| 400   | Used on KM White overlay controllers only!                                                                                                    |
| 138   | Selector error for Westinghouse overlay controller.                                                                                                    |
| 139   | Terminal position error for Westinghouse overly controller.                                                                                               |
| 140   | ETS Up limit error: The switch did not activate when expected from the position count                                                                     |
| 141   | reference. Check switch activation from cam and EUR parameter.  ETS Up Software limit error: The switch activated but it did not match the position count |
| 141   | reference. Check switch activation from cam and EUR parameter.                                                                                            |
| 142   | ETS Down limit error: The switch did not activate when expected from the position count                                                                   |
| 142   | reference. Check switch activation from cam and EDR parameter.                                                                                            |
| 143   | ETS Down Software limit error: The switch activated but it did not match the position count                                                               |
| 140   | reference. Check switch activation from cam and EDR parameter.                                                                                            |
| 144   | Not used on Futura                                                                                                    |
| 145   | LTR parameter rate set too low during emergency deceleration at terminal limit.                                                                           |
| 146   | DZ relay failed on (for 2000 Code Compliant)                                                                                                    |
| 147   | CEC String did not drop when expected (for 2000 Code Compliant).                                                                                          |
| 148   | CGDL (Gate Door Lock Contact) did not drop during CEC test (for 2000 Code Compliant).                                                                     |
| 149   | 110 Percent governor over-speed switch tripped (for 2000 Code Compliant).                                                                                 |
| 150   | Not Used on <i>Futura</i> ™                                                                                                    |
|       |                                                                                                    |

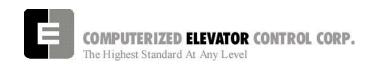

### **SECTION 16 - GROUP COMMANDS**

Type **<GRP>** to establish communication with group functions. The Group Human Interface mode prompt is:

Group =>

### **GROUP DIAGNOSTIC COMMANDS**

| <command/> | DESCRIPTION OF GROUP DIAGNOSTIC COMMAND                                                                                                    |
|------------|----------------------------------------------------------------------------------------------------|
| RCB        | Reset all Code Blue calls                                                                                                    |
| RDC        | Reset all Down Calls                                                                                                    |
| REE        | Set the <b>RE</b> ference <b>E</b> levator. Many commands require that REE is set to either the System (REE = 0) or to a car (REE = 1 through 8) for cars 1 through 8. |
| RFL        | Reset the System (REE = 0) or car related FauLts REE = 1 through 8                                                                                                    |
| RTC        | Real Time Clock time (day-hour:minute:second) since last power-up or reset                                                                                             |
| RUC        | Reset all Up Calls                                                                                                    |
| SCA        | Review the floor <b>SCA</b> n assignment table for Car < <b>REE</b> > command.                                                                                         |
| SCAA       | Alter/Load the floor SCAn assignment Table for Car REE                                                                                                    |
| CAR        | Enter the CAR Human Interface (Prompt: C# 1=>)                                                                                                    |
| FLTn       | Display last four FauLTs starting at position (n). `n' equal to 0 is the most recent fault.                                                                            |
|            | NOTE: REE parameter must be set accordingly.                                                                                                    |
| GET        | GET/Load all the parameters from EEPROM. This command restores the                                                                                                    |
|            | parameters from EEPROM - All Parameters (PAR) and the Scan Table (SCA).                                                                                                |
| NCU        | Display the car number of the <b>N</b> ext- <b>U</b> p <b>C</b> ar (some jobs only)                                                                                    |
| PAR        | Review all the <b>PAR</b> ameters                                                                                                    |
| PARA       | Alter/Load all the PARameters with prompting. Each parameter is listed with                                                                                            |
|            | its value. Pressing <b><enter< b=""> <math>\rightarrow</math> will leave it unchanged. Entering a value and</enter<></b>                                               |
|            | then pressing <b><enter< b=""> <math>\rightarrow</math> will alter this parameter with the new value which is displayed.</enter<></b>                                  |
| PARI       | Initialize the PARameters as per factory default (as shipped)                                                                                                    |
| PMI        | Display the <b>PMI</b> Bit status in Hex (some jobs only)                                                                                                    |
| SCAI       | Initialize the floor <b>SCA</b> n Assignment for Car REE as per factory default (as                                                                                    |
|            | shipped). The following values with their designations can be entered with the                                                                                         |
|            | <sca> command:</sca>                                                                                                    |
|            | <u>Value</u> <u>Definition</u>                                                                                                    |
|            | 0 Do not accept Up or Down Hall Calls for that floor                                                                                                    |
|            | 1 Accept only Up Hall Calls for that floor                                                                                                    |
|            | 2 Accept only Down Hall Calls for that floor                                                                                                    |
|            | 3 Accept both Up and Down Hall Calls for that floor                                                                                                    |
| SCBf       | Set a Code Blue call at floor (f)                                                                                                    |

| SCT  | Screen for Motor Room CRT display monitor. Rotates CRT display from Dispatch to Diagnostics. Type <e> to determine the type of display.  e = 0 is for the Dispatch Screen  e = 1 through 8 is for the car diagnostic screen</e>                                         |  |  |  |  |
|------|----------------------------------------------------------------------------------------------------|--|--|--|--|
| SDCf | Set Down Call at floor (f)                                                                                                    |  |  |  |  |
| SUCf | Set Up Call at floor (f)                                                                                                    |  |  |  |  |
| TES  | Type of Elevator Service in HEX  Value Definition  1 Out of service from Car Controller  2 Loss of Communication  4 Timed-Out service protection (AST) from Group  8 Code Blue Service  10H(16) Emergency Power Recall Service  20H(32) Loss of Hall Call Power Service |  |  |  |  |
| WRT  | Write/Store the parameters to EEPROM - All Parameters (PAR) and the Scan Table (SCA)                                                                                                    |  |  |  |  |

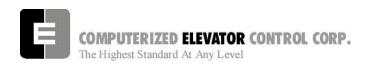

# Swift Futura

#### **GROUP COMMANDS**

| NOTES |
|-------|
|       |
|       |
|       |
|       |
|       |
|       |
|       |
|       |
|       |
|       |
|       |
|       |
|       |
|       |
|       |
|       |
|       |
|       |
|       |
|       |
|       |
|       |
|       |
|       |
|       |
|       |
|       |
|       |
|       |
|       |
|       |
|       |

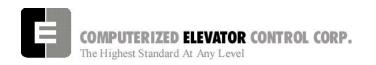

#### **SECTION 17 - GROUP ADJUSTMENT PARAMETERS**

The **FUTURA™** operating system provides a series of adjustment parameters which allow the user to fine tune the operation of the elevator as well as control the operation of some of the devices associated with the elevator. For example, the parameter ACR controls the acceleration rate of the car while the parameter DOD controls door timing.

#### NOTE:

To adjust these parameters, terminal must connected to group (Master) controller and be in group mode.

| PARAMETER | RANGE            | DEFAULT | UNITS | DESCRIPTION OF GROUP ADJUSTMENT PARAMETER                                                                                                    |
|-----------|------------------|---------|-------|----------------------------------------------------------------------------------------------------|
| ALR       | 0-# cars         | 1       | #cars | Alternate Lobby minimum car Request                                                                                                    |
| ALY       | 1 - # Fl.        | 2       | Fl. # | Alternate LobbY floor.                                                                                                    |
| AST       | 0-1600           | 640     | Sec.  | Automatic Service protection Time: This "Group" parameter is similar to the car controller AST parameter. Group AST must always be set higher than the Car AST by a minimum of 15 seconds (n=240).                                                                                                    |
| BDP       | 0-720            | 0       | 1/16  | Blind-crossing Dispatch Penalty time: Valid only for an                                                                                                    |
|           |                  |         | sec   | express hoistway. This prevents assigning calls across express hoistway when cars are available.                                                                                                    |
| BEx=n     | 0-Top<br>Landing |         |       | <b>B</b> uilding <b>E</b> levator number One through Eight: Sets the building designation number for car number x. Similar to BED for the Car controller. (x=CCN*, n=BED*) *car parameter                                                                                                    |
| BGC       | 0-7              | 0       |       | BackGround Color for video display                                                                                                    |
| BLK       | 1-2              | 0       |       | 1= <b>BL</b> in <b>K</b> s the text on the group screen. 2= Blinks the background of text on the group screen.                                                                                                    |
| СВН       | 0-120            | 15      | Sec.  | Code Blue door Hold time: Amount of time doors will remain open at Code Blue designated floor. If after this time the Hospital service switch has not been activated, doors will close and car will return to normal operation.                                                                           |
| CBR       | 0-5              | 0       | 0 - 5 | Communication Baud Rate: 0=1200, 1=300, 2=600, 3=2400, 4=4800, 5=9600                                                                                                    |
| СВх       | 0-# cars         |         |       | Code Blue car pre-selection order: It is possible to establish which cars are better able to respond to a Code-Blue Call and prioritize these cars per CB1 through CB8 order. When there is a Code-Blue Call, car designated by CB1 will be evaluated first, then CB2 car if first one was not available. |
| COx       | 0-# cars         |         |       | Car Order: The order in which car number x is displayed on Video Screen. These parameters can change the left-to-right relationship of cars 1 through 8 respectively. This is for the Dispatch screen.                                                                                                    |

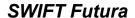

#### **GROUP ADJUSTMENT**

| CS1        | 0.65525              |               |         | Control Status Word (Group) 1                                                                             |
|------------|----------------------|---------------|---------|----------------------------------------------------------------------------------------------------|
| CS1        | 0-65535<br>0-65535   |               | +       | Control Status Word (Group) 1 Control Status Word (Group) 2                                               |
| CS2        |                      |               |         | ` ',                                                                                                    |
| CS3<br>CS4 | 0-65535              |               |         | Control Status Word (Group) 3                                                                             |
|            | 0-65535              |               |         | Control Status Word (Group) 4                                                                             |
| CS5        | 0-65535              |               |         | Control Status Word (Group) 5                                                                             |
| CS6        | 0-65535              |               |         | Control Status Word (Group) 6                                                                             |
| CS7        | 0-65535              |               |         | Control Status Word (Group) 7                                                                             |
| CS8        | 0-65535              |               |         | Control Status Word (Group) 8                                                                             |
| CS9        | 0-65535              |               |         | Control Status Word (Group) 9                                                                             |
| CSW        | 0-65535              |               |         | Control Status Word (Group) 0: Used to manipulate all 16                                                  |
|            |                      |               |         | bits of CSW simultaneously. Number to be entered <b>must</b>                                              |
| DCC        | 1.0                  | 4             | # collo | be hexadecimal equivalent of the 16 bits.                                                                 |
| DCC        | 1 - 8                | 4             | # calls | Down Call Count trigger                                                                                   |
| DDT        | 10-255               | 20            | Sec.    | Down-Peak Duration Time: Minimum duration of Down Peak after being triggered.                             |
| DLB        | 1 – # Fl.            | 2             | Fl. #   | Dual LoBby floor                                                                                          |
| DLR        | 0-# cars             | 1             | # cars  | Dual Lobby number of car Requests                                                                         |
| DTT        | 10-960               | 800           | Sec.    | <b>D</b> own-Peak <b>T</b> rigger <b>T</b> ime: If the average forecast Down                              |
|            |                      |               |         | Call ETA exceeds this value, Down Peak operation will                                                     |
|            |                      |               |         | occur.                                                                                                    |
| DWT        | 0-65535              | 20            | Sec.    | Down Call long Wait Time trigger                                                                          |
| EPF        | 1 - # Fl.            | 1             | FI.#    | Emergency Power Floor: Floor to which cars will return if                                                 |
|            |                      |               |         | emergency condition occurs.                                                                               |
| EPx        | 0-# cars             |               |         | Emergency Power car selection order: During an                                                            |
|            |                      |               |         | Emergency power automatic recall operation, all the cars                                                  |
|            |                      |               |         | must be returned to the designated floor. The car at EP1                                                  |
|            |                      |               |         | will be the first car to be returned, followed by EP2 through                                             |
| FAL        | 1 – # Fl.            | 2             | FI.#    | EP8.  Fire Alternate Floor                                                                                |
| FBT        | 1-65535              | 1             | Sec.    | Fire Bypass Timer                                                                                         |
| FIR        | 1-05555<br>1 - # Fl. | <u>'</u><br>1 | FI.#    | Fire Recall Floor                                                                                         |
| GP0        | 0-65535              | ı             | ГІ.#    |                                                                                                    |
| GFU        | 0-05555              |               |         | General Purpose Reserved variable used on a per job basis. Documentation on the use of this parameter (if |
|            |                      |               |         | implemented) provided with the job.                                                                       |
| GP1        | 0-65535              |               | +       | General Purpose Reserved variable used on a per job                                                       |
| 01 1       | 0-03333              |               |         | basis. Documentation on the use of this parameter (if                                                     |
|            |                      |               |         | implemented) provided with the job.                                                                       |
| GP2        | 0-65535              |               |         | General Purpose Reserved variable used on a per job                                                       |
| ) <u> </u> |                      |               |         | basis. Documentation on the use of this parameter (if                                                     |
|            |                      |               |         | implemented) provided with the job.                                                                       |
| GP3        | 0-65535              |               |         | General Purpose Reserved variable used on a per job                                                       |
|            |                      |               |         | basis. Documentation on the use of this parameter (if                                                     |
|            |                      |               |         | implemented) provided with the job.                                                                       |
| IRC        | 0-# cars             | 0             | Car#    | Must be set to select which car will be the Inconspicuous                                                 |
|            |                      | -             |         | Riser Car when the IR switch is activated. If set to 0, no IR                                             |
|            |                      |               |         | Car will be selected.                                                                                     |
| LBY        | 1 - # Fl.            | 1             | FI.#    | LoBbY Floor: Main lobby designation                                                                       |
| LER        | 0-#cars              | 1             | # Cars  | Lobby Elevator Request: Number of cars that must be at                                                    |
|            |                      |               | 1       | I                                                                                                    |
|            |                      |               |         | lobby floor is equal to 'n'.                                                                              |
| LRP        | 0-960                | 8             | 1/16    | Lobby Request Penalty time                                                                                |

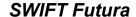

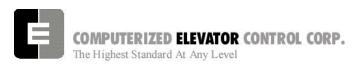

#### **GROUP ADJUSTMENT**

| MEP | 1-# Cars      | 1   | # cars       | <b>M</b> aximum cars for <b>E</b> mergency <b>P</b> ower: Maximum number of car which can operate simultaneously under emergency power                                                                                                    |
|-----|---------------|-----|--------------|----------------------------------------------------------------------------------------------------|
| MID | 2-320         | 18  | 1/16<br>Sec. | MInimum ETA Differential: Min differential ETA during call SCAN to prevent reassignment. For example, if MID is set at 3/4 sec (12), no calls will be reassigned when the Minimum ETA is less than MID.                                                |
| MIE | 0-65535       |     |              | <b>MI</b> nimum Eta compare. Used with job specific software to set a minimum limit on the ETA to execute a specific function.                                                                                                    |
| MTT | 0-32767       | 300 | 1/16<br>Sec. | <b>M</b> ax allowed <b>T</b> ravel <b>T</b> ime: Maximum (ETA) to lobby in order to consider a car in a good position to become next-up or to be dispatched to the lobby floor.                                                                        |
| MXD | 2-120         | 12  | Sec.         | <b>MaX</b> imum ETA <b>D</b> ifferential: Max differential ETA during call SCAN to force a reassignment. For example, if MXD is set for 2 seconds (32), another car must be in a better position by more than MXD to force a reassignment to that car. |
| MXE | 0-65535       | 0   |              | <b>MaX</b> imum <b>E</b> TA compare. Used with job specific software to set a maximum limit on the ETA to execute a specific function.                                                                                                    |
| NCF | 1-149         | 0   | #<br>Codes   | Number of Codes available per Floor for keypad security. This number multiplied by number of floors must be 299 or less. NOTE: If this value is changed, all new codes must be entered.                                                                |
| NDH | 5-480         | 220 | 1/16<br>Sec. | Next-Up Door Hold time: Door hold time at lobby terminal.  Note: when calls are registered, this value becomes smaller in order to release the car faster.                                                                                             |
| NDP | 10-1440       | 350 | Sec.         | Next-Up Dispatch Penalty time: When a car is Next-Up, a call's ETA must be greater than NDP parameter. For better traffic handling, this value should be smaller in a Duplex operation to enable lobby car to be more responsive.                      |
| NZN | 0-6           | 0   | #<br>Zones   | Number of ZoNe floor pointers (ZN1 through ZN6).                                                                                                    |
| PFT | 0-60          | 8   | 2 Sec.       | Time the car must be Free to Park                                                                                                    |
| RLB | 1-#<br>floors | 2   | Rear<br>Fl.# | Rear LoBby floor                                                                                                    |
| RLR | 0-# cars      | 1   | # Cars       | Rear Lobby number of car Requests                                                                                                    |
| RRT | 0-65535       | 20  | Sec.         | Remote car Travel Time. Time allowed for remote car to travel to emergency power floor during Recall operation.                                                                                                    |
| RST | 0-65535       | 5   | Sec.         | Remote car Sequence Time. Time delay to select next remote car during emergency power recall operation.                                                                                                    |
| RTO | 0-65535       | 25  | Sec.         | Remote car Time-Out during emergency power recall operation. Time delay for remote car to give drive running signal after group has given a drive enable signal.                                                                                       |
| S5C | 0-FFFF        | 0   |              | Special Communications between a SWIFT®-5000 car and SWIFT® FUTURA™ car/group. Bits 0-7 are set for the corresponding SWIFT®-5000 cars 1-8. Special software and hardware is required for this option.                                                 |
| TXC | 0-7           | 0   |              | TeXt Color                                                                                                    |

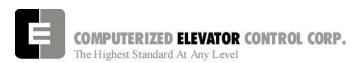

#### **GROUP ADJUSTMENT**

| 1   |        |    | +     | †                                                                             |
|-----|--------|----|-------|-------------------------------------------------------------------------------|
| UCC | 1-20   | 6  | #     | <b>U</b> p-Peak Car- <b>C</b> all <b>C</b> ount trigger: Number of trips from |
|     |        |    | Trips | Lobby registering more than 2 Car Calls will trigger Up                       |
|     |        |    |       | Peak operation mode.                                                          |
| UDP | 10-960 | 60 | 1/16  | Up-Peak Dispatch Penalty time.                                                |
|     |        |    | Sec.  |                                                                               |
| UDT | 10-255 | 15 | Sec.  | Up-Peak Duration Time: The minimum duration of Up Peak                        |
|     |        |    |       | after being triggered.                                                        |
| ULC | 1-20   | 5  | #     | Up-Peak Load Switch Count trigger: Number of trips (in a                      |
|     |        |    | Trips | time interval) from the lobby floor which will trigger Up Peak                |
|     |        |    |       | operation.                                                                    |
| VP1 | 1-#    | 0  |       | Selects the floor at which the <b>VIP1</b> input is used. i.e. if set         |
|     | floors |    |       | to 4 then floor 4 would be the VIP floor when VIP1 input is                   |
|     |        |    |       | activated.                                                                    |
| VP2 | 1-#    | 0  |       | Selects the floor at which the VIP2 input is used. i.e. if set                |
|     | floors |    |       | to 4 then floor 4 would be the VIP floor when VIP2 input is                   |
|     |        |    |       | activated                                                                     |
| ZN1 | 1-#    | 1  | FI.#  | ZoNe One (1) floor pointer: The car remains at the last                       |
|     | floors |    |       | floor served for normal operation.                                            |
| ZN2 |        | 1  | FI.#  | ZoNe Two (2) floor pointer                                                    |
| ZN3 |        | 1  | FI.#  | ZoNe Three (3) floor pointer                                                  |
| ZN4 |        | 1  | FI.#  | ZoNe Four (4) floor pointer                                                   |
| ZN5 |        | 1  | FI.#  | ZoNe Five (5) floor pointer                                                   |
| ZN6 |        | 1  | FI.#  | ZoNe Six (6) floor pointer                                                    |

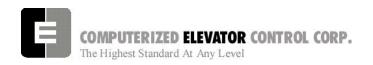

### **GROUP RELATED CAR ETA PARAMETERS**

**Note:** <REE> command must be equal to the car number to access these parameters.

| PARAMETER | RANGE  | DEFAULT | UNITS | DESCRIPTION OF GROUP ADJUSTMENT PARAMETER                                     |
|-----------|--------|---------|-------|-------------------------------------------------------------------------------|
| ACC       | 16-255 | 30      | 1/16  | Average ACCeleration Time: Average time car needs to                          |
|           |        |         | Sec.  | Accelerate to top speed.                                                      |
| ATT       | 8-160  | 60      | 1/16  | Average (passengers) Transfer Time: The average time                          |
|           |        |         | Sec.  | the doors are fully opened. A value of 64 (4 seconds) is                      |
|           |        |         |       | about normal.                                                                 |
| BTT       | 0-720  | 0       | 1/16  | Blind Travel Time: The time it takes to travel through                        |
|           |        |         | Sec.  | blind shaft at top speed. See SPE for calculation.                            |
|           |        |         |       | Multiply SPE by number of floors covered by blind shaft.                      |
| DCT       | 16-160 | 40      | 1/16  | Door Closing Time. Average time car needs to close its                        |
|           |        |         | Sec.  | doors.                                                                        |
| DEC       | 16-255 | 30      | 1/16  | <b>DEC</b> eleration Time: Average time it takes car to                       |
|           |        |         | Sec.  | decelerate from top speed.                                                    |
| DOT       | 16-160 | 30      | 1/16  | Door Opening Time. Average time car needs to open its                         |
|           |        |         | Sec.  | doors.                                                                        |
| GPT       | 0-720  | 240     | 1/16  | <b>G</b> enerator Start <b>P</b> enalty <b>T</b> ime: GPT is the penalty used |
|           |        |         | Sec.  | in the ETA calculation to assign a call to a car with its                     |
|           |        |         |       | Motor Generator (MG) set off. This is a potential energy-                     |
|           |        |         |       | saving feature.                                                               |
| SPE       | 4-48   | 12      | Calc. | SPeed of Elevator in Time Units: One typical floor travel                     |
|           |        |         |       | time. If the average floor height (H) is 12 feet, and the                     |
|           |        |         |       | speed (S) of the car is 500 FPM then one floor travel                         |
|           |        |         |       | time in "tu", or "time units" (16 "tu" in one second) is: (h /                |
|           |        |         |       | (s / 60)) * 16 (12/ (500/60)) * 16 = 23 tu or {H in                           |
|           |        |         |       | meters*3.28} / {(S in m/s)/0.3048}*16=tu                                      |

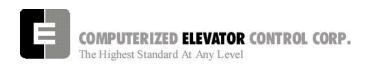

### **SECTION 18 - CONTROL STATUS WORD BIT COMMANDS (GROUP)**

The **FUTURA™** operating system provides Control Status Words for customizing the operation of the elevator. An example would be the ability to enable or disable pre-opening of the doors. Each Control Status Word is made up of 16 bits labeled 0-15. Each bit controls a specific operation of the elevator or one of its devices. Each bit can be set (1) or reset (0) and the operation which each bit controls is affected by the state (set or reset) of the bit.

The command <BITS> and <BITR> are used to set or reset the individual control flags (bits) of the control status word parameters. Each bit of a control status word is used to activate or deactivate a particular service or function. These control status words are found both in the individual car controllers and in the group controller.

- ✓ Set designates that a bit is a logic 1 (True)
- ✓ Reset designates that a bit is a logic 0 (False)
- ✓ There are 16 bits per control status word, referenced 0-15
- ✓ Control Status Words (GROUP) available: CSW (CS0), CS1, CS2, CS3, CS4.

Note: The number of Control Status Words used on a particular job depends on the job itself. Your particular job may not contain all the Control Status Words.

| <command/>                                          | FUNCTION                                                                     |
|-----------------------------------------------------|------------------------------------------------------------------------------|
| BITRx,n <b><enter ↓=""></enter></b>                 | Resets bit n of CSx (where $x = 0-4$ , $n = 0-15$ )                          |
| BITSx,n, <b><enter< b=""> <b>↓&gt;</b></enter<></b> | Sets bit n of CSx (where x = 0-4, n = 0-15)                                  |
| BITD                                                | Displays the current bit status of all control status words in tabular form. |
| <enter ↓=""></enter>                                |                                                                              |

Figure 18-1

#### **CSW Group (Control Status Word 0)**

| BIT | AFFECT | DEF | DESCRIPTION                                                                                                    |
|-----|--------|-----|----------------------------------------------------------------------------------------------------|
| 0   | CALL   | R   | Hall Call Latching (Reset) or Canceling (Set) mode of operation: When set, allows cross-cancellation of hall calls with existing dispatch controller. (useful during installation)                                               |
| 1   | NEXTUP | R   | When set, doors close on Next-Up car after initial Next-up courtesy time expires as set by NDH. When reset, doors remain open till Motor Generator (MG) set shuts-down.                                                          |
| 2   | NEXTUP | R   | When set, doors close after Motor Generator (MG) time out.                                                                                                    |
| 3   | NEXTUP | R   | When set, rear doors close on Next-Up car after initial Next-Up courtesy time expires per NDH. When Reset, rear doors remain open till Motor Generator (MG) set shuts-down.                                                      |
| 4   | ZONING | R   | If set, free (available) cars are parked at zone floors (ZN1 through ZN5).                                                                                                    |
| 5   | ZONING | R   | If set, free (available) cars are parked at specific floors by priority.                                                                                                    |
| 6   | ZONING | R   | If set, cars not required at lobby floor park at zone floors (ZN1 through ZN5).                                                                                                    |
| 7   |        |     | Not used on <i>Futura</i> ™                                                                                                    |
| 8   | BLUE   | R   | Controls assignment of a Code Blue call. When reset, a Code Blue call is assigned to the closest car that can respond. When Set, a Code blue call is assigned in a pre-established order as defined by commands CB1 through CB8. |

### **CONTROL STATUS WORDS GROUP**

| BIT | AFFECT | DEF | DESCRIPTION                                                                 |
|-----|--------|-----|-----------------------------------------------------------------------------|
| 9   | LOBBY  | R   | If set, use alternate lobby Next-Up floor (ALY) parameter instead of normal |
|     |        |     | lobby floor (LBY).                                                          |
| 10  | LOBBY  | R   | When set, initiates DUAL lobby next-up mode.                                |
| 11  | LOBBY  | R   | When set any cars with rear lobby doors go into rear lobby Next-Up mode.    |
| 12  |        | R   | Reserved                                                                    |
| 13  |        | R   | Reserved                                                                    |
| 14  |        | R   | Reserved                                                                    |
| 15  | CALL   | R   | Rear Hall Call Latching (Reset) or Canceling (Set) mode of operation.       |
|     |        |     | When set, allows cross-cancellation of REAR hall calls with existing        |
|     |        |     | dispatch controller. (Useful during installation.)                          |

Figure 18-2

### **CS1 Group (Control Status Word 1)**

| BIT | AFFECT | DEF | DESCRIPTION                                                                    |
|-----|--------|-----|--------------------------------------------------------------------------------|
| 0   |        |     | Not used on <i>Futura</i> ™                                                    |
| 1   |        |     | Not used on <i>Futura</i> ™                                                    |
| 2   |        | R   | Reserved                                                                       |
| 3   |        | R   | Reserved                                                                       |
| 4   |        | R   | Reserved                                                                       |
| 5   |        | R   | Reserved                                                                       |
| 6   |        | R   | Reserved                                                                       |
| 7   | FIRE   | R   | Fire Operation: When set, the Fire Light for hallway will flash On and Off.    |
| 8   | CALL   | R   | If set, no hall call latching if the call cannot be assigned. (On certain jobs |
|     |        |     | only.)                                                                         |
| 9   | BLUE   | R   | If set, no Code Blue call latching if call cannot be assigned to an            |
|     |        |     | automatic operation car.                                                       |
| 10  | RCALL  | R   | If set, no Rear hall call latching if call cannot be assigned (On certain jobs |
|     |        |     | only.)                                                                         |
| 11  | VIP    | R   | If set, the VIP call is self latching. (Configured on certain jobs only. The   |
|     |        |     | job must be purchased with VIP call option.)                                   |
| 12  | VIP    | R   | If set, the VIP call is self latching.                                         |
| 13  |        | R   | Reserved                                                                       |
| 14  |        | R   | Reserved                                                                       |
| 15  | UPPEAK | R   | If set, all cars requested to lobby during Up Peak.                            |

Figure 18-3

### **CS2 Group (Control Status Word 2)**

| BIT | AFFECT | DEF | DESCRIPTION                                                 |
|-----|--------|-----|-------------------------------------------------------------|
| 0   | VIP    | R   | This bit must be set to allow car # 1 to answer a VIP call. |
| 1   | VIP    | R   | This bit must be set to allow car # 2 to answer a VIP call. |
| 2   | VIP    | R   | This bit must be set to allow car # 3 to answer a VIP call. |
| 3   | VIP    | R   | This bit must be set to allow car # 4 to answer a VIP call. |
| 4   | VIP    | R   | This bit must be set to allow car # 5 to answer a VIP call. |
| 5   | VIP    | R   | This bit must be set to allow car # 6 to answer a VIP call. |
| 6   | VIP    | R   | This bit must be set to allow car # 7 to answer a VIP call. |
| 7   | VIP    | R   | This bit must be set to allow car # 8 to answer a VIP call. |
| 8   |        | R   | Reserved                                                    |
| 9   |        | R   | Reserved                                                    |
| 10  |        | R   | Reserved                                                    |
| 11  |        | R   | Reserved                                                    |

### **CONTROL STATUS WORDS GROUP**

| BIT | AFFECT | DEF | DESCRIPTION                                |
|-----|--------|-----|--------------------------------------------|
| 12  | VIDEO  | R   | Not used on <i>Futura</i> ™                |
| 13  | VIDEO  | R   | Not used on <i>Futura</i> ™                |
| 14  | VIDEO  | R   | Set to display car status on group screen. |
| 15  | VIDEO  | R   | If set, do not blink car on lobby screen.  |

Figure 18-4

### **CS3 Group (Control Status Word 3)**

| BIT | AFFECT | DEF | DESCRIPTION                                                                       |  |
|-----|--------|-----|-----------------------------------------------------------------------------------|--|
| 0   |        |     | Not used on <i>Futura</i> ™                                                       |  |
| 1   | CALL   | R   | If set, then front Hall Call inputs will internally latch.                        |  |
| 2   | CALL   | R   | If set, then rear Hall Call inputs will internally latch.                         |  |
| 3   | CALL   | R   | If set, then Hall Call will only latch if a car is available.                     |  |
| 4   | DNPEAK | R   | If set, down peak zoning is active even if there is no blind shaft.               |  |
| 5   | ZONE   | R   | If set, zone to floor with most calls, else zone to floor with the longest wait.  |  |
| 6   | ZONE   | R   | If set, zone car with a pilot.                                                    |  |
| 7   | ZONE   | R   | If set, remove zone as soon as call is assigned.                                  |  |
| 8   | ZONE   | R   | If set, disables up peak zoning with a pilot on up peak.                          |  |
| 9   | ZONE   | R   | If set, will not zone a car to the lobby on up peak if ETA to lobby is too great. |  |
| 10  | NEXTUP | R   | Reset to allow multiple Next Up cars.                                             |  |
| 11  | BLUE   | R   | If set, then Code Blue call inputs will internally latch.                         |  |
| 12  |        | R   | Reserved                                                                          |  |
| 13  |        | R   | Reserved                                                                          |  |
| 14  |        | R   | Reserved                                                                          |  |
| 15  |        | R   | Reserved                                                                          |  |

Figure 18-5

### **CS4 Group (Control Status Word 4)**

| BIT | AFFECT | DEF | DESCRIPTION                                  |
|-----|--------|-----|----------------------------------------------|
| 0   | COMM   | R   | Not used on <i>Futura</i> ™                  |
| 1   | COMM   | R   | Not used on <i>Futura</i> ™                  |
| 2   | COMM   | R   | Not used on <i>Futura</i> ™                  |
| 3   |        | R   | Set to disable EDS with loss of HPU comm.    |
| 4   | CALL   | R   | Enable cross cancellation operation.         |
| 5   | CALL   | R   | Set to use I2C for Hall Calls else HPUs      |
| 6   | COMM   | R   | Not used on <i>Futura</i> ™                  |
| 7   |        | R   | Reserved                                     |
| 8   | COMM   | R   | Not used on <i>Futura</i> ™                  |
| 9   | ERROR  | R   | Set to disable interrupt error display.      |
| 10  | EMP    | R   | Set to activate inter-group emergency power. |
| 11  |        | R   | Reserved                                     |
| 12  |        | R   | Reserved                                     |
| 13  | CALL   | R   | Set to enable front auxiliary riser.         |
| 14  | CALL   | R   | Set to enable rear auxiliary riser.          |
| 15  |        | R   | Reserved                                     |

Figure 18-6

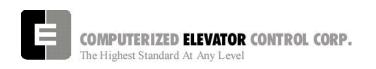

### **CS5 Group (Control Status Word 5)**

| BIT | AFFECT | DEFAULT | DESCRIPTION |
|-----|--------|---------|-------------|
| 0   |        | R       | Unused.     |
| 1   |        | R       | Unused.     |
| 2   |        | R       | Unused.     |
| 3   |        | R       | Unused.     |
| 4   |        | R       | Unused.     |
| 5   |        | R       | Unused.     |
| 6   |        | R       | Unused.     |
| 7   |        | R       | Unused.     |
| 8   |        | R       | Unused.     |
| 9   |        | R       | Unused.     |
| 10  |        | R       | Unused.     |
| 11  |        | R       | Unused.     |
| 12  |        | R       | Unused.     |
| 13  |        | R       | Unused.     |
| 14  |        | R       | Unused.     |
| 15  |        | R       | Unused.     |

Figure 18-7

### **CS6 Group (Control Status Word 6)**

| BIT | AFFECT | DEFAULT | DESCRIPTION |
|-----|--------|---------|-------------|
| 0   |        | R       | Unused.     |
| 1   |        | R       | Unused.     |
| 2   |        | R       | Unused.     |
| 3   |        | R       | Unused.     |
| 4   |        | R       | Unused.     |
| 5   |        | R       | Unused.     |
| 6   |        | R       | Unused.     |
| 7   |        | R       | Unused.     |
| 8   |        | R       | Unused.     |
| 9   |        | R       | Unused.     |
| 10  |        | R       | Unused.     |
| 11  |        | R       | Unused.     |
| 12  |        | R       | Unused.     |
| 13  |        | R       | Unused.     |
| 14  |        | R       | Unused.     |
| 15  |        | R       | Unused.     |

Figure 18-8

### **CS7 Group (Control Status Word 7)**

| BIT | AFFECT | DEFAULT | DESCRIPTION |
|-----|--------|---------|-------------|
| 0   |        | R       | Unused.     |
| 1   |        | R       | Unused.     |
| 2   |        | R       | Unused.     |
| 3   |        | R       | Unused.     |
| 4   |        | R       | Unused.     |
| 5   |        | R       | Unused.     |
| 6   |        | R       | Unused.     |
| 7   |        | R       | Unused.     |
| 8   |        | R       | Unused.     |

#### **CONTROL STATUS WORDS GROUP**

| BIT | AFFECT | DEFAULT | DESCRIPTION |
|-----|--------|---------|-------------|
| 9   |        | R       | Unused.     |
| 10  |        | R       | Unused.     |
| 11  |        | R       | Unused.     |
| 12  |        | R       | Unused.     |
| 13  |        | R       | Unused.     |
| 14  |        | R       | Unused.     |
| 15  |        | R       | Unused.     |

Figure 18-9

### **CS8 Group (Control Status Word 8)**

| BIT | AFFECT | DEFAULT | DESCRIPTION |
|-----|--------|---------|-------------|
| 0   |        | R       | Unused.     |
| 1   |        | R       | Unused.     |
| 2   |        | R       | Unused.     |
| 3   |        | R       | Unused.     |
| 4   |        | R       | Unused.     |
| 5   |        | R       | Unused.     |
| 6   |        | R       | Unused.     |
| 7   |        | R       | Unused.     |
| 8   |        | R       | Unused.     |
| 9   |        | R       | Unused.     |
| 10  |        | R       | Unused.     |
| 11  |        | R       | Unused.     |
| 12  |        | R       | Unused.     |
| 13  |        | R       | Unused.     |
| 14  |        | R       | Unused.     |
| 15  |        | R       | Unused.     |

Figure 18-10

### **CS9 Group (Control Status Word 9)**

| BIT | AFFECT | DEFAULT | DESCRIPTION |
|-----|--------|---------|-------------|
| 0   |        | R       | Unused.     |
| 1   |        | R       | Unused.     |
| 2   |        | R       | Unused.     |
| 3   |        | R       | Unused.     |
| 4   |        | R       | Unused.     |
| 5   |        | R       | Unused.     |
| 6   |        | R       | Unused.     |
| 7   |        | R       | Unused.     |
| 8   |        | R       | Unused.     |
| 9   |        | R       | Unused.     |
| 10  |        | R       | Unused.     |
| 11  |        | R       | Unused.     |
| 12  |        | R       | Unused.     |
| 13  |        | R       | Unused.     |
| 14  | ·      | R       | Unused.     |
| 15  |        | R       | Unused.     |

Figure 18-11

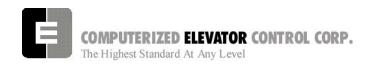

#### **SECTION 19 - TECHNICAL INFORMATION**

#### INTRODUCTION

The SWIFT **FUTURA™** is a full elevator control system (Drive & Dispatch) intended for the High to Mid-Rise elevator market. It is designed for speeds up to 1400FPM (7m/s) with a wide range of duty loads. Three drive systems are available with the FUTURA controller (DC SCR, MG and AC VVVF flux vector).

The standard *FUTURA*™ controller is fabricated in a very compact RETMA enclosure [22.5" (57cm) W, 32.5" (82.6cm) D, 74.25" (188.6cm) H] with front and rear access. The front and rear louvered doors are removable. The top has a removable section to permit punching or cutting access hole(s) for the wiring conduit(s). Both side panels are an integral part of the cabinet structure and have top and bottom openings. Make sure to leave at least 2 inches (5cm) of clearance when mounting cabinets next to each other.

#### **Futura Controller**

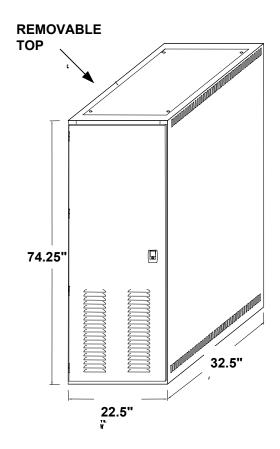

Figure 19-1

#### **TECHNICAL INFORMATION**

#### **Controller Front Panel**

# Controller Front Panel Device Identification

The front of the controller houses, from top to bottom, the following components:

**FRONT PANEL:** The front panel is located on top of the controller front. It contains the SPU control panel on the left, the circuit breakers (or fuses) in the center, and the Inspection control switches on the right (Note: With fuses, the SPU and I/O switches are located adjacent to the Inspection switches).

**SPU CHASSIS:** The SPU chassis contains the SPU (**S**ystem **P**rocessing **U**nit), the 5VDC SPU power supply, the 24VDC I/O power supply, two fans, and optionally a PC compatible VGA controller. The SPU-LINK board mounts on the front of the chassis and plugs into the SPU P1 connector.

**RELAY/CONTACTOR SECTION:** This section contains all the safety contactors (DZ, DZ1, MC, BK, SM & CEN) and other optional job related contactors or relays. If additional relays/contactors are required, they are mounted on the rear sup-panel.

SMI: This section contains the VFC (Velocity Fault Controller) and the MRC (Motor Room Controller) SMIs in addition to the BKC (Brake Controller). Mounted above the BKC, are the rectifiers and RC networks for the BK, SM and MC dc-operated contactors. Space is available to mount an additional three (3) SMIs. As with the relay section, additional SMIs can be located on the rear.

**TERMINAL BLOCKS:** This section has room for four (4) columns of TBs. The TBs are arranged from left to right as follows: Car Traveling Cable, Hoistway and Motor Room.

**TRANSFORMERS:** The transformers are located on the bottom of the cabinet and are accessible from the front.

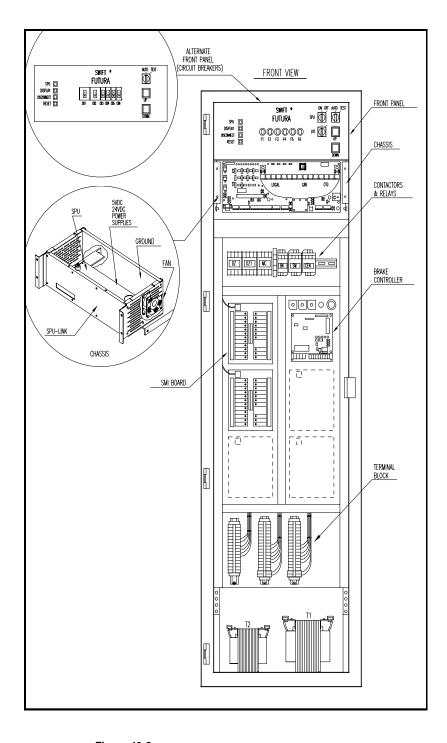

Figure 19-2

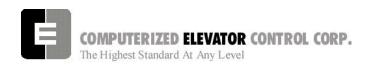

# Controller Rear Panel Device Identification

The rear of the RETMA enclosure contains the drive system (DSD 412 or MG). Refer to the following sections for drive component identification.

### DC SCR (DSD-412)

The Magnetek DSD 412 is a microprocessor based, digital drive and can be utilized for geared or gearless installations.

#### Magnetek DSD-412 Rear Panel

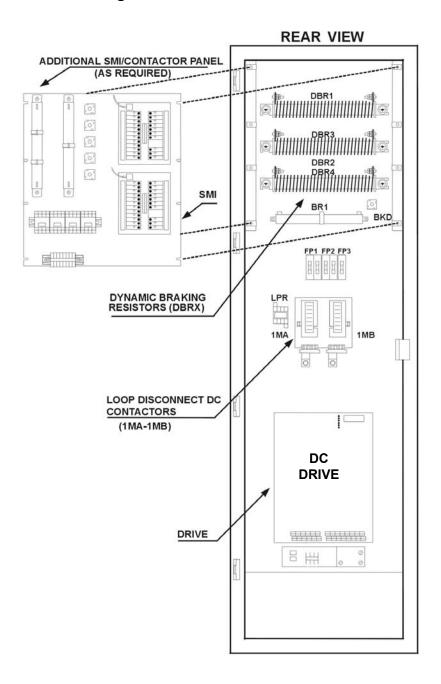

Figure 19-3

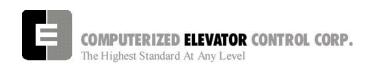

### **MOTOR GENERATOR (MG)**

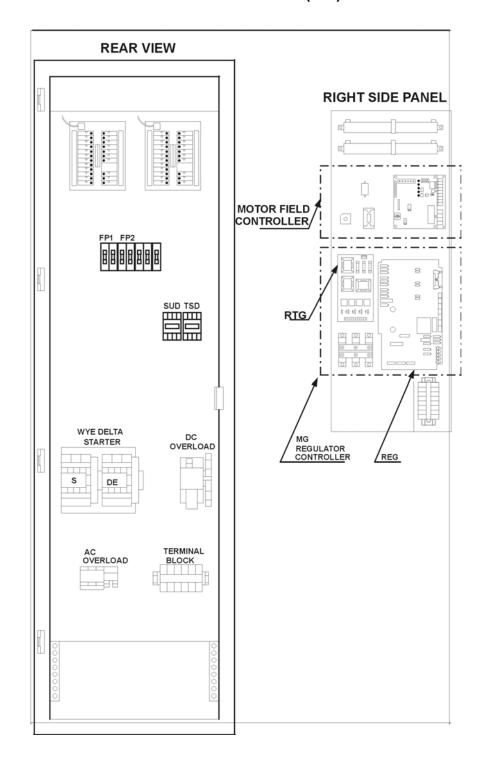

Figure 19-4

#### **AC VVVF**

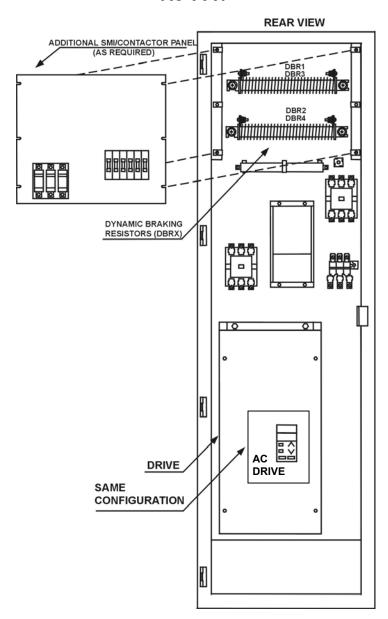

Figure 19-5

#### **Controller Devices**

#### Introduction

The **FUTURA™** controller is based on distributed processing technology. The main system processor (**S**ystem **P**rocessing **U**nit [SPU]) communicates with "smart" microcontrollers (reviewed in this section) over a high speed communication network (SWIFT LINK) providing an all digital, powerful, multiprocessor system. For example, with minimal commands from the SPU, the brake controller directs the voltage/current

profile of the brake, providing smooth start and stop transition. The EPU COP processor handles all **Car O**perating **P**anel functions, including car call latching, lamp illumination intensity, and access codes, when in the security operation. Without additional burden to the SPU, the *FUTURA*™ PI fixtures provide all required COP buzzer tones and illumination levels to match the car lighting. Most of these "smart" controllers connect as easily as a telephone extension, providing quick installation and servicing.

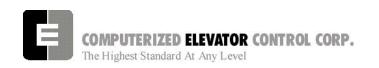

The following chart illustrates the *FUTURA* functional block diagram for an installation utilizing all the car and hall "smart" micro-controllers.

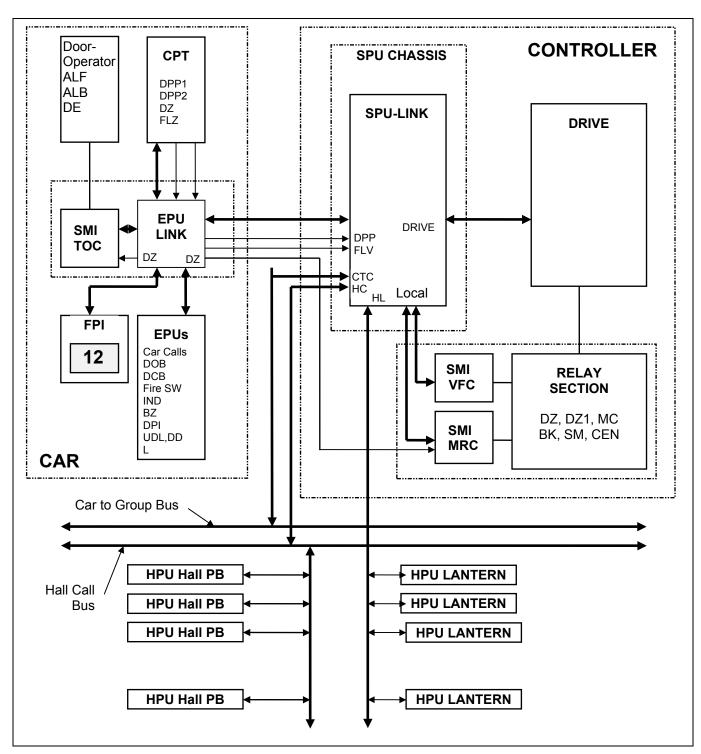

Figure 19-6

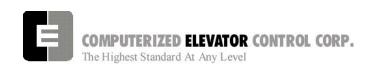

# **System Processing Unit (SPU)**

#### Introduction

The system processor 'U1' is based on a highly integrated Intel 20MHZ 16-bit embedded microcontroller using 256K bytes of CMOS nonvolatile memory, 512K bytes of FLASH memory for the program and 128K bytes of EEPROM memory for the SWIFT BIOS. The CMOS memory and a Real Time Clock controller chip is powered by two batteries during power loss. The Lithium batteries have a shelf life of 10 years. Note that the program memory and the system parameters are located in the Flash memory and are not affected by loss of battery power. An SBX expansion port is provided and used for an MG drive system. An optional VGA interface (J3A and J3B) is also provided.

The SPU has a temperature control chip, which will trigger at 140°F (60C). This will cause the cars to stop normally at the nearest floor and open their doors. The service type will be displayed as Overload (Thermal Overload).

The SPU requires only 5VDC to operate (adjust to 5.1VDC on SPU-LINK test points). For MG jobs, an additional +/- 15VDC supply is located in the chassis and provides power for the SBX interface.

#### **SPU**

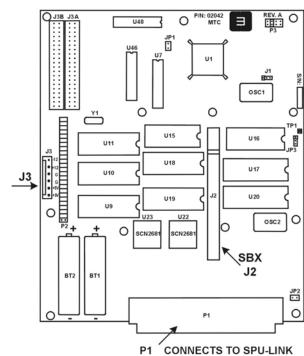

Figure 19-7

# **Jumper Configuration**

| J#  | PIN   | REQ | FUNCTION                                                                                          |  |
|-----|-------|-----|---------------------------------------------------------------------------------------------------|--|
| JP1 | 1-2   | OUT | 186 Watchdog to the SPU watchdog timer                                                            |  |
| JP2 | 1     | OUT | SBX option 1                                                                                      |  |
|     | 2     | OUT | SBX OPTION 2                                                                                      |  |
| JP3 | 1-2   | OUT | +12VDC power for Flash memory. <b>DO NOT CONNECT</b>                                              |  |
|     | 2-3   | IN  | Enables Flash memory paging.                                                                      |  |
| J1  | 1-2   | IN  | Software operation strobe to the SPU watchdog timer                                               |  |
| J1  | 2-3   | OUT | Diagnostic strobe to the SPU watchdog timer.                                                      |  |
|     |       |     | <b>Note:</b> If this jumper is inserted, the SPU <u>will not reboot</u> under certain conditions. |  |
| P2  | 1-2 * |     | SPU interrupt control matrix.                                                                     |  |
|     | thru  | IN  | Note: * (15-16, 29-30) are OUT (see below)                                                        |  |
|     | 47-48 |     |                                                                                                   |  |
| P2  | 15-30 | IN  | Wire-wrap: One second clock update                                                                |  |
| P2  | 16-29 | IN  | Wire-wrap: Real Time Clock                                                                        |  |
| P2  | 49-50 | OUT | SPU interrupt control matrix                                                                      |  |
| P3  | 5-6   | IN  | Bus Clock. All other jumper on P3 must be removed                                                 |  |

Table-1

# **Component Identification Table**

| FUNCTION  | LOCATION     | DEFINITION                               |
|-----------|--------------|------------------------------------------|
| CMOS RAM  | U18, U17     | Battery-backed CMOS Non Volatile Static  |
|           |              | Memory                                   |
| FLASH     | U19, U20     | Non Volatile FLASH program and parameter |
|           |              | memory                                   |
| EEPROM    | U15, U16     | Non Volatile Read Only Memory (System    |
|           |              | BIOS)                                    |
| PALS      | U7, U46, U48 | Programmable Array Logic                 |
| Power     | J3           | Power connector: -12V, +12V, COM, COM,   |
| Connector |              | +5V, +5V                                 |
|           |              | Note: +/- 15VDC for MG SBX-414           |
| VGA Conn. | J3A, J3B     | VGA interface board connector            |

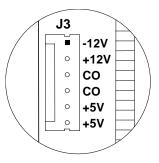

Table 2

The SPU-LINK is mounted on the front of the SPU chassis and provides the communication interface to the "Smart" peripherals. The primary function of the SPU-LINK is to protect and provide the drivers for the communication lines, the DPP interface, and three input and output control ports. It has an RS-232 (P11, DB-9 connector) port to permit communication with a terminal or a PC. Note that the Radio Shack, or other similar terminal PC's used with the SWIFT-5000, can also operate with the **FUTURA** controller (Port Setting: 19,200 Baud, 8-bits and no parity).

# System Processing Unit Link Board (SPU-LINK)

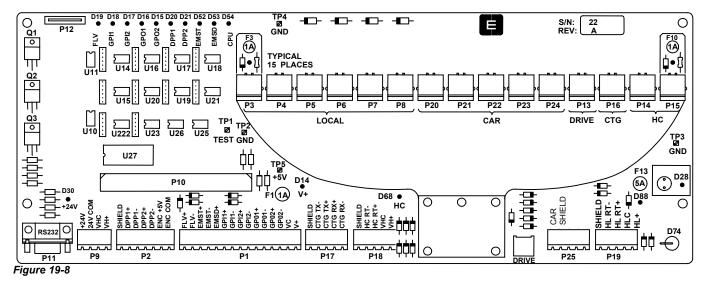

+5VDC SPU supply (+5V TP5 should read between +5 to +5.1 VDC), and a special "TEST" (TP1) used in conjunction with some Human Interface commands to monitor SPU operation.

# **Control Panel**

The Control Panel interface port (P12) interconnects to the push-button/LED PC board via a flat cable type connector. To insert the cable, the top portion of the connector must be pulled to permit the ribbon cable (with the blue plastic facing down) to be inserted. The top portion is then pushed-back to squeeze the ribbon cable and provide the connection. The following table describes the control panel operation:

|            | Control Panel Operation                                                                                                    |                     |                                                                              |  |  |  |  |  |
|------------|----------------------------------------------------------------------------------------------------|---------------------|------------------------------------------------------------------------------|--|--|--|--|--|
| PB NAME    | PB FUNCTION                                                                                                    | LED                 | LED FUNCTION                                                                 |  |  |  |  |  |
| SPU        | STM: Setup Mode commands on Inspection. Press SPU until the Display LED turns Green (3 sec), then release and press the Display button momentarily. The Display button will alternately flash Red/Green. | OFF<br>RED<br>GREEN | Invalid condition Power Up or Reset (SPU not running) Normal                 |  |  |  |  |  |
| DISPLAY    | Rotate the motor room diagnostic screen from car to car (x) to group.                                                                                                    | OFF<br>RED<br>GREEN | Flashing Red/Green: Special operation during inspection. See SPU PB function |  |  |  |  |  |
| DISCONNECT | Changes the car service from<br>Normal to Door Disconnect to Group<br>Disconnect back to Normal                                                                                                    | OFF<br>RED<br>RED   | In service One flash: Door Disconnect Two rapid flashes: Group disconnect    |  |  |  |  |  |
| RESET      | Reset the CounterWeight or Earthquake latch (LED RED)                                                                                                    | OFF<br>RED<br>RED   | Normal One flash: Counterweight derailment Two flash: Earthquake             |  |  |  |  |  |

Table 3

# **LED Indicators on SPU Link**

Numerous indicators are provided for quick diagnostics. The following table describes the LED status:

| LED STATUS |                                                                  |  |  |  |  |  |
|------------|------------------------------------------------------------------|--|--|--|--|--|
| NAME       | DESCRIPTION                                                      |  |  |  |  |  |
| FLV        | at Floor Level                                                   |  |  |  |  |  |
| GPI1       | General Purpose Input # 1                                        |  |  |  |  |  |
| GPI2       | Group Comm. handshake                                            |  |  |  |  |  |
| GPO1       | General Purpose Output # 1                                       |  |  |  |  |  |
| GPO2       | Group Comm. handshake. If ON, then this car is in the Group      |  |  |  |  |  |
| +24VPWR    | +24V Input (P9 +24V,<br>24VCOM)                                  |  |  |  |  |  |
|            |                                                                  |  |  |  |  |  |
| HC PWR     | +24Volt Hall Call interface<br>power (connector P9 VHC ,<br>VH+) |  |  |  |  |  |

| Та | b | le | 4 |  |
|----|---|----|---|--|

| LED STATUS     |                                                                                                    |  |  |  |  |  |
|----------------|----------------------------------------------------------------------------------------------------|--|--|--|--|--|
| NAME           | DESCRIPTION                                                                                                    |  |  |  |  |  |
| DPP1           | Digital Position Pulse #1 (Input)                                                                                                    |  |  |  |  |  |
| DPP2           | Digital Position Pulse #2 (Input)                                                                                                    |  |  |  |  |  |
| EMST           | Emergency Stop Output (controls CEN)                                                                                                    |  |  |  |  |  |
| EMSD           | Emergency Stop Input (CEN feedback)                                                                                                    |  |  |  |  |  |
| CPU            | FLASHING indicates if that the SPU is running.                                                                                             |  |  |  |  |  |
| V+ PWR         | +24V Output (Check F1 if LED is Off)                                                                                                    |  |  |  |  |  |
| HL PWR         | +24V for Hall Lanterns (Check<br>F13 if LED is Off)                                                                                        |  |  |  |  |  |
| TELCO JACK     | All LEDs associated with the 8-<br>pin jacks (except HC ports).<br>Check fuses if LED is Off. The<br>input power is from +24VPWR<br>(D30). |  |  |  |  |  |
| TELCO HC ports | D71 and D72 HC power. Hall Call SMI power. NOTE: Diode D74 prevents reverse voltage to be applied to the HC ports.                         |  |  |  |  |  |

#### **Communication Ports**

The SPU LINK has six discrete communication channels routed to twenty physical ports. These ports are available from an 8-pin TELCO connector or from a removable screw type terminal block to be used with twisted pair communication cables. The following table describes the communication channels and their associated ports:

| COMM          | СОМ | PORT                          | DEVICES                            | TERMINATION                   | PROTECTION             | CONTROLLER FUNCTION                                                                                                    |
|---------------|-----|-------------------------------|------------------------------------|-------------------------------|------------------------|----------------------------------------------------------------------------------------------------|
| RS 232        | 1   | P11                           | U27 (235CPG)                       | none                          | D44-D51                | Human Interface                                                                                                    |
| CTG           | 2   | P17                           | Rx: U22 (75176)<br>Tx: U21 (75176) | J14 (+)<br>J15 (T)<br>J13 (-) | D59+, D60<br>D58+, D57 | Car To Group Communication. Links all the cars for dispatching functions.  Note: P16 (TELCO) port is used for diagnostic purpose.                   |
| LOCAL         | 5   | P3, P4,<br>P5, P6,<br>P7, P8  | Rx: U18 (75176)<br>Tx: U17 (75176) | J5 (+)<br>J6 (T)<br>J4 (-)    | D26+, D27<br>D25+, D24 | VFC, MRC, BRAKE, MF(mg)                                                                                                    |
| DRIVE         | 3   | P13                           | Rx: U26 (7601)<br>Tx: U16 (75176)  | J17 (+)<br>J16 (T)<br>J18 (-) | D65+,D66<br>D64+,D63   | Isolated Digital Drive Comm. DSD 412,<br>GPD 503, GPD-575, VCD 703                                                                                  |
| CAR<br>LOCAL  | 6   | P20, P21,<br>P22, P23,<br>P24 | Rx: U20 (75176)<br>Tx: U15 (75176) | J23 (+)<br>J24 (T)<br>J22 (-) | D79+, D80<br>D78+, D77 | TOC, COP, CC1-CC4, POS, HL (smi)                                                                                                    |
| CAR<br>Remote | 6   | P25                           | Rx: U25 (7601)<br>Tx: U19 (75176)  | J29 (+)<br>J28 (T)<br>J30 (-) | D91+, D92<br>D90+, D89 | Isolated Car communication to the CPT or the CDP boards. TOC, EPU-COP, EPU-(CC1-CC4), FUTURA PI                                                     |
| HC            | 4   | P14, P15<br>P18               | Rx/Tx: U14 (75176)                 | J8 (+)<br>J7 (T)<br>J9 (-)    | D62+, D61              | Half Duplex Hall Call communication. Interconnects all the cars with the Hall Call interface. The VGA communication adapter also plugs on this bus. |
| HL            | 6   | P19                           | Rx/Tx: U23 (75176)                 | J26 (+)<br>J27 (T)<br>J25 (-) | D82+,D81               | Half Duplex Hall Lantern communication                                                                                                    |

Table 5

#### +24VDC Power "P9"

Car functions: The SPU-LINK distributes the 24VDC power to all the SMI interface ports, to the I/O interface (V+ & VC) and to the Hall Lantern interface (HLC & HL+). The 24VDC local car power is connected to connector P9-1&2 (+24V & 24V COM) at the factory.

**Group functions**: According to the job configuration, the group 24VDC power is connected to P9-3&4 (VHC & VH+) and is distributed to the Hall Call (HC) ports.

#### Encoder Interface "P2"

Car Position Transducer (CPT): The DPP signals, DPP1 and DPP2, are sent from the car top position reader and must be shielded at P2-1 (SHIELD). These signals are in quadrature and are used to locate the car and to calculate the velocity (DPP1), and to determine the car direction (DPP2). Indicator LEDs are provided. Note that the voltage level at this connector is 5VDC.

**Motor Room Encoder:** When a motor room encoder is used, it must be driven from the governor or from a perforated tape driven sheave. The power for the encoder is available at connector P2-6&7 (ENC +5V & ENC COM). The operation is the same as for a car-top mounted encoder as provider by the SWIFT position reader interface.

### Input / Output Interface "P1"

The following table describes the I/O interface:

| FUNCTION       | TB Marking      | I/O    | VOLT  | DEVICE | DESCRIPTION                                                                            |
|----------------|-----------------|--------|-------|--------|----------------------------------------------------------------------------------------|
| FLV            | FLV+, FLV-      | Input  | 24VDC | U5     | At Floor Level. Signal from the CPT.                                                   |
| EM Stop        | EMST+,<br>EMST- | Output | 24VDC | U6, Q1 | Emergency stop control from the SPU. Located in the control line of the CEN contactor. |
| EM<br>Slowdown | EMSD+           | Input  | 24VDC | U4     | Emergency stop in the CEN control line. Indicates that a device has shut the car down. |
| GPI1           | GPI1+, GPI1-    | Input  | 24VDC | U3     | General Purpose Input                                                                  |
| GPI2           | GPI2+, GPI2-    | Input  | 24VDC | U2     | General Purpose Input                                                                  |
| GPO1           | GPO1+,GPO1-     | Output | 24VDC | U7, Q2 | General Purpose Output                                                                 |
| GPO2           | GPO2+,GPO2-     | Output | 24VDC | U8, Q3 | General Purpose Output                                                                 |

Table 6

# Serial Module Interface (SMI & SMIC)

The SMI and SMIC boards are always used in pairs, permitting an interface with 24 I/O circuits. The SMI connects to the communication link via an 8-pin TELCO connector (P4). This connector provides the serial communication transmit and receive signals as well as the 24VDC power.

The SMI can accept all of the I/O functions. It can be used with dedicated functions or with general purpose optional features. Example:

The Car Call interface can be located in the COP using an Elevator Processing Unit (EPU) board or can be located on the controller using a SMI board. The Car Call functions are named CC1 through CC4. The CC1 through CC4 functions, being a Car feature, must therefore communicate on the Car communication link which can be local (CAR on SPU-LINK) or remote via the P25 port which interconnects the car to the SPU-LINK. The Car Distribution Panel (CDP) located on the car has the necessary interface to interconnect the EPU to the SPU-LINK.

# Serial Module Interface I/O Base Board (SMI)

The I/O modules plug in directly in the sockets provided at each module M1 through M24. Each

I/O module has both input connections brought to the terminal block. Refer to the SMI data sheets for TB/Module pin relationship. No addressing is required on the SMI. The addressing is performed on its controller, the SMIC.

The 5VDC power required for the I/O modules and the SMIC controller is provided by a high performance isolated DC-DC converter located at "U1" (HDF-2405). The isolated converter plugs-in at U1.

Card guides are provided to hold and secure the SMIC.

#### SMI Board

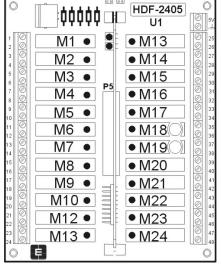

Figure 19-9

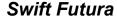

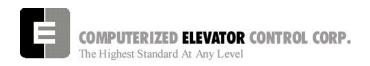

# Serial Module Interface Controller Board (SMIC)

The SMIC is based on a highly integrated 8052 type microcontroller. It interconnects to the SMI via "P1". Two LEDs are provided to indicate: D1 (red LED) a reset condition which occurs at power-up or a watchdog timer reset, and D2 (green LED)

| J# | PIN   | REQ FUNCTION |                             |
|----|-------|--------------|-----------------------------|
| J1 | 1-2   | OUT          | Termination Common          |
|    | 3-4   | OUT          | Termination +5V             |
|    | 5-6   | OUT          | Termination                 |
| J1 | 7-8   |              | Address 32                  |
|    | 9-10  |              | Address 16                  |
|    | 11-12 | Refer        | Address 8                   |
|    | 13-14 | to SMI       | Address 4                   |
|    | 15-16 | data         | Address 2                   |
|    | 17-18 |              | Address 1                   |
| J2 | 1-2   | Refer        | Module 17 Normal            |
|    | 2-3   | to SMI       | mode                        |
|    |       |              | Module 17 gated by          |
|    |       |              | module 6                    |
| J3 | 1-2   | Refer        | Module 19 Normal            |
|    | 2-3   | to SMI       | mode                        |
|    |       |              | Module 19 gated by module 8 |

Table 7

which pulses when the micro-controller is communicating. The following table lists the jumper configuration.

# TECHNICAL INFORMATION

# **SMIC Board**

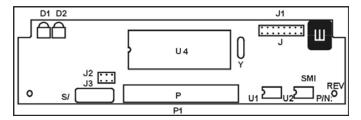

Figure 19-10

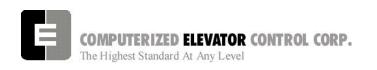

# Brake and Motor Field Controller (BKMF Power & Control)

The FUTURA BKMF Brake and Motor Field controller is a single phase DC power conversion unit consisting a 2-SCR/2-DIODE bridge rectifier (U5). Current feedback is provided by U1 or by an external LEM device for higher current applications. The input voltage self adjusts to 145VAC or 290VAC as provided by the T2 transformer. the 145VAC tap configuration is used for DC voltage up to 120VDC while the 290VAC tap can provide 240VDC. Note that with MG jobs, the Input voltage can also be 208VAC providing a 170VDC output voltage. The controller current rating is 8 amps at 100% duty cycle using the internal SCR bridge, and up to 35 amps using an external bridge/current device combination.

An input filter, SCR protection, and transient protection are provided. The controller is powered from the SPU-LINK 24VDC (V+) supply. The controller has a watchdog timer and will shut down the car (SPU communication sense or directly via the CEN contactor from the FLT1 & FLT2 output) in case of malfunction.

This controller consists of a two-board combination as described in the following sections.

#### **Brake Power Board**

#### For Brake Requirements Over 3 Amps.

The power section has the SCR bridge and the current feedback device mounted directly on the board for DC current up to 10 amps. For higher current rating, external devices are used (refer to job drawings).

| J#    | Pin | Req | Description      |
|-------|-----|-----|------------------|
| J1    | 1-2 | IN  | Common to Ground |
|       | 3-4 | IN  | Common to Ground |
| J2 ** | 1-2 |     | Brake            |
|       | 2-3 | IN  | Motor Field      |
| JP4   | 1-2 | IN  | Common Reference |

<sup>\*\*</sup> Only (1-2) or (2-3) must be inserted

#### Table 8

#### **Brake Power Board**

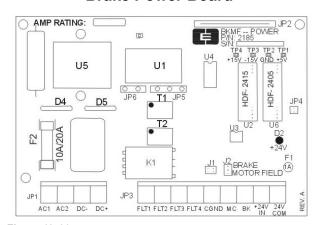

Figure 19-11

#### **Brake Controller Board**

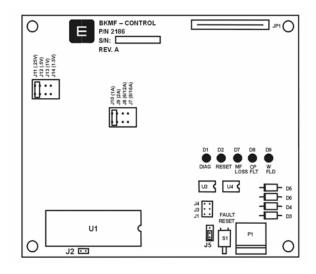

Figure 19-12

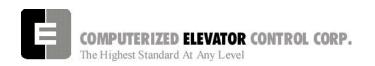

# **Brake Controller Under 3 Amps (DBC)**

The FUTURA Brake controller (DBC) is a single phase DC power conversion unit. See figure 19-13. The input voltage is factory set for either 145VAC or 290VAC as provided by the T2 transformer. The 145VAC tap configuration is used for DC voltage up to 120VDC while the 290VAC tap c/an provide 240VDC. Note that with MG jobs, the Input voltage can also be 208VAC providing a 170VDC output voltage. The controller current rating is 3 amps at 100% duty cycle using the internal SCR Q1. The machine specific voltage is set up using the parameters mentioned before in the start-up procedure sections. In conjunction with the DBC, there will also be a BKM module (brake modulator) located on the MRC SMI board that will trigger the SCR. The module is connected, via a factory installed, twisted shielded pair to the BKM+/terminals on the DBC. The power will be delivered to the brake coil at the BK+/- terminals on the DBC. Refer to job drawings for complete connection instructions.

### **Digital Brake Controller Board**

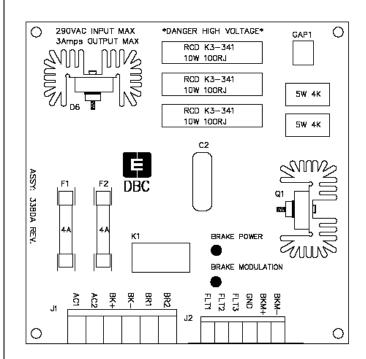

Figure19-13

# **CAR CONTROLLER DEVICES**

# Car Position Transducer (CPT)

The primary position transducer, located on the car top, has its own microcontroller, which interfaces with the digitizer, leveling, and preset transducers. The car position in the hoistway is digitized through a stationary steel perforated tape. The position digitizer uses two sensors (DPP1 & DPP2) to determine the direction (quadrature), velocity (within one percent) and the car position. It permits a 0.1875 inch (4.8 mm) resolution accuracy for the entire length of the hoistway. Other sensors are used to interface with the leveling (ULZ, UFLZ, MLZ, DFLZ, & DLZ) and absolute preset vanes (OP, PR1-PR32) located on the tape. During setup, the SPU learns the floor position as well as the Slowdown Limit Position and stores this data in Flash memory.

#### Leveling

The automatic two way leveling device provided is designed to govern the leveling of the car to within 1/4" (6.4 mm) above or below the landing sill. Any over travel, under travel, or rope stretch returns the car level to the landing sill.

The DZ connector sends the At Floor Level (FLV) and the Door Zone (DZ) signals to the main controller.

#### Load weighing

Another function of the Car Position Transducer "CPT" is to interface with compatible load cells to measure the car load. Two distinct interfaces, located on P17, are available; the first interfaces with a top-of-car strain gauge transducer (P17 LW1) and the second interfaces (P17 LW2) with under-the-platform linear measuring transducer. After initial calibration, the controller will compensate for load cell variation and for the car position in the hoistway. This data is used by the dispatching system for car load information required in measuring traffic intensity and also for the main terminal dispatching. The car uses this data for anti-nuisance, by-passing, and for an overload condition.

#### SPU-LINK direct connections (w/o EPU-LINK):

The CPT can be configured to operate directly from the SPU-LINK twisted-pairs communication cables. The two communication cables connect at

J1 while the DPP, DPP1, FLV & DZ signals connect at P20. The JP5 communication configuration jumper <u>must be inserted</u>.

#### **SPU-LINK** connections with CDP:

If a Communication Distribution Panel CDP is used, the 8-pin telephone cable connects at P1, and the two 4-conductor TELCO cables connect at DZ and DPP. The JP5 communication configuration jumper <u>must be removed</u>.

The CPT requires 24VDC to operate. The power connects at J1 (+24V, 24VCOM). When the microcontroller is powered and operates normally, the D1 (RUN) LED should illuminate. Note that the DC/DC converter U9 (HDF-2405) must be present for the CPT to operate. If the Load Weighing function is desired, U8 (HDF-2415) must be inserted.

#### **Car Position Transducer**

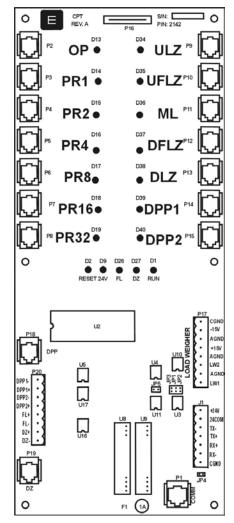

Figure 19-12

# Car Distribution Panel (EPU-Link)

The Car Distribution communication Panel (EPU-Link) is always located on the car (normally in the Top of Car [TOC] chassis).

The TOC operates from the 24VDC supply (connector JP11 +24V & 24VCOM) and requires a 5VDC DC/DC converter located at U6.

The primary function of the EPU-Link is to interface the traveling cable to the car "smart controllers". Connectors JP8, JP9 & JP10 provide the traveling cable terminal connections while the 4-pin TELCO connectors DZ and DPP and the 8-pin TELCO connectors CPT, FDOOR, RDOOR, PI-1, PI-2, COPS, CC1, CC2, CC3, CC4 & DIAG provide the quick connection to the "smart controllers". Status indicating LEDs and fuses are provided for the "smart" links.

Video and Intercom connectors are also provided for convenience.

# **EPU-Link**

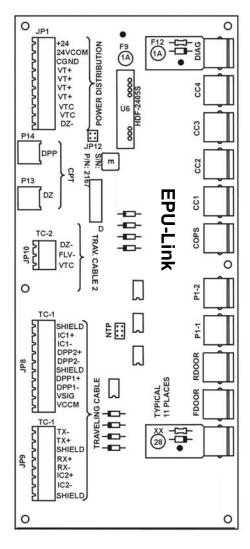

Figure 19-13

# **Elevator Processing Unit (EPU)**

The Elevator Processing Unit (EPU) is located in the car (normally in the COP if space permits, or in the Top Of Car (TOC) chassis.

The EPUs are used for the Car Operating Panel (COP) signals and for all the Car Calls. The EPUs telephone communication cable plugs at P1. 24VDC power is required and is wired to the Input Power connector (+24V & 24VCOM).

Note: The EPUs operate on 24VDC (signals and lamping). Input connectors J1 & J2, and Output connectors J3 & J4 are interconnected (meaning that J1 pin 1 is connected to J2 pin 1, J3 pin 1 is connected to J4 pin 1).

Refer to the SMI's job related diagrams for the EPU jumper configuration.

Note that for the car-call, the push-button connect at J1, and the Lamps connect at J3. If only one wire is connected to the car-call (push-button and lamp pre-connected), then wire the push-button at J3 and connect the respective JP12 jumpers to inter-connect the Outputs to the Inputs on the board.

# **Elevator Processing Unit (EPU)**

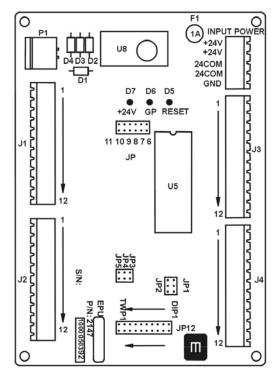

Figure 19-14

EPU's are primarily used for car calls and associated acknowledgement lights.

The **COP** (*Car Operating Panel*) is an EPU with the following inputs: outputs:

CFON car fire switch on FLS fire service light CFOF car fire switch off BZ buzzer RSB reset button HBZ handicap buzzer

DOB door open button MEL medical emergency light

DCB door close button AUL attendant up light DHB door hold button ADL attendant down light

RDOB rear door open button RDCB rear door close button RDHB rear door hold button independent service IC HSV hospital service attendant service ATT AUB attendant up button ADB attendant down button ATR attendant reset ASB audible signal button

# **Door Board Setup**

| Steps:<br>In sequence<br>for direction | 1                    |                | 2                    |                | 3                    |                 | 4                    |                |
|----------------------------------------|----------------------|----------------|----------------------|----------------|----------------------|-----------------|----------------------|----------------|
| CLOSE                                  | Close<br>Inputs High | Pot Adj.       | Close<br>Inputs High | Pot Adj.       | Close<br>Inputs High | Pot Adj.        | Close<br>Inputs High | Pot Adj.       |
|                                        | NONE                 | CL SPD HI      | HS ONLY              | CL SPD<br>MED  | HS and MS            | CL SPD LO       | XXXXXXX              | xxxxxxx        |
|                                        |                      |                |                      |                |                      |                 |                      |                |
| OPEN                                   | Open<br>Inputs High  | Pot Adj.       | Open<br>Inputs High  | Pot Adj.       | Open<br>Inputs High  | Pot Adj.        | Open<br>Inputs High  | Pot Adj.       |
|                                        | HS and MS            | OPEN SPD<br>LO | NONE                 | OPEN SPD<br>HI | HS ONLY              | OPEN SPD<br>MED | HS snd MS            | OPEN SPD<br>LO |

#### Table 9

- 1. Place the car on cartop inspection, level at the top floor.
- 2. Verify the door operator stroke has been adjusted per manufacturers recommendations.
- Verify all wiring has been completed and is correct from the Door Control box to the existing door operator.
- 4. Set the door operator slow down switches according to Table 9.
- 5. Pre-set the potentiometers on the door board according to Table 10.

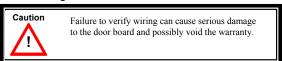

**Note:** All door motion adjustments must be made with the hoistway door engaged to the car.

| POTENTIOMETER PRE-ADJUSTMENTS |                                                     |  |  |  |  |
|-------------------------------|-----------------------------------------------------|--|--|--|--|
| CL SPEED HI                   | FULLY CCW                                           |  |  |  |  |
| CL SPEED MED                  | FULLY CCW                                           |  |  |  |  |
| CL SPEED LO                   | FULLY CCW                                           |  |  |  |  |
| OPEN SPEED HI                 | FULLY CCW                                           |  |  |  |  |
| OPEN SPEED MED                | FULLY CCW                                           |  |  |  |  |
| OPEN SPEED LO                 | FULLY CCW                                           |  |  |  |  |
| ACCEL/DECEL                   | FULLY CCW                                           |  |  |  |  |
| NUDGE                         | FULLY CCW                                           |  |  |  |  |
| CL STALL FORCE                | FULLY CW                                            |  |  |  |  |
| CL TRIP FORCE                 | FULLY CW                                            |  |  |  |  |
| FIELD VOLTAGE<br>STANDBY      | ACCORDING TO SPECS                                  |  |  |  |  |
| FIELD VOLTAGE<br>RUN          | ACCORDING TO SPECS<br>(RANGE IS 80 TO 220<br>VOLTS) |  |  |  |  |

#### Table 10

# **Door Adjustment Potentiometers**

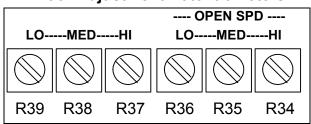

Figure 19-14

- 6. Set the desired motor field voltage with the field voltage run potentiometer (if applicable.)
- 7. Rotate the door operator so that both the car and hall doors are fully open.
- With the CL-HS and CL-MS inputs high for low speed, press the door close button on the door board and set CL Speed LOW pot to close the doors without stalling. [See Figure 19-14.]
- With the CL-HS input high press the door close button and adjust the CL Speed MED pot for a speed slightly faster than in step 8.
- With no CL input highpress the door close button and adjust the CL Speed HI for a speed slightly higher than in step 9.

**Note:** Adjust pots CL Speed HI and CL Speed MED to obtain desired closing speeds.

11. With the Open-HS and Open-MS inputs high for low speed, press the door open button and set Open Speed LOW pot to open the doors without stalling.

- 12. With the Open-HS input high press the door open button and adjust the Open Speed MED pot for a speed slightly faster than in step 12.
- 13. With no Open input high adjust the Open Speed HI for a speed slightly higher than in step 13.
- 14. Adjust the Accel/Decel pot to obtain a smooth transition between speeds.
- 15. With the nudging input high adjust the Nudge pot for the desired nudging speed.
- 16. With the doors fully open press the door close button and adjust the CL Trip Force pot counter-clockwise until the CL Trip Force LED lights. [See Figure 19-15.]

#### **Door Force Potentiometers**

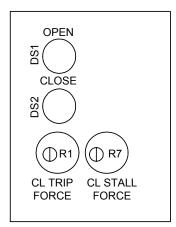

Figure 19-15

- 17. Once the CL Trip Force LED lights turn the CL Trip Force pot back clockwise ½ to 1 full turn clockwise.
- Open and close the doors several times to verify the CL Trip Force LED does not come on.
- 19. With the doors opening and closing from the door operator board buttons, stall the doors with a door pressure guage and adjust the CL Stall Force pot until the closing pressure is 30lbs. of torque or less (depending on code requirements).

Note: The CL Trip Force must be done first before proceeding with the CL Stall Force.

- 20. Place the car on Automatic service and observe operation. Verify all door opening devices work.
- 21. As the doors start to go closed stand in the door opening and verify the nudging circuit activates and closes with reduced torque (depending upon nudging parameters, see adjustments).

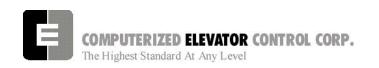

# Control Status Word/Bit Description Summarized by Function

|      |          |         | DRIVE                                                                                                    |  |
|------|----------|---------|----------------------------------------------------------------------------------------------------|--|
| CSn  | Bit      | DEFAULT | DESCRIPTION                                                                                              |  |
| 0    | 2        | S       | When set, permits fault reset of an internal drive fault after the car stops.                            |  |
| 0    | 11       | R       | When set, if motor generator switch is deactivated, car will be returned to the                          |  |
|      |          |         | main lobby and no calls will be accepted.                                                                |  |
| 0    | 12       | R       | When set, doors remain open when MG switch is deactivated.                                               |  |
| 2    | 10       | R       | When set, MG remains on when doors are open.                                                             |  |
|      | 110      | 10      | When set, in a remains on when doors are open.                                                           |  |
| 5    | 2        | R       | When set, system checks to ensure voltage is not building across hoist motor                             |  |
|      |          |         | armature when generator is in suicide operation. (Only used in Europe)                                   |  |
| 6    | 7        | R       | Set to disable auto fault reset for the drive unit.                                                      |  |
| 6    | 8        | R       | Set to enable analog speed reference.                                                                    |  |
| 6    | 9        | R       | Set to disable drive communications check. (must have bit 8 set)                                         |  |
| 6    | 10       | R       | Set for direction from DPP pulses instead of from AC VVVF drive.                                         |  |
|      | 1.0      | 110     | Cot for an obtain from 211 paidod incload of from 7to VVVI anvo.                                         |  |
| 9    | 2        | R       | Set to use speed reference feed forward for DSD 412 drive.                                               |  |
|      |          |         | MOTION                                                                                                   |  |
| CC = | D:4      | DEFAULT | MOTION                                                                                                   |  |
| CSn  | Bit      |         | DESCRIPTION  Enables presentitioning engestion                                                           |  |
| 3    | 7        | R       | Enables preconditioning operation.                                                                       |  |
| 7    | 3        | Тв      | Cat to dipable linear time parameter (May shange in apped ref.)                                          |  |
| 7    | 5        | R<br>R  | Set to disable linear time parameter. (Max change in speed ref.)                                         |  |
|      | <u> </u> | K       | Set to adjust cars maximum velocity using MMS parameter                                                  |  |
| 8    | 6        | R       | Set for PEK parameter compensation instead of RVT parameter                                              |  |
|      |          |         | compensation.                                                                                            |  |
| 8    | 9        | R       | Set to enable torque compensation.                                                                       |  |
| 8    | 10       | R       | Set to have analog reference show speed reference and preconditioning                                    |  |
|      |          |         | offset. This is used with a digital drive to see an analog speed reference with                          |  |
|      |          |         | the pre-conditioning offset for debugging. CS6 bit 8 must also be set.                                   |  |
| 8    | 11       | R       | Set for pre-conditioning during re-leveling.                                                             |  |
| 8    | 12       | R       | Set to reset AC-VVVF drive integral gain during slowdown.                                                |  |
| 8    | 13       | R       | Set to enable quicker communications packets to the AC-VVVF drive.                                       |  |
| 8    | 15       | R       | Set to enable timed leveling mode. Should only be used for testing.                                      |  |
|      | 1.       | T-5     |                                                                                                    |  |
| 9    | 4        | R       | Set to zero speed reference quickly on stop.                                                             |  |
| 9    | 7        | R       | Set to disable pre-start. Pre-start allows the controller to prepare to run when the DCL6 limit is made. |  |
|      |          |         | the DCLO little is made.                                                                                 |  |
|      |          |         | DOORS                                                                                                    |  |
| CSn  | Bit      | DEFAULT | DESCRIPTION                                                                                              |  |
| 0    | 6        | R       | Set to allow doors to reverse before reaching door open limit, presently used                            |  |
|      |          | 1_      | only with an extra door reversal limit switch. (DRL)                                                     |  |
| 0    | 13       | R       | When set and on independent service, the doors will close automatically                                  |  |
|      |          |         | when a car call is registered.                                                                           |  |
| 1    | 12       | l D     | When not are enoughed to the rear decre                                                                  |  |
| 1    | 2        | R       | When set, pre-opening is disabled for the rear doors.                                                    |  |

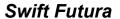

| 1            | 3   | R        | When set, rear door pre-opening will occur at the 2" leveling zone.                                                                                                    |
|--------------|-----|----------|----------------------------------------------------------------------------------------------------|
| 1            | 4   | R        | When set, pre-opening is disabled for the front doors.                                                                                                    |
| 1            | 5   | R        | When set, front door pre-opening will occur at the 2" leveling zone.                                                                                                    |
| 1            | 7   | R        | When set, rear door operation is disabled.                                                                                                    |
|              |     |          |                                                                                                    |
| 2            | 0   | R        | If set, car will wait for the generator to be running before opening the doors.                                                                                                    |
| 2            | 1   | R        | If set, pressing the door close button shortens the door open time.                                                                                                    |
| _            | '   | 1        | If reset DCB has no affect on door open time.                                                                                                    |
| 2            | 6   | R        | Allows short rear door reversal. Allows doors to reverse before reaching Rear                                                                                                    |
| _            |     |          | door open limit.                                                                                                    |
| 2            | 8   | R        | Does not allow reopening of doors with the safety-edge or the electric eye                                                                                                    |
| _            |     |          | during nudging.                                                                                                    |
| 2            | 9   | R        | If set, simultaneous front and rear door operation instead of selective.                                                                                                    |
|              | 9   | Γ        | il set, simultaneous nont and real door operation instead of selective.                                                                                                    |
| 2            | 1 4 | I D      | If not allows call pilots to be acconted when an deer protection made                                                                                                    |
| 3            | 2   | R        | If set, allows call pilots to be accepted when on door protection mode.                                                                                                    |
| 3            |     | R        | If set, allows door open delay to operate every time door opens.                                                                                                    |
| 3            | 13  | R        | If set, door-nudging operation is disabled.                                                                                                    |
| 3            | 15  | R        | If set, the electric eye time-out feature is disabled. (NUDGING)                                                                                                    |
|              | T = | T-5      | The second of the second of th |
| 4            | 5   | R        | If set, front door pre-opening will occur when car reaches 6" from floor level.                                                                                                    |
| 4            | 6   | R        | If set, rear door pre-opening will occur when car reaches 6" from floor level.                                                                                                    |
|              |     |          |                                                                                                    |
| 5            | 0   | R        | If set, the electric eye is disabled when the door is closing.                                                                                                    |
| 5            | 1   | R        | If set, then full door reversal after the safety edge is activated.                                                                                                    |
| 5            | 3   | R        | If set, car will shutdown if car goes out of level zone and doors are open.                                                                                                    |
| 5            | 15  | R        | If set, drops door close module output after car is in motion for .5 seconds.                                                                                                    |
|              |     |          |                                                                                                    |
| 6            | 3   | R        | Set to disable electronic detector edge time out.                                                                                                    |
| 6            | 4   | R        | Set to enable electronic detector edge operation vs. mechanical safety edge.                                                                                                    |
| 6            | 5   | R        | Set to enable electronic proximity edge operation vs. mechanical safety                                                                                                    |
|              |     |          | edge.                                                                                                    |
| 6            | 12  | R        | Set to disable door open buzzer when front door is secured with lockout                                                                                                    |
|              |     |          | switches.                                                                                                    |
| 6            | 13  | R        | Set to disable rear door open buzzer when rear door is secured with lockout                                                                                                    |
|              |     |          | switches.                                                                                                    |
| 6            | 14  | R        | Set to enable drive fault GLR error. (both GLR input and DOL input active                                                                                                    |
|              |     |          | while @ the floor)                                                                                                    |
|              | •   |          |                                                                                                    |
| 7            | 10  | R        | Set to invert detector edge input.                                                                                                    |
| 7            | 11  | R        | Set to enable door close button to latch during attendant service.                                                                                                    |
|              |     | 1        |                                                                                                    |
| 9            | 1   | R        | Set to disable SRU and SRD inspection door close option.                                                                                                    |
| 9            | 3   | R        | Set to disable door field economy voltage on door close.                                                                                                    |
| 9            | 5   | R        | Set to require DCL on ( with GL1 And GL ) to start car.                                                                                                    |
| <del>-</del> | +   | 11       | Cot to require DOL on ( with OL ) to start car.                                                                                                    |
|              |     |          | FIDE                                                                                                    |
|              |     |          | FIRE                                                                                                    |
| CSn          | Bit | DEFAULT  | DESCRIPTION                                                                                                    |
| 1            | 8   | R        | When set, the fire buzzer is pulsed.                                                                                                    |
| 1            | 9   | R        | When set, the fire emergency light is pulsed.                                                                                                    |
| 1            | 10  | R        | When set, the stop switch is not bypassed. When reset, it is bypassed                                                                                                    |
|              |     |          | according to bit 11.                                                                                                    |
| 1            | 11  | R        | When set, stop switch is bypassed all the time. When rest, the stopswitch is                                                                                                    |
|              |     |          | bypassed according to ANSI code standard.                                                                                                    |
| 1            | 13  | R        | When set, the in-car fire service light also operates during phase II.                                                                                                    |
|              |     | <u> </u> |                                                                                                    |

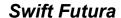

| 1        | 14       | R            | When set, the doors will close when a car call is registered. If reset, the door                                                                           |
|----------|----------|--------------|----------------------------------------------------------------------------------------------------|
| '        | 14       |              | must be closed with the door close button.                                                                                                    |
| 1        | 15       | R            | If set, car is not a designated car. If reset, car is a designated car. Under fire                                                                         |
|          |          |              | phase II (New York City Only).                                                                                                    |
| 2        | 10       | I D          | If not allows parts shut automatically offer phase II key quitable and to                                                                                  |
| 3        | 3        | R            | If set, allows car to shut automatically after phase II key switch is set to "OFF" and phase I condition exists.                                           |
| 3        | 5        | R            | When set, the door open button is disabled during phase I fire service.                                                                                    |
| 3        | 14       | R            | If set, door-nudging operation is activated during phase I fire service                                                                                    |
|          |          |              | operation while the door is closing. This bit will override bit 13 (disable nudging).                                                                      |
|          |          |              |                                                                                                    |
| 4        | 0        | R            | If reset, car will open front door automatically when it reaches the fire floor during phase I.                                                            |
| 4        | 1        | R            | If reset, car will open rear door automatically when it reaches the fire floor during phase I.                                                             |
|          |          |              | CALL                                                                                                    |
| 222      | D:#      |              |                                                                                                    |
| CSn<br>0 | Bit<br>4 | DEFAULT<br>R | DESCRIPTION  Dumps all calls after consecutive car calls answered per CCD parameter                                                                        |
|          | 4        | K            | number order with no electric eye break.                                                                                                    |
| 3        | 8        | R            | If set, no slowdown for hall calls and the floor is secured by the SFL                                                                                     |
| J        |          |              | command from the human interface.                                                                                                    |
| 4        | 10       | T D          | If not now college and letter and intermediate                                                                                                    |
| 4        | 2        | R            | If set, car calls are latched internally.                                                                                                    |
| 4        | 3        | R            | If set, hall calls are latched internally for a simplex car.                                                                                               |
| 4        | 10       | R            | If set, car calls will not be cancelled when the car has a reversal slowdown.  If set, cancel car calls for positions above the car when the car is moving |
| 4        |          | K            | down and cancel car calls below the car when the car is moving up.                                                                                         |
| 7        | 15       | R            | Set to pulse car call output for low intensity lights.                                                                                                    |
|          |          | -1           |                                                                                                    |
|          |          |              | INDEPENDENT SERVICE                                                                                                    |
| CSn      | Bit      | DEFAULT      | DESCRIPTION                                                                                                    |
| 0        | 9        | R            | When set and on independent, calls are accepted only when the doors are closed.                                                                            |
| 0        | 10       | R            | When set and on independent, car calls are canceled when a slowdown is initiated.                                                                          |
| 0        | 14       | T D          | If not independent coming will be disabled often IFT proposetor time where                                                                                 |
| 2        | 4        | R            | If set, independent service will be disabled after IFT parameter time when a fire recall is initiated.                                                     |
| 3        | 4        | R            | If reset, independent service overridden by fire serve after IFT parameter                                                                                 |
|          | 7        | IX.          | expires.                                                                                                    |
| 4        | 7        | R            | If set, a car on independent will answer car calls secured from a secured floor when set by SFL command.                                                   |
|          |          |              |                                                                                                    |
|          |          | 1            |                                                                                                    |

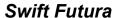

| CSn      |                           |                    | FAULT                                                                                                    |
|----------|---------------------------|--------------------|----------------------------------------------------------------------------------------------------|
|          | Bit                       | DEFAULT            | DESCRIPTION                                                                                                    |
| 2        | 2                         | R                  | If set, allows a reset of a panic motion fault. If fault keeps recurring, the processor will not continue to reset the fault.                                                                                                    |
| 2        | 3                         | R                  | Must be set to activate the panic motion fault feature. When a panic fault is detected, an error 9 is registered and the processor immediately shutdown the car. The brake will apply immediately.                                                                                                    |
| 7        | 0                         | R                  | Set to cause motion fault when tach direction error occurs with drive unit,                                                                                                    |
|          |                           |                    | SPU board, or VFC board.                                                                                                    |
| 7        | 1                         | R                  | Set to disable deceleration check in emergency mode.                                                                                                    |
| 7        | 2                         | R                  | Set to disable ESV and ETS parameter checks at slowdown limit switches.                                                                                                    |
| 7        | 14                        | R                  | Set to cause motion fault when SPU, VFC, or VFC_HS boards emit velocity error.                                                                                                    |
| 8        | 1                         | R                  | Set to disable velocity window check. Velocity window is a difference of +/- 100 FPM from previous velocity calculation per CPU. I difference > +/- 100 FPM, error 119 occurs.                                                                                                    |
|          |                           |                    | DPP                                                                                                    |
| CSn      | Bit                       | DEFAULT            | DESCRIPTION                                                                                                    |
| 0        | 1                         | S                  | When set, permits presetting the digital position pulse at start sequence.                                                                                                    |
| 7        | 4                         | R                  | Set to disable updating position count when error is detected.                                                                                                    |
| 8        | 2                         | R                  | Set to use tach direction from drive to count DPP instead of using DPP                                                                                                    |
|          |                           |                    | quadrature to count DPP.                                                                                                    |
|          |                           | LANTERNS           |                                                                                                    |
| CSn      |                           |                    | S, GONG, BUZZERS, POSITION INDICATORS                                                                                                    |
| CSn<br>0 | Bit 14                    | LANTERNS DEFAULT R |                                                                                                    |
| 0        | Bit                       | DEFAULT            | S, GONG, BUZZERS, POSITION INDICATORS  DESCRIPTION  When set, no double gong occurs with the down hall lantern.                                                                                                    |
|          | Bit                       | DEFAULT            | S, GONG, BUZZERS, POSITION INDICATORS  DESCRIPTION  When set, no double gong occurs with the down hall lantern.  If set and car door is closing on nudging, nudging buzzer activates only when a door open device is activated. If reset, nudging buzzer sounds while doors                                                                                                    |
| 0        | Bit<br>14                 | DEFAULT<br>R       | S, GONG, BUZZERS, POSITION INDICATORS  DESCRIPTION  When set, no double gong occurs with the down hall lantern.  If set and car door is closing on nudging, nudging buzzer activates only when                                                                                                    |
| 2        | Bit   14   7   15         | R R                | S, GONG, BUZZERS, POSITION INDICATORS  DESCRIPTION  When set, no double gong occurs with the down hall lantern.  If set and car door is closing on nudging, nudging buzzer activates only when a door open device is activated. If reset, nudging buzzer sounds while doors are nudging closed.  Must be set for software version that utilizes a lantern I/O module for controlling the lantern's power supply.                                                                                                    |
| 2 2 4    | 7 15 4                    | R R                | S, GONG, BUZZERS, POSITION INDICATORS  DESCRIPTION  When set, no double gong occurs with the down hall lantern.  If set and car door is closing on nudging, nudging buzzer activates only when a door open device is activated. If reset, nudging buzzer sounds while doors are nudging closed.  Must be set for software version that utilizes a lantern I/O module for controlling the lantern's power supply.  If set, cab lantern is triggered when door reaches DOL switch.                                                                      |
| 2        | Bit   14   7   15         | R R                | S, GONG, BUZZERS, POSITION INDICATORS  DESCRIPTION  When set, no double gong occurs with the down hall lantern.  If set and car door is closing on nudging, nudging buzzer activates only when a door open device is activated. If reset, nudging buzzer sounds while doors are nudging closed.  Must be set for software version that utilizes a lantern I/O module for controlling the lantern's power supply.                                                                                                    |
| 2 2 4 4  | Bit   14   7   15   4   8 | R R R R            | S, GONG, BUZZERS, POSITION INDICATORS  DESCRIPTION  When set, no double gong occurs with the down hall lantern.  If set and car door is closing on nudging, nudging buzzer activates only when a door open device is activated. If reset, nudging buzzer sounds while doors are nudging closed.  Must be set for software version that utilizes a lantern I/O module for controlling the lantern's power supply.  If set, cab lantern is triggered when door reaches DOL switch.  If set, the position output is disabled when car is out of service. |

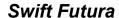

|     |          |         | LOBBY                                                                                                    |
|-----|----------|---------|----------------------------------------------------------------------------------------------------|
| CSn | Bit      | DEFAULT | DESCRIPTION                                                                                                    |
| 0   | 7        | R       | When set, car will return to lobby floor after the last call.(lobby recall)                                                                         |
| 3   | 10       | R       | If set, car can be removed from lobby independent service at any floor when the key switch is turned off. If reset, the car must be at lobby floor. |
| 3   | 11       | R       | If set, short door timer disabled when car at lobby floor.                                                                                          |
| 4   | 12       | R       | When set, car will stop at lobby if it is above lobby and calls are placed below lobby or if car is below lobby and calls are placed above lobby.   |
| 5   | 4        | R       | Set to use lobby independent service as lobby recall service                                                                                        |
| 5   | 5        | R       | Set to open the rear doors when car is on lobby recall service.                                                                                     |
| 5   | 6        | R       | Set to take car out of group service when car is returning on lobby recall service.                                                                 |
|     |          |         | BRAKE                                                                                                    |
| CSn | Bit      | DEFAULT | DESCRIPTION                                                                                                    |
| 2   | 5        | R       | If set, applies brake on run time-out.                                                                                                    |
| 0   | Ιο       | To      | Oat to disable has be lift with factors                                                                                                    |
| 8   | 3        | R<br>R  | Set to disable brake lift switch feature.                                                                                                    |
| 8   | 4        | K       | Set to invert the brake lift switch input.                                                                                                    |
|     |          |         | LOADWEIGHER                                                                                                    |
| CSn | Bit      | DEFAULT | DESCRIPTION                                                                                                    |
| 7   | 6        | R       | Set to have load anti-nuisance service enabled                                                                                                    |
| 7   | 7        | R       | Set to have load bypass service enabled                                                                                                    |
| 7   | 8        | R       | Set to have load dispatch service enabled.                                                                                                    |
| 7   | 9        | R       | Set to have load weight overload enabled.                                                                                                    |
| 8   | 8        | R       | Set to disable analog load weighing.                                                                                                    |
| 9   | 6        | R       | Set to disable automatic load weighing calibration.                                                                                                 |
|     |          |         | VIDEO, LOBBY MONITORS                                                                                                    |
| CSn | Bit      | DEFAULT | DESCRIPTION                                                                                                    |
| 4   | 13       | R       | If set, do not blink the car symbol in the display in the car.                                                                                      |
| 4   | 14       | R       | If set, do not "refresh" the ELD display in the car.                                                                                                |
| 5   | 12       | Τp      | If set no lines are displayed on the ELD serson                                                                                                    |
| 5   | 13<br>14 | R       | If set, no lines are displayed on the ELD screen.                                                                                                   |
| 3   | 14       | R       | If set, ELD screen remains on all the time.                                                                                                    |

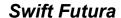

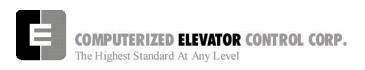

|     |      |                       | MISCELLANEOUS                                                                                                    |
|-----|------|-----------------------|----------------------------------------------------------------------------------------------------|
| CSn | Bit  | DEFAULT               | DESCRIPTION                                                                                                    |
| 0   | 1    | EMERGNECY<br>DISPATCH | When set, prevents emergency dispatching from enabling when a dispatch loss occurs, even if EDS is activated.                                                                                                    |
| 0   | 8    | EMERGENCY<br>POWER    | During manual emergency power selection, setting this bit causes car not to recall to the main floor if car loses communication with the dispatcher.                                                                                                 |
|     |      |                       |                                                                                                    |
| 2   | 12   | VIP                   | If set, enables buzzer to sound during VIP mode to alert passenger that car is in VIP operation mode.                                                                                                    |
| 2   | 13   | VIP                   | If set, enables the buzzer to sound at VIP floor.                                                                                                    |
| 2   | 14   | SECURITY              | If set, a special buzzer sounds during security with push-button keypad operation. A brief sound indicates an acceptance of security code and registration of a call while extended sound indicates rejection of security code. (Per Contract Basis) |
|     |      | <b>T</b>              |                                                                                                    |
| 3   | 9    | ZONE                  | If set, no zone slowdown at floors secured via SFL.                                                                                                    |
| 5   | 7    | HOMING                | Set to allow door to close & MG to deactivate when car is in homing service mode.                                                                                                    |
| 5   | 9    | ERROR                 | Set to disable interrupt error display.                                                                                                    |
|     |      |                       |                                                                                                    |
| 6   | 11   | INSPECTION            | Set to allow hydro controller to run high speed on inspection mode.                                                                                                    |
| _   | 1.40 | ATTENDANT             | TO THE ALIDIANDS: THE LETT                                                                                                    |
| 7   | 13   | ATTENDANT             | Set to enable AUB/ADB inputs to latch.                                                                                                    |
| 8   | 0    | CPU                   | Set to request for group parameter checksum every minute.                                                                                                    |
| 8   | 5    | CWD                   | Set to invert the counter weight derailment input.                                                                                                    |
|     |      |                       |                                                                                                    |
| 9   | 0    | GROUP                 | Set for slave car to execute group commands. Note that parameters will be overwritten by whichever car is the master.                                                                                                    |
|     |      |                       |                                                                                                    |

# **Adjustment Parameter Descriptions Summarized by Function**

|        | MOTION |         |                                                                                                    |  |  |  |
|--------|--------|---------|----------------------------------------------------------------------------------------------------|--|--|--|
| PAR    | RANGE  | UNIT    | DESCRIPTION                                                                                                    |  |  |  |
| ACR    | 75-300 | OIVII   | Acceleration Rate                                                                                                    |  |  |  |
| DER    | 80-300 |         | Deceleration Rate                                                                                                    |  |  |  |
| DLM    | 0-16   |         | Deceleration Nate  Deceleration Lookahead Multiplier: Increasing value will initiate                                                       |  |  |  |
| DLIVI  | 0-10   |         | slowdown earlier.                                                                                                    |  |  |  |
| DMD    | 2001-  |         | Digital Multiplier for Down: Top speed can be fine tuned, for non-serial                                                                   |  |  |  |
|        | 2095   |         | drives.                                                                                                    |  |  |  |
| DMU    | 2001-  |         | Digital Multiplier for Up: Top speed can be fine tuned, for non-serial                                                                     |  |  |  |
|        | 2095   |         | drives.                                                                                                    |  |  |  |
| DRT    | 1-48   |         | Deceleration Roll Time: Transition time necessary (from top speed) to                                                                      |  |  |  |
|        |        |         | engage constant deceleration mode.                                                                                                    |  |  |  |
| DTA    | 8-40   |         | Decleration Target: This is the distance from the floor level that                                                                         |  |  |  |
|        |        |         | deceleration speed reference is calculated.                                                                                                |  |  |  |
| DZD    | 2008-  |         | Digital Zero offset for Down: To compensate for low velocity error.                                                                        |  |  |  |
|        | 2088   |         |                                                                                                    |  |  |  |
| DZO    | 2008-  |         | Digital Zero Offset: To compensate for low velocity error.                                                                                 |  |  |  |
| D.71.1 | 2088   |         | D: 11.7                                                                                                    |  |  |  |
| DZU    | 2008-  |         | Digital Zero offset for Up: To compensate for low velocity error.                                                                          |  |  |  |
| FEV    | 2088   | FPM     | Feed forward End Velocity: When the car is slowing down and the car                                                                        |  |  |  |
| FEV    | 0-2000 | FPIVI   | velocity is less than this value, the controller will signal the drive to                                                                  |  |  |  |
|        |        |         | remove the speed reference feed forward.                                                                                                   |  |  |  |
| FSD    | 0-24   | 1/64s   | Final Stop Damping: Velocity damping during the final stop.                                                                                |  |  |  |
| FSV    | 0-24   | FPM     | Feed forward Start Velocity: At the start of a run when the car velocity is                                                                |  |  |  |
| 100    | 0-2000 | 1 1 101 | greater than this value, the controller will signal the drive to use some                                                                  |  |  |  |
|        |        |         | amount of speed reference feed forward.                                                                                                    |  |  |  |
| FTK    | 0-31   |         | Flat Top travel Constant: Value used in the calculation of "roundness" of                                                                  |  |  |  |
|        |        |         | the speed reference during transition from acel to decel on a one floor                                                                    |  |  |  |
|        |        |         | run.                                                                                                    |  |  |  |
| HTT    | 0-     |         | High speed Travel Time: Max time car is allowed to run at high speed.                                                                      |  |  |  |
|        | 65535  |         |                                                                                                    |  |  |  |
| IVE    | 0-100  | FPM     | Inspection Velocity: Speed of car when on inpection.                                                                                       |  |  |  |
| LTR    | 0-100  |         | Linear Time Rate: Maximum change in demand velocity while SM                                                                               |  |  |  |
|        |        |         | contactor is energized.                                                                                                    |  |  |  |
| LVE    | 1-20   | FPM     | Leveling Velocity: Speed at which car levels.                                                                                              |  |  |  |
| MAR    | 75-300 |         | Aceleration Rate: When using MMS parameter.                                                                                                |  |  |  |
| MCT    | 4-22   |         | Master contactor Control Timer: Delays the drop of MCC output. MCC                                                                         |  |  |  |
|        |        |         | can shorten the RC drop out time of the MC contactor but can't energize                                                                    |  |  |  |
|        |        |         | MC.                                                                                                    |  |  |  |
| MDR    | 80-300 |         | Deceleration Rate: When using MMS parameter.                                                                                               |  |  |  |
| MDT    | 8-40   | EDV.    | Deceleration Target: When using MMS parameter.                                                                                             |  |  |  |
| MMS    | 0-TPS  | FPM     | Maximum car Speed: Sets top speed of car. Must set CS7 bit 5.                                                                              |  |  |  |
| MTL    | 10-50  | DPP     | Transfer to Leveling: When using MMS parameter.                                                                                            |  |  |  |
| MVD    | 0-24   | 1/64s   | Minimum Velocity Damping: Minimum time value for filtering out step                                                                        |  |  |  |
|        |        |         | value in the speed reference. The filtering time begins decreasing form VDT value to MVD value when the speed reference is in decelerating |  |  |  |
|        |        |         | mode.                                                                                                    |  |  |  |
|        |        |         | moue.                                                                                                    |  |  |  |
|        |        |         |                                                                                                    |  |  |  |
|        |        | l       | L                                                                                                    |  |  |  |

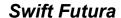

| PDT | 0-128         | 1/64s | Preconditioning Delay Time: Delay period before soft start begins on the speed reference.                                                                                                    |
|-----|---------------|-------|----------------------------------------------------------------------------------------------------|
| PEK | 0-31          |       | Performance Constant: Drive system value calculated during acceleration to optimize car flight time. PEK enabled when max velocity not reached. Raising value will initiate slowdown earlier.                                                       |
| PPS | 0-128         | 1/64s | Preconditioning Phase out time Start delay: Delay period before preconditioning offset begins to phase out.                                                                                                    |
| PPT | 0-196         | 1/64s | Preconditioning Phaseout Time: The amount of time that system takes to phase out speed reference offset caused by reconditioning.                                                                                                    |
| RVE | 1-24          | FPM   | Re-level Velocity.                                                                                                    |
| RVT | 8-60          | FPM   | Roll Velocity for Top speed: Velocity at which transistion from accel to top speed begins. Higher the number, the more rounding.                                                                                                    |
| SCT | 2-18          | 1/16s | System master Control Timer: Delay timer for SMC output that controls the SM contactor.                                                                                                    |
| SSD | 2-64          | 1/16s | Stop Sequence Delay: Minimum time required for the car to stop and test for BK, SM, and MC contacts to drop out before attempting another run.                                                                                                    |
| SST | 0-96          | 1/64s | Soft Start Time: Time period needed to attain rated acceleration from zero speed to ACR value.                                                                                                    |
| SSV | 0-36          | FPM   | Soft Start Velocity: Offsets the initial starting velocity. This parameter doesn't account for load changes in the car. Typically set at 0.                                                                                                    |
| TDF | 0-16          | 1/16s | Time Damping before Fault: Fault damping time causes the car to shutdown when an out of ssequence tach signal or an out of sequence direction occurs. The greater the number, the more fault detection time necessary to cause the car to shutdown. |
| TDT | 0-7           |       | Tach Damping Time: Digital tach damping time period. (filtering)                                                                                                    |
| TFD | 1-40          |       | Top speed Flat trave Distance: similar to FTK aprameter but used only when top speed is reached.                                                                                                    |
| TLM | 10-50         | DPP   | Transfer to Leveling Mode: Distance from floor level at which the computation changes from deceleration to leveling mode. The ratio between the TLM and DTA parameters determines the slope at which the car will level.                            |
| TLV | 0-10          | DPP   | Transfer to Leveling Vane: Distance from floor level at which the constant leveling velocity takes affect.                                                                                                    |
| TRC | 0-<br>10000   |       | Torque Compensation: A constant used by the system during torque compensation setup to compensate for rollback occurring with a load greater than the balanced load. Used with analog loadweigher.                                                  |
| TZO | 2008-<br>2088 |       | Torque Zero Offset: DAC offset for an analog torque compensation output.                                                                                                    |
| VDD | 0-24          | 1/64s | Velocity Damping Decrement: During deceleration, the VDT filtering time will decrement by the VDD value until the filtering time has reached the MVD value.                                                                                         |
| VDT | 4-31          | 1/64s | Velocity Damping Time period: The filtering or damping time period need to remove any steps values introduced during speed reference calculations.                                                                                                  |
|     |               |       | MOTION ERRORS                                                                                                    |
| PAR | RANGE         | UNIT  | DESCRIPTION                                                                                                    |
| GLV | 0-200         | FPM   | Gate and Lock Velocity limit: Maximum car velocity allowed by VFC board when GL1 input is deactivated.                                                                                                    |
| IRV | 0-150         | FPM   | Inspection Run Velocity: VFC board velocity limit when car is running on inspection mode.                                                                                                    |
| MLV | 0-<br>65535   |       | Maximum Level Velocity: When leveling, maximum velocity at which the car can run with doors open.                                                                                                    |
|     |               | 1     | <u>'</u>                                                                                                    |

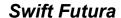

| MRV   | 0-<br>65535 |          | Maximum Re-level Velocity: Maximum velocity the car can run with the doors open when re-leveling. |
|-------|-------------|----------|---------------------------------------------------------------------------------------------------|
| VDE   |             | 4/40-    |                                                                                                   |
| VDF   | 0-20        | 1/16s    | Velocity error for Drive Fault: Value of fault filtering or damping time                          |
|       |             |          | causing the car to shutdown via panic motion. The greater the number,                             |
| \     | 50.050      | EDM.     | the more time is needed to detect the fault causing the shutdown.                                 |
| VEE   | 50-350      | FPM      | Velocity Error for Emergency slow-down: Velocity error that will result in                        |
|       |             |          | an emergency timed slow-down.                                                                     |
|       |             |          | BRAKE                                                                                             |
| PAR   | RANGE       | UNIT     | DESCRIPTION                                                                                       |
| BCD   | 0-64        | 1/64s    | Brake Control Drop delay timer. Controls drop time for brake controller                           |
| ВСБ   | 0-04        | 1/043    | after car stops.                                                                                  |
| BCL   | 0-32        | 1/64s    | Brake Control Lift timer delay: This parameter delays BKC output from                             |
| BCL   | 0-32        | 1/045    | energizing BK contactor:                                                                          |
|       |             |          | Note: Only used on VVVF drives.                                                                   |
| BDD   | 0-320       | 1/64s    |                                                                                                   |
| BDD   | 0-320       | 1/648    | Brake Drop Delay: Time delay after the 2" (5 cm) door zone point is                               |
| BDT   | 0.220       | 1/64s    | reached to begin reducing the brake voltage to zero volts.                                        |
| BDT   | 0-320       | 1/648    | Brake Drop Time: The rate at which the brake voltage is dropped from                              |
| DUD   | 0.000       | 4 /0 4 - | the Brake Hold Voltage to zero volts.                                                             |
| BHD   | 0-320       | 1/64s    | Brake Hold Delay: Time delay before dropping to hold voltage. During                              |
| 5107  | 0.500       |          | delay time the brake voltage is set to the brake lift voltage.                                    |
| BHV   | 0-500       | Volts    | Brake Hold Voltage.                                                                               |
| BLD   | 0-          | 1/64s    | Brake Lift Delay: Brake lift delay after a start sequence is initiated.                           |
|       | 65535       | 1.12.1   |                                                                                                   |
| BLT   | 0-320       | 1/64s    | Brake Lift Time: Rate in which brake voltage is changed starting from                             |
|       |             |          | Brake Start Lift voltage to Brake Lift Voltage.                                                   |
| BLV   | 10-500      | Volts    | Brake Lift Voltage: This voltage value must be less than 90% of the                               |
|       |             |          | brake maximum parameter.                                                                          |
| BMA   | 1-20        | Amps     | Brake Maximum Amps: This value should match the board's DC current configuration jumper setting.  |
| BMV   | 20-500      | Volts    | Brake Maximum Line Voltage: AC line voltage supplied to brake board.                              |
| DIVIV | 20-300      | VOILS    | Value of this parameter times 0.9 must be > Brake Lift Voltage (BLV                               |
|       |             |          | parameter).                                                                                       |
| BRS   | 0-500       | Volts    | Brake Re-level Start lift Voltage: This brake voltage value is immediately                        |
| BNS   | 0-500       | VOILS    | output to the brake when a re-level is initiated.                                                 |
| BRT   | 0-320       | 1/64s    | Brake Re-level lift Time: The rate in which the brake voltage is increased                        |
| DIXI  | 0-320       | 1/043    | from the brake re-level start voltage to the brake re-level lift voltage.                         |
| BRV   | 1-500       | Volts    | Brake Re-level Voltage: Lift voltage during a re-level.                                           |
| BSL   | 0-100       | Volts    | Brake Start Lift Voltage: This brake voltage value is immediately output                          |
| BSL   | 0-100       | VOILS    | to the brake when a run is initiated.                                                             |
| DBD   | 0           | 1/64s    | Dc Brake Delay time: Delay before starting DC voltage injection.                                  |
| DBD   | 0-<br>65535 | 1/048    | Do Brake Delay time. Delay before starting DC voltage injection.                                  |
| DDL   | _           | 1/6/10   | Dc Brake Hold time: Length of time for DC voltage injection.                                      |
| DBH   | 0-          | 1/64s    | Do Brake Hold time. Length of time for Do voltage injection.                                      |
|       | 65535       |          |                                                                                                   |
|       |             |          | DOSITION                                                                                          |
| DAD   | DANCE       | LINIT    | POSITION                                                                                          |
| PAR   | RANGE       | UNIT     | DESCRIPTION  Digital Position Adjustment: DDD (Digital Position Dulas) adjustment at              |
| DPD   | 0-20        | DPP      | Digital Position Adjustment: DPP (Digital Position Pulse) adjustment at                           |
|       |             |          | the 12 inch (30 cm) and at the 6 inch (15 cm) leveling zone. If there is an                       |
|       |             |          | error from the DPP at the 12" or at the 6" target, DPD parameter is the                           |
|       |             |          | correction adjustment. If no correction is desired, such as during set-up,                        |
|       |             |          | set DPD to zero.                                                                                  |
|       |             |          |                                                                                                   |
|       |             |          |                                                                                                   |

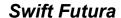

| DD:        | 0            |         | TRUMP W. 4401 11 BUNGE                                                                                                    |
|------------|--------------|---------|----------------------------------------------------------------------------------------------------|
| DPL        | 0-40         | DPP     | Digital Position at 12 inch Leveling: Digital Position is calculated from                                                         |
|            |              |         | floor position reference that should be at the 12 inch (30 cm) target. It is                                                      |
|            |              |         | normally set to 31 or 32. (12" / 0.375") = 32 (or 30 cm/ 0.95 cm)                                                                 |
| DPZ        | 0-20         | DPP     | Digital Position at 6 inch Zone: Digital position, calculated from floor                                                          |
| 1          |              |         | position reference, that should be at the 6 inch (15 cm) target. It is                                                            |
|            |              | 555     | normally set to 15 or 16. (6"/ 0.375") = 16 (or 15 cm/ 0.95 cm)                                                                   |
| FCP        | 0-           | DPP     | Floor position Count Preset: This value equals the DPP position                                                                   |
| 1          | 65535        |         | associated with each floor. ULR, DLR and FCP parameters are normally                                                              |
| 1104       | 1-#FLs       | I I mit | set during auto-setup.                                                                                                    |
| HMn        | I-#FLS       | Unit    | Car HoMing designation: A maximum of four (4) floors can be designated for homing. The HM1 through HM4 parameters match the       |
| 1          |              |         | HM1 through HM4 input names. The floor designation does not have to                                                               |
| 1          |              |         | be sequential.                                                                                                    |
| LBY        | 1-#FLs       | Unit    | Lobby Floor: Default recall floor during regular zoning services.                                                                 |
| LDI        | 1-#FLS       | Offic   | Lobby Floor. Deladit recall floor during regular zonling services.                                                                |
|            |              |         | DOODS                                                                                                    |
|            |              | 1 =     | DOORS                                                                                                    |
| PAR        | RANGE        | UNIT    | DESCRIPTION                                                                                                    |
| CDT        | 16-200       | 1/16s   | Door Open Time: Time for doors after answering a car call.                                                                        |
| DCC        | 2-20         | Units   | Door Cycle protection Counter: Normally adjusted for 6 cycles before                                                              |
| DOD        | F 00         | Cor     | removing power form doors.                                                                                                    |
| DCP        | 5-20         | Sec.    | Door Close Protection time: The amount of time the doors are given to                                                             |
| DDT        | 0.00         | 0       | close before taken out of service on door protect.                                                                                |
| DDT<br>DHT | 0-80<br>0-64 | Sec.    | Door open Time after activation of DOB input.                                                                                     |
| DHI        | 0-64         | 1/16s   | Door Hold Time: Delay time before high-speed door opening. Only used                                                              |
| DOD        | 0-32         | 1/16S   | on Dover OHS door operator circuits.                                                                                              |
| DOH        | 0-32         | Sec.    | Door OPEN Delay time: Only used on Otis 6970 door operators.  Extra Door Open button Hold time: Only used with door hold buttons. |
| DOP        | 5-20         | Sec.    | Door Open Protective time: Amount of time allowed to open the doors                                                               |
| DOF        | 3-20         | 360.    | before taken out of service on door protects                                                                                      |
| DOT        | 0-60         | Sec.    | Door Open button Time-out: Maximum amount of time doors are allowed                                                               |
| DO1        | 0 00         | 000.    | to remain open form the door open input.                                                                                          |
| DRV        | 0-60         | Sec.    | Door Reversal: Used with a door reversal limit switch and operates at ½                                                           |
|            |              |         | door reversal time. Prevents the door from fully opening during electric                                                          |
| 1          |              |         | eye reopening when the DRV parameter expires. The door will continue                                                              |
| 1          |              |         | to open, to the DOL if the EE input is still active after the time has                                                            |
|            |              |         | expired.                                                                                                    |
| HDT        | 0-60         | Sec.    | Car Homing Door open Time: Amount of time door remains open when                                                                  |
|            |              |         | set on homing.                                                                                                    |
| LDT        | 32-200       | 1/16s   | Long Door open Time: Time used when car answers a hall call.                                                                      |
| LDN        | 0-           | 1/16s   | Local Next-up Door time: Only used for simplex car when lobby recall                                                              |
| NET        | 65535        |         | feature is enabled.                                                                                                    |
| NDT        | 5-120        | Sec.    | Nudging Door Time: Time doors are allowed to be held open before                                                                  |
| ODT        | 4.40         | 4/40    | nudging goes into effect.                                                                                                    |
| SDT        | 4-48         | 1/16s   | Short Door Time: Door time after electric eye or safety edge has been                                                             |
| VDT        | 0.200        | 1/6/10  | activated.                                                                                                    |
| XDT        | 0-200        | 1/64s   | Extra Door open Time: During a hall/car call stop, XDT parameter adds                                                             |
| 1          |              |         | "door open" time to the SDT time once the electric eye is activated.  Permits extra transfer time.                                |
| 1          |              |         | i citilio cada dalisici dilic.                                                                                                    |
| 1          |              |         |                                                                                                    |
| 1          |              |         |                                                                                                    |
| 1          |              |         |                                                                                                    |
| ı          |              |         |                                                                                                    |
|            |              |         |                                                                                                    |

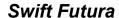

|     |             |       | FIRE                                                                                                    |
|-----|-------------|-------|----------------------------------------------------------------------------------------------------|
| PAR | RANGE       | UNIT  | DESCRIPTION                                                                                                    |
| FAL | 1-# FLs     | Unit  | Fire recall Alternate Floor: The alternate floor to which car recalls when                                                                                                    |
|     |             |       | main fire floor sensor is activated.                                                                                                    |
| FBT | 1-<br>65535 | 1/64s | Fire Bypass Timer for GSA fire standard.                                                                                                    |
| FIR | 1-# FLs     | Unit  | Fire Recall Floor: The main fire floor for phase 1 recall mode.                                                                                                    |
| IFT | 0-300       | Sec.  | Independent Fire Time: Time system takes to override independent service during fire phase 1 operation.                                                                                                    |
|     |             |       | MOTOR FIELDS                                                                                                    |
| PAR | RANGE       | UNIT  | DESCRIPTION                                                                                                    |
| FBC | 0-400       | Amps  | Field Board Current rating. Amperage for which the motor field board is                                                                                                    |
|     |             |       | set.                                                                                                    |
| FLV | 0-480       | Volts | Field Line Voltage: The nominal single phase AC line voltage that is input to the field power circuit.                                                                                                    |
| FSR | 0-128       | 1/16s | Field Strength Rate. Rate at which Weak Field Voltage (WFV) parameter increased to Run Field Voltage (RFV) parameter.                                                                                                    |
| FSS | 10-<br>2000 | FPM   | Field Strength Speed: The car speed (fpm) at which the field regulator begins to strengthen the motor field voltage during deceleration.                                                                                                    |
| FWR | 0-128       | 1/16s | Field Weaken Rate: The time in which Motor Field Voltage will decrease from Run (full) Field Voltage (RFV) to Weak Field Voltage (WFV) parameter value.                                                                                                    |
| FWS | 0-2000      | FPM   | Field Weakening Speed: The car speed (fpm) at which the field regulator begins to weaken the motor field voltage during acceleration.                                                                                                    |
| MFC | 0-400       | 1/10A | Minimum Field Current. The minimum current required for the motor field board to detect that there is no field loss.                                                                                                    |
| RFV | 1-600       | Volts | Rated Field Voltage: This is the Rated Field Voltage per the motor nameplate.                                                                                                    |
| SFV | 10-300      | Volts | Standby Field Voltage. Motor field voltage maintained when car not running.                                                                                                    |
| WFV | 0-500       | Volts | Weak Field Voltage: Voltage value for Weak Motor Field Voltage.                                                                                                    |
|     |             |       |                                                                                                    |
|     |             |       | SLOWDOWNS AND LIMITS                                                                                                    |
| PAR | RANGE       | UNIT  | DESCRIPTION                                                                                                    |
| DLR | 0-<br>65535 | DPP   | Down Limit position count Reference: The position associated with the limit must be entered and has a range of 1 through 5; is the absolute position in DPP counts of the limit.                                                                                                    |
| EDR | 1-<br>65535 | DPP   | Emergency Down Reference: Position associated with emergency down limit switch. If car is out of position at this limit and exceeding a set speed, car will do an emergency shutdown.                                                                                                    |
| ESV | 0-<br>65535 | FPM   | Emergency Slowdown Velocity: Maximum speed reference output at the slowdown limit switch. If car velocity exceeds limit velocity, speed reference will be clamped to ESV parameter setting.                                                                                                    |
| ETV | 0-<br>65535 | FPM   | Emergency Terminal Velocity: Maximum velocity allowed at ETS limit switch.                                                                                                    |
| EUR | 1-<br>65535 | DPP   | Emergency UP Reference: Position associated with emergency up limit switch. If car is out of position at this limit and exceeding a set speed, car will do an emergency shutdown.                                                                                                    |
| LPE | 1-<br>65535 | DPP   | Terminal Limit switch Position Error: Position error that will result in an emergency slowdown. When car approaches a terminal landing, the instantaneous position when the limit switch opens is compared with the Limit Position Reference. If this differential value is larger than LPE value, the car will go into emergency slowdown. |

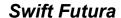

| TSV   | 1-<br>65535    | FPM    | Terminal Slowdown limit Velocity: Maximum velocity reference at the terminal slowdown limit switch. If the car velocity exceeds the limit                                                       |
|-------|----------------|--------|----------------------------------------------------------------------------------------------------|
| ULR   | 1-             | DPP    | velocity, the computer will initiate an emergency slow-down.  Up Limit Reference: The position associated with the limit must be                                                                |
| ULK   | 65535          | DPP    | entered and has a range of 1 through 5; is the absolute position in DPP of the limit.                                                                                                    |
|       |                | I .    |                                                                                                    |
|       |                |        | MISCELLANEOUS                                                                                                    |
| PAR   | RANGE          | UNIT   | DESCRIPTION                                                                                                    |
| ABT   | 0-<br>65535    | Sec.   | Attendant Buzzer Time: Duration timer for the attendant buzzer to sound while a hall call is not being serviced.                                                                                |
| ACB   | 0-<br>65535    | DPP    | Bottom Access: On access mode, this parameter value equals the number of DPP counts at which the car will stop when traveling UP from the SLD1 limit switch.                                    |
| ACF   | 1-6            | FL.#   | Access Floor when mid-shaft.                                                                                                    |
| ACT   | 0-<br>65535    | DPP    | Top Access: On access mode, this is the number of DPP counts at which the car will stop when traveling down from the SLU1 limit switch.                                                         |
| AND   | 0-10           | Count  | Anti-nuisance Dumping: Number of Car Calls which must be registered to enable dumping all the car calls when the Anti-Nuisance Load switch is not triggered.                                    |
| AST   | 5-180          | Sec.   | Automatic Service Time-out: After this time, car is taken out of group service or hall service.                                                                                                 |
| BAL   | 0-100          | %      | Balanced Load: Percentage of full load, only used for torque compensation with an analog load weigher.                                                                                          |
| BED   | 1-<br>65535    | Number | Building Elevator Designation: Number shown on Car Diagnostic screen.                                                                                                    |
| CCD   | 1-128          | Number | Car Call Dumping: Number of Car Calls that a car will answer without the Electric Eye activated then dump the remaining calls.                                                                  |
| CCN   | 1-15           | Number | Car Communications Number: Identifies the car for Car To Group communications.                                                                                                    |
| CDH   | 1000-<br>65535 | DPP    | Counter-weight Derailment High collision zone: The CDH point is when the bottom of the car meets the top of the counter-weight.                                                                 |
| CDL   | 1000-<br>65535 | DPP    | Counter-weight Derailment Low collision zone. The CDH point is when the top of the car meets the bottom of the counter-weight.                                                                  |
| CKT   | 0-128          | 1/16s  | Coded Keypad Time: Entry time limit to press the four push-button codes required during security mode. If this time elapses without completing the code, process is aborted & you must restart. |
| DIT   | 0-16           | 1/16s  | Door Interlock Time: Time delay between switching from door close to door open.                                                                                                    |
| DPF   | 160-<br>960    | DPP    | Dpp Per Foot: The number of DPP counts per foot that the controller is expecting to count. Set to 320 for 32.0 DPP per foot on standard jobs.                                                   |
| EDS   | None           |        | Emergency Dispatch Setting: If car communication is lost with dispatcher, car will stop at floors set with this command.                                                                        |
| EPF   | 1- #FLs        | FL#    | Emergency Power Floor: The recall floor for automatic emergency power service.                                                                                                    |
| GCT   | 0-32           | 1/16s  | Gong Cycle Time: Total On & Off time for the Down Lantern signal.                                                                                                    |
| GOT   | 0-32           | 1/16s  | Gong Off Time: On time = GCT - GOT; Off time = GOT                                                                                                    |
| GP1,5 | 0-<br>65535    |        | General Purpose parameter: Settings are software specifice. Set according to special instructions when used.                                                                                    |
| GRT   | 20-360         | Sec.   | Generator Run Timer: Time period that Motor Generator will be ON after                                                                                                    |
| HBT   | 0-32           | 1/16s  | the last call is answered.  Handicap Buzzer Timer: OnTime for pulse of Handicap Buzzer.                                                                                                    |
| HLD   | 0-32           | Sec.   | Hall Lantern Delay: Delay from slowdown initiation to send lantern output                                                                                                    |
| TILD  | 0-00           | 3ec.   | signal.                                                                                                    |

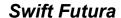

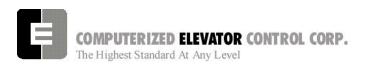

| LFT | 0-600 | Sec.   | Light and Fan Timer: Special time out to turn off lights and fan inside car |
|-----|-------|--------|-----------------------------------------------------------------------------|
|     |       |        | when car is parked. (Optional, normal timer is same as GRT.)                |
| LIC | 16-25 | msec   | Low Intensity Cycle time:. Used to pulse the car call lights so they glow   |
|     |       |        | slightly while the call is not selected.                                    |
| LIO | 2-9   | msec   | Low Intensity On time: The amount of time that car call light is on during  |
|     |       |        | each cycle time                                                             |
| LWT | 0-64  | 1/16s  | Load Weigher Time: Debounce time for alaolg load weigher signal.            |
| MBT | 0-    | Sec.   | Motor Blower Timer. Drop out timer for motor blower output.                 |
|     | 65535 |        |                                                                             |
| NCF | 0-12  | Number | Number of Coded calls per Floor: Number of codes available per floor for    |
|     |       |        | keypad security. This number multiplied by the number of floors +1 must     |
|     |       |        | be less than the maximum of 300-code storage allocation.                    |
| OST | 0-    | 1/16s  | Overlay Slowdown Timer: Used to control NS output.                          |
|     | 65535 |        |                                                                             |
| SPC | 0-20  | Unit   | Start Sequence Protection Counter: Normally adjusted for 6 cycles to try    |
|     |       |        | starting motion before shutting car down.                                   |
| TRC | 0-    | Unit   | Torque Compensation: For drive torque compensation, with 100% load,         |
|     | 10000 |        | a value of 10,000 will dictate 100% motor torque. For speed reference       |
|     |       |        | preconditioning, with 100% load, a value of 10,000 will dictate a 10%       |
|     |       |        | offset in the speed reference.                                              |
|     |       | •      |                                                                             |

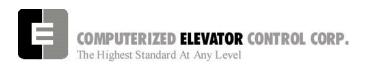

# Swift Futura

| Notes |
|-------|
|       |
|       |
|       |
|       |
|       |
|       |
|       |
|       |
|       |
|       |
|       |
|       |
|       |
|       |
|       |
|       |
|       |
|       |
|       |
|       |
|       |
|       |
|       |
|       |
|       |
|       |
|       |
|       |
|       |
|       |
|       |
|       |
|       |
|       |
|       |
|       |

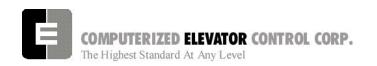

# **SECTION 20 - GLOSSARY**

Below is list of commonly used terms that you will find throughout this manual. This section is developed to assist in understanding the meanings of these terms.

| TERM                              | Description of Term                                                                                                    |
|-----------------------------------|----------------------------------------------------------------------------------------------------|
| Address                           | A communication location given to a device usually using header jumpers.                                                               |
| Binary                            | A mathematical way to count using only 1 and 0 used in Digital communications.                                                         |
| Bit                               | A variable setting, which determines enabling, or disabling of specific features in the system.                                        |
| Bite                              | A digital word that consists of 1 and 0.                                                                                               |
| Brake                             | An electro/mechanical device used to prevent the elevator from moving when the car is at rest and no power applied to the hoist motor. |
| Brake Coil                        | The wiring coil in the brake assembly that when energized allows the car to move.                                                      |
| CC1                               | The first Car Call board on the elevator car. Mostly mounted in the Car Operating Panel.                                               |
| Choke                             | An inductor/capacitor network used to help smooth out the ripple voltage in a rectified direct current circuit (SCR Drives).           |
| Circuit Breakers                  | A resettable device designed to open a circuit when excessive current flows in that circuit.                                           |
| Commands                          | A request entered by the user, which orders the controller to perform a specific function.                                             |
| Confidence Test                   | A self test displayed in the terminal mode of a laptop during startup of the CCU.                                                      |
| Control Status Words              | A series of Digital words that consists of bits that are field changeable.                                                             |
| COP                               | A car operating board where the ar key switches and buzzers wire to                                                                    |
| CPT                               | Car position transducer board (tape Selector assembly)                                                                                 |
| Device                            | A physical/mechanical component monitored by and used to execute/trigger input and output signals.                                     |
| Discrete device                   | An external device that only accepts an output from the Microprocessor.                                                                |
| Download                          | A process of taking information from the controller and storing it on the laptop.                                                      |
| DPP                               | Digital Position Pulse                                                                                                    |
| Emergency Terminal Slowdown Vanes | Vanes located at the top and bottom of the hoistway that monitor the speed of the elevator in those regions.                           |
| Encoder                           | A device used to change motion into a digital signal.                                                                                  |
| EPROM                             | Erasable programmable read-only memory.                                                                                                |
| EPU-Link                          | Extended Processor Unit Link for communication CPT, EPU and TOC board                                                                  |
| Error Codes                       | A failure status indicator, which is returned by the system in order to locate the source/resolution of a problem occurrence.          |
| Fault Code                        | See Error Codes.                                                                                                    |

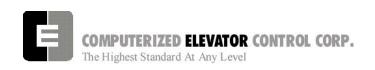

| TERM                  | Description of Term                                                                                                    |
|-----------------------|----------------------------------------------------------------------------------------------------|
| Feedback              | The transmission of current or voltage from the output of a circuit or device                                                       |
|                       | back to the input, where it interacts with the input signal to modify the                                                           |
|                       | operation of the circuit or device.                                                                                                 |
| Final Limits          | Mechanical switches wired into the safety circuit located a specified                                                               |
|                       | distance beyond normal travel at the top and bottom of the hoistway.                                                                |
| Flash                 |                                                                                                    |
| Full Load             | Rated capacity of the elevator                                                                                                    |
| Fuses                 | A non-resettable device that opens when its current rating is exceeded.                                                             |
| Generator             | An electro/mechanical device that converts AC current to DC current.                                                                |
| Governor              | A mechanical speed control mechanism.                                                                                               |
| GP1                   | General purpose I/O board                                                                                                    |
| Group                 | A system that controls 2 or more elevators by governing assignments in                                                              |
|                       | response to hall calls.                                                                                                    |
| Hall Lantern          | A corridor mounted signal light indicating that an elevator car is                                                                  |
|                       | approaching that landing and the direction in which the car is to travel.                                                           |
| Header Jumper         | A small jumper assembly made to slip over pins in order to complete a                                                               |
|                       | circuit.                                                                                                    |
| Hoist Machine         | The machine used in hoisting the elevator.                                                                                          |
| HPU                   | Hall processing unit used to convert or invert the push button or hall                                                              |
|                       | lantern signal to serial communication.                                                                                             |
| HPU Term              | A termination board located at the bottom of the serial riser to load the                                                           |
| LODT                  | voltage and communication signal.                                                                                                   |
| IGBT                  | High current transistor used in ac motor drives                                                                                     |
| Input                 | Data entered by the user or from external mechanical devices, which is                                                              |
| Lavalia e Manaa       | necessary for the system to process information and execute commands.                                                               |
| Leveling Vanes        | Vanes located at each floor at a specific height from the floor that is used to tell the system where exact floor level is located. |
| Load Weigher          | A device used to determine the weight on the car by means of using                                                                  |
| Load Weigher          | electro/mechanical switches or a proximity sensor.                                                                                  |
| Log On                | A process where the user enters a command that will allow access to the                                                             |
| 209 0                 | microprocessors information.                                                                                                    |
| Loop Circuit          | A continuous circuit connecting the motor and generator armatures in                                                                |
| '                     | series with each other.                                                                                                    |
| Loop Filter           | See Choke.                                                                                                    |
| Magnetek DSD 412      | The brand and model of DC drive used to send control voltage to the DC                                                              |
|                       | motor.                                                                                                    |
| Magnetek HPV 900      | The brand and model of the AC drive used to send control voltage to the                                                             |
|                       | AC motor.                                                                                                    |
| Mainline              | The mechanically operated switch in the machine room that applies or                                                                |
|                       | removes power to the elevator system.                                                                                               |
| Motor Field           | The portion of a DC motor which produces the magnetic field for the                                                                 |
| MDC                   | armature.                                                                                                    |
| MRC                   | Motor room controller SMI board                                                                                                    |
| Normal Limits         | Mechanical switches at each end of the hoistway that is wired to the                                                                |
| NIV/DAM               | direction circuits.                                                                                                    |
| NVRAM                 | Non-volatile Ram memory used in the Magnetek drives.                                                                                |
| Optical Leveling Unit | A car device consisting of emitters and detectors that provide signal to the                                                        |
|                       | controller as they pass hoistway vanes.                                                                                             |

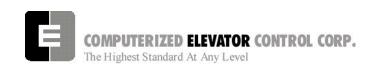

| TERM                 | Description of Term                                                                                                    |
|----------------------|----------------------------------------------------------------------------------------------------|
| Output               | Data (signals) sent from the Controller to the mechanical devices to (de) activate.                                                                  |
| Parameters           | Field adjustable settings that allow the user to program the system.                                                                                 |
| Response             | (Gain) Refers to how closely the motor control systems responds to system changes.                                                                   |
| Rollback             | Refers to when the car slightly moves at the start of a run in the opposite direction for a short period of time.                                    |
| RVU                  | Remote Video Unit found in the machine room that accesses the controller information.                                                                |
| S Curve              | An adjustable speed pattern profile used to accelerate/decelerate and stop the car at the desired floor.                                             |
| SCR                  | Silicon Controlled Rectifier used in Magnetek DC drives.                                                                                             |
| SEM                  | Serial Expansion Module                                                                                                    |
| Serial communication | Information transmission in which the characters of a word are transferred in sequence over a single line.                                           |
| Shunt Field          | The primary magnetic field of a DC generator connected in parallel with the armature.                                                                |
| Single Phase         | An AC voltage source consisting of 2 wires where only one wire is energized.                                                                         |
| Slowdown Limits      | Mechanical switches at the top and bottom of the hoistway that are used as backups to slow the car down should the main S-curve pattern fail.        |
| System Intertia      | The time it takes to accelerate at rated torque to motor base speed.                                                                                 |
| Tach                 | A small DC generator used in proving speed feedback to the controller in a generator drive system.                                                   |
| Temporary Jumpers    | Short pieces of wire filed connected to temporarily bypass critical circuit.                                                                         |
| Terminal Mode        | A process of connecting to the microprocessor where information is exchanged back and forth by the use of characters.                                |
| Three Phase          | An AC voltage source consisting of 3 wires each energized with 3 different power sources that are displaced 120 degrees apart in their AC sine wave. |
| TOC                  | Top of Car controller                                                                                                    |
| Transformer          | A static electrical device that uses electro/magnetic induction to transfer electrical energy between 2 circuits.                                    |
| Upload               | A process of taking information stored in the laptop and transferring it to the controller.                                                          |
| VFC                  | Velocity fault controller.                                                                                                    |
| Volt Ohm Meter       | A hand held device that allows the user to measure voltage or resistance in a circuit.                                                               |
| VVVF                 | Variable Voltage Variable Frequency is a way of controlling an AC motor.                                                                             |
| Wizard               | The windows based program provided by CEC to communicate with the controller.                                                                        |
| Zones                | Field programmable areas of a hoistway consisting of a certain group of floors that when instructed will have an unassigned elevator park at         |

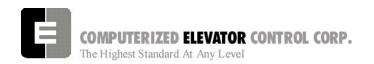

# Diagram Terminology

Below is a list of acronyms and their meanings used throughout this manual.

| Acronym | Meaning                                            |
|---------|----------------------------------------------------|
| _C      | Car Call Input                                     |
| ACB     | Access Bottom Switch                               |
| ACD     | Access Down Button                                 |
| ACT     | Access Top Switch                                  |
| ACU     | Access Up Button                                   |
| AFR     | Auto Fault Reset                                   |
| ALF     | Auto Light Fan                                     |
| ASB     | Audible Signal Button                              |
| AU      | Automatic Operation                                |
| BK      | Brake Relay and Brake Relay Input                  |
| BKC     | Brake Control                                      |
| BKM     | Brake Modulator                                    |
| BLS     | Brake Lift Switch                                  |
| CDL     | Cab Down Lantern                                   |
| CEN     | Controller Enable Relay                            |
| CFCF    | Car Fire Switch Off                                |
| CFON    | Car Fire Switch On                                 |
| CGL     | Car and Gate Lock monitor                          |
| CS      | Car Safety Circuit                                 |
| CTL     | Car To Lobby                                       |
| CUL     | Cab Up Lantern                                     |
| DC      | Door Close Relay and Door Close Output             |
| DCB     | Door Close Button                                  |
| DCL     | Door Close Limit Switch                            |
| DET     | Detector Edge                                      |
| DFLZ    | Down Floor Level Zone                              |
| DI      | Door lock input (freight/swing doors)              |
| DI1     | Door lock aux. input (freight/swing doors)         |
| DL      | Main Door Lock monitor                             |
| DL6     | Door Close Limit Switch @ 6"                       |
| DLZ     | Down Level Zone                                    |
| DNL     | Down Normal Limit Switch                           |
| DO      | Door Open Relay and Door Open Output               |
| DOB     | Door Open Button                                   |
| DOL     | Door Open Limit Switch                             |
| DPP1    | Digital Pulse Line 1 from Tape Selector or Encoder |
| DPP2    | Digital Pulse Line 2 from Tape Selector or Encoder |
| DRV     | Drive Ready Verification                           |
| DRVS    | Drive Shutdown Switch                              |
| DZ      | Door Zone                                          |
| EMSD    | Emergency Stop Indicator                           |
| EMST    | Emergency Stop Output from CCU                     |

| Acronym | Meaning                            |
|---------|------------------------------------|
| EPA     | Emergency Power Automatic Lower    |
| LIA     | Emergency rower Automatic Lower    |
|         |                                    |
| EPL     | Emergency Power Light              |
| EPX     | Emergency Power car select         |
| ESP     | Emergency Power Sequence Transfer  |
| ETSD    | Emergency Terminal Stop UP         |
| ETSU    | Emergency Terminal Stop Down       |
| FAL     | Fire Recall Alternate              |
| FBP1    | Fire Bypass (Stop Switch)          |
| FBP2    | Hall Fire Bypass Aux (Stop Switch) |
| FLT     | Fault Output                       |
| FLV     | Floor Level Indicator              |
| FR      | Fire Recall Phase I                |
| FSL     | Fire Service Light                 |
| FSLH    | Fire Service Light Hall            |
| GL      | Gate Lock Relay/Input              |
| GL1     | Aux. Gate Lock Input               |
| GRP     | Group                              |
| GV      | Governor                           |
| HFBP    | Lobby Fire Bypass Switch           |
| HFON    | Lobby Fire Switch On               |
| HS      | Hoistway Safety Circuit            |
| IC      | Independent Service Car            |
| ICA     | In Car Access                      |
| ICI     | In Car Inspection                  |
| ICS     | In car Stop Switch                 |
| IL      | Independent Service Lobby          |
| INB     | Inspection Bypass Monitor          |
| LBE     | Lock Bypass Enable                 |
| LBP     | Lock Bypass Monitor                |
| LVE     | Leveling Enable                    |
| LVE1    | Leveling Enable 1                  |
| MA      | Main Armature Contactor            |
| MACC    | Master Access Enable               |
| MCC     | Master Contractor Control          |
| NP      | Normal Power                       |
| NR      | Nudging Relay and Nudging Output   |
| OLF     | Overload Fault                     |
| PI      | Position Indicator                 |
| PT      | Panel Test                         |
| PTB     | Panel Test Button                  |
| PTD     | Panel Test Down                    |
| PTU     | Panel Test Up                      |
| RC      | Retiring Cam Output                |
| RDY     | Ready To Run                       |
| RSB     | Car Call Reset Button for Fire and |
|         | Independent                        |
| RX+/-   | Receive Lines of Communication     |

| Acronym | Meaning                         |  |
|---------|---------------------------------|--|
| SD1     | Down Slowdown Switch 1          |  |
| SD2     | Down Slowdown Switch 2          |  |
| SM      | Start Master                    |  |
| SMC     | Start Master Control            |  |
| SU1     | Up Slowdown Switch 1            |  |
| SU2     | Up Slowdown Switch 2            |  |
| TAKR    | Access Relay                    |  |
| TCI     | Top Car Inspection              |  |
| TID     | Top Car Inspection Down         |  |
| TIU     | Top Car Inspection Up           |  |
| TX+/-   | Transmit Lines of Communication |  |
| UFLZ    | Up Floor Level Zone             |  |
| ULZ     | Up Level Zone                   |  |
| UNL     | Up Normal Limit Switch          |  |

Table 9

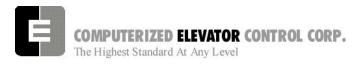

# Swift Futura

**GLOSSARY** 

| Notes |
|-------|
|       |
|       |
|       |
|       |
|       |
|       |
|       |
|       |
|       |
|       |
|       |
|       |
|       |
|       |
|       |
|       |
|       |
|       |
|       |
|       |
|       |
|       |
|       |
|       |
|       |
|       |
|       |
|       |
|       |
|       |
|       |
|       |
|       |
|       |
|       |
|       |
|       |

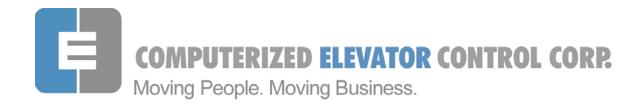

| Job Number:    | Job Name:                                         |  |
|----------------|---------------------------------------------------|--|
| Date:          | RMA Number:                                       |  |
| Company:       |                                                   |  |
|                |                                                   |  |
|                |                                                   |  |
| Returned Part: | Reason for return: (if defective, explain defect) |  |
|                |                                                   |  |
|                |                                                   |  |
|                |                                                   |  |
|                |                                                   |  |
|                |                                                   |  |
| _              |                                                   |  |
|                |                                                   |  |
|                |                                                   |  |
|                |                                                   |  |

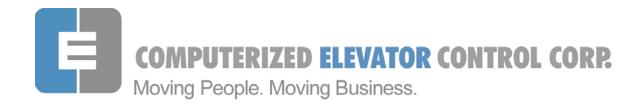

| Job Number:    | Job Name:                                         |  |
|----------------|---------------------------------------------------|--|
| Date:          | RMA Number:                                       |  |
| Company:       |                                                   |  |
|                |                                                   |  |
|                |                                                   |  |
| Returned Part: | Reason for return: (if defective, explain defect) |  |
|                |                                                   |  |
|                |                                                   |  |
|                |                                                   |  |
|                |                                                   |  |
|                |                                                   |  |
| _              |                                                   |  |
|                |                                                   |  |
|                |                                                   |  |
|                |                                                   |  |

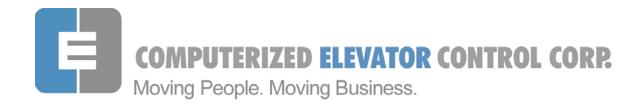

| Job Number:    | Job Name:                                         |  |
|----------------|---------------------------------------------------|--|
| Date:          | RMA Number:                                       |  |
| Company:       |                                                   |  |
|                |                                                   |  |
|                |                                                   |  |
| Returned Part: | Reason for return: (if defective, explain defect) |  |
|                |                                                   |  |
|                |                                                   |  |
|                |                                                   |  |
|                |                                                   |  |
|                |                                                   |  |
| _              |                                                   |  |
|                |                                                   |  |
|                |                                                   |  |
|                |                                                   |  |

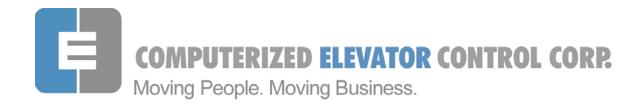

| Job Number:    | Job Name:                                         |  |
|----------------|---------------------------------------------------|--|
| Date:          | RMA Number:                                       |  |
| Company:       |                                                   |  |
|                |                                                   |  |
|                |                                                   |  |
| Returned Part: | Reason for return: (if defective, explain defect) |  |
|                |                                                   |  |
|                |                                                   |  |
|                |                                                   |  |
|                |                                                   |  |
|                |                                                   |  |
| _              |                                                   |  |
|                |                                                   |  |
|                |                                                   |  |
|                |                                                   |  |

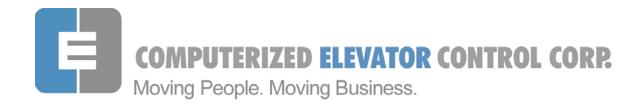

| Job Number:    | Job Name:                                         |  |
|----------------|---------------------------------------------------|--|
| Date:          | RMA Number:                                       |  |
| Company:       |                                                   |  |
|                |                                                   |  |
|                |                                                   |  |
| Returned Part: | Reason for return: (if defective, explain defect) |  |
|                |                                                   |  |
|                |                                                   |  |
|                |                                                   |  |
|                |                                                   |  |
|                |                                                   |  |
| _              |                                                   |  |
|                |                                                   |  |
|                |                                                   |  |
|                |                                                   |  |

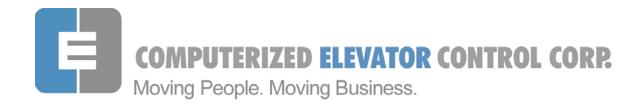

| Job Number:    | Job Name:                                         |  |
|----------------|---------------------------------------------------|--|
| Date:          | RMA Number:                                       |  |
| Company:       |                                                   |  |
|                |                                                   |  |
|                |                                                   |  |
| Returned Part: | Reason for return: (if defective, explain defect) |  |
|                |                                                   |  |
|                |                                                   |  |
|                |                                                   |  |
|                |                                                   |  |
|                |                                                   |  |
| _              |                                                   |  |
|                |                                                   |  |
|                |                                                   |  |
|                |                                                   |  |